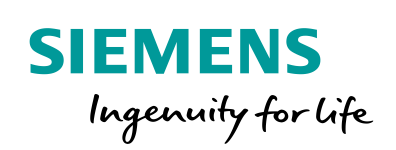

**Industry Online Support** 

 $46 \overline{\bullet}$  **NEWS** 

 $\sqrt{2/}$ 

# Migration Guide SIMATIC S7-31xT to SIMATIC S7-1500(T)

SIMATIC S7-1500T / TIA Portal V14

**<https://support.industry.siemens.com/cs/ww/en/view/109743136>**

Siemens Industry **Online Support** 

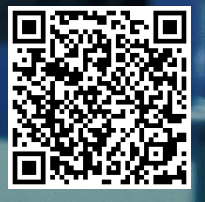

# <span id="page-1-0"></span>**Warranty and Liability**

**Note** The Application Examples are not binding and do not claim to be complete regarding the circuits shown, equipping and any eventuality. The Application Examples do not represent customer-specific solutions. They are only intended to provide support for typical applications. You are responsible for ensuring that the described products are used correctly. These Application Examples do not relieve you of the responsibility to use safe practices in application, installation, operation and maintenance. When using these Application Examples, you recognize that we cannot be made liable for any damage/claims beyond the liability clause described. We reserve the right to make changes to these Application Examples at any time without prior notice.

If there are any deviations between the recommendations provided in these Application Examples and other Siemens publications – e.g. Catalogs – the contents of the other documents have priority.

We do not accept any liability for the information contained in this document. Any claims against us – based on whatever legal reason – resulting from the use of the examples, information, programs, engineering and performance data etc., described in this Application Example shall be excluded. Such an exclusion shall not apply in the case of mandatory liability, e.g. under the German Product Liability Act ("Produkthaftungsgesetz"), in case of intent, gross negligence, or injury of life, body or health, guarantee for the quality of a product, fraudulent concealment of a deficiency or breach of a condition which goes to the root of the contract ("wesentliche Vertragspflichten"). The damages for a breach of a substantial contractual obligation are, however, limited to the foreseeable damage, typical for the type of contract, except in the event of intent or gross negligence or injury to life, body or health. The above provisions do not imply a change of the burden of proof to your detriment.

Any form of duplication or distribution of these Application Examples or excerpts hereof is prohibited without the expressed consent of the Siemens AG.

**Security information**

Siemens provides products and solutions with industrial security functions that support the secure operation of plants, systems, machines and networks. In order to protect plants, systems, machines and networks against cyber threats, it is necessary to implement – and continuously maintain – a holistic, state-of-the-art industrial security concept. Siemens' products and solutions only form one element of such a concept.

Customer is responsible to prevent unauthorized access to its plants, systems, machines and networks. Systems, machines and components should only be connected to the enterprise network or the internet if and to the extent necessary and with appropriate security measures (e.g. use of firewalls and network segmentation) in place.

Additionally, Siemens' guidance on appropriate security measures should be taken into account. For more information about industrial security, please visi[t](http://www.siemens.com/industrialsecurity) [http://www.siemens.com/industrialsecurity.](http://www.siemens.com/industrialsecurity)

Siemens' products and solutions undergo continuous development to make them more secure. Siemens strongly recommends to apply product updates as soon as available and to always use the latest product versions. Use of product versions that are no longer supported, and failure to apply latest updates may increase customer's exposure to cyber threats.

To stay informed about product updates, subscribe to the Siemens Industrial Security RSS Feed under [http://www.siemens.com/industrialsecurity.](http://www.siemens.com/industrialsecurity)

# **Table of Contents**

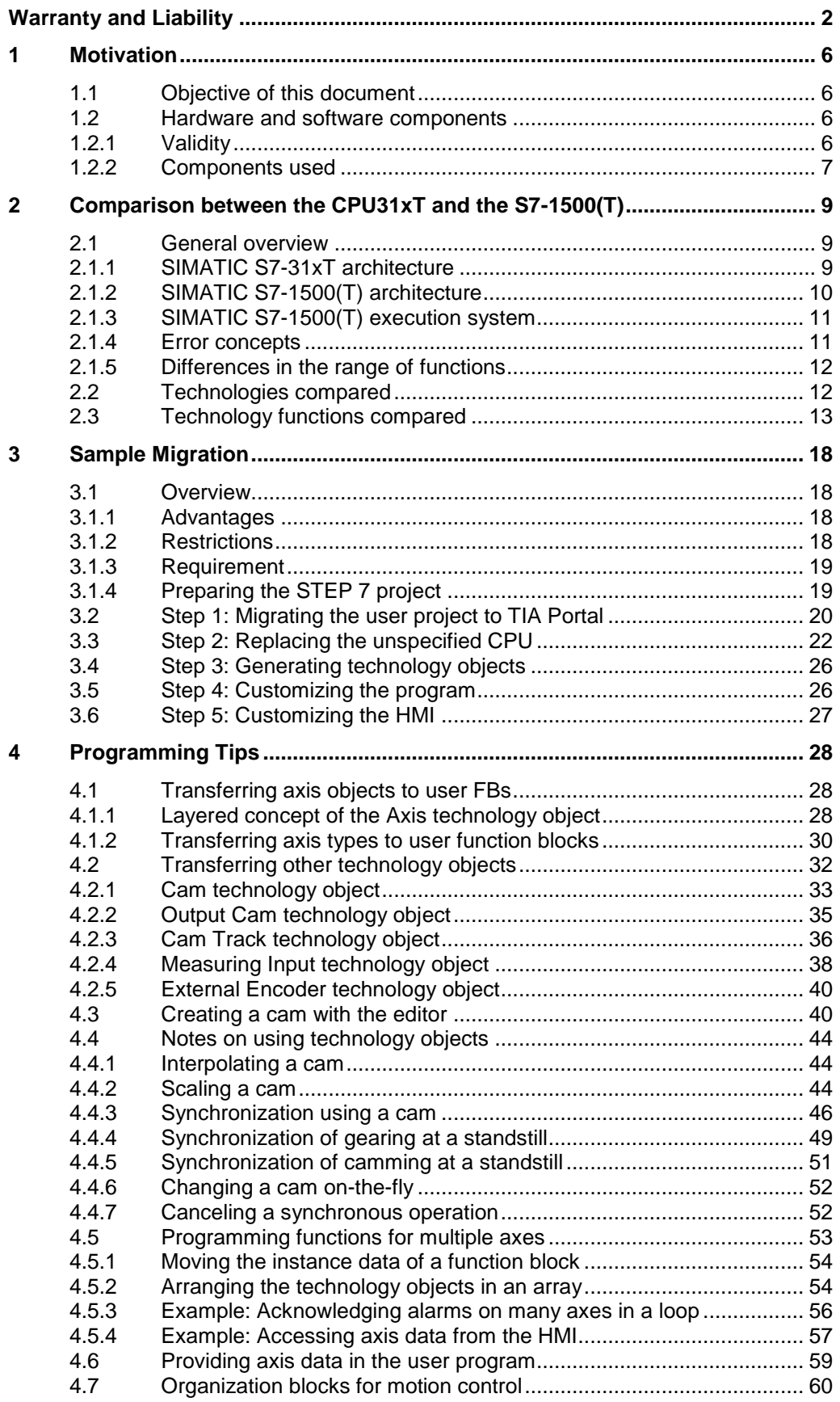

 $\overline{5}$ 

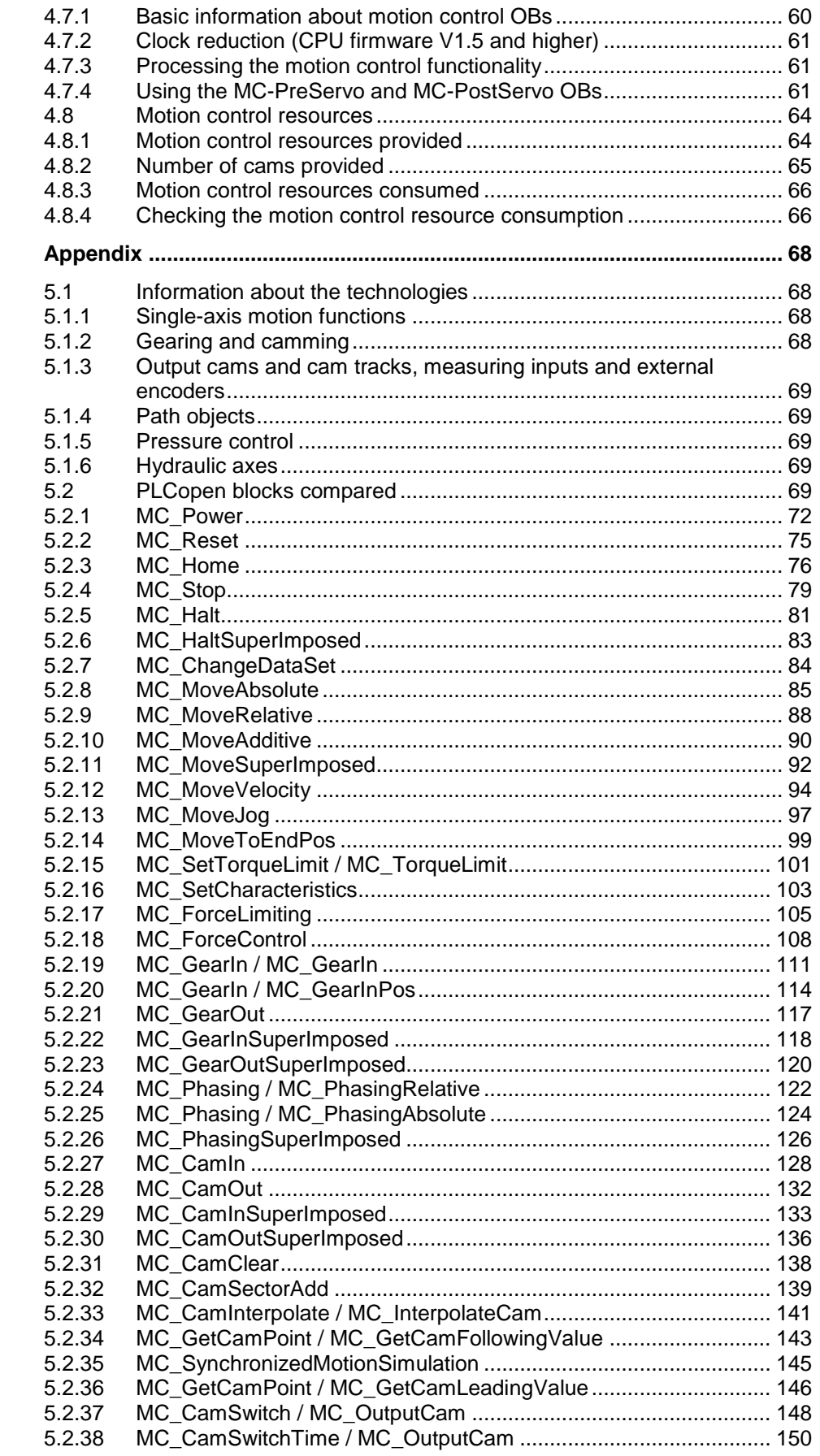

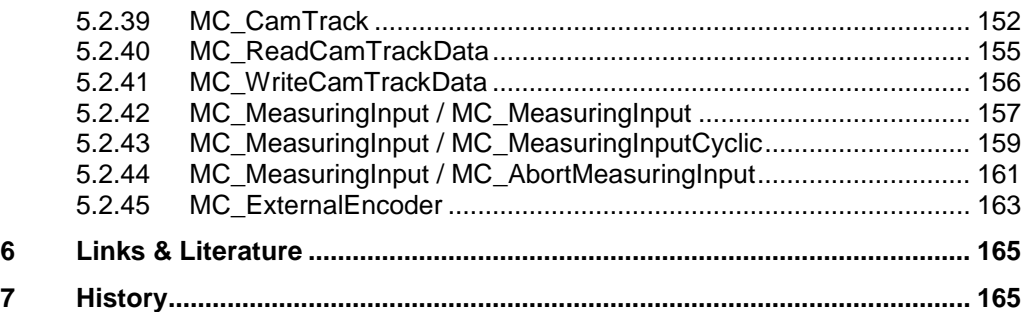

1.1 Objective of this document

# <span id="page-5-0"></span>**1 Motivation**

### <span id="page-5-1"></span>**1.1 Objective of this document**

The aim of this documentation is to show users of the Technology CPU 31xT-2 DP / Technology CPU 31xT-3 PN/DP options for migrating to the new CPUs of the S7- 1500 and S7-1500T series.

#### **SIMATIC S7-1500 CPUs**

SIMATIC S7-1500 CPUs are SIMATIC standard CPUs. They all have selected integrated motion control functions and can therefore be directly used for simple motion control applications without additional hardware and software.

#### **SIMATIC S7-1500T CPUs**

SIMATIC S7-1500T CPUs are SIMATIC CPUs that are specifically tailored to the requirements of higher-quality motion control applications and have a greater range of motion control functions than SIMATIC standard CPUs.

Using these CPUs in TIA Portal does not require additional software. S7-1500T CPUs are fully integrated in the TIA Portal engineering framework.

#### **Structure of this document**

The aim of this documentation is to answer questions involved in the planning or considerations regarding the migration from the previous Technology CPU 31xT to a SIMATIC S7-1500 / SIMATIC S7-1500T by addressing the following topics in greater detail:

- Comparison of the technologies or technology objects included in the CPUs.
- Comparison of the technology functions or PLCopen blocks that can be used in the individual CPUs.
- Sample migration of a STEP 7 V5.5 user project with the aid of TIA Portal for further use as the basis for a project with a SIMATIC S7-1500 / SIMATIC S7- 1500T.
- Various programming tips to make migrating from STEP 7 V5.5 to TIA Portal and SIMATIC CPUs of the S7-1500 / S7-1500T series easier.
- The Appendix compares the interfaces of the PLCopen blocks in the different CPUs, including information about aspects that need to be considered, especially when transferring a user program.

To migrate a user project from STEP 7 V5.5 to TIA Portal, it is sufficient to read Chapters [1](#page-5-0) to [3.](#page-17-0) All other chapters of this document are intended to provide you with additional information for revising the user project in TIA Portal after the successful migration.

# <span id="page-5-2"></span>**1.2 Hardware and software components**

#### <span id="page-5-3"></span>**1.2.1 Validity**

This documentation is valid for

- TIA Portal or STEP 7 V14 and higher
- SIMATIC S7-1500 firmware version V2.0 and higher or SIMATIC S7-1500T firmware version V2.0 and higher

#### 1.2 Hardware and software components

**Note** Migrating a project requires that the migration functionality of TIA Portal, STEP 7 V5.x, S7 Technology V4.x and, if necessary, WinCC flexible 2008 with the required service packs (SP) and hotfixes (HF) be installed on the PG/PC. Otherwise, the TIA Portal migration wizard cannot perform the migration.

#### <span id="page-6-0"></span>**1.2.2 Components used**

This documentation was created with the following components:

#### **Hardware components**

Table 1-1

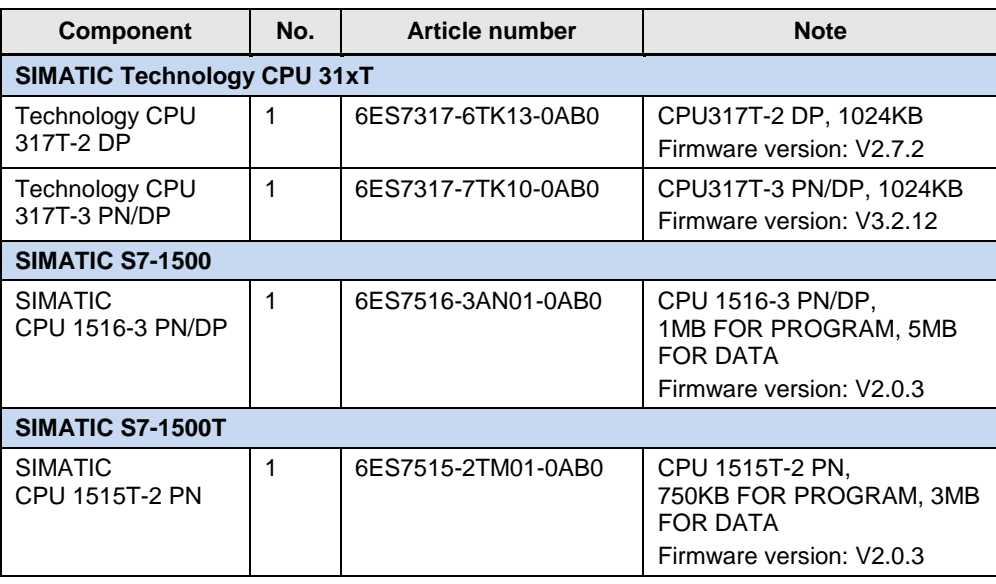

#### **Software components**

Table 1-2

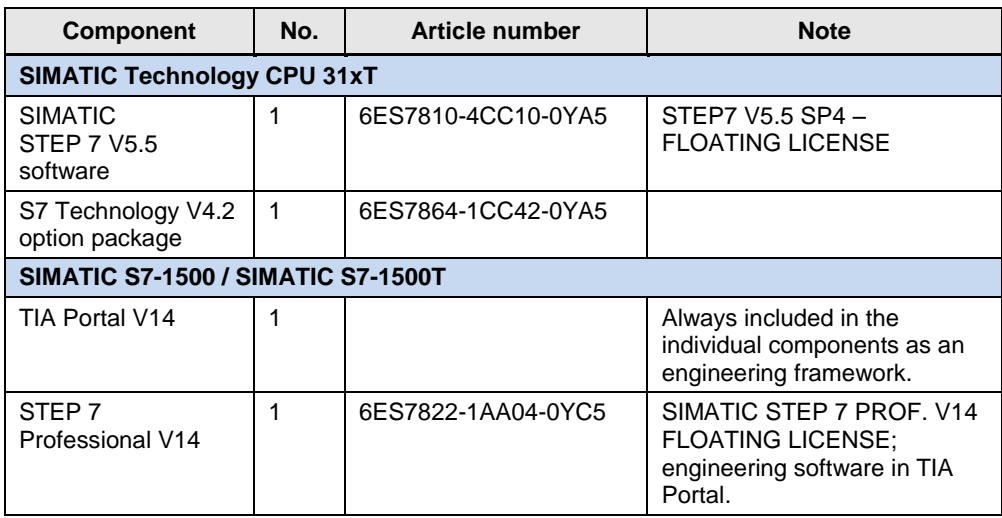

#### 1.2 Hardware and software components

### **Sample files and projects**

The following list contains all files and projects that are used in this example.

#### Table 1-3

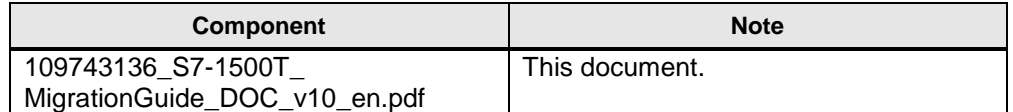

2.1 General overview

# <span id="page-8-0"></span>**2 Comparison between the CPU31xT and the S7-1500(T)**

The following chapters compare the CPU types of the CPU31xT from Step7 V5.5 and S7 Technology V4.2 with the CPU S7-1500 and S7-1500T from TIA Portal V14 and provide a comparison of the available functionalities.

## <span id="page-8-1"></span>**2.1 General overview**

The two CPU types of the SIMATIC S7-31xT and SIMATIC S7-1500(T) essentially differ in their architectures and the sequence models of the PLC program.

#### <span id="page-8-2"></span>**2.1.1 SIMATIC S7-31xT architecture**

The previous Technology CPU 31xT was implemented as a dual-processor system, with one processor dedicated to processing the SIMATIC user program and the second one dedicated to processing the technology functions. Both processors basically run asynchronously to one another.

To control the technology, for example the axes connected to the technology CPU, the SIMATIC CPU uses the PLCopen function blocks of the technology functions to send jobs to the technology processor via a job memory. At the same time, the technology processor returns the current status of the running jobs to the SIMATIC CPU.

The status of the technology objects can be determined in the SIMATIC CPU using the technology data blocks, for example the axis DBs, that are cyclically updated by the technology processor.

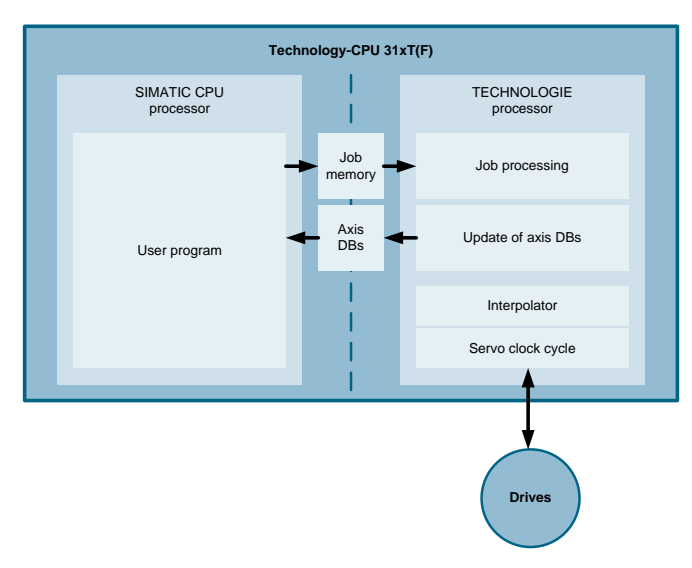

Figure 2-1 Technology CPU 31xT(F)

In the architecture of the previous Technology CPU 31xT, the job memory and the technology data blocks are thus the link between the two CPU processors.

2.1 General overview

#### <span id="page-9-0"></span>**2.1.2 SIMATIC S7-1500(T) architecture**

In contrast, the CPUs of the SIMATIC S7-1500 and SIMATIC S7-1500T series are implemented as a high-performance single-processor system. Therefore, the technology is an integral part of the SIMATIC CPU.

This allows the user program to send new technology jobs at any time via the PLCopen function blocks that become effective immediately in the next interpolator cycle.

The technology objects are accessed via the technology data blocks, for example the axis DBs. However, the current status of the technology objects and the parameters of a technology object can now be accessed symbolically directly from the user program without using a PLCopen function block.

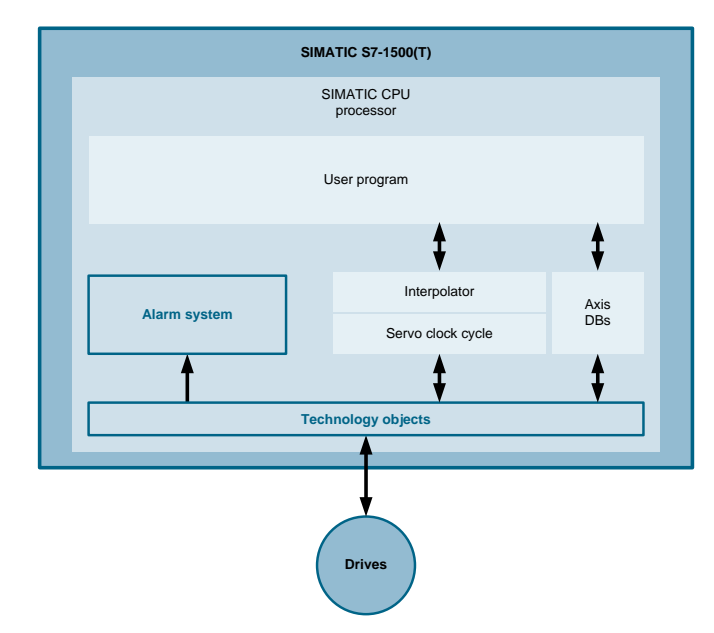

Figure 2-2 SIMATIC S7-1500(T)

The major advantage of this single-processor architecture of the CPUs of the SIMATIC S7-1500 and SIMATIC S7-1500T series is the permanent availability of the parameters and data of the technology or technology objects. It is not necessary to request this data using PLCopen functions and there is no deterministic job processing behavior of the PLCopen function blocks as these are executed directly in the next interpolator cycle.

**Note** The PLCopen functions for data exchange between the PLC and the technology part in the SIMATIC S7-31xT (e.g., MC\_ReadSysParameter) are no longer necessary in the CPUs of the SIMATIC S7-1500 and SIMATIC S7-1500T series. The data of the technology objects can now be accessed directly from the user program, which is why these blocks are no longer supported in the SIMATIC S7- 1500 / SIMATIC S7-1500T.

2.1 General overview

#### <span id="page-10-0"></span>**2.1.3 SIMATIC S7-1500(T) execution system**

The execution system of the CPUs of the SIMATIC S7-1500 and SIMATIC S7- 1500T series consists of multiple organization blocks (OBs) with different priority classes that can be used to appropriately structure a user program.

The technology functions of the SIMATIC S7-1500 and SIMATIC S7-1500T are computed in the MC\_Servo and MC\_Interpolator organization blocks that are managed by the SIMATIC S7-1500(T) operating system and cannot be accessed by the user. These organization blocks belong to a higher priority class and can therefore interrupt most other SIMATIC S7-1500(T) OBs to achieve high control quality and safe functioning of the technology functions.

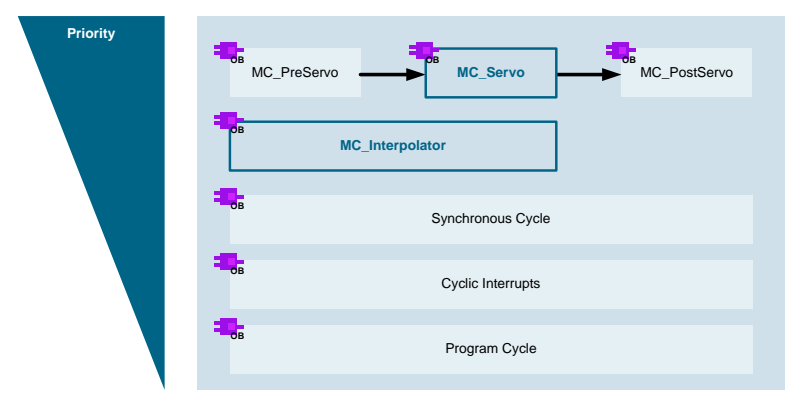

Figure 2-3 SIMATIC S7-1500(T) execution system

For particularly dynamic tasks or special matching of I/O signals in the context of the technology functions, program parts of the user program can be programmed in the MC-PreServo organization block for processing directly before the position control cycle and in the MC-PostServo organization block for processing directly after the position control cycle. This virtually enables executing parts of the user program synchronously with the technology's position control cycle.

#### <span id="page-10-1"></span>**2.1.4 Error concepts**

The two CPU types of the SIMATIC S7-31xT and SIMATIC S7-1500(T) also have different error concepts.

#### **SIMATIC S7-31xT error concept**

The SIMATIC S7-31xT reports errors in the technology at different locations in the user program:

- In the event of axis errors or errors on a technology object, the last three errors of the axis or technology object in the technology data block are reported to the user program.
- Other errors resulting from applying the technology functions to a technology object are reported to the user program via the Error or ErrorID output of the technology function's PLCopen function block.

Therefore, error handling of the SIMATIC S7-31xT must be implemented at these two reporting locations in the user program.

#### 2.2 Technologies compared

#### **SIMATIC S7-1500(T) error concept**

The SIMATIC S7-1500(T), by contrast, automatically reports axis errors or errors on a technology object to TIA Portal or the HMI without having to create a user program for this purpose. This information can also be viewed using the SIMATIC S7-1500(T) Web server.

Due to the architecture of the SIMATIC S7-1500(T), all error messages of the SIMATIC and the technology are directly displayed in an alarm window of TIA Portal.

In addition, the output error codes of the SIMATIC S7-1500(T)'s technology objects and technology functions were revised and now provide more detailed information about the problem that has occurred. The error code of the main problem is now directly output in the technology object's technology data block, for example for stopping an axis.

For evaluation in the user program, the SIMATIC S7-1500(T) contains one error word and one warning word for each technology object. The current error state of the technology object can be retrieved via their bits.

**Note** The bit map of the error word and warning word of the SIMATIC S7-1500(T) is not identical with the bit map from the SIMATIC S7-31xT. When migrating a user program, special attention must be paid to the transfer of the program.

Likewise, the error classes of a connected drive defined according to the PROFIdrive standard are automatically reported to the diagnostic system or HMI. However, to accurately determine the cause of the error, this cause must be explicitly analyzed on the drive.

#### <span id="page-11-0"></span>**2.1.5 Differences in the range of functions**

Finally, you are provided with information on the differences in the range of functions of the SIMATIC S7-31xT and the SIMATIC S7-1500(T).

For the SIMATIC S7-1500(T) firmware version looked at here, the CPU's functional focus is on applications in the field of motion control in interaction with electrically driven axes.

Currently, the SIMATIC S7-1500(T) does not yet have special functions for hydraulic applications as integrated in the SIMATIC S7-31xT. Nevertheless, such functions can be created by application-specific adaptation in the SIMATIC S7- 1500(T), for example, in the MC-PostServo organization block.

## <span id="page-11-1"></span>**2.2 Technologies compared**

The following list compares the technologies integrated in the different CPU types so that the required CPU type can be preselected before migrating from the CPU31xT to the S7-1500(T).

#### 2.3 Technology functions compared

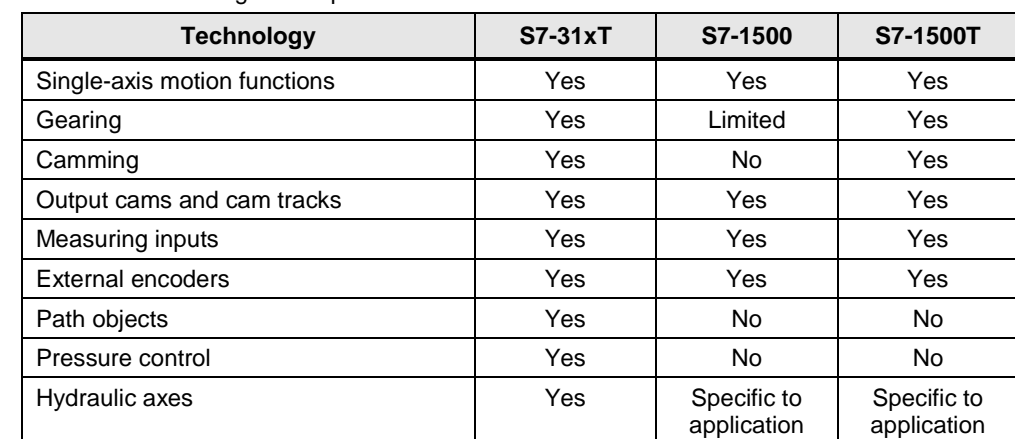

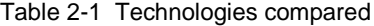

**Note** In terms of gearing, the SIMATIC standard CPUs of the **S7-1500 series** provide the **relative gearing** functionality. This means that synchronization always takes place immediately and based on the dynamic response settings. The position reference between the master axis and the slave axis cannot be set. If you want to set the reference between the master axis and the slave axis, synchronize the axes when they are at a standstill.

When gearing is active, the reference can be changed by the MC\_MoveSuperImposed technology function.

A CPU of the **S7-1500T series** allows **absolute gearing**, including setting a synchronous position, actual value coupling and phase shift between master axis and slave axis.

# <span id="page-12-0"></span>**2.3 Technology functions compared**

The following list compares the technologies functions available in the different CPU types sorted by the technologies listed in the previous chapter.

**Note** Due to the hardware configuration, different technology functions of the CPU31xT on which the motion control functions are computed on a separate processor are not required in the S7-1500 / S7-1500T. These technology functions are marked accordingly.

**Note** At present, the range of functions of the S7-1500 / S7-1500T is not yet complete. It will be continuously extended by future firmware versions.

#### 2.3 Technology functions compared

**Note** All technology functions for motion functions in the S7-1500 / S7-1500T currently have no mode input for defining the override response of the technology function. Regarding their response, these technology functions override one another, i.e., a currently active motion function is overridden and thus stopped by starting another motion function for the same technology object.

Technology functions in the CPU types of the S7-1500 / S7-1500T series marked with the  $\mathbb{I}$  icon are only available in the S7-1500T CPUs.

| <b>Technology function</b>                         | S7-31xT               | S7-1500 / S7-1500T                                                                                                    |  |  |  |
|----------------------------------------------------|-----------------------|----------------------------------------------------------------------------------------------------|--|--|--|
| <b>Single-axis motion functions</b>                |                       |                                                                                                    |  |  |  |
| Enable/disable axis                                | <b>MC</b> Power       | <b>MC</b> Power                                                                                                    |  |  |  |
| Home/set axis                                      | MC_Home               | MC_Home                                                                                                    |  |  |  |
| Stop axis and prevent<br>new traversing jobs       | MC_Stop               | [Not available]                                                                                                    |  |  |  |
| Normal stop                                        | MC_Halt               | MC_Halt                                                                                                    |  |  |  |
| Superimposed normal<br>stop                        | MC_HaltSuperImposed   | [Not available]                                                                                                    |  |  |  |
| Change data set                                    | MC_ChangeDataSet      | In the user program,<br>several parameters can<br>be changed<br>synchronously with the<br>motion control<br>organization blocks. |  |  |  |
| Move axis in jog mode                              | [Not available]       | MC_MoveJog                                                                                                    |  |  |  |
| Absolute positioning                               | MC_MoveAbsolute       | MC_MoveAbsolute                                                                                                    |  |  |  |
| Relative positioning                               | MC_MoveRelative       | <b>MC</b> MoveRelative                                                                                                    |  |  |  |
| Relative positioning to<br>current target position | MC_MoveAdditive       | This function can be<br>implemented specific to<br>an application in the user<br>program.                                        |  |  |  |
| Superimposed<br>positioning                        | MC_MoveSuperImposed   | MC_MoveSuperImposed                                                                                                    |  |  |  |
| Motion with speed<br>preset                        | MC_MoveVelocity       | MC_MoveVelocity                                                                                                    |  |  |  |
| Move to fixed stop                                 | MC_MoveToEndPos       | MC_TorqueLimit                                                                                                    |  |  |  |
| Change encoder                                     | [Not available]       | MC_SetSensor<br>B                                                                                                    |  |  |  |
| Enable/disable torque<br>limit                     | MC_SetTorqueLimit     | MC_TorqueLimit                                                                                                    |  |  |  |
| Enable valve<br>characteristic                     | MC_SetCharacteristics | [Not available]                                                                                                    |  |  |  |
| Force/pressure limiting                            | MC_ForceLimiting      | [Not available]                                                                                                    |  |  |  |
| Force/pressure control                             | MC_ForceControl       | [Not available]                                                                                                    |  |  |  |
| Gearing                                            |                       |                                                                                                    |  |  |  |
| Start relative gearing                             | MC_GearIn             | MC_GearIn                                                                                                    |  |  |  |
| Start absolute gearing                             |                       | MC_GearInPos<br>$\Box$                                                                                                    |  |  |  |

Table 2-2 Technology functions compared

### 2 Comparison between the CPU31xT and the S7-1500(T)

#### 2.3 Technology functions compared

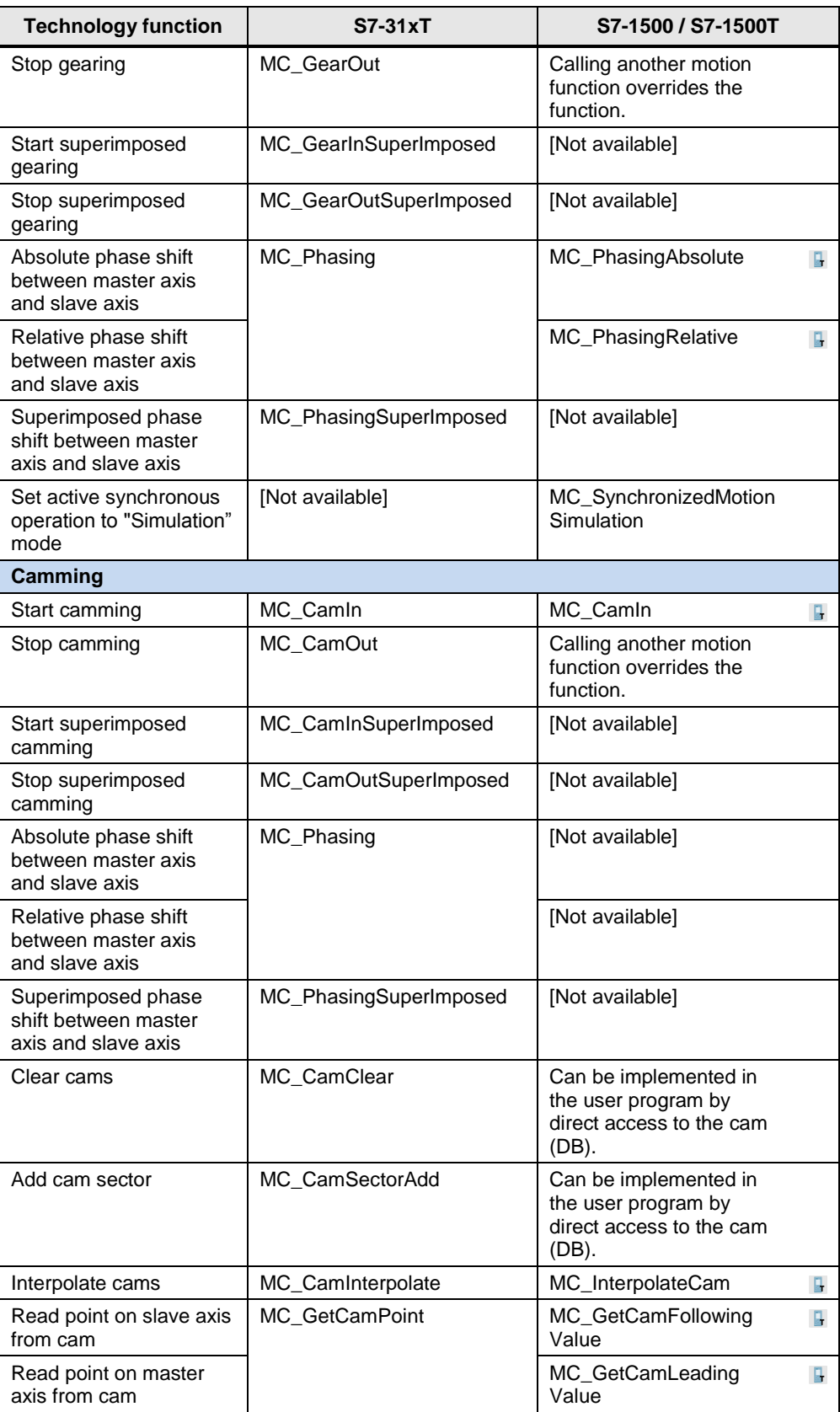

### 2 Comparison between the CPU31xT and the S7-1500(T)

#### 2.3 Technology functions compared

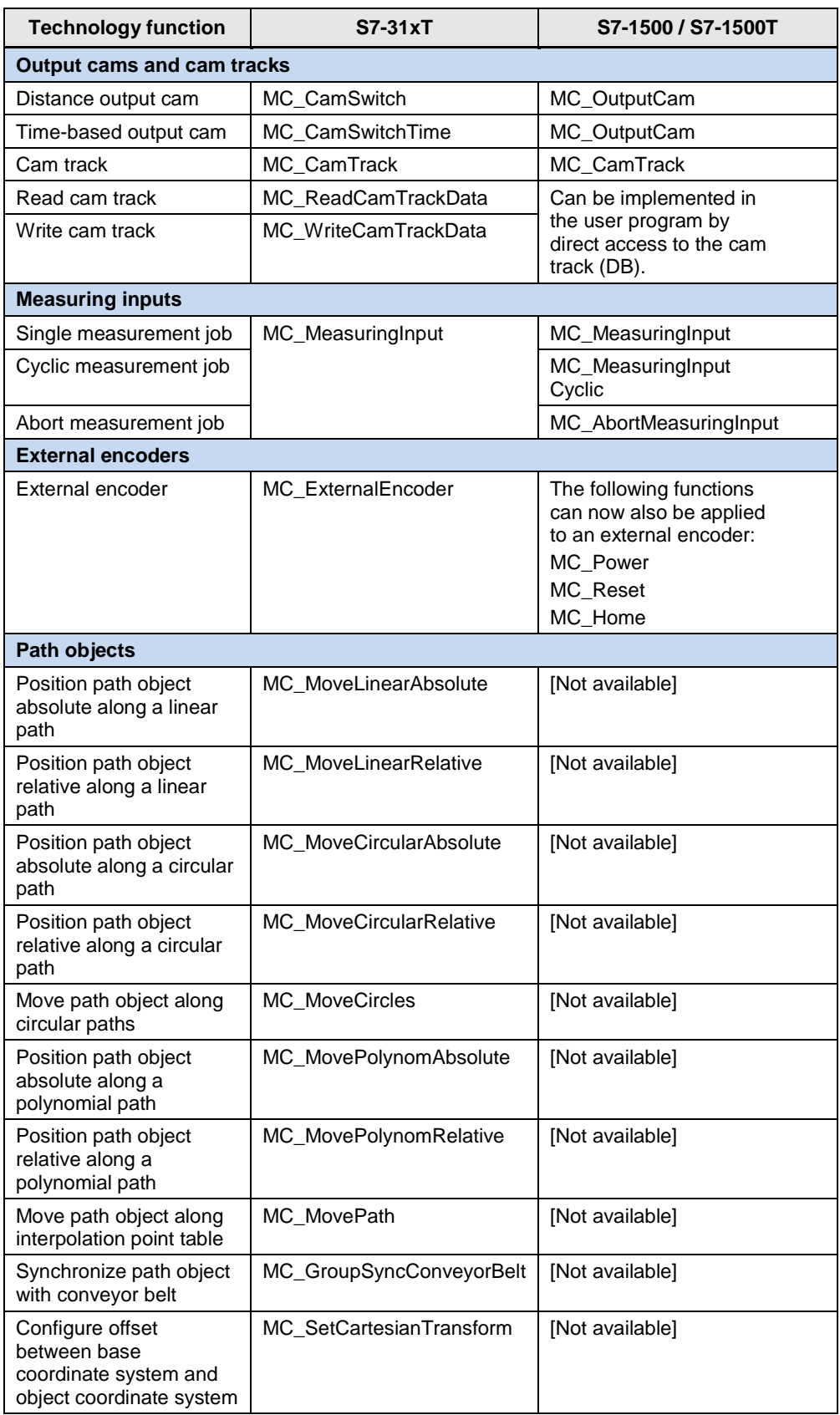

#### 2.3 Technology functions compared

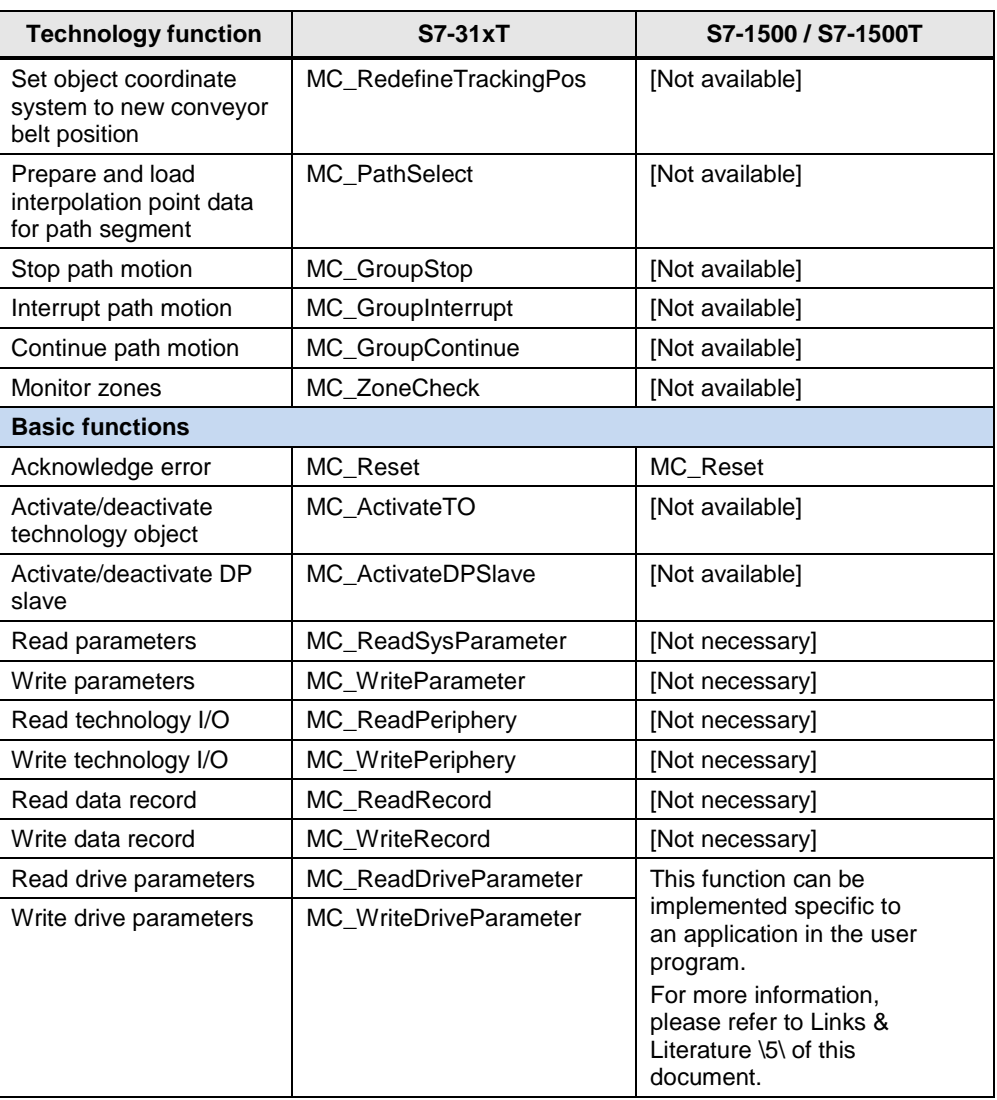

#### **Note** Chapter [5.2](#page-68-4) of this documentation provides a detailed comparison of the PLCopen blocks and shows the differences between the individual function blocks.

3.1 Overview

# <span id="page-17-0"></span>**3 Sample Migration**

# <span id="page-17-1"></span>**3.1 Overview**

The examples provided in the following chapters give you an overview of how to migrate an existing SIMATIC S7-31xT user project to TIA Portal in order to use the user blocks of the previous project as the basis for a TIA Portal project with the SIMATIC S7-1500(T).

#### **NOTICE Do not perform an uncontrolled migration of a user program!**

Even if program parts and technology functions can be replaced by functions of the same name when migrating, this does not ensure the functional equality of the user program before and after the migration. Therefore, perform a comprehensive function test of your user program on the target machine after the migration.

#### <span id="page-17-2"></span>**3.1.1 Advantages**

Migrating an existing SIMATIC S7-31xT user project to TIA Portal offers the following advantages:

- Transfer of the user blocks you have created, including all the necessary userdefined data types, to TIA Portal as a basis of development for your new TIA Portal project with the SIMATIC S7-1500(T).
- Transfer of the screens and functions of an included HMI as a basis of development for your new TIA Portal project.
- Time savings when establishing the basis of development for the new TIA Portal project.

### <span id="page-17-3"></span>**3.1.2 Restrictions**

Migrating an existing SIMATIC S7-31xT user project to TIA Portal involves the following restrictions:

- A migration of the full functionality of a user project with the SIMATIC S7-31xT to TIA Portal to the SIMATIC S7-1500(T) can currently not be ensured.
- Likewise, the functional equality of the technology functions of the SIMATIC S7-31xT and the SIMATIC S7-1500(T) cannot be ensured.
- Neither is it ensured that the block parameters of the technology functions of the SIMATIC S7-31xT and the SIMATIC S7-1500(T) are the same.
- Know-how protected blocks in the user project of the SIMATIC S7-31xT for which no password and no block source code exist cannot be migrated to TIA Portal.

If necessary, remove the blocks from the SIMATIC S7-31xT user project before the migration.

#### 3.1 Overview

#### <span id="page-18-0"></span>**3.1.3 Requirement**

To migrate a STEP 7 project in TIA Portal, the following requirements must be met in TIA Portal or on the PG/PC on which the migration is to be performed:

- In TIA Portal, the Migration function must be installed.
- For the migration, the complete software with which the STEP 7 project to be migrated was created must be installed on the PG/PC. The reason for this is that TIA Portal uses this software when migrating; therefore, this software must be installed on the PG/PC, including the required licenses.
- **Note** Migrating a project requires that the migration functionality of TIA Portal, STEP 7 V5.x, S7 Technology V4.x and, if necessary, WinCC flexible 2008 with the required service packs (SP) and hotfixes (HF) be installed on the PG/PC. Otherwise, the TIA Portal migration wizard cannot perform the migration and aborts the migration with an error message.
- Note If you want to perform a migration, it is recommended to install, if possible. TIA Portal on the PG/PC that was previously used for developing the STEP 7 projects for the SIMATIC 31xT.

#### <span id="page-18-1"></span>**3.1.4 Preparing the STEP 7 project**

Before the migration in TIA Portal, the STEP 7 project should be prepared as described here.

First, make sure that all of the following requirements are met:

- The complete STEP 7 project is available for the migration, i.e., the project to be migrated contains all block sources and user-defined data types.
- The STEP 7 project does not contain any know-how protected blocks.
	- If the project contains know-how protected blocks, please remove their know-how protection before the migration.
	- For know-how protected blocks, please also make sure that after removing know-how protection, any block sources and user-defined data types that may be necessary are included in the STEP 7 project.

Before performing the migration in TIA Portal, the STEP 7 project should be compiled one more time in its entirety in the previous engineering system:

- In the STEP 7 V5.x block folder, check the consistency of all blocks by completely recompiling all blocks of the block folder.
- If the STEP 7 project contains an HMI, remove the temporary files from the project in WinCC flexible.
- In WinCC flexible, completely regenerate the HMI and save the changes to the STEP 7 project.

#### 3.2 Step 1: Migrating the user project to TIA Portal

**Note** When checking the consistency or compiling the blocks in the STEP 7 V5.x block folder, warning messages occur when compiling the project's technology data blocks; however, these messages do not affect the subsequent migration to TIA Portal.

# <span id="page-19-0"></span>**3.2 Step 1: Migrating the user project to TIA Portal**

If all requirements are met on the PG/PC and the STEP 7 project to be migrated was prepared as described, you can start the migration in TIA Portal:

- 1. Start TIA Portal and open the Migrate project dialog.
- 2. Select the STEP 7 project to be migrated.
- 3. Select migration without hardware configuration.
- 4. Define the target project where you want to store the migrated data.
- 5. Start the migration.

Figure 3-1 Migrating the user project to TIA Portal

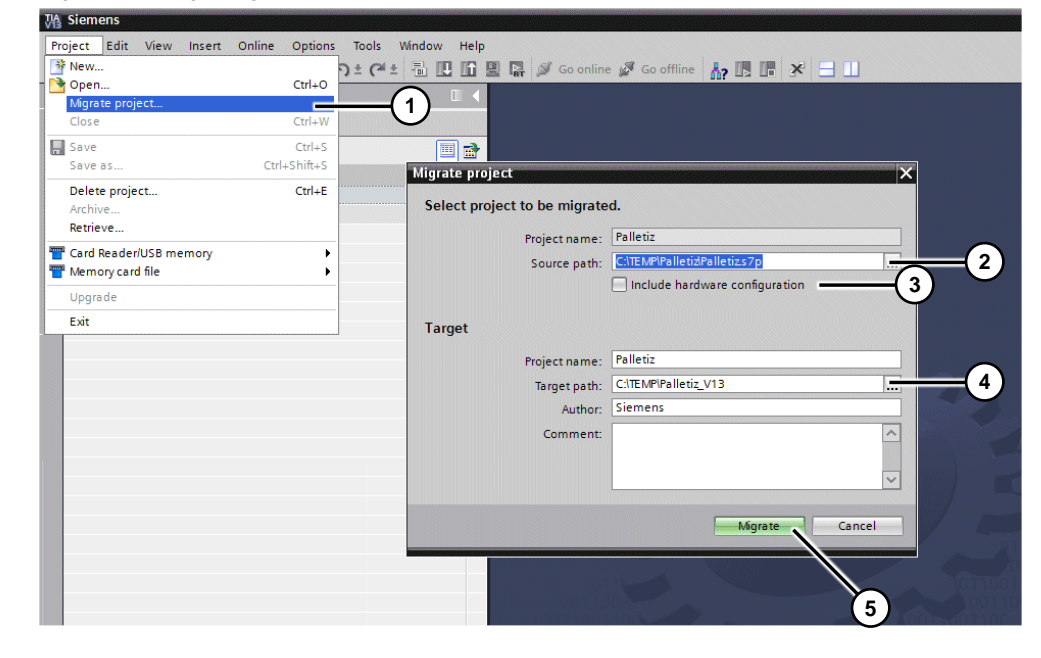

**Note** The migration of a user project with the SIMATIC S7-31xT to TIA Portal must be performed without a hardware migration. Therefore, uncheck "Include hardware configuration" before starting the migration.

The TIA Portal target project to which the user project is to be saved after the migration is created first.

3.2 Step 1: Migrating the user project to TIA Portal

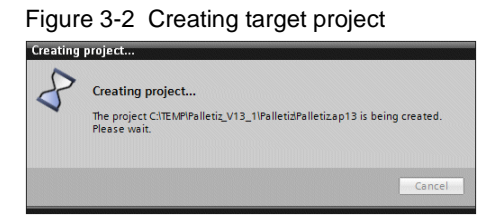

Then the project data is exported from the source project.

Figure 3-3 Exporting project data

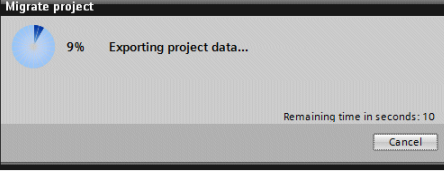

Finally, the project data is saved to the target project.

Figure 3-4 Saving data to target project

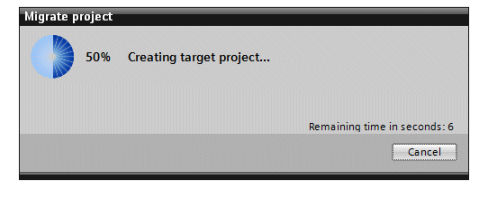

If errors or warnings have occurred during the migration, this is indicated by a message at the end of the process.

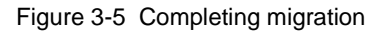

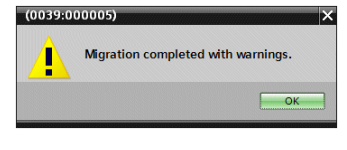

Refer to the migration log file for unusual activities that have occurred during the migration of the user project.

The following figure shows a migration log file. The message (6) indicates that block FB 509 was migrated without existing SCL source code and is therefore stored as a know-how protected block.

#### Figure 3-6 Migration log file

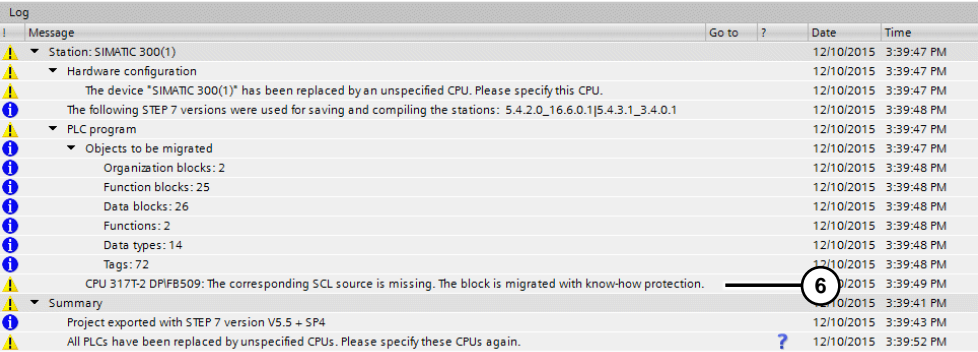

During the migration, the SIMATIC S7-31xT was replaced with an unspecified S7- 300 CPU.

| Project Edit View Insert Online Options Tools Window Help | 30日Secretion & X 地区× りたびたる田田県以 alconder M Souther あ通過 * 三山                                                                                                    |                                                                                                    | Totally Integrated Automation<br>PORTAL |
|-----------------------------------------------------------|----------------------------------------------------------------------------------------------------|----------------------------------------------------------------------------------------------------|-----------------------------------------|
| <b>Project tree</b>                                       | $\mathbb{R}$ (                                                                                                    |                                                                                                    |                                         |
|                                                           |                                                                                                    |                                                                                                    |                                         |
| Devices                                                   |                                                                                                    |                                                                                                    |                                         |
| 300                                                       | 回話                                                                                                    |                                                                                                    | <b>Plass Durates</b>                    |
| · Patent                                                  |                                                                                                    |                                                                                                    |                                         |
| Add new device                                            |                                                                                                    |                                                                                                    |                                         |
| Devices & networks                                        |                                                                                                    |                                                                                                    |                                         |
| v g OU 31712 DP [Unspecific CPU 57 500]                   |                                                                                                    |                                                                                                    |                                         |
| T Device configuration                                    |                                                                                                    |                                                                                                    |                                         |
| D. Program blocks                                         |                                                                                                    |                                                                                                    |                                         |
| <b>B</b> Technology objects                               |                                                                                                    |                                                                                                    |                                         |
| I ad External source files                                |                                                                                                    |                                                                                                    |                                         |
| · G FLC tags                                              |                                                                                                    |                                                                                                    |                                         |
| · RC data types                                           |                                                                                                    |                                                                                                    |                                         |
| <b>B</b> and here tables                                  |                                                                                                    |                                                                                                    |                                         |
| <b>It's</b> Program info                                  |                                                                                                    |                                                                                                    |                                         |
| Device proxy data                                         |                                                                                                    |                                                                                                    |                                         |
| <b>Ed R.Calarms</b>                                       |                                                                                                    |                                                                                                    |                                         |
| <b>In Text lists</b>                                      |                                                                                                    |                                                                                                    |                                         |
| De Local modules                                          |                                                                                                    |                                                                                                    |                                         |
| Common data                                               |                                                                                                    |                                                                                                    |                                         |
| <b>Documentation settings</b>                             |                                                                                                    |                                                                                                    |                                         |
| <b>C Languages &amp; resources</b>                        |                                                                                                    |                                                                                                    |                                         |
| > in Online access<br><b>D</b> Card Reader/USB memory     |                                                                                                    |                                                                                                    |                                         |
|                                                           | Compile<br>$\overline{\phantom{a}}$<br><b>CIAO</b> Show all messages<br>1 Message<br><b>O</b> Mgrate project<br>۰<br>Project Palletiz created.<br>õ<br>The project Palletizmas saved successfully<br>Migration completed with warnings.<br>× | $G_2 = 7$<br>Date<br><b>Eme</b><br>12/10/2015 5:39:27 PM<br>12/10/2015 3:19:39 PM<br>12/10/2015 3:40:53 PM<br>12/10/2015 3:40:53 PM<br>$\overline{\phantom{a}}$ |                                         |
| > Details view<br><b>El Overview</b><br>4 Portal view     |                                                                                                    |                                                                                                    | A Migration completed with warnings.    |

Figure 3-7 TIA Portal project after the migration

# <span id="page-21-0"></span>**3.3 Step 2: Replacing the unspecified CPU**

In the second step, replace the unspecified S7-300 CPU currently integrated in the TIA Portal project with a SIMATIC S7-1500 CPU.

When migrating the CPU, use the below criteria to choose between a SIMATIC S7- 1500 and a SIMATIC S7-1500T:

 What technologies do you want to use in the user program? Chapter [2.2](#page-11-1) of this documentation provides more information about the technologies integrated in the two CPU types.

- What axis quantity frameworks do you want to control using the CPU? The TIA Selection Tool and SIZER for Siemens Drives configuration tools help you answer this question. In the "Links & Literature" chapter of this documentation, you will find links to these two tools.
- What cycle times do you want to achieve in the user program? For more information, please refer to the manuals or technical specifications of the individual CPUs or the TIA Selection Tool. In the "Links & Literature" chapter, you will find the link to this tool. For a first rough approximation, you can start with the position controller cycle settings from the S7-300 CPU. However, motion control should not require more than 50% of the CPU computing power.
- What technology functions do you want to use in the user program? More information can be found in Chapter [2.3](#page-12-0) or Chapter [5.2](#page-68-4) of this documentation.

The CPU is replaced in the hardware configuration of TIA Portal with the aid of the CPU migration to S7-1500 function. This migrates the unspecified S7-300 CPU to a SIMATIC S7-1500 CPU.

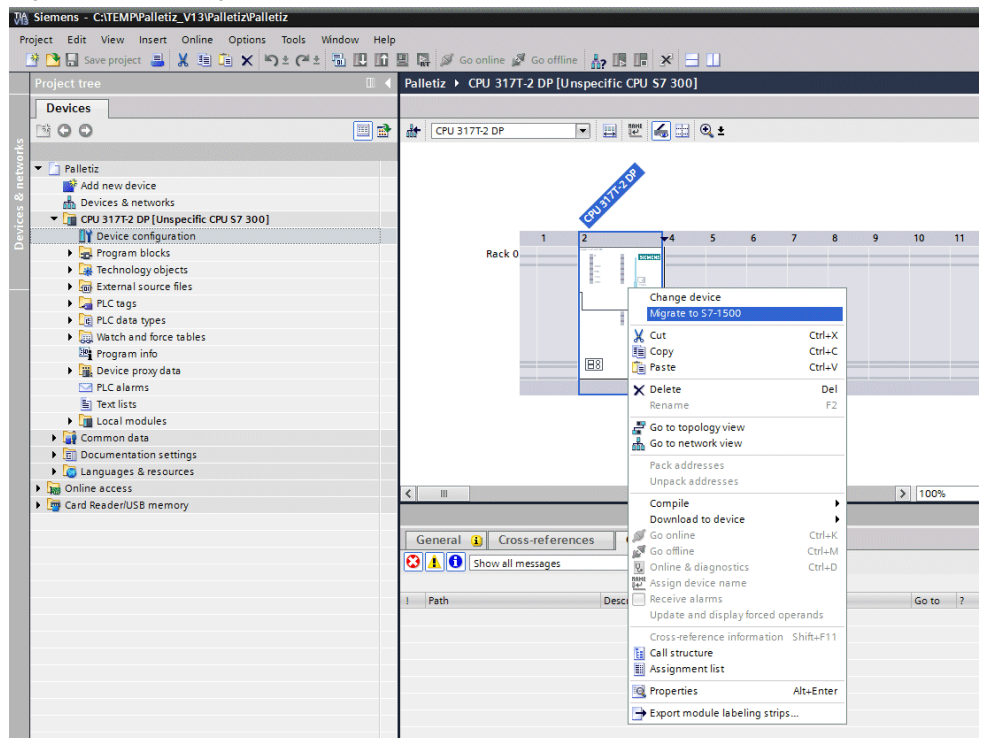

Figure 3-8 CPU migration to S7-1500<br>W<sub>a</sub> siemens - C3TEMPPalletiz\_V13VPalletizPalletiz

Then the following selection dialog allows you to select the desired CPU; in this example: an S7-1516.

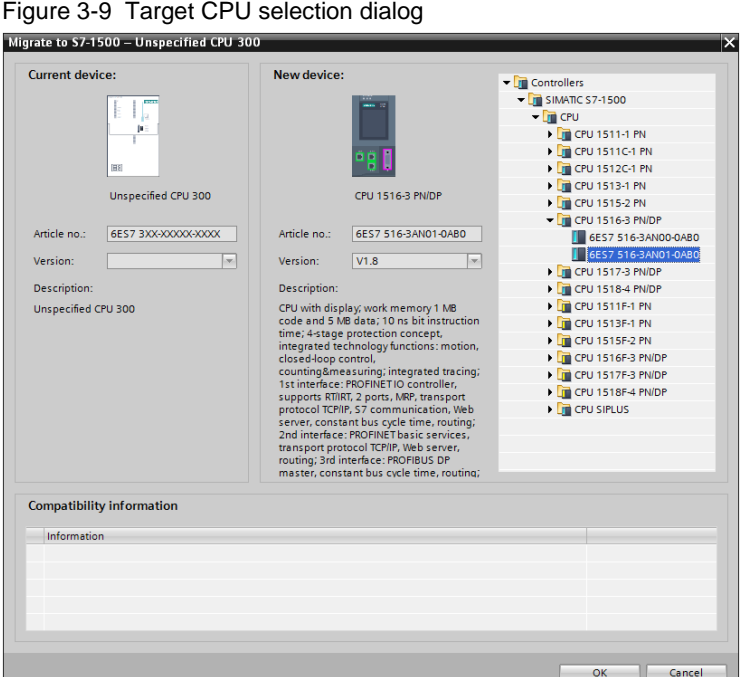

Now an unspecified SIMATIC S7-300 CPU is migrated to a SIMATIC S7-1500(T) CPU.

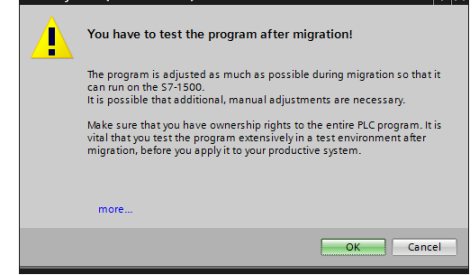

#### Figure 3-10 Security note for testing the user program  $\frac{1}{2}$

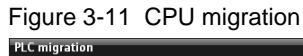

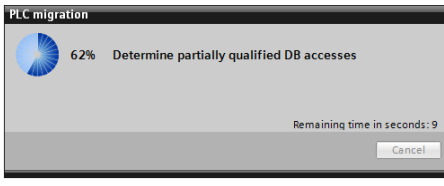

At the end of the migration, an error message is displayed. However, this is due to the fact that not all blocks of the user program, especially the technology data blocks of the technology objects used and various technology function blocks, can be applied to the user program of the S7-1500. The link in the info pane (1) for the migration log information allows you to display the exact reasons for the error message.

Figure 3-12 Migration completes with an error message

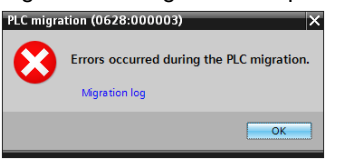

#### Figure 3-13 Display of the migration log information

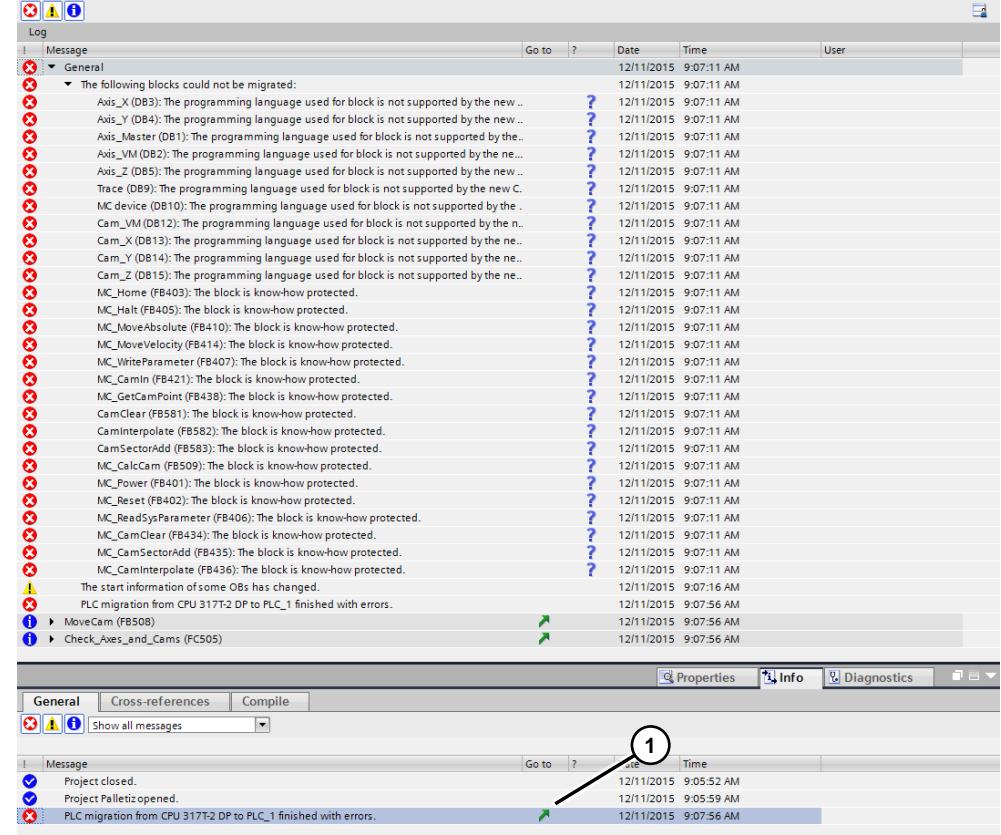

After selecting and replacing the CPU, the migrated user project looks as follows:

- The first folder (2) contains the migration source project with the unspecified S7-300 CPU. This folder can be deleted when the user program has been migrated completely and successfully.
- The second folder (3) contains the migration target project with the SIMATIC S7-1500(T) CPU. This folder is then used to perform the next steps necessary for migrating the

user program. These steps are described in the following chapters.

3.4 Step 3: Generating technology objects

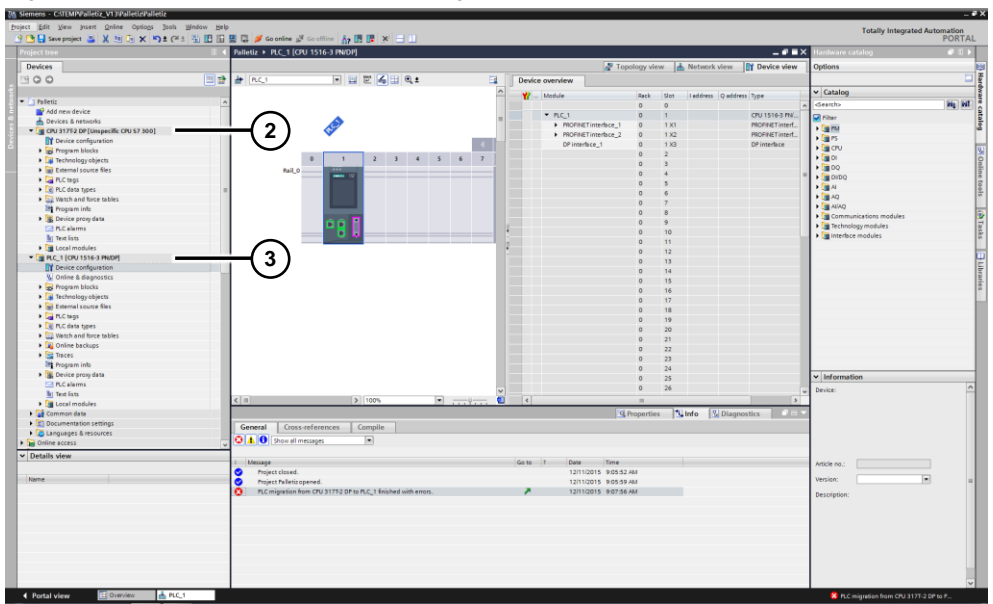

Figure 3-14 TIA Portal project after the migration

# <span id="page-25-0"></span>**3.4 Step 3: Generating technology objects**

Now you have to create the required technology objects such as axes, measuring inputs, cams and output cams in the migration target project.

The technology objects, especially the axes, must be configured based on the mechanical conditions of the machine or plant. The instructions given in the S7- 1500(T) technology manual should be followed.

**Note** When creating technology objects in the migration target project, it may be useful to use the configuration of the technology objects in STEP 7 V5.x as a template or setting aid and apply the values set in this configuration.

# <span id="page-25-1"></span>**3.5 Step 4: Customizing the program**

To complete the migration of the user program, make the following changes in the user program:

- Integrate the technology objects generated in the previous chapter into the user program.
- Replace or integrate the required technology function blocks or PLCopen function blocks into the user program. Pay particular attention to a potentially changed meaning of the blocks' input parameters or block modes and customize the user program accordingly. In some cases, it is also necessary to replace technology functions that are not available in the S7-1500(T) with application solutions.

#### 3.6 Step 5: Customizing the HMI

- Carefully check the programming and functionality of the remaining program parts of the user program.
- Compile the complete user program in the target project.

#### **NOTICE Do not perform an uncontrolled migration of a user program!**

Even if program parts and technology functions can be replaced by functions of the same name when migrating, this does not ensure the functional equality of the user program before and after the migration. Therefore, perform a comprehensive function test of your user program on the target machine after the migration.

# <span id="page-26-0"></span>**3.6 Step 5: Customizing the HMI**

Finally, customize any existing HMI. If the HMI was successfully migrated to TIA Portal, it is normally sufficient to reconnect the HMI tags to the appropriate tags from the user program and recompile the entire HMI project.

**Note** It is recommended to implement the tag connection between the HMI and the user program via a central global data block in the user program.

4.1 Transferring axis objects to user FBs

# <span id="page-27-0"></span>**4 Programming Tips**

The aim of this chapter is to provide support in creating the program using selected examples.

# <span id="page-27-1"></span>**4.1 Transferring axis objects to user FBs**

If you have to control multiple axes in an automation project in a SIMATIC controller, it is usually helpful to structure and encapsulate the functions of the individual axes in a higher-level function block.

The following chapters show you how to transfer an Axis technology object to a self-created function block via an input parameter in order to use the object in this block in interaction with the technology functions that are possibly called as a multiinstance in that place.

#### <span id="page-27-2"></span>**4.1.1 Layered concept of the Axis technology object**

In terms of functionality, the Axis technology objects build on each other. This is also referred to as a layered concept of the Axis technology objects in the SIMATIC S7-1500 / S7-1500T.

The individual technology objects build on each other as shown in the below figure.

Figure 4-1 Layered concept of the Axis technology objects

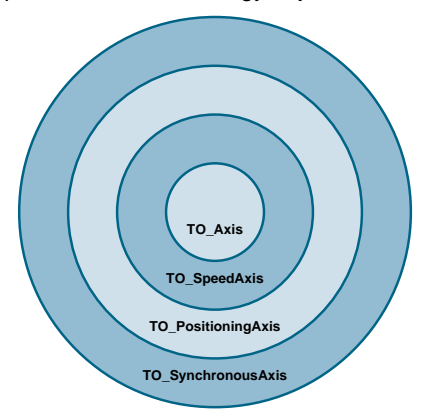

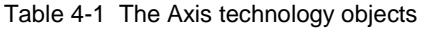

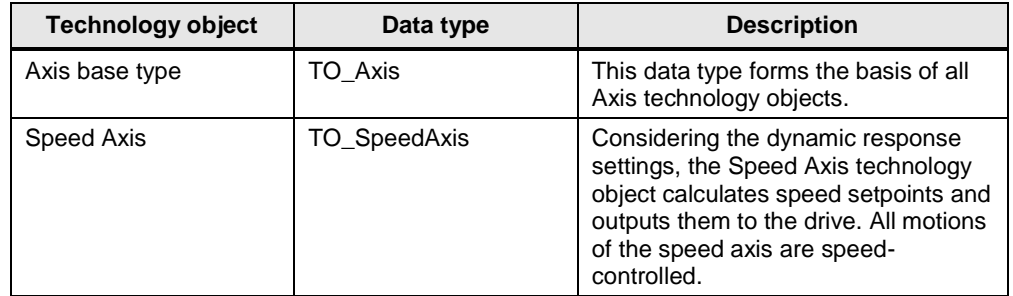

#### 4 Programming Tips

#### 4.1 Transferring axis objects to user FBs

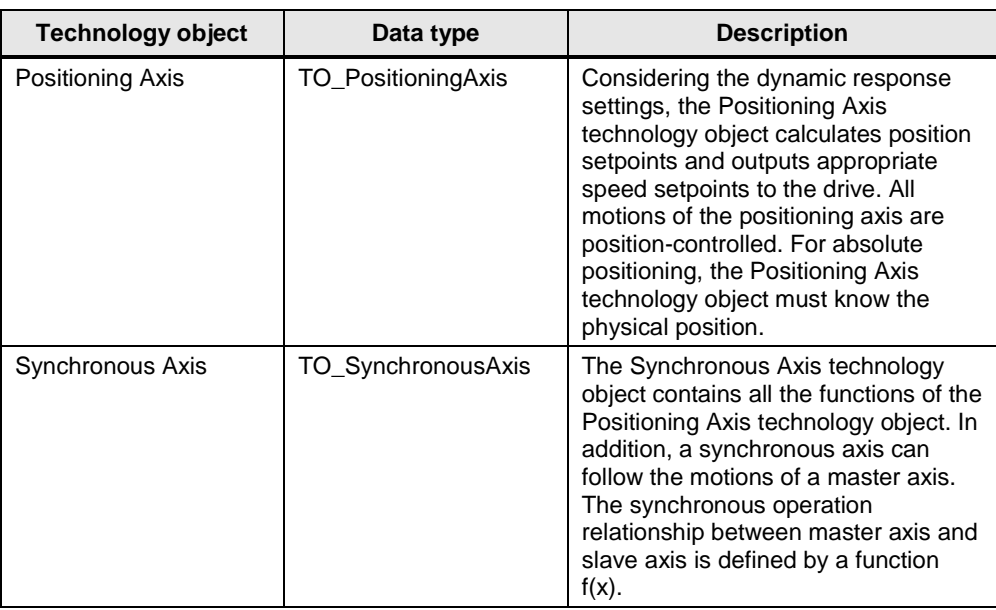

This layered concept is also reflected in the structure of the technology data block of the technology objects of the SIMATIC S7-1500 / S7-1500T. To illustrate this, the following figure shows a technology data block of a synchronous axis.

- The TO Axis data type forms the base type of the technology object; however, it does not provide any other functionality in the technology data block of the axis.
- The TO SpeedAxis data type that has the functionality of a speed axis is based on this data type. This data type is also used to display all parameters of a speed axis in the technology data block, for example the current setpoint velocity (Velocity), the current setpoint acceleration (Acceleration) or the current actual speed of the motor (Actual Speed).

In addition, this data type includes all parameters for configuring an axis as all axis types are based on a speed axis, i.e., open-loop speed control or closedloop speed control by a drive.

- Then the TO\_PositioningAxis data type that has the functionality of a positioning axis is based on this data type. In the technology data block, this data type provides all information about a positioning axis such as the setpoint position for a positioning operation (Position), the actual axis position (Actual Position), the actual axis velocity (Actual Velocity) and the actual axis acceleration (Actual Acceleration). In addition, this data type includes all related parameters of a positioning axis such as encoder data (Sensor), modulo settings (Modulo), travel path settings (PositionLimits\_SW, PositionLimits\_HW, Homing), position control settings (PositionControl) and the associated monitoring (FollowingError, PositionMonitoring, StandstillSignal).
- Finally, the technology data block includes, of course, the TO\_SynchronousAxis data type of the actual synchronous axis. This data type includes all the data types listed above; however, it does not provide any further axis information. As additional information, the Synchronous Axis data type contains status data on the current synchronous operation with a master axis.

#### 4.1 Transferring axis objects to user FBs

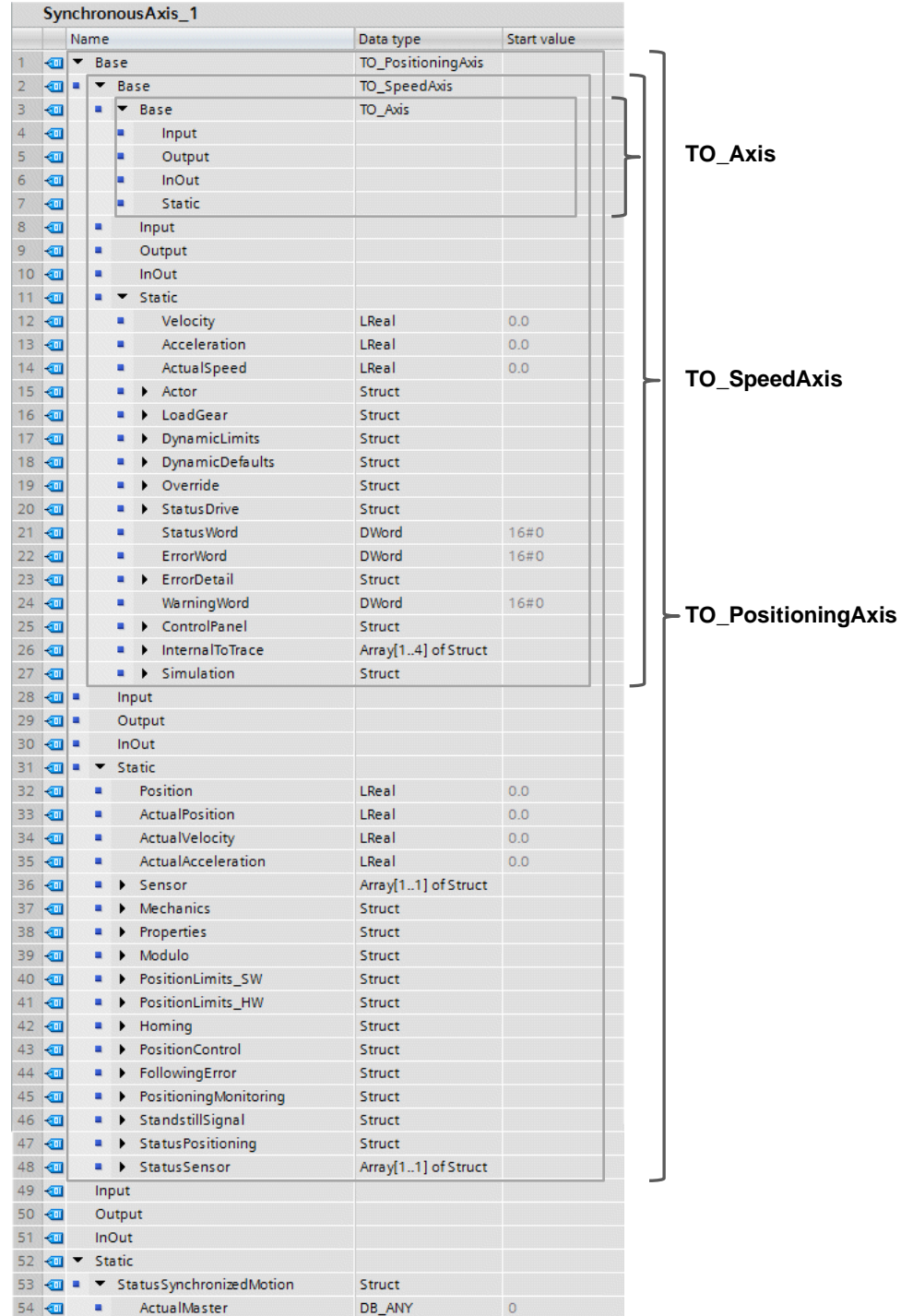

#### Figure 4-2 Layered concept using the example of the technology DB of a synchronous axis

### <span id="page-29-0"></span>**4.1.2 Transferring axis types to user function blocks**

If you want to structure a program, it is generally useful to encapsulate the functions of individual axes in a user function block. It should be possible to transfer the Axis technology object to the user function block via an input parameter.

4.1 Transferring axis objects to user FBs

To achieve this, create an appropriate parameter in the user function block's interface definition. Manually set the parameter data type to the appropriate axis type to be transferred by manually entering one of the following data types in the parameter's data type settings:

- For a speed axis, enter the TO\_SpeedAxis data type.
- For a positioning axis, enter the TO\_PositioningAxis data type.
- For a synchronous axis, enter the TO\_SynchronousAxis data type.

When selecting the correct data type, also pay attention to the technology functions included in the user function block. Select the data type such that it corresponds to the most significant data type of the technology functions used. When, for example, the MC\_MoveAbsolute technology function that requires the TO\_PositioningAxis axis data type is used in the user function block, the function block's input parameter must be at least of the TO\_PositioningAxis or TO\_SynchronousAxis type.

Figure 4-3 Transferring axis types to user block

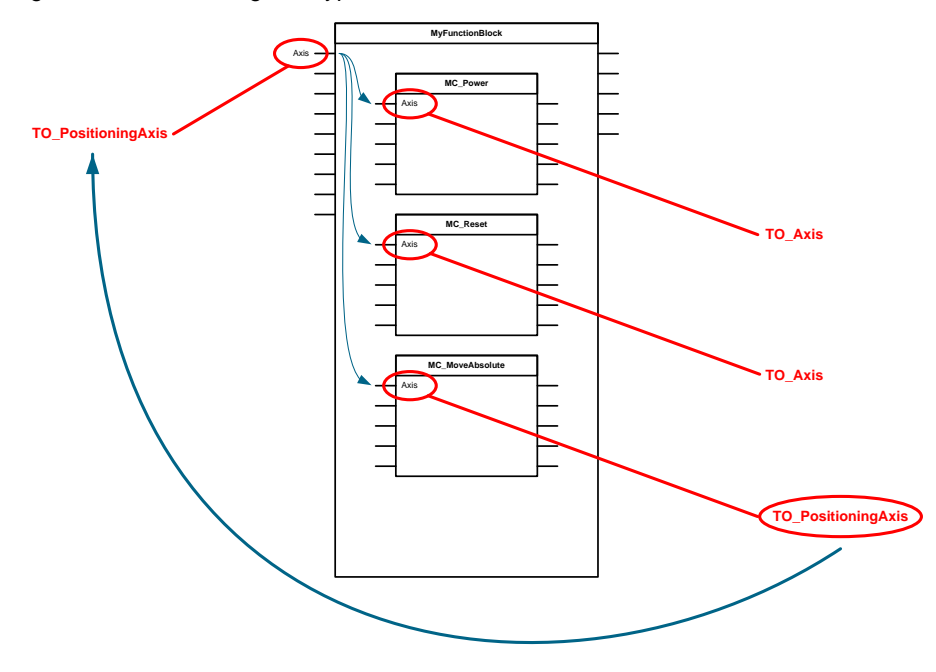

**Note** The data type of the input parameter for transferring a technology object to a user function block must be entered manually in order to use it in the function block. It is not possible to directly select the data type from the drop-down list.

# <span id="page-31-0"></span>**4.2 Transferring other technology objects**

For structured programming or encapsulating the technological functions, you can also transfer the other available technology objects to a function block via input parameters.

The following table shows the required data types of the input parameters for the respective technology object.

| <b>Technology object</b> | Data type    | <b>Description</b>                                                                                                    |
|--------------------------|--------------|----------------------------------------------------------------------------------------------------|
| Cam                      | TO_Cam       | The Cam technology object defines a<br>transfer function $y = f(x)$ . On a unit-<br>neutral basis, this transfer function<br>describes the dependence of an<br>output variable on an input variable,<br>e.g. the position of a master axis<br>relative to a slave axis. A Cam<br>technology object can be used<br>multiple times.                                            |
|                          |              | The cam's transfer function can be<br>composed of individual polynomial<br>segments and/or defined by<br>individual interpolation points of an<br>interpolation point table.                                                                                                    |
| Output Cam               | TO_OutputCam | The Output Cam technology object<br>generates switching signals<br>depending on the position of an axis<br>or external encoder. The switching<br>states can be evaluated in the user<br>program and connected to digital<br>outputs.                                                                                                    |
|                          |              | You can define one output cam per<br>technology object.                                                                                                    |
|                          |              | If necessary, assign the technology<br>object to an Axis technology object<br>when inserting into the user program<br>or before compiling.                                                                                                    |
| Cam Track                | TO_CamTrack  | The Cam Track technology object<br>generates a switching signal<br>sequence depending on the position<br>of an axis or external encoder. A cam<br>track can consist of up to 32 single<br>output cams and be output to an<br>output. The switching states can be<br>evaluated in the user program or<br>connected to digital outputs.<br>If necessary, assign the technology |
|                          |              | object to an Axis technology object                                                                                                    |

Table 4-2 Data types of the other technology objects

when inserting into the user program

or before compiling.

#### 4 Programming Tips

#### 4.2 Transferring other technology objects

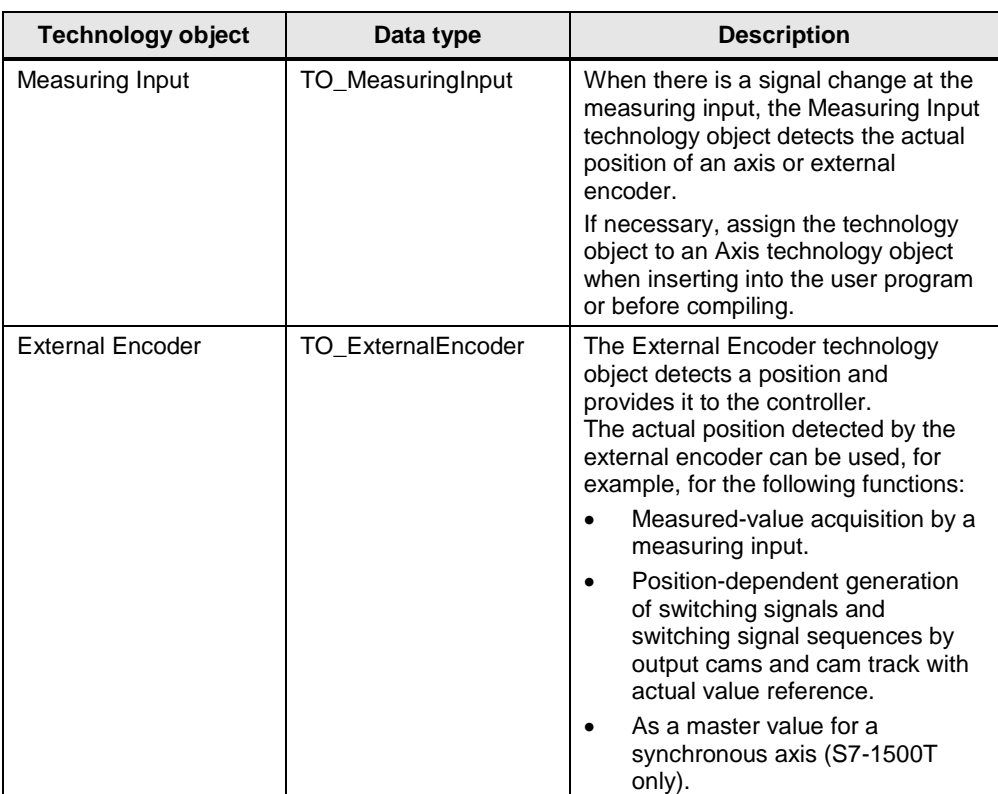

### <span id="page-32-0"></span>**4.2.1 Cam technology object**

The Cam technology object provides a unit-neutral transfer function  $y = f(x)$ between an input variable x and an output variable y. For camming between two axes, for example, the master axis position is the input variable x while the slave axis position as the output variable y results from the cam's transfer function.

Figure 4-4 Cam as a transfer function

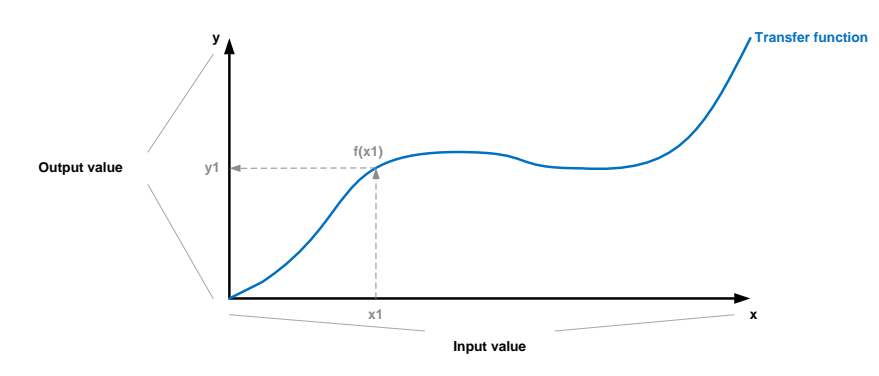

The cam's transfer function can be generated in the controller in two different ways:

 During the engineering phase of the user program in TIA Portal. To this end, TIA Portal provides a Cam Editor with a comprehensive range of functions. It provides helpful support in entering and optimizing the transfer function based on user-definable criteria.

 During user program runtime in the controller by the user program itself. The cam data of the transfer function can be specified or changed by the user program directly in the technology data block of the technology object.

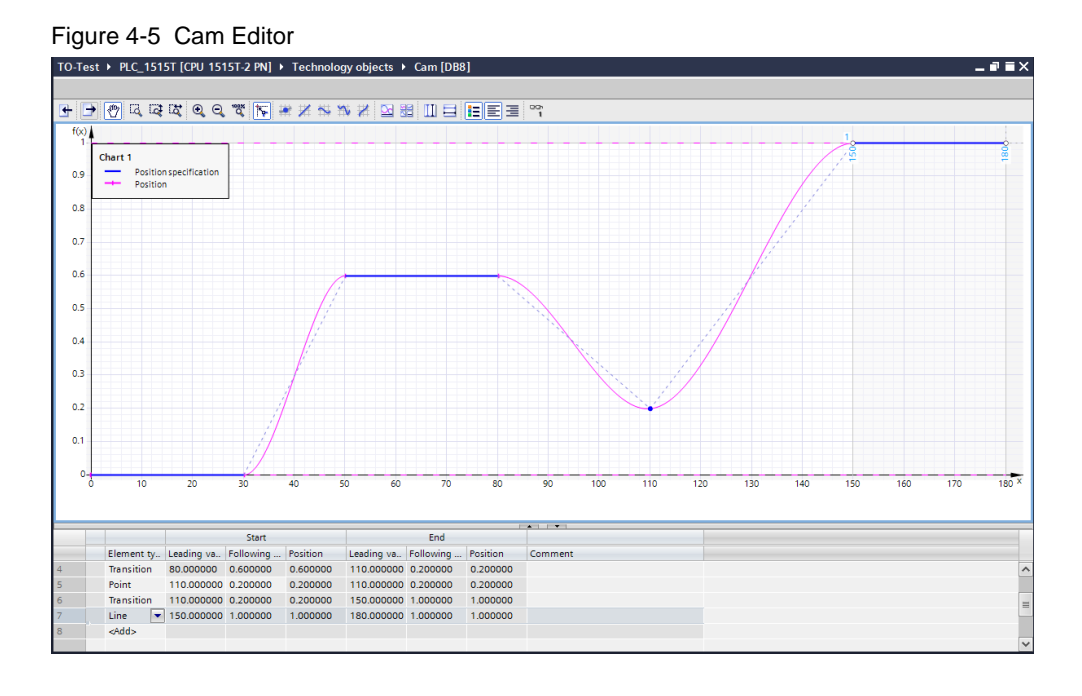

The cam data of the transfer function can also be defined in two ways during both the engineering phase using the Cam Editor and during runtime by the user program:

- As an interpolation point table by defining the pairs of values  $(x, y)$  for the input and output variable and the associated interpolation rule between the individual pairs of values. The following interpolation options are available:
	- Linear (connecting the interpolation points with a straight line)
	- Bezier spline (B-spline)
	- Cubic spline (C-spline)
- As a  $6<sup>th</sup>$  order polynomial by defining the individual polynomial coefficients and any trigonometric (sine) part and the range of validity of the polynomial relative to the input variable.

The cam data of the transfer function can also be defined segment by segment as an interpolation point table in some cases and as a polynomial in other cases. If you want to define the cam data at runtime, two different tables are available in the technology data block for this purpose. One table for the interpolation points and one table for entering the polynomial segments. Do not forget to enable the individual table entries with the appropriate valid bit.

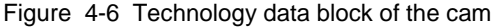

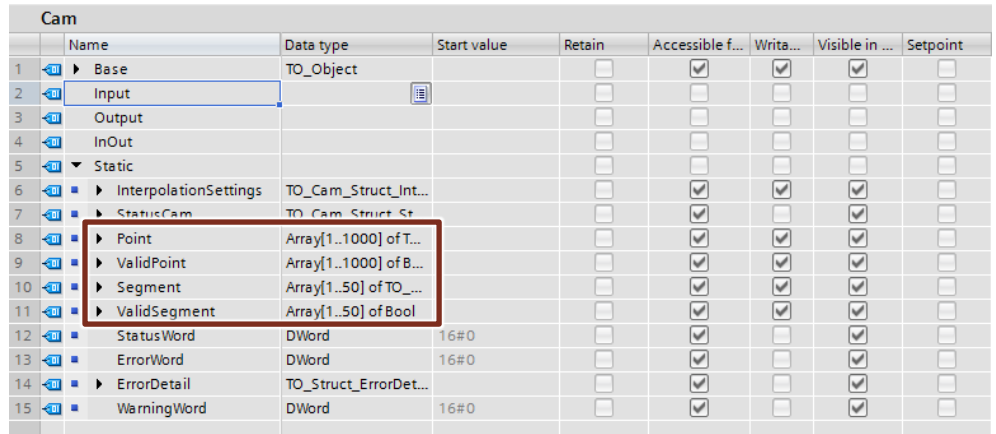

- **Note** The cam data entered using the Cam Editor during the engineering phase is also stored in the technology object's data block in the appropriate tables. In these tables, the data can be read or changed during user program runtime.
- **Note** Before its first use in a user program, the Cam technology object must be interpolated. In this context, it is irrelevant whether the cam was created in the user program at runtime or whether it was created and downloaded using TIA Portal.

#### <span id="page-34-0"></span>**4.2.2 Output Cam technology object**

The Output Cam technology object generates switching signals depending on the position of an axis or external encoder.

When defining the output cam, you can choose between two output cam types:

- Distance output cam Start and end, i.e. the activation and deactivation position of the output cam, are each defined by a position value of the assigned axis.
- Time-based output cam

The start of the output cam is defined by a position value of the assigned axis. The end or activation duration of the output cam is defined by a time value. Passing the defined start position starts switching signal output of the output cam. In this context, the direction of motion of the assigned axis is irrelevant. For this reason, the position of time-based output cams is not, as is the case with distance output cams, clearly defined in the position range of the assigned axis. Depending on the direction of motion, the output cam can be to the left or right of the defined start position.

In addition, you can define the evaluation of the axis position of the assigned axis for the output cam. The cam can be output either relative to the axis setpoint or relative to the current axis position. If switching signal output is relative to the current axis position, a suitable hysteresis should always be defined in the output cam's advanced settings to prevent the switching signal from toggling in the range of the output cam's start and end point.

#### Figure 4-7 Output Cam technology object

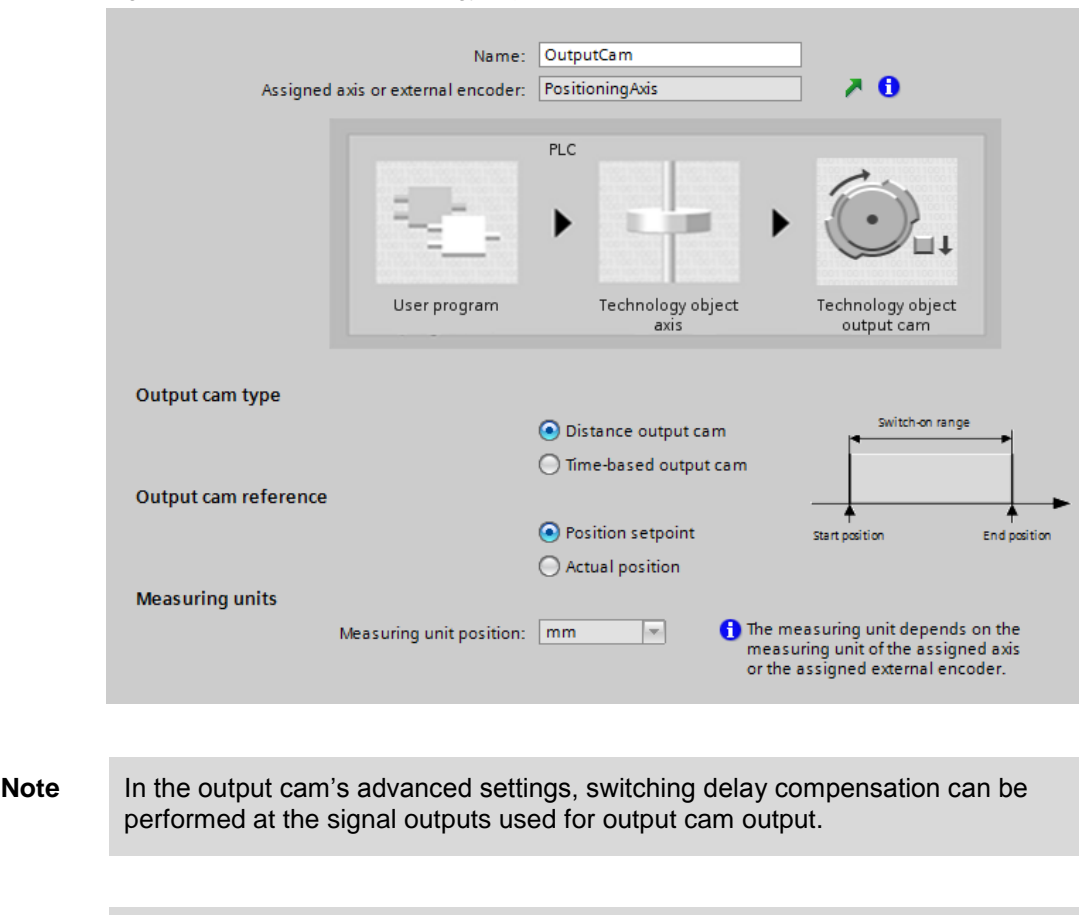

#### **Note** High-precision output of output cam switching signals can be achieved by using the TM Timer technology modules on the ET 200SP / ET 200MP distributed I/O system.

#### <span id="page-35-0"></span>**4.2.3 Cam Track technology object**

The Cam Track technology object generates a switching signal sequence depending on the position of an axis or external encoder. A cam track can consist of up to 32 single output cams and be output to an output.

Here, just as with the Output Cam technology object, you can choose between the distance output cam and time-based output cam types and the setpoint and actual value axis reference of the assigned axis. However, the settings can only be made for all output cams of the cam track.

In addition, the cam track can also be homed to a defined position of the assigned axis. In this process, the cam track is defined with a user-definable track length starting at position zero. Using the home position, position zero can then be assigned to the cam track of a defined axis position.
## 4.2 Transferring other technology objects

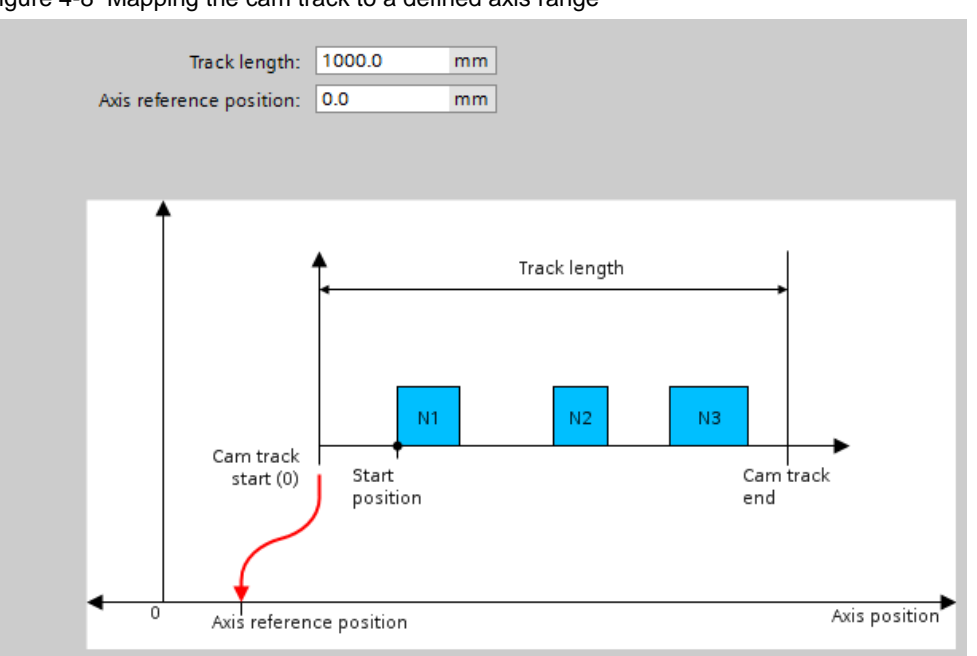

Figure 4-8 Mapping the cam track to a defined axis range

In the cam track's advanced settings, a table allows you to additionally check the settings of the cam track's individual output cams.

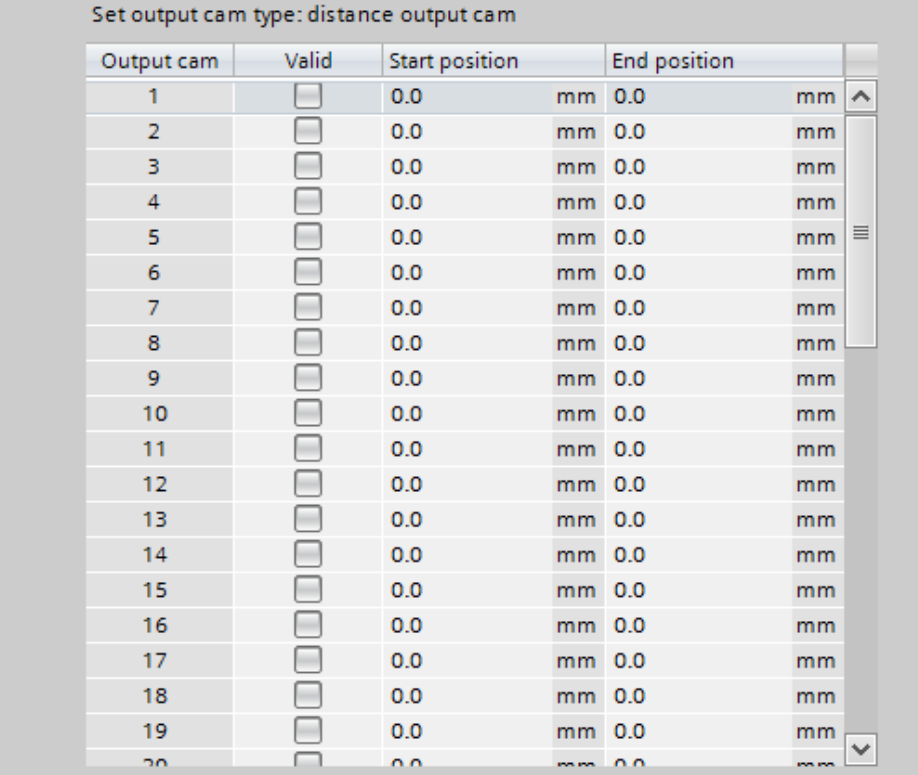

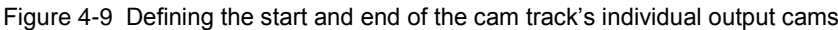

#### 4.2 Transferring other technology objects

## **4.2.4 Measuring Input technology object**

When there is a signal change at the measuring input, the Measuring Input technology object detects the actual position of an axis or external encoder.

As a measuring input, the following input types can be defined at the measuring input:

Measuring using TM Timer DIDQ

Technology module of the ET 200SP / ET 200MP distributed I/O system for high-precision measurements. Measured-value acquisition is implemented with the aid of time stamps and output on the technology function used for measured-value acquisition as a high-precision position value.

- Measuring using SINAMICS measuring input Use of an input on the control unit of the SINAMICS drive system that can be parameterized in the drive as a measuring input or a technology module on the SINAMICS drive system. This, too, allows high-precision measurements. Here, too, measured-value acquisition is implemented with the aid of time stamps and output on the technology function used for measured-value acquisition as a high-precision position value.
- Measuring using PROFIdrive telegram When measuring using the PROFIdrive telegram, the measuring input is connected directly to the drive unit and the measurement is implemented in the drive. Using the PROFIdrive telegram, the drive or encoder module directly returns the detected position value to the technology object. When measuring using the PROFIdrive telegram, only one measuring input for an actual value or encoder in the PROFIdrive telegram can be active at a time. However, not more than two measuring inputs can be configured for an actual value or encoder in the PROFIdrive telegram.

Figure 4-10 Selecting the signal input for the measuring input

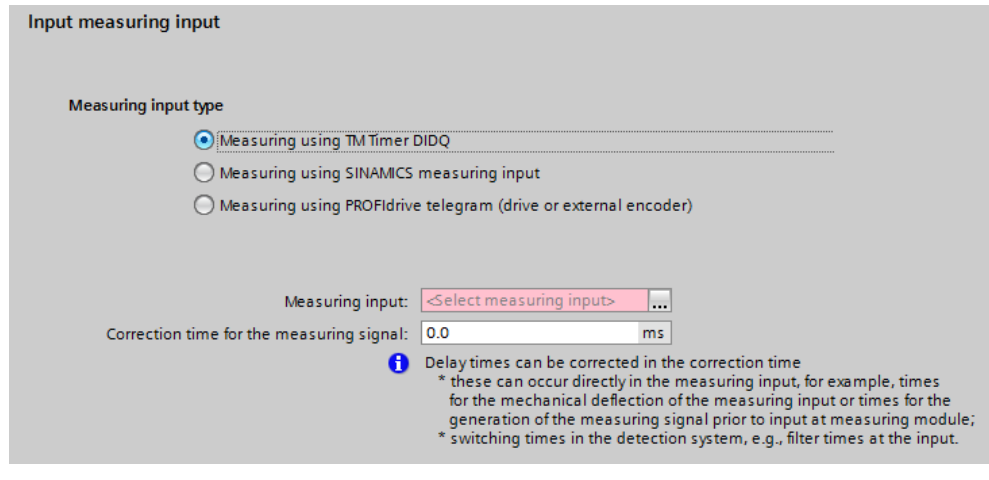

**Note** Using the Measuring Input technology object, you can also perform measurements on virtual axes. However, the "Measuring using PROFIdrive telegram" input type cannot be used for this purpose.

> The measuring input's advanced settings allow you to make various compensation settings for the measuring input signal to increase the accuracy of the measurements taken. The time of measurement is corrected during this process.

## 4.2 Transferring other technology objects

Corrections can be necessary, for example, in the following cases:

- Consideration of times for mechanical deflection of the measuring input.
- Consideration of times for generating the measuring signal in front of the input on the measurement module, for example the dead time of a photoelectric barrier or similar times.
- Consideration of filter times at the measuring signal input or filter times for the measuring inputs on a SINAMICS drive unit.

Figure 4-11 Compensation setting for measuring input

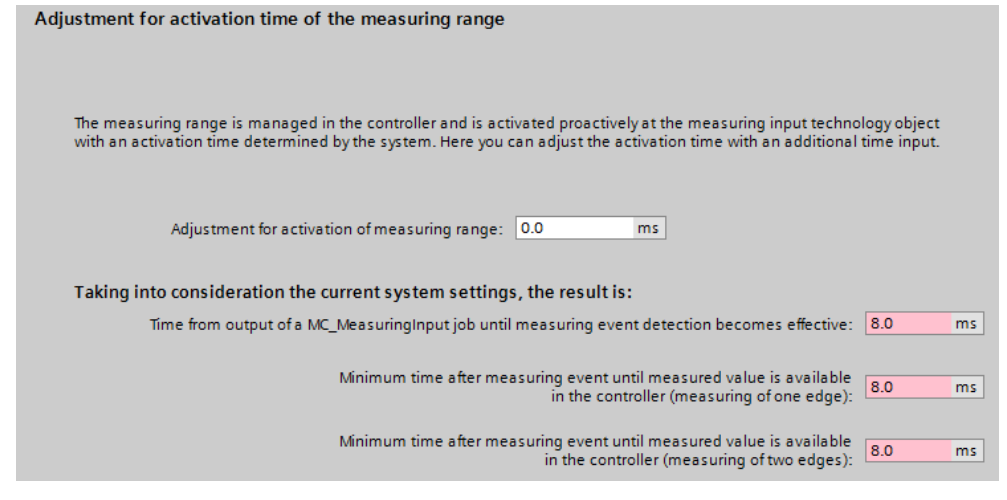

**Note** The parameterized correction times are always included in measured-value acquisition. This applies to both measured-value acquisition using time stamps and direct measured-value acquisition in the drive using the PROFIdrive telegram.

By selecting the suitable technology function for the measuring input, you can choose between the following two measurement types:

- Single measurement using MC\_MeasuringInput One measurement job allows edge-precise acquisition of up to two measured values. The measurement can be performed for two rising edges, two falling edges or one rising and one falling edge each.
- Cyclic measurement using MC\_MeasuringInputCyclic Cyclic measurement allows edge-precise acquisition of up to two measured values in each servo clock cycle. In this mode, however, prompt processing in each servo clock cycle must be ensured in the user program; otherwise, the measured values could be overwritten by the MC\_MeasuringInputCyclic technology function in the next servo clock cycle and would therefore be lost.
- **Note** Cyclic measurement can only be used in conjunction with measured-value acquisition using time stamps. This mode also requires that measured-value acquisition be connected, e.g. the drive or distributed I/O system, using isochronous data exchange (IRT).

## **4.2.5 External Encoder technology object**

The External Encoder technology object detects a position and provides it to the controller.

The external encoder has almost the same setting options as the measurement system of an Axis technology object.

**Note** An external encoder cannot be used for position control of an axis, i.e., for integration into the technology object's position control loop.

# **4.3 Creating a cam with the editor**

The aim of this chapter is to provide a brief introduction to using the TIA Portal Cam Editor. This should enable you to create a desired cam as quickly as possible or create a basis for further editing and optimizing the cam.

First set the definition range for the master axis and the slave axis in the cam properties in the general profile settings.

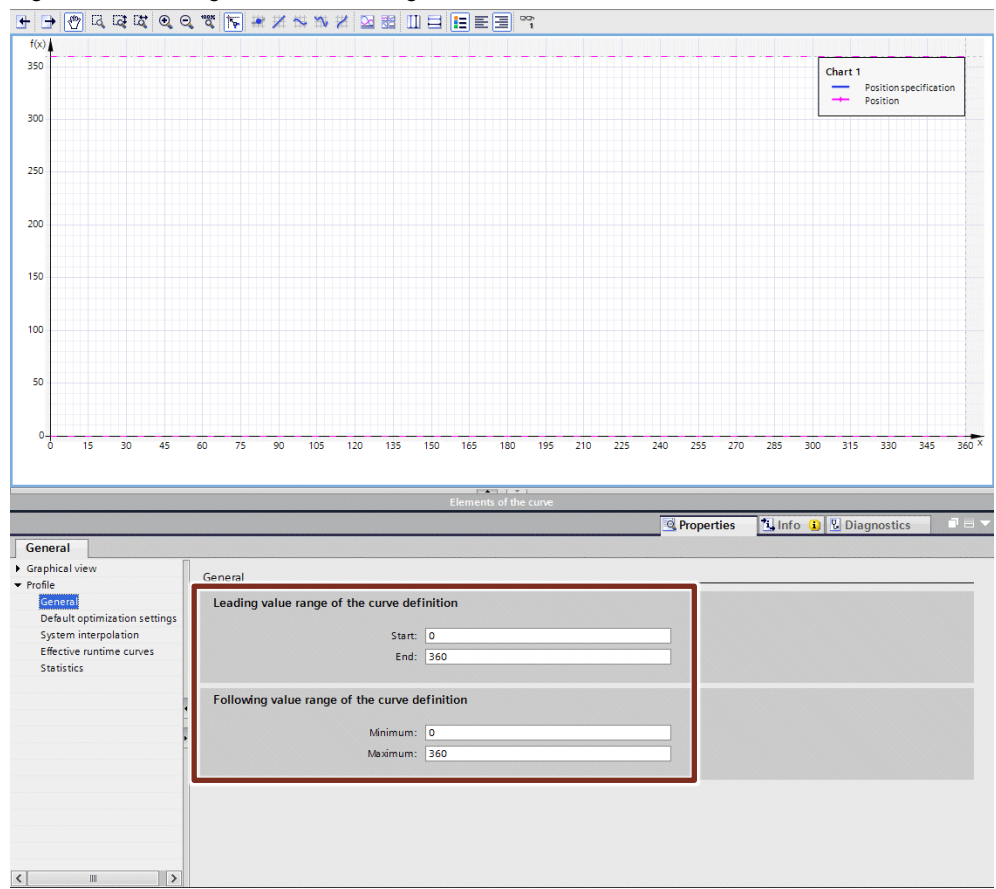

Figure 4-12 Setting the definition range of the cam

Note To have the greatest possible range for editing the cam in the Cam Editor, it is recommended to minimize the cam elements overview table. The necessary settings can be made in the properties of the individual elements.

> The next step allows you to roughly distribute, in the cam's canvas, the exactly defined motion segments (work segments) of the slave axis, e.g. dwell ranges, i.e., zero speed ranges of the slave axis or 1:1 synchronous operation ranges between master axis and slave axis, as a 45° line in the cam definition range.

The desired line type can be selected in the top part of the canvas for the cam.

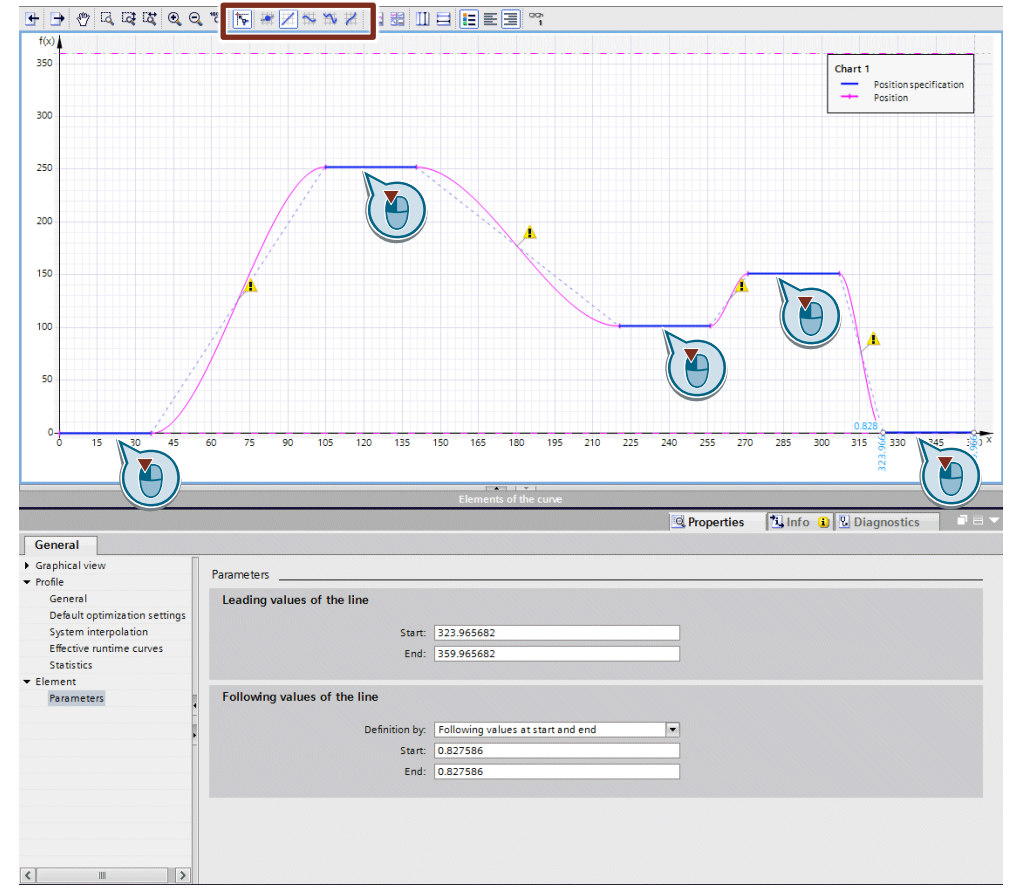

Figure 4-13 Entering the cam's "work segments"

**Note** At this point of the cam definition, a rough distribution regarding the position and order of the known motion segments is perfectly sufficient.

> The motion segments are precisely adjusted and defined in the next step. In the cam element's Properties dialog, this is done individually for each cam element.

**Note** The inserted cam sectors are automatically inserted by the Cam Editor based on the set conditions.

> The editor's default settings are normally sufficient for a first cam development. Elements added automatically will be optimized in a later step. The basic settings for automatically added elements can be changed in the Properties dialog in Default optimization settings and System interpolation.

Now any motion segment inserted manually can be clicked in the Cam Editor's canvas and the element's exact position can be set in the Properties dialog of this cam element.

This exactly aligns and arranges the precisely defined motion segments of the slave axis within the cam. Areas where an exact correlation between the motion of master axis and slave axis is not required are closed via the automatically added elements of the Cam Editor.

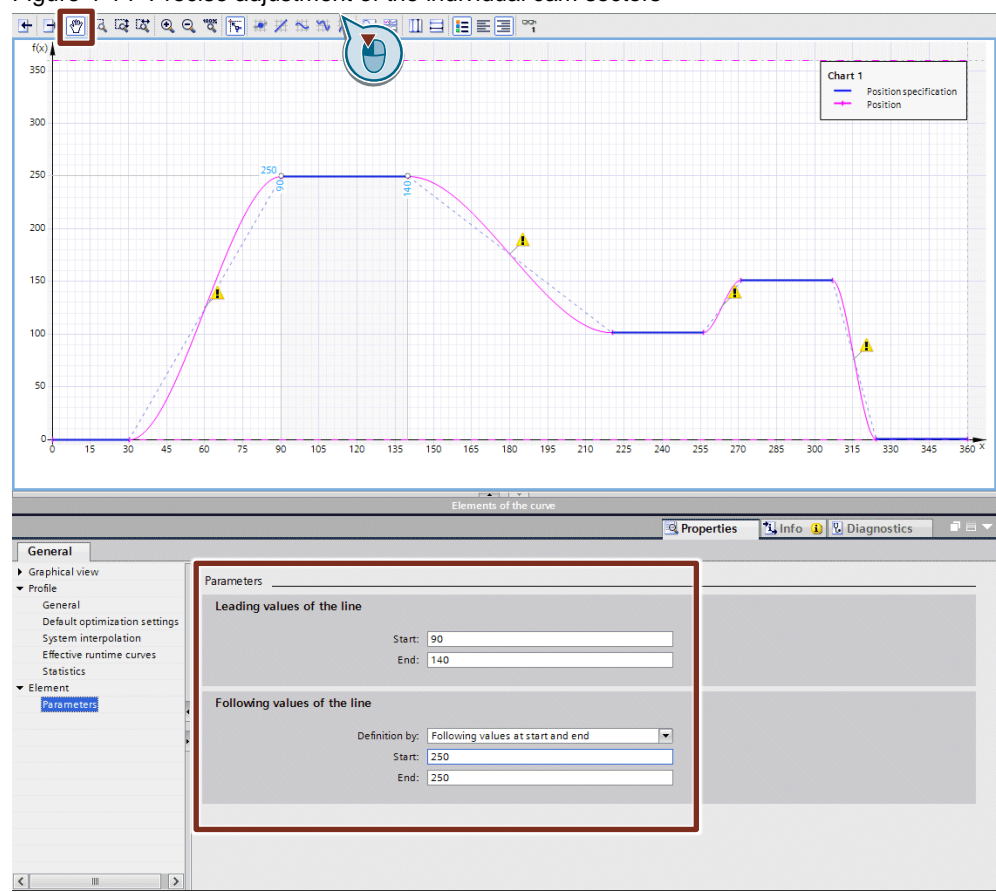

Figure 4-14 Precise adjustment of the individual cam sectors

**Note** Warning symbols on the cam's automatically added elements indicate a violation of the general optimization settings in Default optimization settings.

In the last step, the user clicks the motion segments automatically inserted by the Cam Editor and makes the interpolation settings for these motion segments such that the Cam Editor no longer displays warning messages or the discontinuities in the appropriate points are accepted.

For a first approximation for creating the cam, it is normally sufficient to change the optimization method setting to VDI-based optimization.

Of course, other settings specified in greater detail for the cam element's interpolation settings can be made in the Properties dialog of each motion segment. These settings allow the user to further adjust and optimize the cam. If necessary, additional cam elements, as shown in the first step, can be added to the cam to adjust the cam to the desired motional sequence.

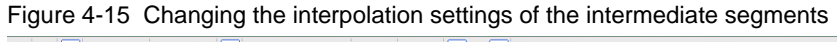

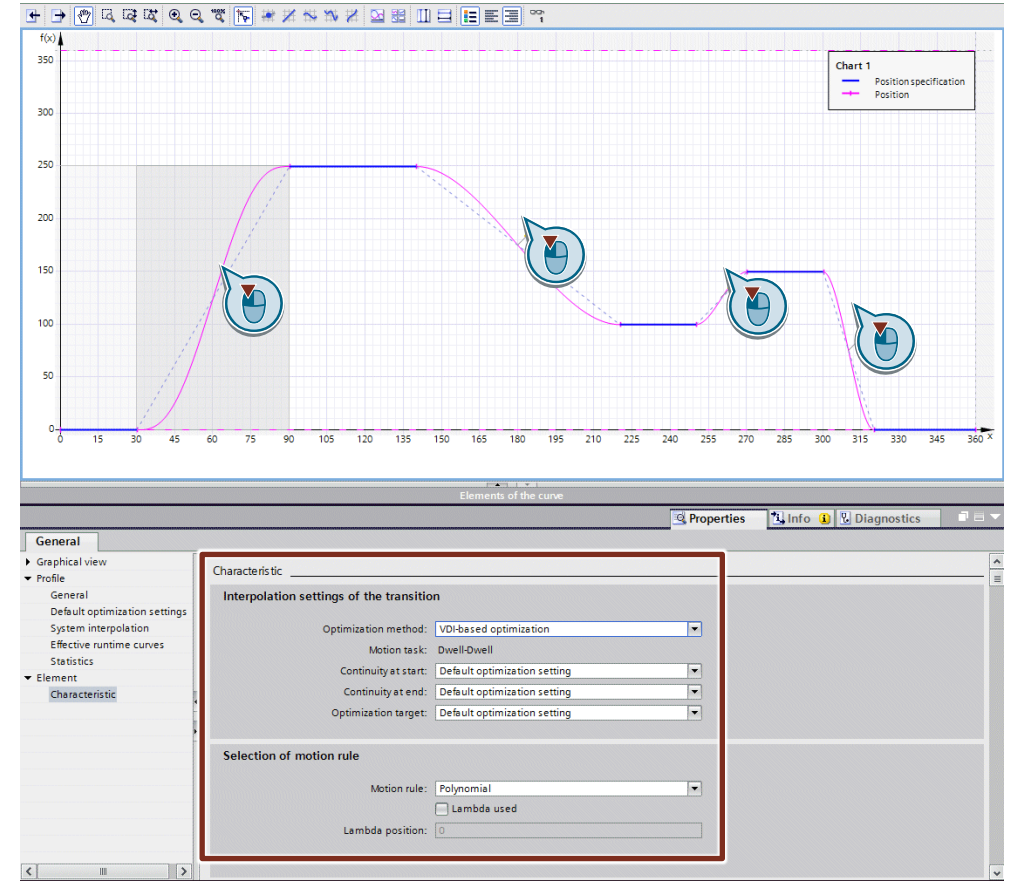

Finally, the two buttons at the top end of the cam canvas allow the user to display the derivatives of the defined cam. Using these graphs, the velocity, acceleration and jerk of the slave axis can be controlled relative to the master axis. If there are any anomalies, the defined cam can be further optimized, if necessary.

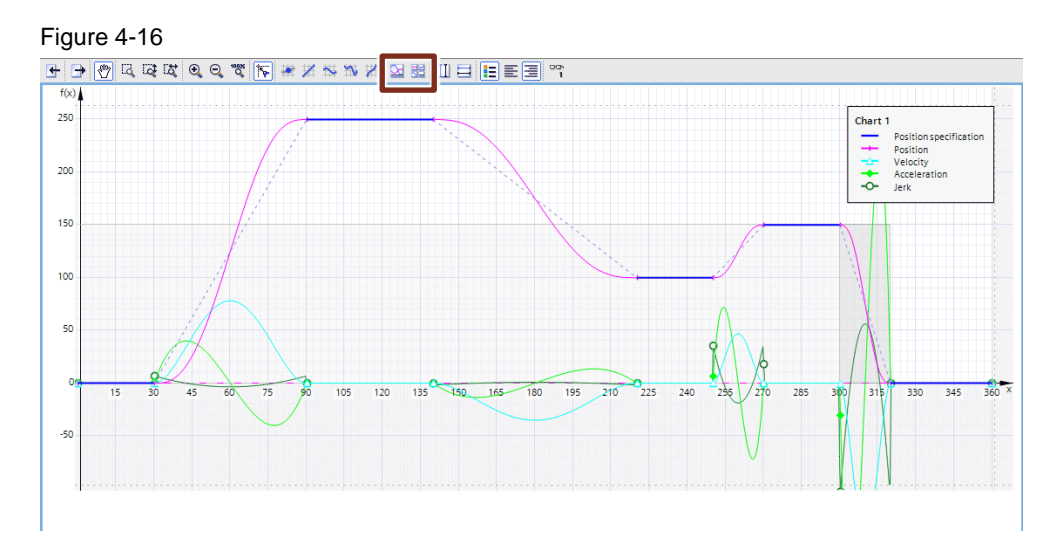

#### Note To check limit violations, the dynamic properties of existing axes can be copied to the editor by a key press or specified manually in the Profile properties dialog in Effective runtime curves to display the derivatives and indicate dynamics violations.

In the Graphical view properties dialog, Charts and curves, the display of the additional dynamic curves can be further influenced or hidden.

# **4.4 Notes on using technology objects**

## **4.4.1 Interpolating a cam**

Before its first use in a user program, the Cam technology object must be interpolated using the MC\_InterpolateCam technology function. In this context, it is irrelevant whether the cam was created in the user program at runtime or whether it was created and downloaded using TIA Portal.

## **4.4.2 Scaling a cam**

When starting camming using the MasterScaling and SlaveScaling parameters, the MC\_CamIn technology function allows you to scale the defined cam in the x- and y-direction.

The following table shows an example of the effects of the two parameters, MasterScaling and SlaveScaling, on the cam.

### 4 Programming Tips

### 4.4 Notes on using technology objects

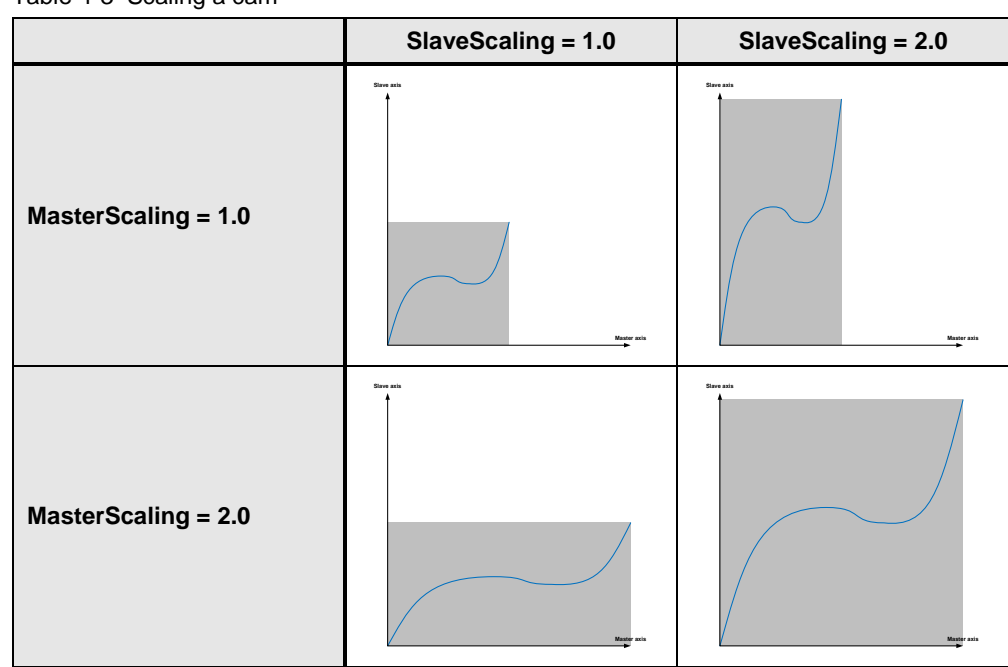

Table 4-3 Scaling a cam

Furthermore, the ApplicationMode parameter allows you to define the behavior of the slave axis outside the definition range of the cam, i.e., when the master axis exits the master axis position range defined in the cam or by the scaling:

ApplicationMode = 0

The cam is executed only once. If the master axis exits the definition range of the cam, camming is stopped.

This mode can be used, for example, if the motion defined in the cam is to be executed only once but in its entirety.

 $\bullet$  ApplicationMode = 1

The cam is appended in the master axis direction. The master axis can therefore no longer exit the definition range of the cam. To avoid setpoint jumps on the slave axis, it should be ensured, in this mode, that the cam continues steadily at the start and end (slope of the curve) and that the slave axis position matches at the cam's start and end point.

 ApplicationMode = 2 The cam is appended in the master axis direction and in the slave axis direction.

Here, too, it has to be ensured that the cam continues steadily, especially regarding the slope of the curve at the start and end point.

The following figures illustrate the cam synchronization behavior with the different settings of the ApplicationMode parameter:

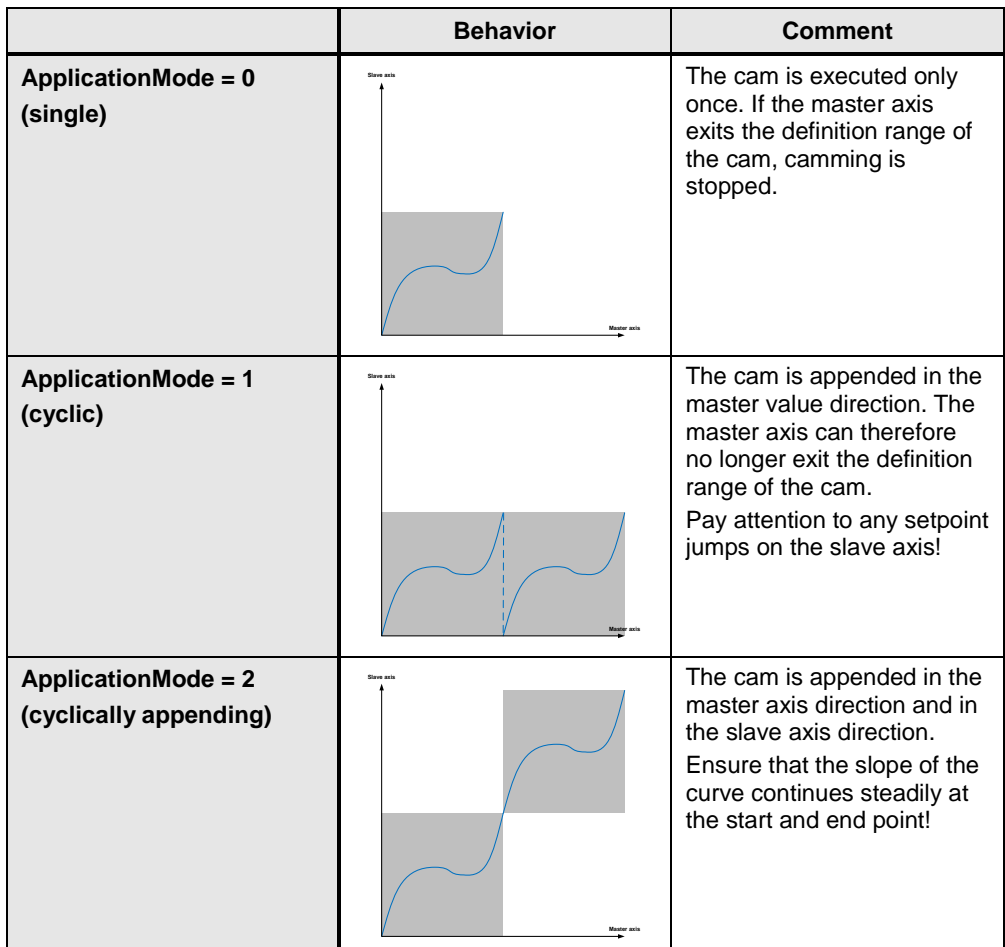

Table 4-4 Settings of the ApplicationMode parameter

## **4.4.3 Synchronization using a cam**

The MC\_CamIn technology function starts camming between a master axis and a slave axis with a cam as the transfer function.

The following explanations apply to master value-related synchronization of the slave axis with the master axis as can be achieved by the SyncProfileReference = 1 parameter setting on the MC\_CamIn technology function.

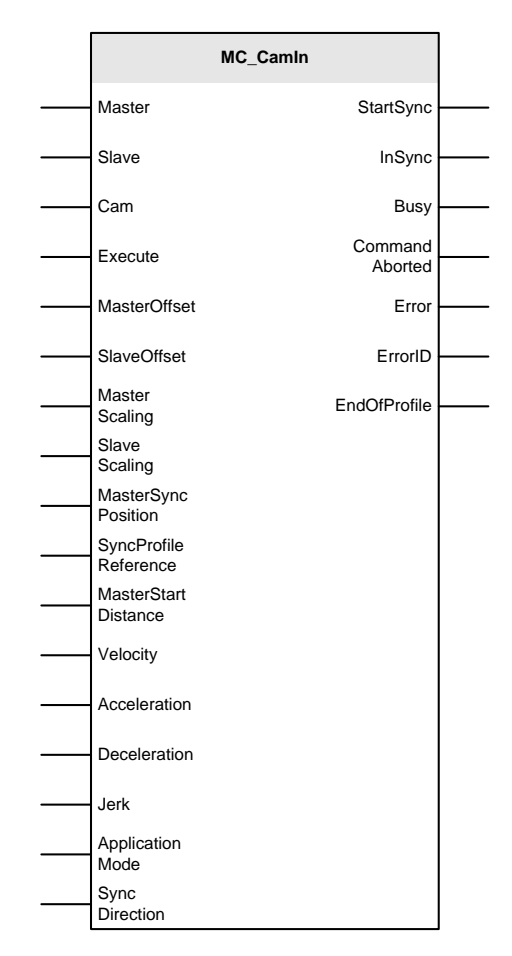

## Figure 4-17 MC\_CamIn technology function

The MasterSyncPosition parameter defines the position within the cam, relative to the cam start, starting from which the master axis and the slave axis of camming are to move synchronously with one another.

If the cam is to be run starting with the cam start, set the value 0.000 for the MasterSyncPosition parameter.

Leading synchronization of the slave axis with the master axis with the synchronous position, relative to the master axis, specified in the MasterSyncPosition parameter. When the synchronous position is reached, the two axes move synchronously with one another.

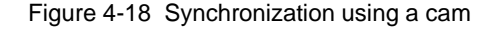

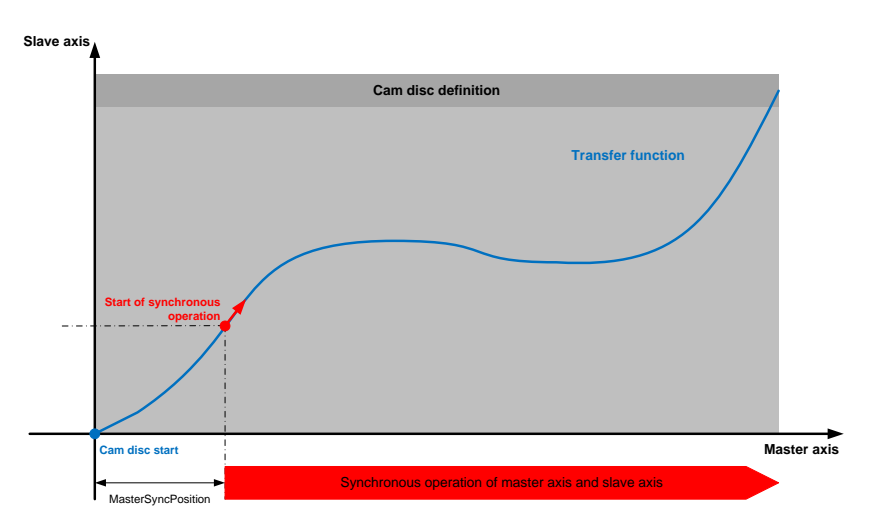

Using the MasterOffset parameter, you can offset the master values (x-values) of the cam in the coordinate system of the master axis. Using the SlaveOffset parameter, you can offset the slave values (y-values) of the cam in the coordinate system of the slave axis.

This moves the cam defined on an absolute basis to the position range required for your application.

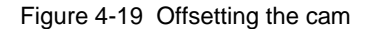

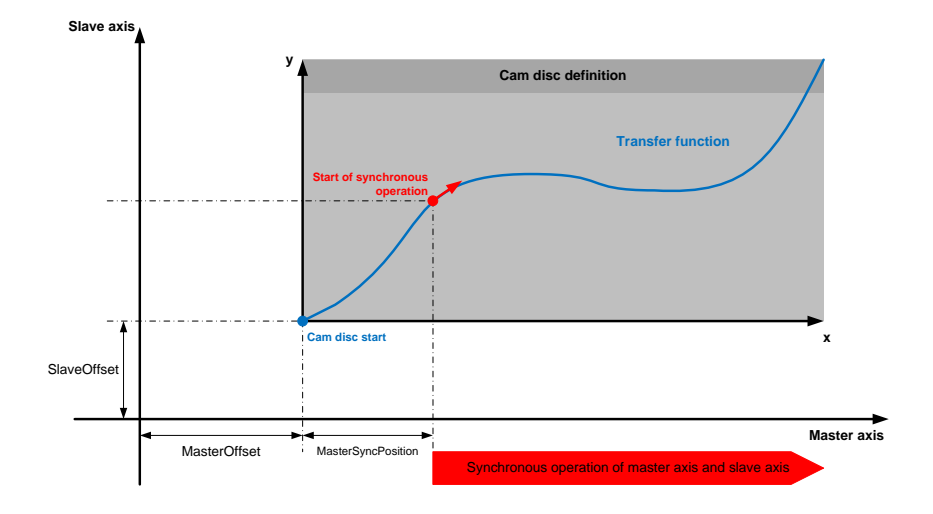

For cams that do not start at position 0.000 in the definition range of the cam, there is a special aspect regarding the calculation of the MasterSyncPosition parameter. Here, too, the value of the MasterSyncPosition parameter represents the distance between the cam start and the synchronous position on the cam. In simple terms, the MasterSyncPosition parameter can always be calculated using the following formula:

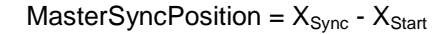

Where:

- $X_{\text{Sync}}$  is the master axis position in the cam definition range, starting from which master axis and slave axis are to move synchronously with one another.
- $X<sub>Start</sub>$  is the start position of the cam in the cam definition range.

Figure 4-20 Synchronizing with a cam that does not start at 0

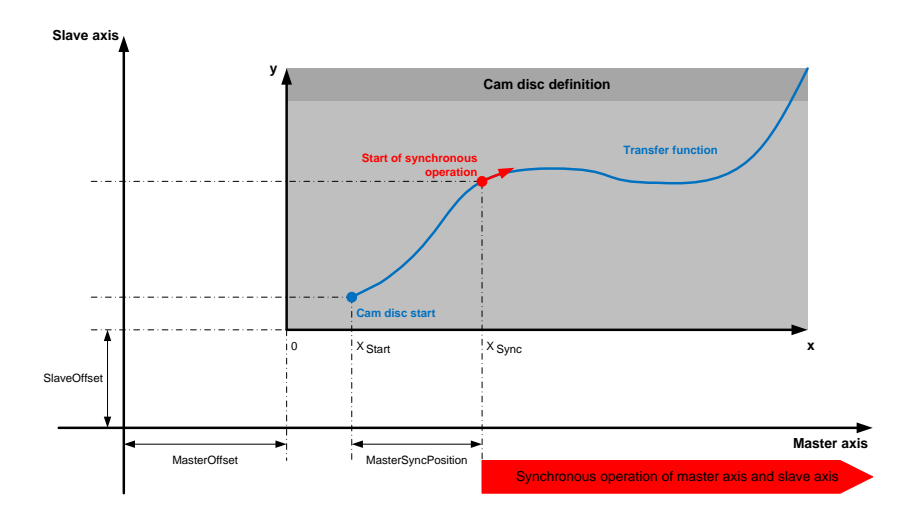

Finally, the following section presents a brief calculation example of the above topic:

- 1. The following parameters are preset in the application:
	- Start of cam in definition range  $X_{Start}$ : 30.000
	- Synchronous position within cam  $X_{\text{Svac}}$ : 100.000
	- MasterOffset of cam in master axis system: 50.00
- 2. Using the above formula, the MasterSyncPosition parameter can then be calculated as follows:
	- MasterSyncPosition =  $X_{\text{sync}}$   $X_{\text{Start}}$  = 100.000 30.000 = 70.000
- 3. This results in the following correlations on the master axis:
	- Due to the cam offset using MasterOffset, the cam start in the coordinate system of the master axis is at the following master axis position:  $(MasterOffset) + X_{Start} = 50.000 + 30.000 = 80.000$
	- Due to the cam offset using MasterOffset, the slave axis moves synchronously with the master axis starting from the following master axis position: (MasterOffset) +  $X_{\text{Sync}} = 50.000 + 100.000 = 150.000$

## **4.4.4 Synchronization of gearing at a standstill**

If the two axes, master axis and slave axis, to be synchronized via gearing are at a standstill, some specifics need to be considered when synchronizing the two axes.

Basically, the aim is to synchronize the axes via their setpoints or actual values. The setpoints represent values of the control loop of the two axes that were calculated in the controller and, at a standstill of the two axes, therefore represent a constant value. The actual values depend on the actual axis motion of the

respective axis and represent the encoder feedback of the axis to the control loop. Therefore, the position values provided to the system by the actual values for the synchronization are a little less stable than the ones provided by setpoint coupling. This means that additional position value filter options provided by the system should be used for this coupling type.

#### **MC\_GearIn technology function**

Due to the relative synchronization of master axis and slave axis using the MC GearIn technology function, the position of the two axes is not relevant to the synchronization. Therefore, synchronous operation of the two axes starts directly when starting the MC<sub>gearl</sub>n technology function. Via the InGear output, the block returns this state to the user program.

Figure 4-21 MC\_GearIn technology function

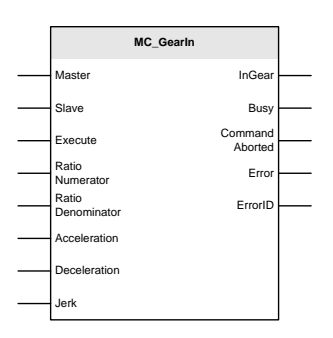

- **Note** The MC\_GearIn technology function is the easiest way to synchronize two axes in gearing.
- **Note** In the synchronized state, the behavior of the two technology functions for relative synchronous operation, MC\_GearIn, and absolute synchronous operation, MC\_GearInPos, is completely identical.

#### **MC\_GearInPos technology function**

Alternatively, absolute synchronization of master axis and slave axis via the MC\_GearInPos technology function can be used to synchronize the two axes. Before triggering the synchronization process, the following requirements must be met:

- Specify the current master axis position at the MasterSyncPosition parameter. If necessary, move the axis to the appropriate position using single-axis functions.
- Specify the current slave axis position at the SlaveSyncPosition parameter. If necessary, move the axis to the appropriate position using single-axis functions.

If these requirements are met and the synchronization process is started by a rising edge at the Execute input, absolute gearing between master axis and slave axis is immediately synchronized.

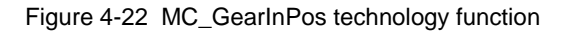

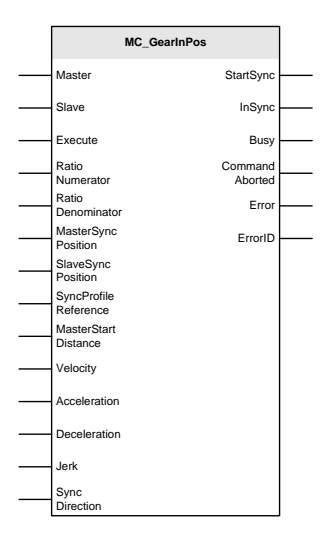

**Note** If the slave axis is not at the exact synchronous position specified at the SlaveSyncPosition parameter, the master axis must first pass the position defined at the MasterSyncPosition parameter to start the synchronization process and therefore a motion of the slave axis.

**Note** In the synchronized state, the behavior of the two technology functions for relative synchronous operation, MC\_GearIn, and absolute synchronous operation, MC\_GearInPos, is completely identical.

## **4.4.5 Synchronization of camming at a standstill**

If the two axes, master axis and slave axis, to be synchronized via camming are at a standstill, some specifics need to be considered when synchronizing the two axes.

If synchronous operation is to be active immediately, the following requirements must be met before triggering the synchronization process via a cam:

- The master axis is at a standstill. If necessary, use single-axis commands to move the master axis to the desired position before triggering the synchronization process. The master axis position must be in the cam definition range.
- With the aid of the MC GetCamFollowingValue technology function, the cam position of the slave axis can be determined based on the current master axis position.
- Then use single-axis commands to move the slave axis to the determined position. The slave axis, too, must then be at a standstill at this position.

- Relative to the current positions of the master axis and the slave axis at a standstill, the parameters of the MC\_CamIn technology function now have to be calculated as follows:
	- MasterOffset = (current position of master axis) (cam position of master axis)
	- SlaveOffset = (current position of slave axis) (determined cam position of slave axis)
	- MasterSyncPosition = (current position of master axis) (MasterOffset) (start position of cam)
- A rising edge at the Execute input of the MC\_CamIn technology function starts the cam synchronization of the two axes and immediately synchronizes the master axis with the slave axis.
- **Note** When performing actual value coupling of camming, a system-internal hysteresis is also available here. In addition, you can parameterize a position filter, a velocity filter and a hysteresis for actual value extrapolation.

## **4.4.6 Changing a cam on-the-fly**

If you want to change the active cam in an existing camming process, this can be achieved by once again calling the MC\_CamIn technology function.

The load position of the new cam is defined at the MC\_CamIn technology function using the MasterSyncPosition parameter. The transition between the two cams should be as continuous as possible. In this case, the synchronization parameters of the technology function should be set as follows:

- Synchronization over a master value distance: The master value distance set at the MasterStartDistance parameter should be as short as possible to achieve a direct transition from one cam to the next.
- Synchronization based on dynamic response parameters: The selected dynamic response parameters, Velocity, Acceleration, Deceleration and Jerk, should be as high as possible to complete the synchronization process with the new cam as quickly as possible.

## **4.4.7 Canceling a synchronous operation**

An independent technology function for canceling a synchronous operation function is no longer available. Therefore, an active synchronous operation has to be canceled in a different manner.

If master axis and slave axis are in synchronous operation, i.e. both axes have already been synchronized, the following options are available for creating the active synchronous operation:

- Disable the slave axis using the MC\_Power technology function.
- Start a motion job on the slave axis. For example, if the synchronous operation is to be canceled at a standstill without a motion of the slave axis, a motion job with the current slave axis position as the target position or an MC\_Halt command can be started.

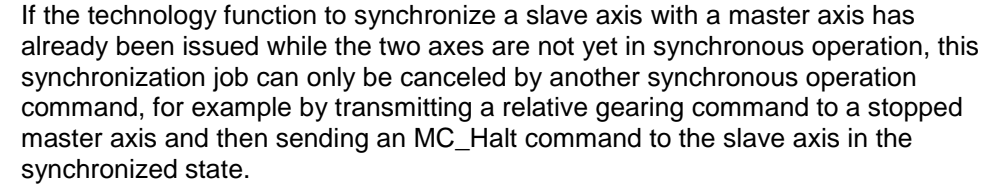

**Note** Influencing the master axis does normally not affect active synchronous coupling to the slave axis.

**Note** The MC\_SynchronizedMotionSimulation technology function allows you to maintain an active synchronous operation between a master axis and a slave axis even beyond disabling or moving the slave axis. The synchronous operation remains active for the controller as long as the MC SynchronizedMotionSimulation technology function remains enabled.

> To avoid a jump of the slave axis when disabling the MC\_SynchronizedMotionSimulation technology function, the slave axis, at this time, should be at the same position it was when the MC SynchronizedMotionSimulation technology function was started.

# **4.5 Programming functions for multiple axes**

In the SIMATIC S7-31xT, the axes were represented by the number of the technology data blocks. It was possible to assign axes to technology functions simply by transferring the integer value of the technology data block number. However, access to technology object data such as the axis position was possible only by an offset in the technology data block.

In the SIMATIC S7-1500(T), by contrast, the technology objects are addressed symbolically. Symbolic programming considerably facilitates program generation when accessing technology object data and thus avoids programming errors by better readability of the program. Using technology functions generates an unambiguous assignment to the technology object by the symbolic name of the object.

However, when using large quantity frameworks on technology objects, this can easily involve considerable effort when generating the program. To avoid this problem, the following two TIA Portal functionalities can be used:

- Move or transfer the instance data of a function block
- Arrange the technology objects in an array

Combining these two functionalities can significantly reduce the programming effort for large quantity frameworks on technology objects.

## **4.5.1 Moving the instance data of a function block**

If another function block or a technology function is called in a function block, the instance data of this function can be defined as follows:

- As an independent instance data block of the function in the user program
- As a multi-instance, i.e., as an instance data area in the instance data block of the calling function block
- As a parameter instance where the instance data of the function is moved to the higher-level function block via the interface of the calling function block.

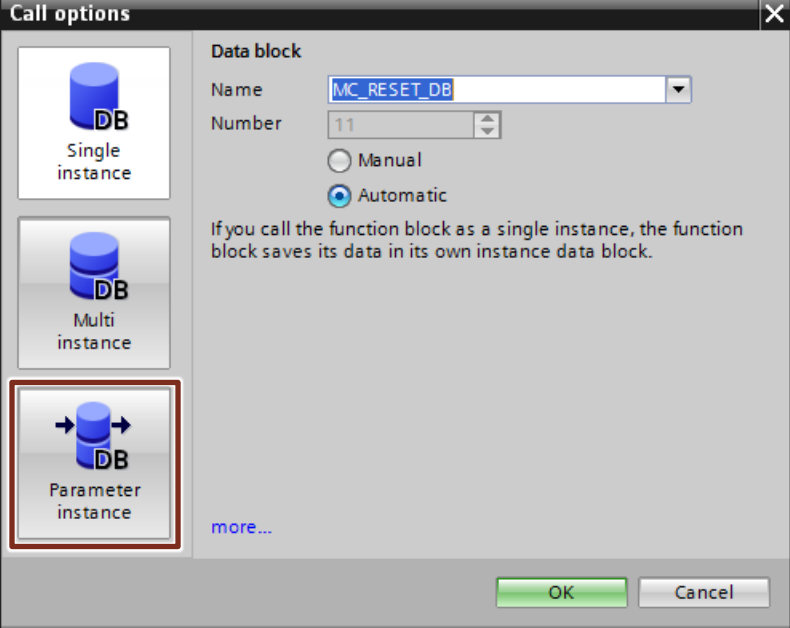

Figure 4-23 Instance mapping when calling a function block

The advantage of moving the data to the higher-level instance data block via the parameter instance is that an array of this instance data can be created in this block. Due to this, many calls of a function block or technology function can also be made inside a program loop using the array index.

**Note** It is not possible to define the instance data of a function block or technology function in a global data block. The instance data can only be stored in an instance data block.

## **4.5.2 Arranging the technology objects in an array**

In order to also access the technology objects in the project via the array index, they, too, must be arranged in an array. The DB\_ANY data type is suitable for this purpose.

All types of data blocks can be stored in an array of the DB\_ANY data type. This means the technology data blocks of the technology objects of a project can be stored as well. The unambiguous assignment of the technology objects to the array

elements must be made once in the user program, e.g. during CPU startup in OB 100. This requires the following program parts in the user program:

| No. | <b>Function</b>                                                                                                    | <b>Note</b>                                                                                                    |                            |
|-----|----------------------------------------------------------------------------------------------------|----------------------------------------------------------------------------------------------------|----------------------------|
| 1.  | Create an array of the DB ANY data<br>type in a data block where you want to<br>save the technology objects of the<br>project.                                                                           | Data type<br>Name<br>ell v Static<br>Array[110] of DB_ANY<br>Axis<br>Axis <sub>[1]</sub><br><b>DB ANY</b><br>Avis[2]<br><b>DB ANY</b><br><b>ATT</b><br>Axis <sub>[3]</sub><br><b>DB ANY</b><br>Ð<br>Avis[4]<br><b>DB_ANY</b><br>$\bigoplus$<br>Axis [5]<br><b>DB ANY</b><br>Ð<br>Axis [6]<br><b>DB ANY</b><br>Ð<br><b>DB ANY</b><br><b>km</b><br>Axis <sub>[7]</sub><br><b>DB ANY</b><br>Axis [8]<br>$10 - 61$<br>Axis[9]<br><b>DB ANY</b><br>Axis [10]<br><b>DB ANY</b><br>$12 - 5$<br>cadd news | Start value<br>Retain<br>同 |
| 2.  | During CPU startup (e.g., in OB 100),<br>assign the appropriate technology<br>objects of the project to the individual<br>array elements.                                                                | ШÐ<br>16<br>"DB Axes".Axis[1] := "PositioningAxis";<br>17<br>"DB Axes".Axis[2] := "SynchronousAxis";<br>"DB Axes".Axis[3] := "SpeedAxis";<br>18<br>"DB Axes".Axis[4] := "ExternalEncoder";<br>19<br>20<br>21                                                                                                    |                            |
| 3.  | Now the individual technology objects<br>can be accessed in the program via the<br>array index.<br>This also allows you to perform a loop<br>operation to the technology objects in<br>the user program. | 22<br>23 E#MoveAbsolute Instance (Axis:="DB Axes".Axis[1],<br>24<br>Execute:=True.<br>25<br>$Position:=500.0$ );<br>26<br>27                                                                                                    |                            |

Table 4-5 Creating an array of the technology objects of a project

However, one specific aspect needs to be considered when using the DB\_ANY data type: The assignment of array elements at parameters of a function block or technology function must be made only when the data types are identical. Therefore, in the above example, only the Axis[1] element of the array that actually corresponds to a positioning axis may be assigned to the Axis input of the MC\_MoveAbsolute technology function that requires the TO\_PositioningAxis data type at this location.

**Note** If the technology functions are directly interconnected with the technology objects in TIA Portal, for example, the layered concept of the axes described in Chapter [4.1.1](#page-27-0) takes effect. This allows you to interconnect all equivalent or higher-level technology objects of the required data type at an input of a technology function.

> If the DB ANY data type is used for interconnection, the technology object contained in the interconnected parameter must exactly match the required data type of the technology function.

If using the DB\_ANY data type requires type conversion, the call of the technology function must be encapsulated in an independent function block (FB) or a separate function (FC) for each data type to be converted that contains an input parameter for the technology object with the appropriate data type.

## **4.5.3 Example: Acknowledging alarms on many axes in a loop**

The aim of the following example is to show acknowledgment of alarms on ten axes with the aid of a program loop.

First, this requires that the ten axes be provided in an array so that the individual axes can be accessed via the array index.

In practice, it is recommended to provide the array based on a PLC data type that contains the following information:

- Axis [DB\_ANY]: This is where the technology object is later assigned.
- Type [Int]:

By this type ID, the array indicates the specific axis type. The axis types used in the project can, for example, be defined throughout the project via global constants with meaningful names.

Name [String]:

This is where you can store a meaningful axis identifier, for example, for display on the HMI.

Figure 4-24 PLC data type for the array definition

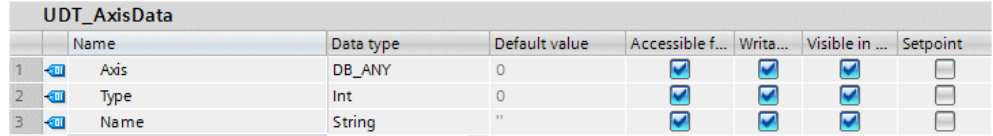

#### Figure 4-25 Array definition for the technology objects

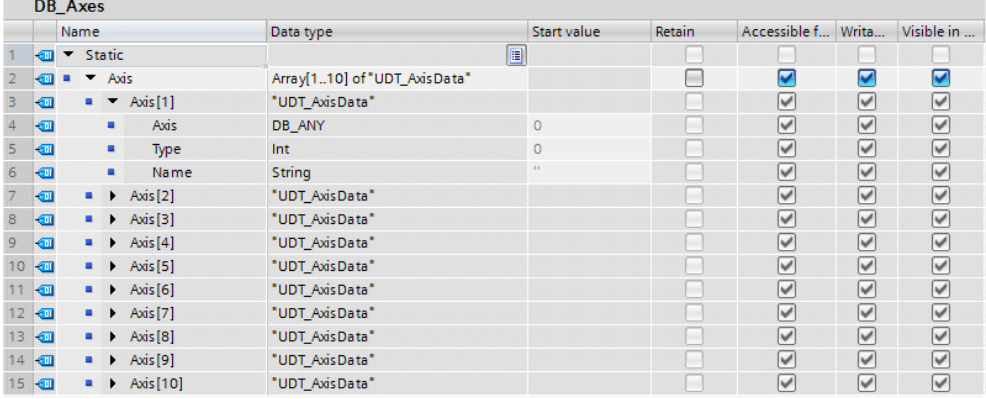

In the next step, the appropriate data of the technology objects must be unambiguously assigned to the array during CPU startup, i.e., in OB 100 of the user program.

Figure 4-26 Assigning the technology objects in OB 100 (using the example of Axis 1)

```
1 //Definition of Axis 1
   ..<br>"DB Axes".Axis[1].Axis := "PositioningAxis"; //Select Technology object
3 "DB_Axes".Axis[1].Type := 2;
                                                //1: SpeedAxis, 2: PositioningAxis, 3: SynchronousAxis
4 "DB_Axes".Axis[1].Name := 'Axis 1';
                                                 //HMI name
6 //Definition of Axis 2
```
 $28$ 

#### 4.5 Programming functions for multiple axes

Now a function block or function that performs the type conversion must be created for each axis type for converting the individual axis types stored in the DB\_ANY data type.

Figure 4-27 Type conversion of the individual axis types

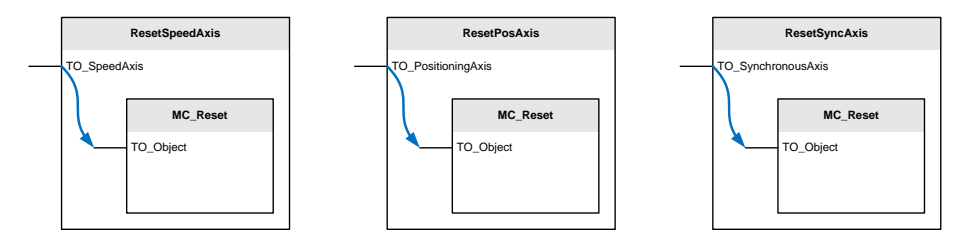

Now all ten axes of the user program can be acknowledged inside a FOR loop by calling the appropriate type conversion functions that contain the MC\_Reset technology function. For the type conversion functions, an array for the moved instances of the MC\_Reset type was additionally created in the static data of the calling function block.

Figure 4-28 Acknowledging all axes in a loop

```
29 \BoxFOR #index := 1 TO 10 DO
30
      CASE ("DB_Axes".Axis[#index].Type) OF
31 白
321: //Axis type: SpeedAxis
33 \n\triangle"ResetSpeedAxis"(Axis:="DB Axes".Axis[#index].Axis,
34
                              Execute:=TRUE,
35
                              MC RESET Instance:=#ResetInstance[#index]);
36
372: //Axis type: PositioningAxis
38 \n\Box"ResetPosAxis" (Axis := "DB Axes".Axis[#index].Axis.
39
                            Execute := TRUE,
40
                            MC RESET Instance := #Research</math>41
42
        3: //Axis type: SynchronousAxis
            "ResetSyncAxis"(Axis := "DB_Axes".Axis[#index].Axis,
43 白
                             Execute := TRUE,44
45
                             MC\_RESET\_Instance := #ResetInstance[#index]);46
      END_CASE;
47
48
    END FOR;
49
```
#### **4.5.4 Example: Accessing axis data from the HMI**

The aim of the second example is to show, for the HMI display, access to selected axis data such as position, velocity and acceleration via the axis index.

The array with the axis data of ten axes presented in the previous example is also the basis of this example. In order to access the specific data of an axis, a function (FC) to which the appropriate axis, of the same data type, from the array is transferred as a DB\_ANY data type that accesses the axis data must be created for each axis type.

Figure 4-29 Block for a speed axis (without position information)

|                |                                            |                            | <b>AxisDataSpeedAxis</b> |              |                              |             |       |  |  |
|----------------|--------------------------------------------|----------------------------|--------------------------|--------------|------------------------------|-------------|-------|--|--|
|                | Name                                       |                            |                          | Data type    | Default value                | Supervision |       |  |  |
|                |                                            | {⊪<br>Input                |                          |              |                              |             |       |  |  |
| $\overline{2}$ |                                            | <b>E</b> ■ ▶ Axis          |                          | TO_SpeedAxis |                              |             |       |  |  |
| з              |                                            |                            | <b><i>I</i></b> ▼ Output |              |                              |             |       |  |  |
| 4              |                                            | <b>←</b> Position          |                          | LReal        |                              |             |       |  |  |
| 5              |                                            |                            | ← Velocity               |              |                              |             | LReal |  |  |
| 6              |                                            | <b><i>Acceleration</i></b> |                          | LReal        |                              |             |       |  |  |
| $\overline{7}$ |                                            | ActualSpeed<br>400 €       |                          |              | LReal                        |             |       |  |  |
|                |                                            | IF                         |                          |              | CASE FOR WHILE (**) REGION   |             |       |  |  |
|                |                                            | 1.                         |                          |              | $#Position := LREAL#0.0000;$ |             |       |  |  |
|                | 2<br>#Velocity := #Axis.Velocity;          |                            |                          |              |                              |             |       |  |  |
|                | 3.<br>#Acceleration := #Axis.Acceleration; |                            |                          |              |                              |             |       |  |  |
|                | 4<br>#ActualSpeed := #Axis.ActualSpeed;    |                            |                          |              |                              |             |       |  |  |
|                | 5                                          |                            |                          |              |                              |             |       |  |  |
|                |                                            |                            |                          |              |                              |             |       |  |  |

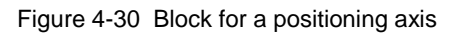

|                |                                         |                                                 | <b>AxisDataPosAxis</b>                                |                                  |               |             |  |
|----------------|-----------------------------------------|-------------------------------------------------|-------------------------------------------------------|----------------------------------|---------------|-------------|--|
|                |                                         |                                                 | Name                                                  | Data type                        | Default value | Supervision |  |
| 1              |                                         | Đ<br>Input                                      |                                                       |                                  |               |             |  |
| $\overline{2}$ |                                         |                                                 | <b>E</b> → Axis                                       | $\blacksquare$<br>TO_Positioning |               |             |  |
| 3              |                                         |                                                 | <b><i>I</i></b> ▼ Output                              |                                  |               |             |  |
| 4              | $\blacksquare$                          |                                                 | Position                                              | LReal                            |               |             |  |
| 5              |                                         | ← Velocity                                      |                                                       | LReal                            |               |             |  |
| 6              | $\blacksquare$                          |                                                 | Acceleration                                          | LReal                            |               |             |  |
| $\overline{7}$ | …                                       |                                                 | ActualSpeed                                           | LReal                            |               |             |  |
|                |                                         | IF                                              | CASE FOR WHILE (**) REGION<br>OF TO DO DO (**) REGION |                                  |               |             |  |
|                |                                         |                                                 |                                                       |                                  |               |             |  |
|                |                                         | 1                                               | #Position := #Axis.ActualPosition;                    |                                  |               |             |  |
|                | 2<br>#Velocity := #Axis.ActualVelocity; |                                                 |                                                       |                                  |               |             |  |
|                |                                         | 3<br>#Acceleration := #Axis.ActualAcceleration: |                                                       |                                  |               |             |  |
|                |                                         | 4<br>#ActualSpeed := #Axis.ActualSpeed;         |                                                       |                                  |               |             |  |
|                |                                         | 5                                               |                                                       |                                  |               |             |  |
|                |                                         |                                                 |                                                       |                                  |               |             |  |

Figure 4-31 Block for a synchronous axis

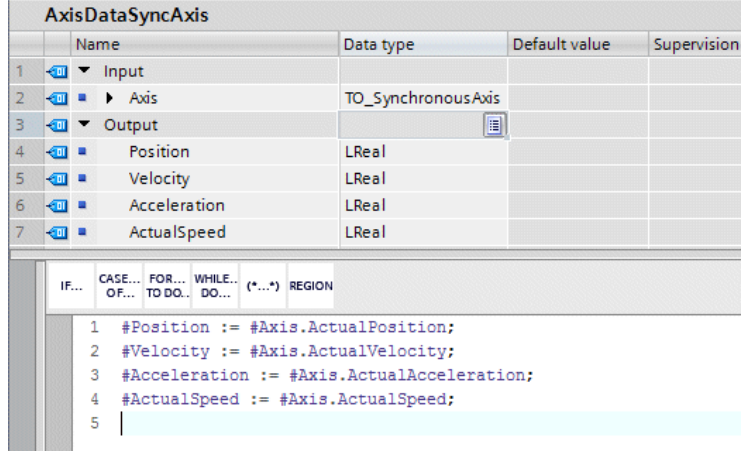

Then the axis data can be read with the aid of a CASE statement that assigns the individual axis types.

4.6 Providing axis data in the user program

Figure 4-32 Retrieving the axis data of all ten axes

```
28
29 FIFOR #index := 1 TO 10 DO
30
31 南
      CASE ("DB_Axes".Axis[#index].Type) OF
        1: //Axis type: SpeedAxis
32
             "AxisDataSpeedAxis"(Axis:="DB_Axes".Axis[#index].Axis,
33 \nvdashPosition=>#HMI Data[#index].Position,
34
                                 Velocity=>#HMI Data[#index].Velocity,
35
36
                                 Acceleration=>#HMI Data[#index].Acceleration,
                                 ActualSpeed=>#HMI_Data[#index].ActualSpeed);
37
38
39
        2: //Axis type: PositioningAxis
             "AxisDataPosAxis" (Axis := "DB_Axes".Axis[#index].Axis,
40F41
                               Position => #HMI Data[#index]. Position,
42
                               Velocity => #HMI_Data[#index].Velocity,
43
                               Acceleration => #HMI Data[#index].Acceleration,
\Delta \DeltaActualSpeed => #HMI_Data[#index].ActualSpeed);
45
46
        3: //Axis type: SynchronousAxis
47 \div"AxisDataSyncAxis" (Axis := "DB Axes".Axis[#index].Axis,
                                Position => #HMI_Data[#index].Position,
48
                                Velocity => #HMI Data[#index]. Velocity,
49
                                Acceleration => #HMI Data[#index].Acceleration.
50
51| ActualSpeed => #HMI Data[#index].ActualSpeed);
      END CASE;
52
53
    END FOR:
54
55
56
```
## **4.6 Providing axis data in the user program**

Current data of an axis or technology object is provided to the user program via the technology data blocks. This is where, for example, the current position and the setpoint position of an axis or its current velocity can be retrieved for further use in the user program or display on the HMI.

However, access to the technology data blocks does not act in the same way as normal access to global data blocks from the user program; in this case, when requested by the CPU's operating system, the data of the technology data block must be read from the technology object and provided via the technology data block. And this process requires some time.

For performance reasons, it is not recommended to read the required parameters in the user program in the appropriate places directly from the technology data blocks of the axes; rather, it is recommended to copy these parameters, e.g., at the beginning of an organization block as a collection of parameters from the technology data blocks of the axes or technology objects to a global data block and then use only the data from the global data block within the user program, for example, for display on the HMI.

**Note** If the user program requires data that is very up-to-date, this data cannot be determined using the above procedure as the data, for example due an organization block interrupt, may already be obsolete. Then this data must be read in the user program directly from the technology data block.

# **4.7 Organization blocks for motion control**

## **4.7.1 Basic information about motion control OBs**

When you create a technology object, organization blocks are automatically created for processing the technology objects. The motion control functionality of the technology objects generates its own execution level and is called based on the motion control application cycle.

The following organization blocks are created:

MC-Servo [OB91]

Calculation of the position controller of the axes.

 MC-Interpolator [OB92] Motion control with evaluation of motion control instructions, setpoint generation and monitoring functionality for the axes.

The organization blocks are protected (know-how protection). The program code cannot be viewed or modified. The cycle ratio of the two organization blocks to one another is always 1:1. The MC-Servo OB is always executed before the MC-Interpolator OB.

### **Application cycle**

The application cycle and the organization blocks' priority can be set to suit your requirements for control quality and system load.

In the organization block properties in "General > Cycle Time", you can set the application cycle in which MC-Servo is called as follows:

Synchronous to the bus

MC-Servo is called synchronously with (1:1) or at a reduced ratio to a bus system. In the properties of the selected bus system, you can set the send clock. From the "Distributed I/O" drop-down list, you can select one of the following bus systems:

- Isochronous PROFIBUS DP
- Isochronous PROFINET IO

You cannot call MC-Servo synchronously with a bus system that is connected to the CPU via a communications processor/communications module (CP/CM).

Cyclic

MC-Servo is called cyclically with the specified application cycle.

The selected application cycle must be long enough to be able to process all technology objects in one cycle. If the processing time of the technology objects is longer than the application cycle, overflows occur that cause the CPU to stop.

#### **Determining the OB runtime**

You can check the runtime of MC-Servo and MC-Interpolator using the extended instruction "RT\_INFO".

#### **Priority of the organization blocks**

If necessary, you can set the priority of the organization blocks in their properties in "General > Attributes > Priority number":

- MC-Servo Priority 17 to 31 (default value: 26)
- MC-Interpolator Priority 16 to 30 (default value: 25)

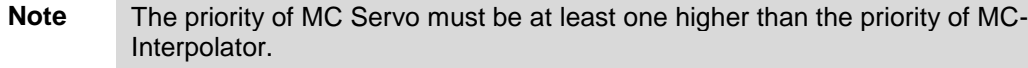

**Note** When changing the priority of MC-Servo, make sure that the MC-Servo organization block is not interrupted by other organization blocks.

### **4.7.2 Clock reduction (CPU firmware V1.5 and higher)**

You can reduce the application cycle of MC-Servo relative to the send clock of an isochronous PROFINET IO system. As the factor, you can set an integer multiple of the send clock. Values up to 14 times the send clock (max. 32 ms) are possible for the application cycle.

If you call an isochronous interrupt OB and MC-Servo synchronously with the same PROFINET IO system, set the same application cycle for both organization blocks.

## **4.7.3 Processing the motion control functionality**

When processing the motion control functionality, the MC-Servo and MC-Interpolator organization blocks are called and processed in each application cycle. The remaining cycle time is available for processing your user program.

For error-free program execution, the following rules apply:

- In each application cycle, MC-Servo must be started and processed completely. Overflows of MC-Servo, i.e. processing the organization block cannot be completed within an application cycle, set the CPU to Stop mode.
- In each application cycle, the associated MC-Interpolator must be started. Completing MC-Interpolator may even extend into the next application cycle, which represents an overflow of the MC-Interpolator OB. The CPU tolerates a maximum of three successive overflows before it goes to Stop mode.
- When using the DSC (Dynamic Servo Control) functionality, the runtime of MC-Servo, including MC-PreServo and MC-PostServo, must be significantly shorter than the PROFINET cycle so that data output to the drive can always take place in the next PROFINET cycle.

#### **4.7.4 Using the MC-PreServo and MC-PostServo OBs**

When using the motion control functions of the SIMATIC S7-1500, the following organization blocks are automatically created:

- MC-Servo [OB91] Calculation of the position controller of the axes.
- MC-Interpolator [OB92] Motion control with evaluation of motion control instructions, setpoint generation and monitoring functionality for the axes.

If you have to make changes to the drive's position control loop in the MC-Servo OB, for example when using an alternative or non-standardized encoder system or

when using a special drive such as a hydraulic axis, these changes cannot be included in the protected MC-Servo OB. The following two editable organization blocks are available for these purposes:

MC-PreServo [OB67]

Execution in the task system between the input process image update and before the calculation of the position controller of the axes by the MC-Servo OB.

The input values of the position controller can be changed in this block.

 MC-PostServo [OB95] Execution in the task system after the calculation of the position controller of the axes by the MC-Servo OB and before process image output to the I/O. The output values of the position controller can be changed in this block.

Figure 4-33 OB processing sequence in the task system for the MC-Servo OB

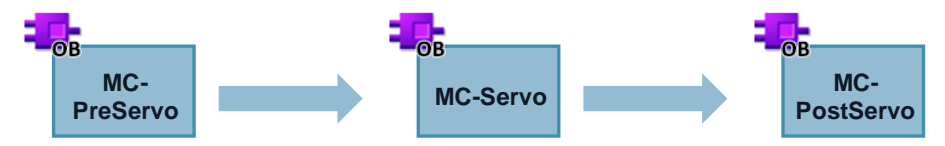

The input and output values of the position controller are transferred in the control loop of the axes using the PROFIdrive telegram. The data can be broken down as follows:

Input values of the position controller:

For example, the current encoder values of the drive such as the current position that are transferred to the position controller in compliance with encoder telegram 81.

Output values of the position controller: For example, the speed setpoints output by the position controller that are forwarded to the drive using the PROFIdrive telegram.

Changing the input and output values of the position controller may be necessary, for example, in the following cases:

- Use of an analog value (potentiometer) as an encoder replacement.
- Control of a hydraulic axis using the motion control functionality of the SIMATIC CPU that may require linearizing the valve characteristic of the hydraulic axis with the aid of a compensation characteristic.

To be able to change the input and output values of the position controller, the technology object used may be directly connected to the drive I/O (I/O image) or a data block (DB). Then these data areas can be manipulated in the two organization blocks, MC-PreServo and MC-PostServo, which enables you to make the desired changes in the control loop before or after the calculation of the position controller.

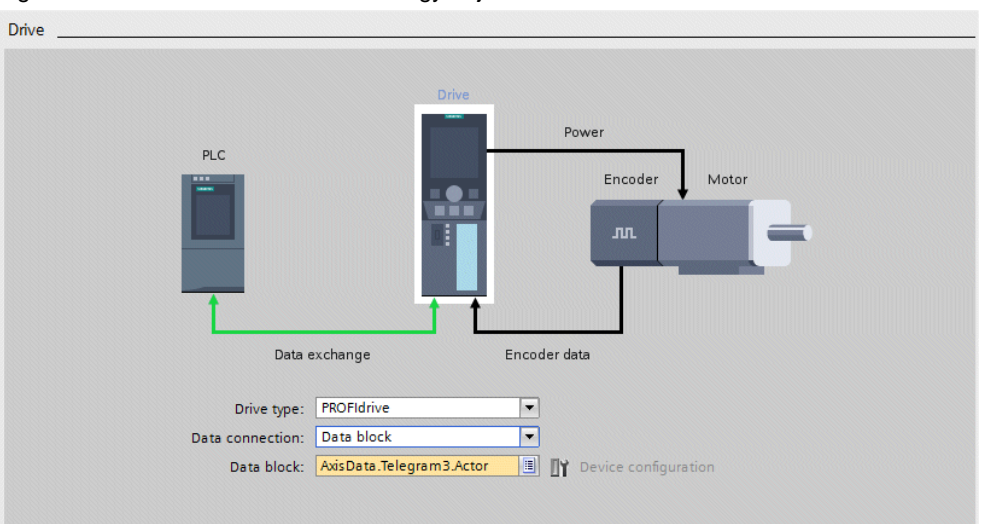

Figure 4-34 Connection of the technology object to a data block

To generate a data block usable for this purpose in the user program, proceed as follows:

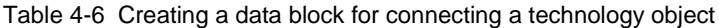

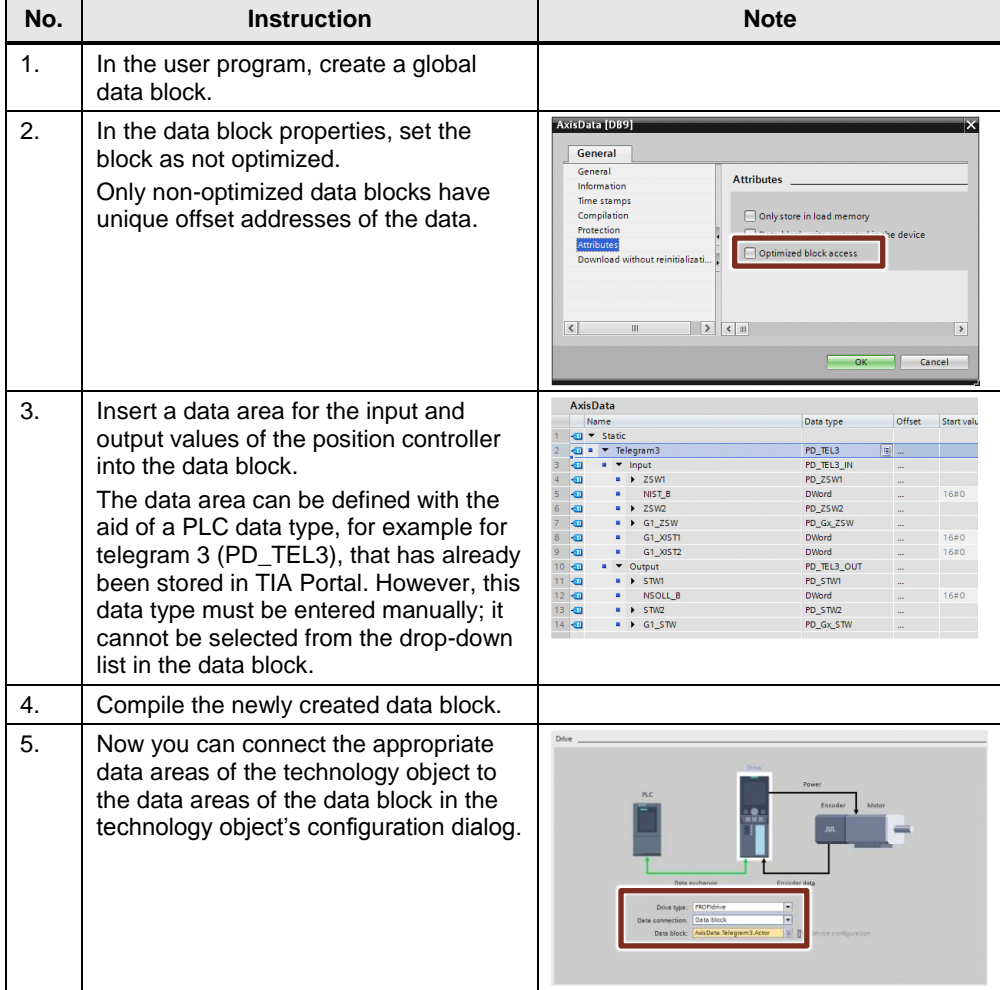

| No. | <b>Instruction</b> | <b>Note</b>                                                                                                    |
|-----|--------------------|----------------------------------------------------------------------------------------------------|
|     |                    | Encoder<br>Drive <sup>1</sup><br>Power<br>PLC<br>Motor<br><b>Encoder</b><br>'nn<br>Encoder data<br>Data exchange<br>$\overline{[n]}$<br>Encoder on startup: Encoder 1<br>Encoder 1<br>Wire encoder<br>Ħ<br>Data connection: Data block<br>Data block: AxisData Telegram3 Sensor_1 (1)<br>T Drive configuration<br>Encoderape: Incremental<br>w. |

**Note** The PLC data types stored in TIA Portal for the individual telegrams are each named PD\_TELxxx and the telegram number must be entered for "xxx", for example PD\_TEL105, PD\_TEL81, etc.

# **4.8 Motion control resources**

Each Technology CPU 31xT has a fixed number of usable technology objects for each object type, for example a maximum of 8 axes and a maximum of 16 output cams. Not using the maximum number of an object type does not affect another object type. For example, when using only 6 axes, not more than 16 output cams can be used in the CPU. Therefore, from the user's perspective, the usage of the CPU's memory and computing power is not always optimal.

A flexible concept for using technology objects was introduced with the SIMATIC S7-1500(T). Each CPU has a fixed number of motion control resources that can be divided among the technology objects. An exception to this are cams that represent pure data objects and therefore do not consume motion control resources.

**Note** Each technology object also requires computing time on the CPU. This means that each technology object extends the CPU's application cycle. Therefore, when determining the CPU type necessary for the technological requirements, keep an eye on the resulting application cycle length, including any reduction that may be set. Also consider potential effects on processes at other lowerpriority execution levels of the CPU, e.g. safety.

## **4.8.1 Motion control resources provided**

The following table lists the provided motion control resources for some selected CPUs. The provided resources depend on the CPU hardware version used and the firmware version used.

| <b>CPU type</b> | Order no.           | <b>Firmware</b>  | <b>MC</b> resources |
|-----------------|---------------------|------------------|---------------------|
| S7-1511         | 6ES7 511-1AK01-0AB0 | V <sub>2.0</sub> | 800                 |
| S7-1513         | 6ES7 513-1AL01-0AB0 | V2.0             | 800                 |
| S7-1515         | 6ES7 515-2AM01-0AB0 | V <sub>2.0</sub> | 2400                |
| S7-1516         | 6ES7 516-3AN01-0AB0 | V <sub>2.0</sub> | 2400                |
| S7-1517         | 6ES7 517-3AP00-0AB0 | V <sub>2.0</sub> | 10240               |
| S7-1518         | 6ES7 518-4AP00-0AB0 | V <sub>2.0</sub> | 10240               |
| S7-1511T        | 6ES7 511-1TK01-0AB0 | V2.0             | 800                 |
| S7-1515T        | 6ES7 515-2TM01-0AB0 | V <sub>2.0</sub> | 2400                |
| S7-1517T(F)     | 6ES7 517-3TP00-0AB0 | V2.0             | 10240               |
|                 | 6ES7 517-3UP00-0AB0 |                  |                     |

Table 4-7 Provided motion control resources for selected CPU types

Note For the exact values for the provided motion control resources of a CPU, please refer to the specific CPU's technical specifications or manual.

## **4.8.2 Number of cams provided**

The following table lists the maximum number of cams for some selected CPUs.

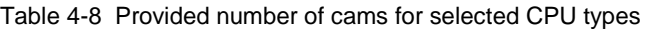

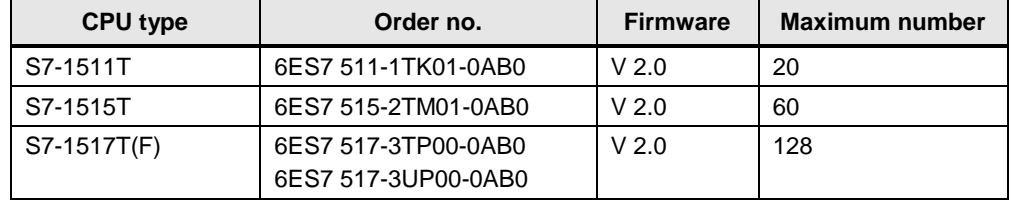

**Note** A Cam technology object does not consume motion control resources. The number of cams that can be created in a CPU is limited by the CPU's available work memory (data memory).

> For detailed information, please refer to the specific CPU's technical specifications or manual.

## **4.8.3 Motion control resources consumed**

The following table lists the motion control resources consumed by the technology objects.

| <b>Technology object</b> | <b>Version</b> | <b>MC</b> resources | <b>Comment</b> |
|--------------------------|----------------|---------------------|----------------|
| Speed Axis               | V3.0           | 40                  |                |
| Positioning Axis         | V3.0           | 80                  |                |
| Synchronous Axis         | V3.0           | 160                 |                |
| <b>External Encoder</b>  | V3.0           | 80                  |                |
| Measuring Input          | V3.0           | 40                  |                |
| Output Cam               | V3.0           | 20                  |                |
| Cam Track                | V3.0           | 160                 |                |

Table 4-9 Motion control resource consumption of the technology objects

## **4.8.4 Checking the motion control resource consumption**

In TIA Portal, selecting Program info > Resources allows you to easily check the actual motion control resource consumption of a user program. The Resources tab compares the motion control resources provided by the CPU (1) with the motion control resources consumed by the technology objects used (2) and displays the resource consumption as a percentage (3).

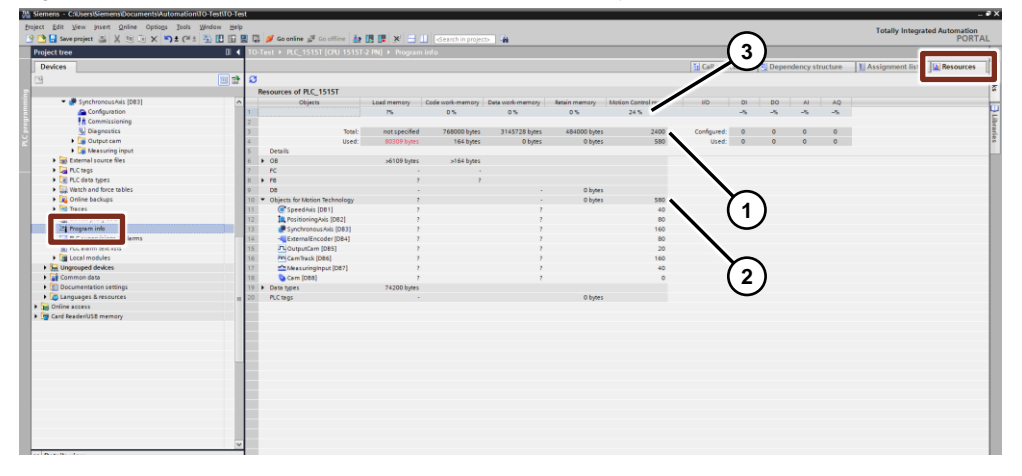

Figure 4-35 Motion control resource consumption display

If, when developing the user program, it turns out that the selected CPU type does not provide a sufficient number of required motion control resources, the CPU's context menu allows you to quickly and easily replace the CPU with a suitable CPU type in the hardware configuration.

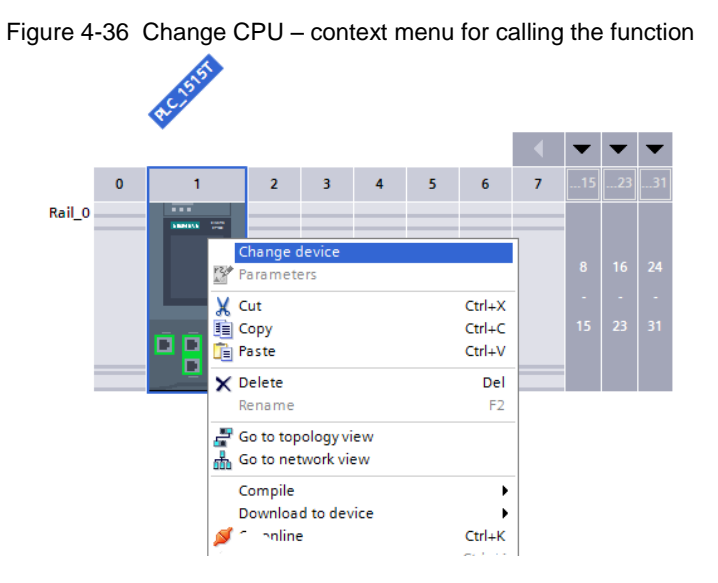

Figure 4-37 Change CPU – selection dialog of the new CPUChange device - CPU 1515T-2 PN

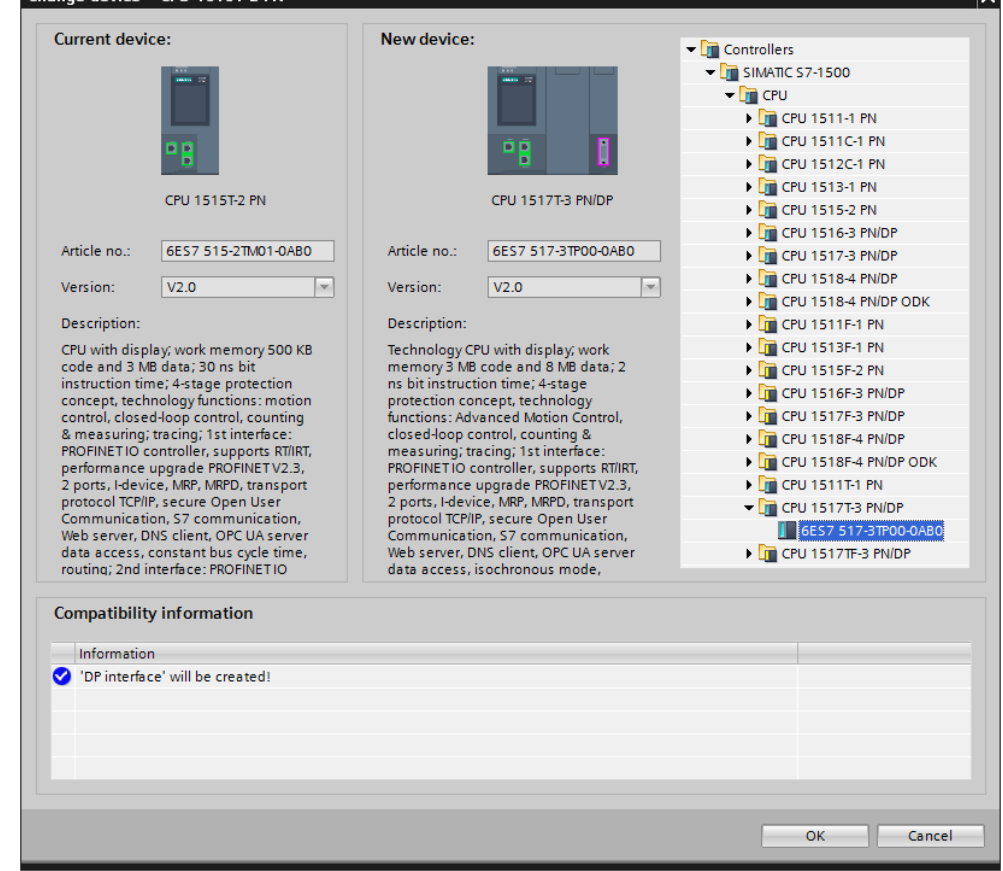

 $\overline{\mathbf{v}}$ 

5.1 Information about the technologies

# **5 Appendix**

# **5.1 Information about the technologies**

The following table once again shows all technologies in the different CPUs.

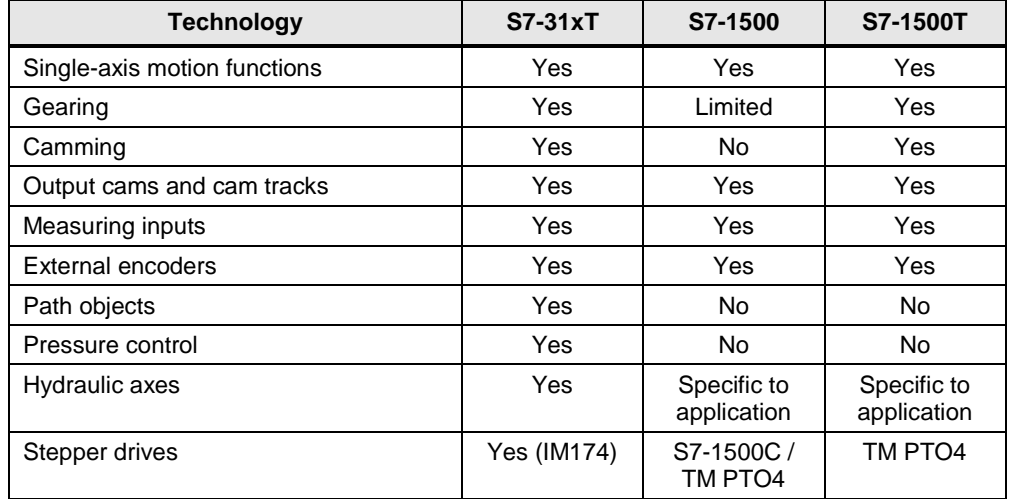

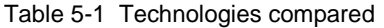

The following chapters provide additional information about the above technologies and discuss whether and how they can be implemented in the CPUs of the S7- 1500 and S7-1500T series.

## **5.1.1 Single-axis motion functions**

All CPU types of the S7-1500 and S7-1500T series feature single-axis motion functions that can be used directly without additional software.

## **5.1.2 Gearing and camming**

The relative gearing functionality is integrated in all CPUs of the S7-1500 series and can be used directly. If the following functions are required, a CPU of the S7- 1500T series must be used:

- Absolute gearing to create a defined offset between master axis and slave axis already during the synchronization process.
- Camming.
- Actual value coupling between master axis and slave axis or use of external encoders as a master axis.
- Use of MC\_Phasing for phase shift between master axis and slave axis.

## **5.1.3 Output cams and cam tracks, measuring inputs and external encoders**

Single output cams and cam tracks for the use of multiple output cams in one track, measuring inputs and external encoders are available in each CPU of the S7-1500 and S7-1500T series.

## **5.1.4 Path objects**

Path objects and machine kinematics and motion commands for trajectories are currently not yet available in TIA Portal and in the CPUs of the S7-1500 and S7- 1500T series.

## **5.1.5 Pressure control**

Pressure control is currently not available via the technology functions of the CPUs of the S7-1500 and S7-1500T series.

Specific to an application, pressure control can nevertheless be implemented using the PID and PID Compact controllers and suitable input and output modules.

Alternatively, pressure control can be implemented by controlling a hydraulic valve with the aid of the TM Pulse technology module and a suitable user program.

## **5.1.6 Hydraulic axes**

Control of hydraulic axes using the technology functions of the CPUs of the S7- 1500 and S7-1500T series is currently not available.

Specific to an application, control of hydraulic axes and consideration of a hydraulics characteristic can be implemented in the MC-PostServo organization block in the CPUs of the S7-1500 and S7-1500T series.

# **5.2 PLCopen blocks compared**

This chapter compares the principle of operation of the individual PLCopen blocks of the technology functions. Its aim is to provide information and support for migrating a user program from the CPU31xT to the S7-1500 / S7-1500T.

If technology functions are not available on the S7-1500 / S7-1500T, the appropriate chapter shows, where possible, an application solution to transferring the functionality.

Note At present, all technology functions that are not listed in the following chapters cannot be migrated to the S7-1500 / S7-1500T.

> If your user program uses one of these functions, a migration is currently not possible or you have to find an application solution to implement this functionality.

#### **Basic differences between the PLCopen blocks**

The individual PLCopen blocks of the technology functions of the CPU31xT and the S7-1500 / S7-1500T basically differ in the following aspects that require special attention when migrating the technology functions:

 Different data types at the Axis input parameter In the CPU31xT, an integer value was available for axis assignment that was checked during CPU runtime and could therefore be changed during CPU runtime. In the S7-1500 / S7-1500T, axis assignment requires that the symbolic name of a technology object be entered, whose validity is already checked during programming by data type mapping.

For self-created user function blocks that are to encapsulate PLCopen blocks, an Axis input can be created with the TO\_Axis, TO\_SpeedAxis, TO\_PositioningAxis or TO\_SynchronousAxis data types or a parameter of the DB\_ANY type can be assigned to the Axis parameter of the included PLCopen

function blocks that then refers to the technology object or the technology data block of the technology object of the correct axis type (example in Chapter [4.1\)](#page-27-1).

- Different data types for floating-point values In the CPU31xT, max. the REAL data type was available for floating-point values. In the S7-1500 / S7-1500T, the precision of floating-point values was increased by adding the LREAL data type that is now used in the technology functions instead of REAL. After the migration, this may result in messages in TIA Portal regarding the precision of the transferred values at the parameters of the PLCopen blocks.
- Differences in the available modes

Some technology functions of the CPU31xT have an extended scope of modes and a different assignment of the individual PLCopen block modes than the functions of the S7-1500 / S7-1500T; this is due to the currently available range of functions or the additional technologies in the CPU31xT such as hydraulics. Therefore, after the migration, carefully check mode control of the technology functions from the user program to avoid an unexpected response of the machine or axes and any resulting potential risks for humans and the machine.

Different error concepts

The CPU31xT and the S7-1500 / S7-1500T have different error concepts. Consequently, the error codes at the ErrorID output of the technology functions do not match. Therefore, error handling in the user program must be specifically checked once again after the migration.

DoneFlag input parameter

In the CPU31xT, the DoneFlag input parameter was used to quickly display the completion of a job issued via a PLCopen function block in the control section of the CPU. Due to the architecture of the S7-1500 / S7-1500T, this function is now no longer required. For this reason, the DoneFlag input parameter is no longer available at the PLCopen function blocks of the S7-1500 / S7-1500T.

## **NOTICE After a migration, check the user program specifically in terms of the mode specified at the PLCopen blocks of the technology functions to avoid an unexpected response of the machine or drives.**

## **Meaning of the icons**

The icons at the beginning of a chapter indicate the availability of the respective technology function in the CPU types:

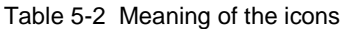

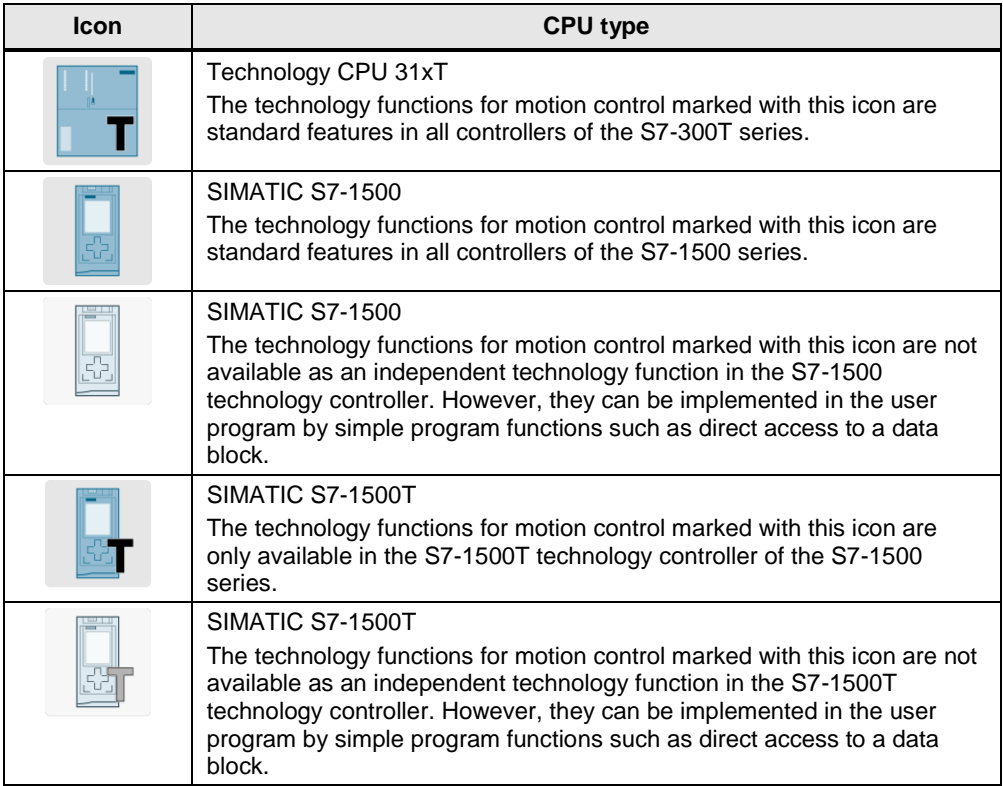

## **5.2.1 MC\_Power**

This technology function is available in ...

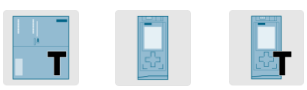

This technology function enables or disables a technology object.

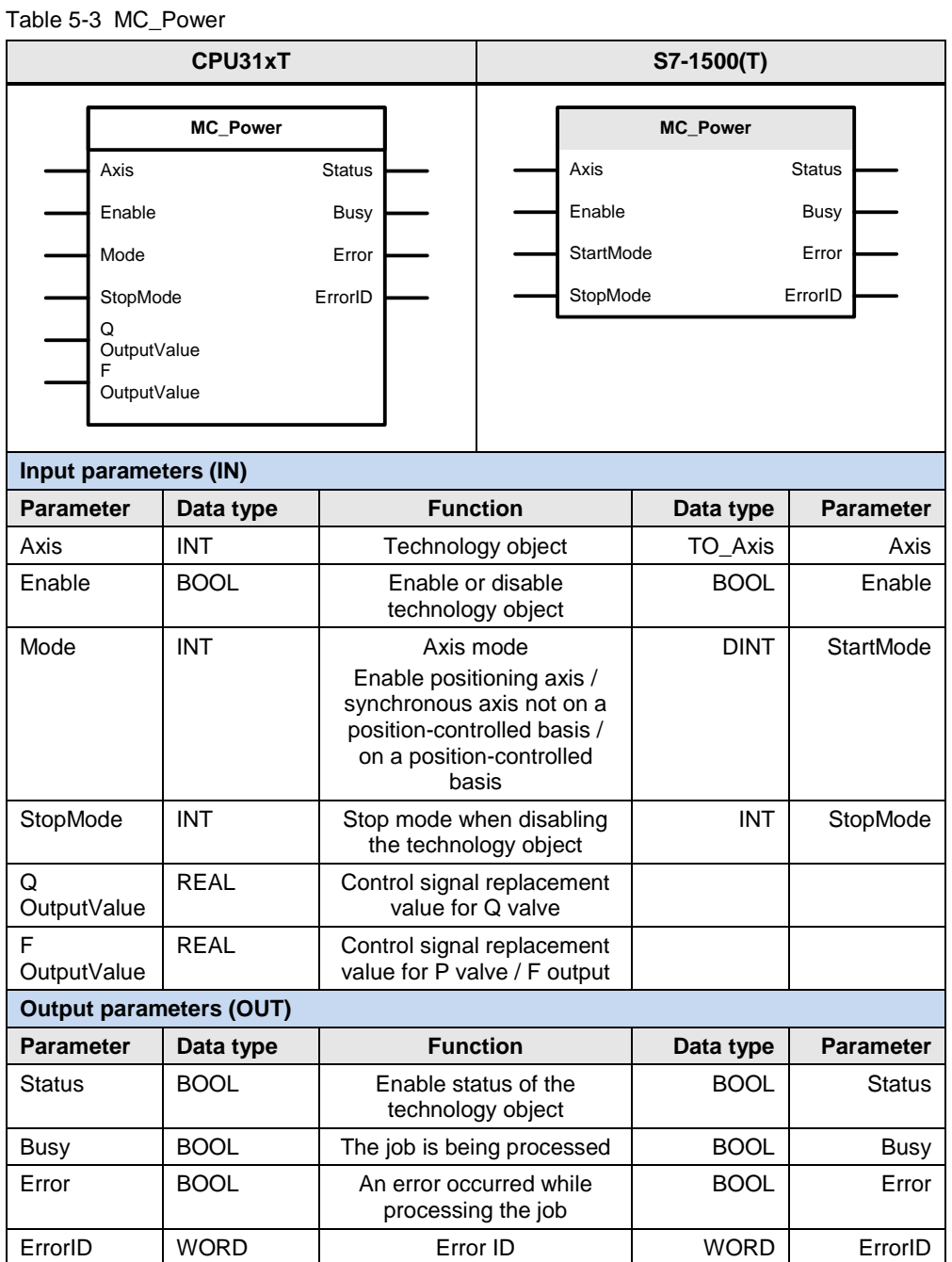

The following parameters involve functional differences or differences in the parameterization:
#### Table 5-4

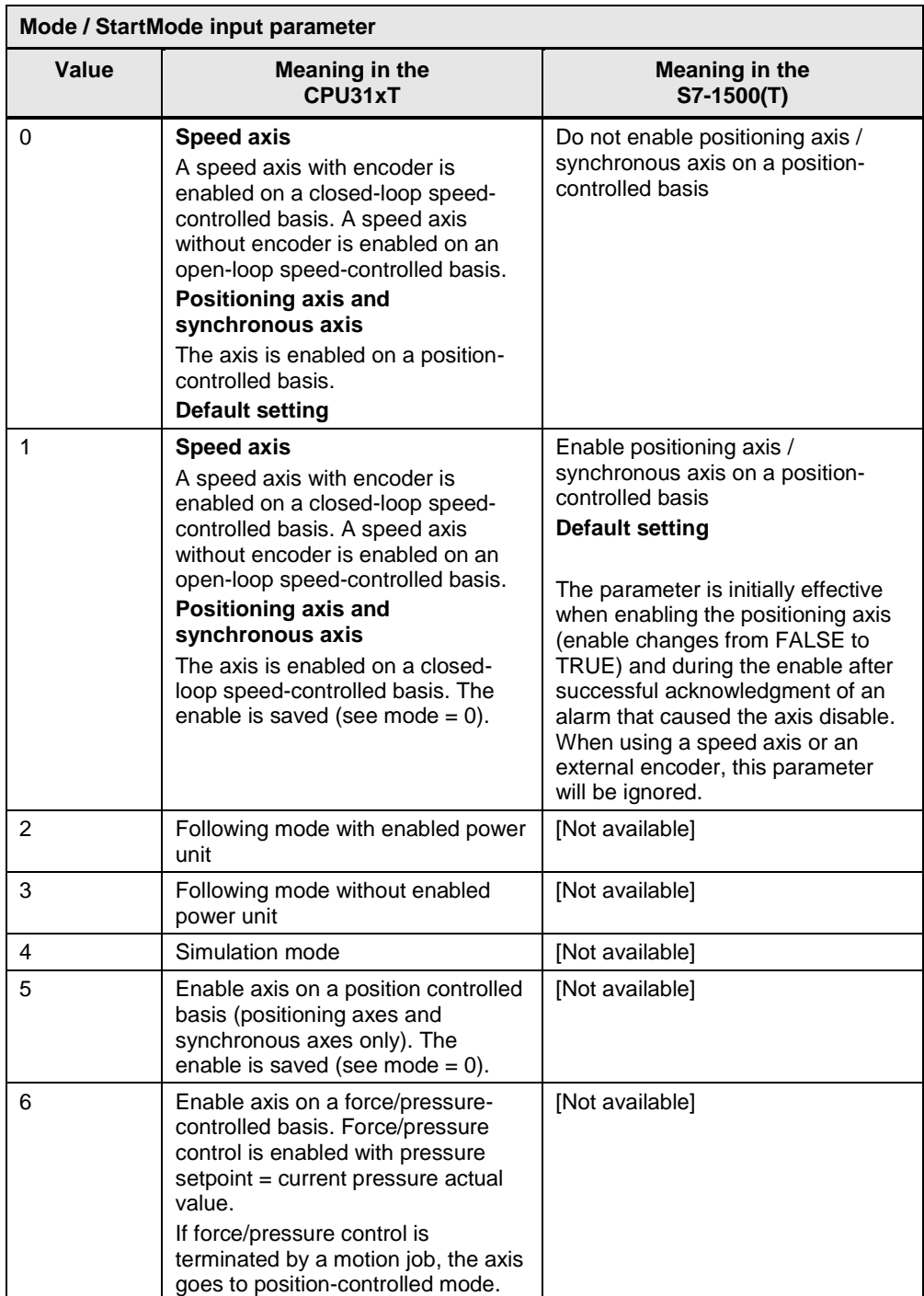

## 5.2 PLCopen blocks compared

### Table 5-5

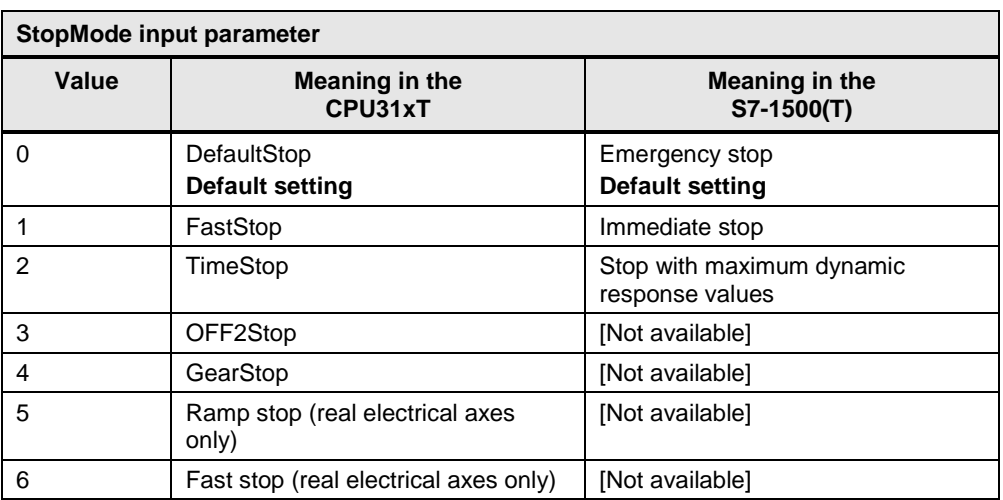

# **5.2.2 MC\_Reset**

This technology function is available in ...

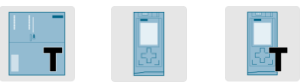

With this function, you can acknowledge all technology alarms that can be acknowledged in the user program.

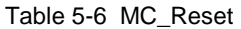

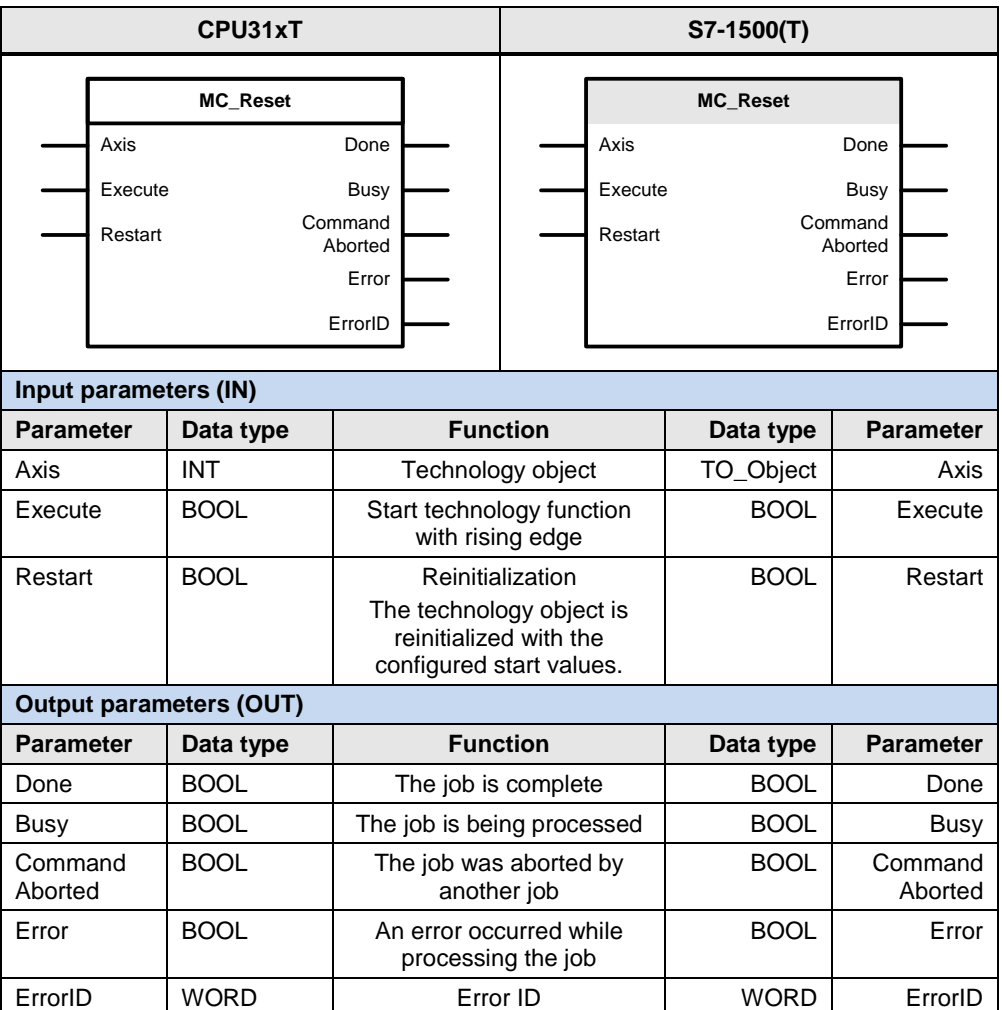

## **5.2.3 MC\_Home**

This technology function is available in ...

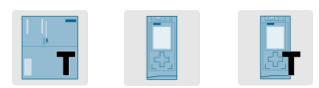

With this technology function, you can create the relationship between the current position of the technology object and the mechanical position.

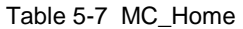

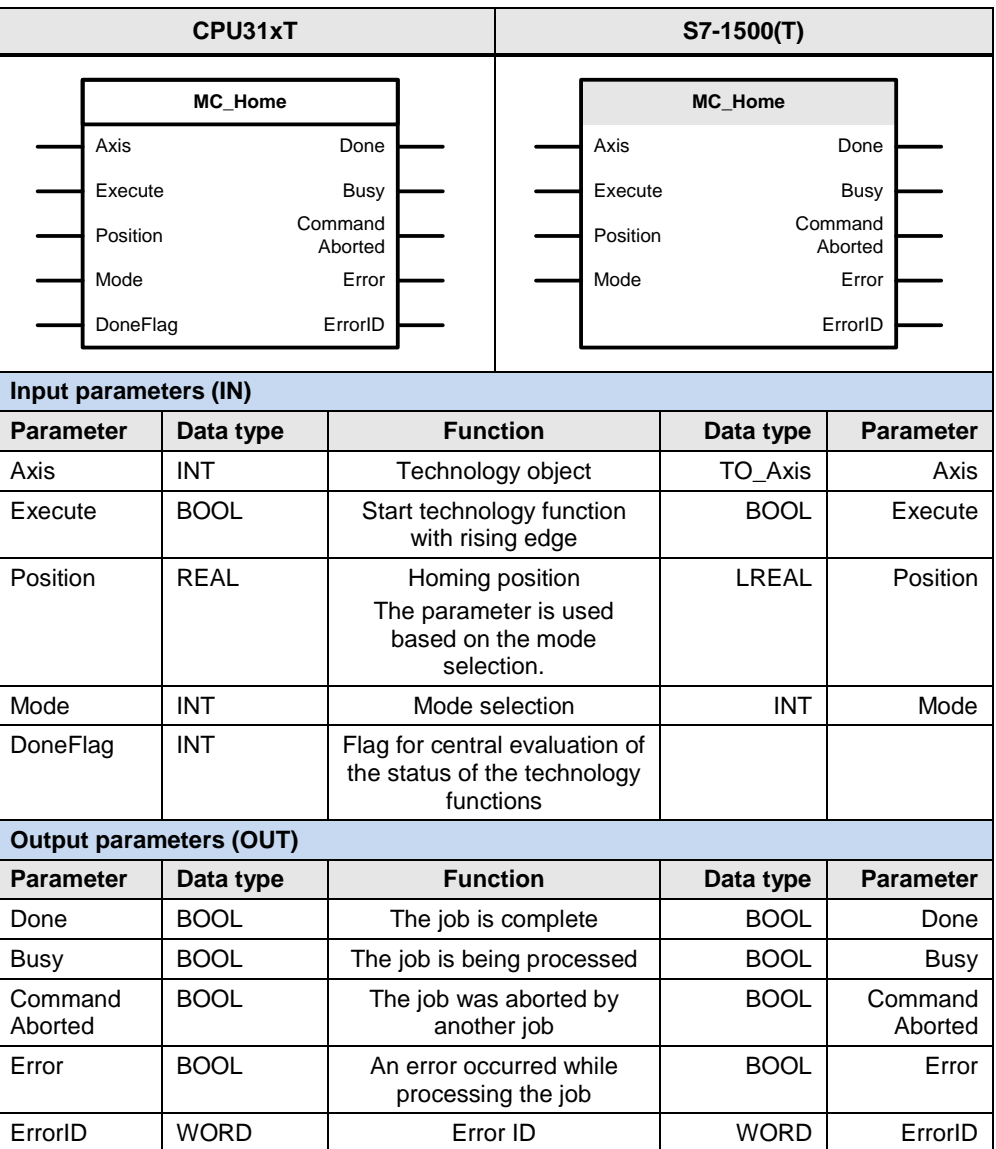

The following parameters involve functional differences or differences in the parameterization:

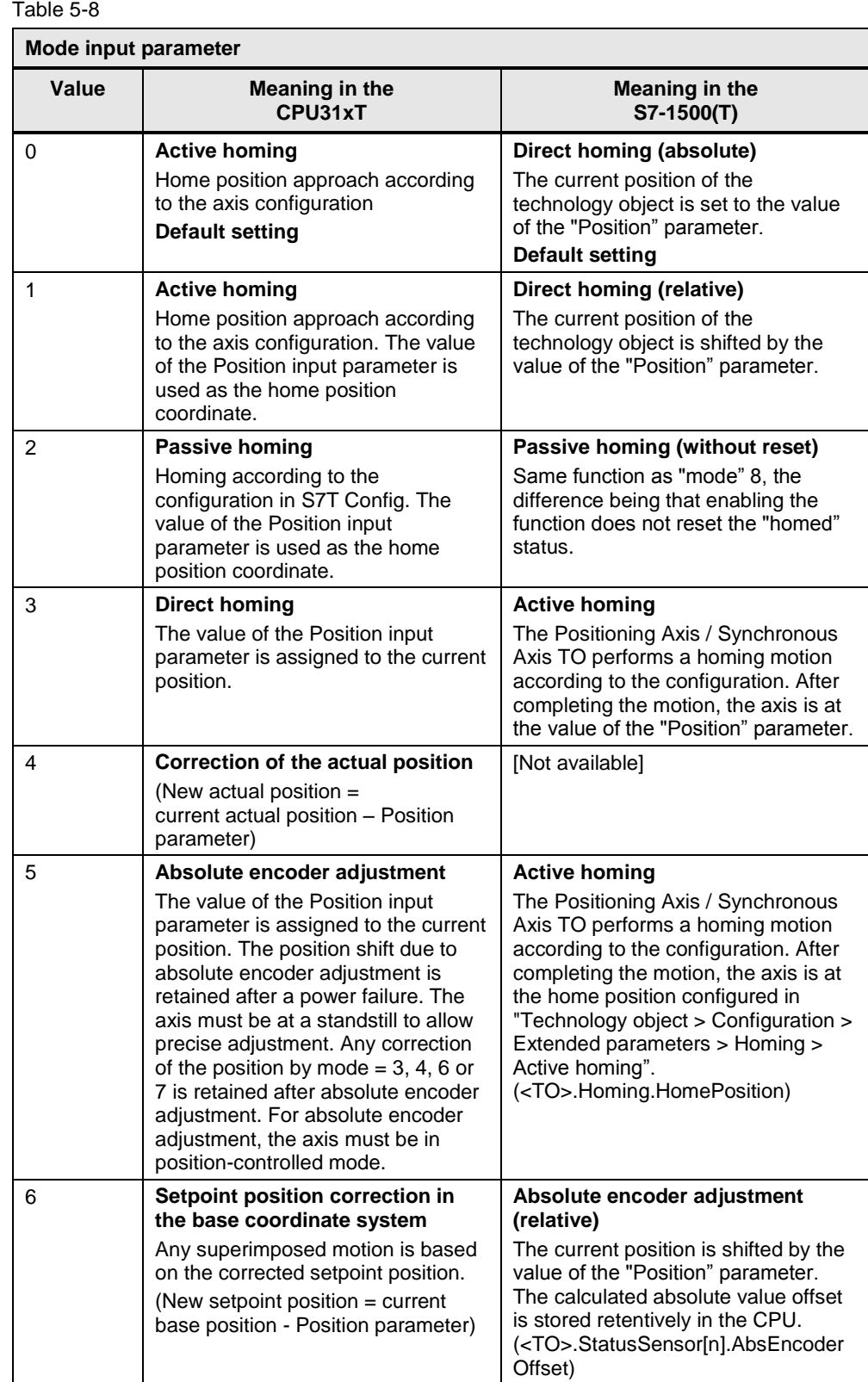

## 5.2 PLCopen blocks compared

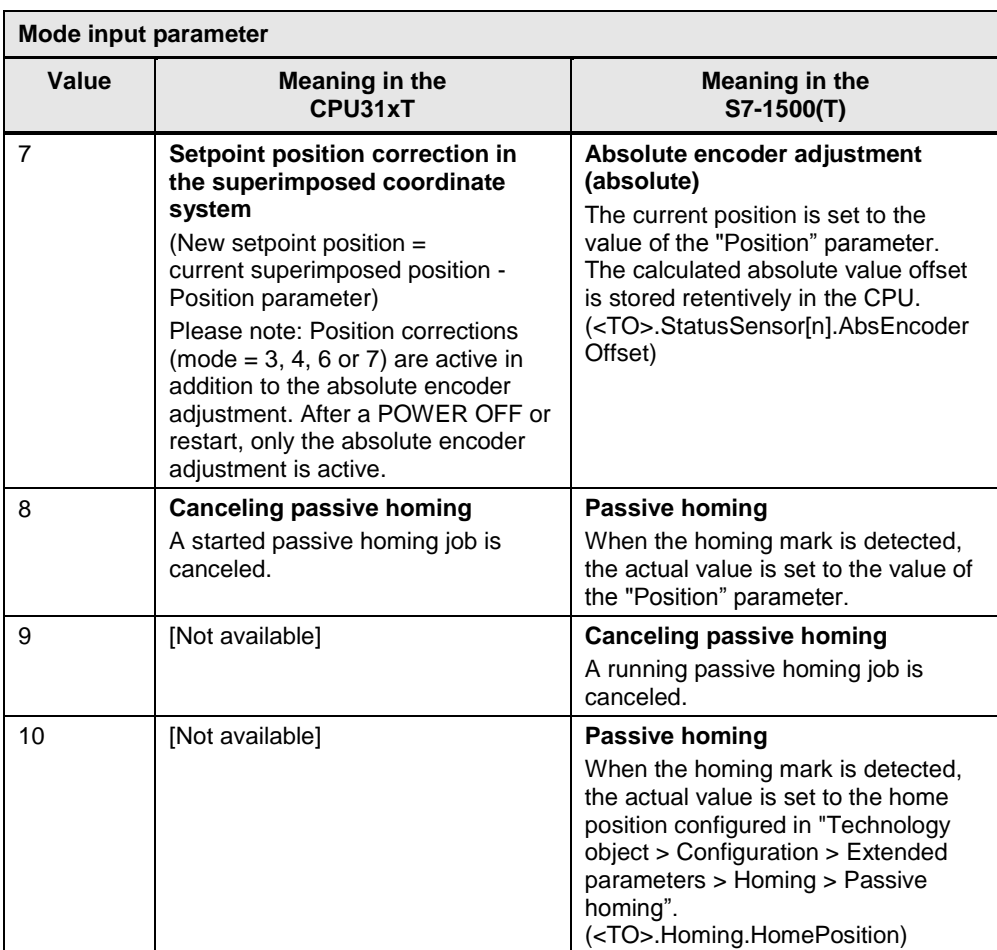

## **5.2.4 MC\_Stop**

This technology function is available in ...

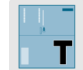

This technology function stops all motion processes and prevents the axes from restarting.

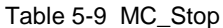

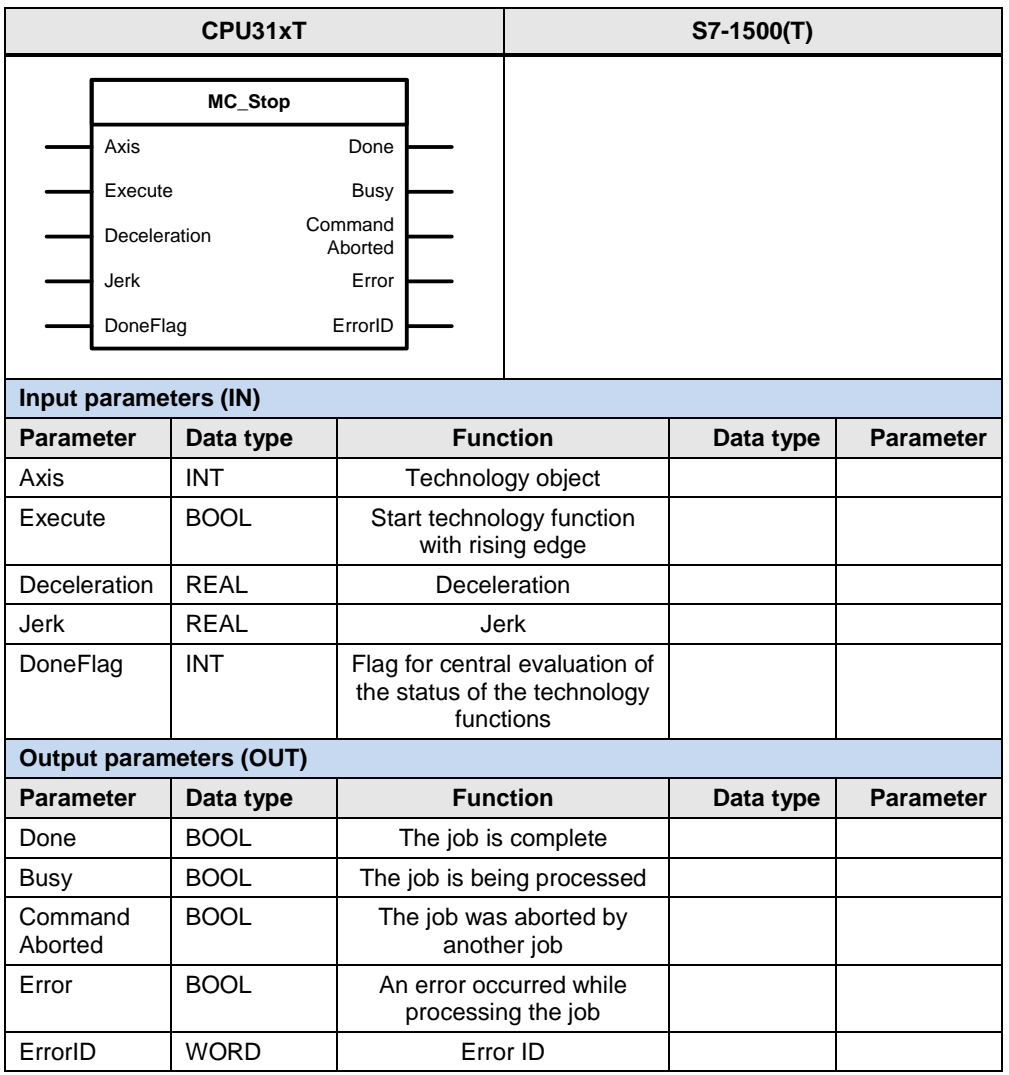

For the Deceleration parameter, please note the following:

- Value > 0 : Use the value specified at the parameter
- $\bullet$  Value = 0 : This setting is not allowed
- Value < 0 : Use the default setting of the technology object

For the Jerk parameter, please note the following:

- Value > 0 : Use the value specified at the parameter
- $\bullet$  Value = 0 : Use the trapezoidal velocity profile
- Value < 0 : Use the default setting of the technology object

## **5.2.5 MC\_Halt**

This technology function is available in ...

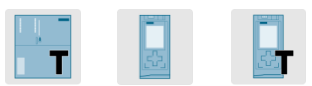

This technology function decelerates a motion of an axis to a standstill.

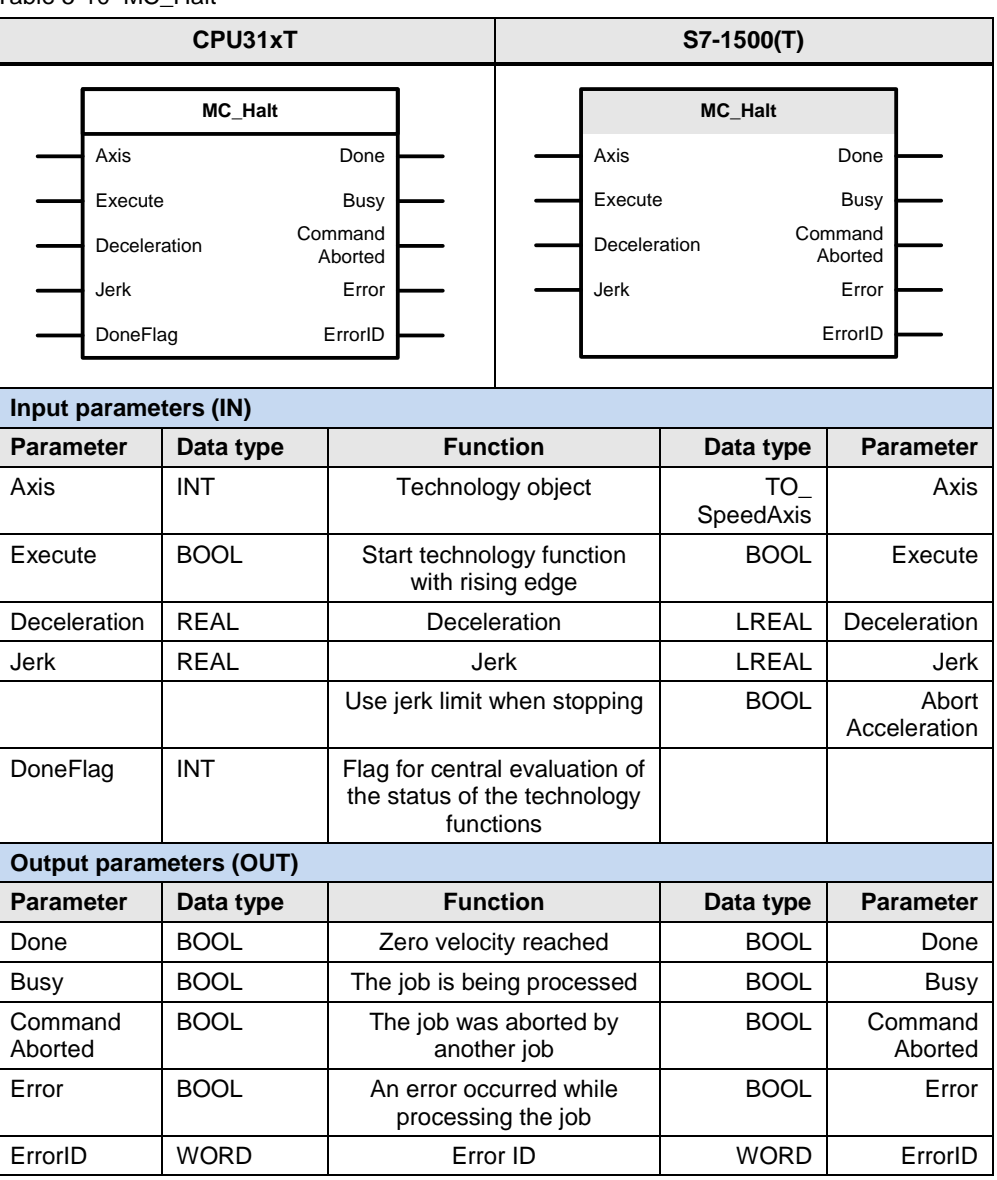

Table 5-10 MC\_Halt

For the Deceleration parameter, please note the following:

- Value > 0 : Use the value specified at the parameter
- $\bullet$  Value = 0 : This setting is not allowed (exception: the axis is at a standstill)
- Value < 0 : Use the default setting of the technology object

For the Jerk parameter, please note the following:

- Value > 0 : Use the value specified at the parameter
- $\bullet$  Value = 0 : Use the trapezoidal velocity profile
- Value < 0 : Use the default setting of the technology object

## **5.2.6 MC\_HaltSuperImposed**

This technology function is available in ...

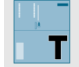

This technology function decelerates a superimposed motion of an axis to a standstill.

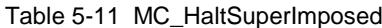

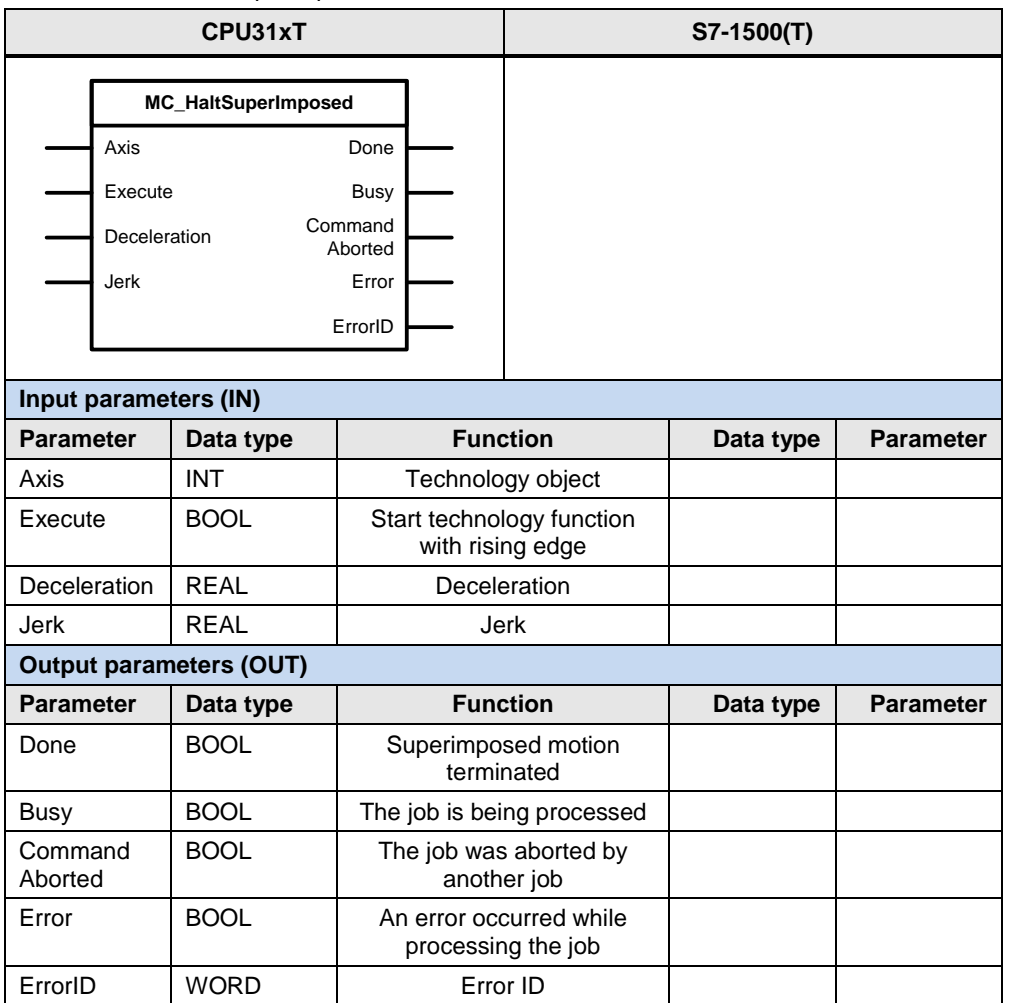

For the Deceleration parameter, please note the following:

- Value > 0 : Use the value specified at the parameter
- $\bullet$  Value = 0 : This setting is not allowed (exception: the axis is at a standstill)
- Value < 0 : Use the default setting of the technology object

For the Jerk parameter, please note the following:

- $\bullet$  Value  $> 0$  : Use the value specified at the parameter
- $\bullet$  Value = 0 : Use the trapezoidal velocity profile
- $\bullet$  Value < 0 : Use the default setting of the technology object

# **5.2.7 MC\_ChangeDataSet**

This technology function is available in ...

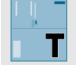

This technology function allows you to toggle between multiple data sets of a technology object.

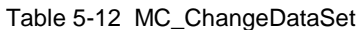

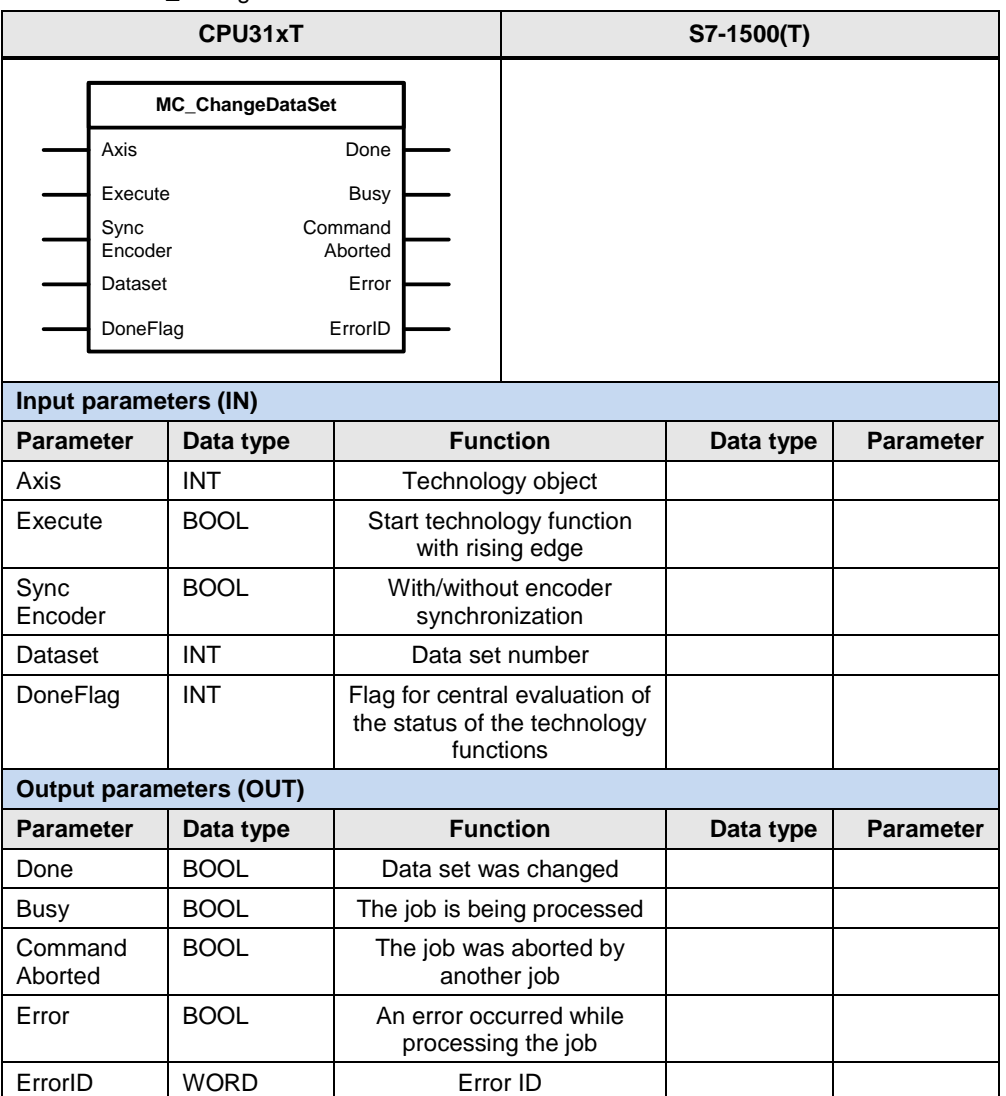

## **5.2.8 MC\_MoveAbsolute**

This technology function is available in ...

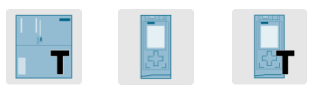

This technology function starts a positioning motion of an axis to an absolute position.

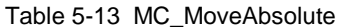

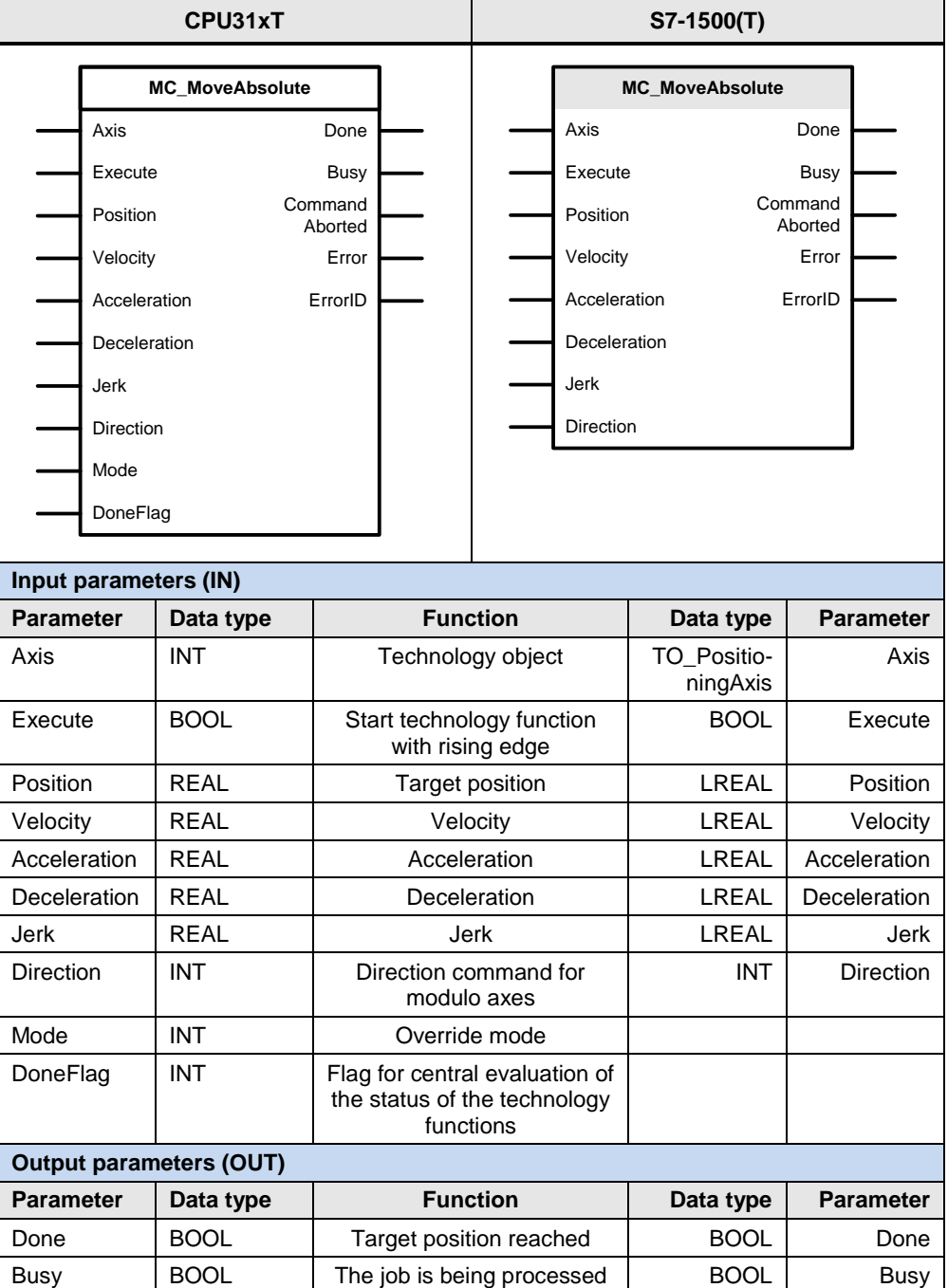

#### 5.2 PLCopen blocks compared

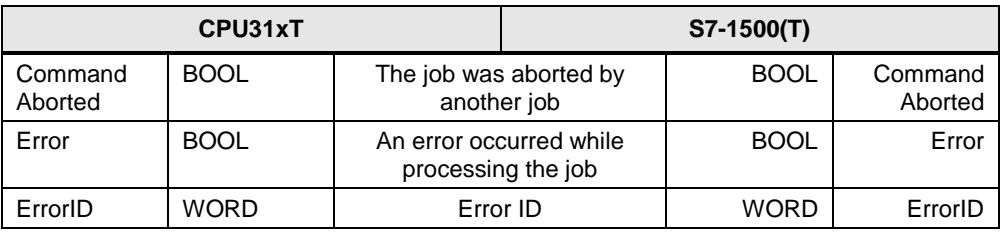

For the Velocity, Acceleration and Deceleration parameters, please note the following:

- $\bullet$  Value  $> 0$  : Use the value specified at the parameter
- $\bullet$  Value = 0 : This setting is not allowed
- $\bullet$  Value < 0 : Use the default setting of the technology object

For the Jerk parameter, please note the following:

- $\bullet$  Value  $> 0$  : Use the value specified at the parameter
- $\bullet$  Value = 0 : Use the trapezoidal velocity profile
- Value < 0 : Use the default setting of the technology object

The following parameters involve functional differences or differences in the parameterization:

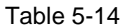

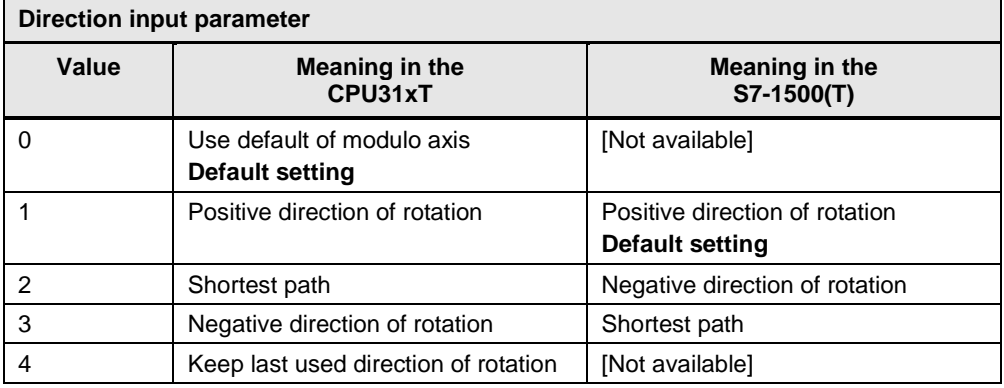

#### Table 5-15

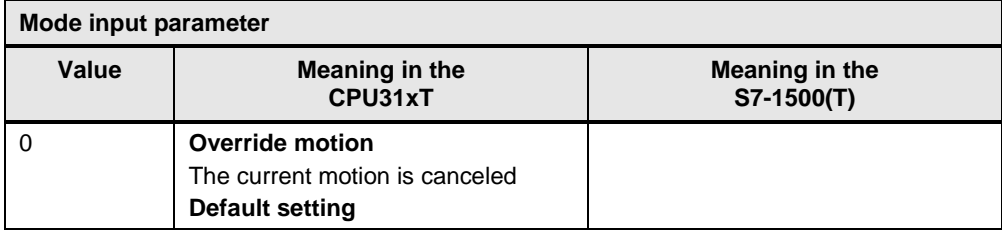

### 5.2 PLCopen blocks compared

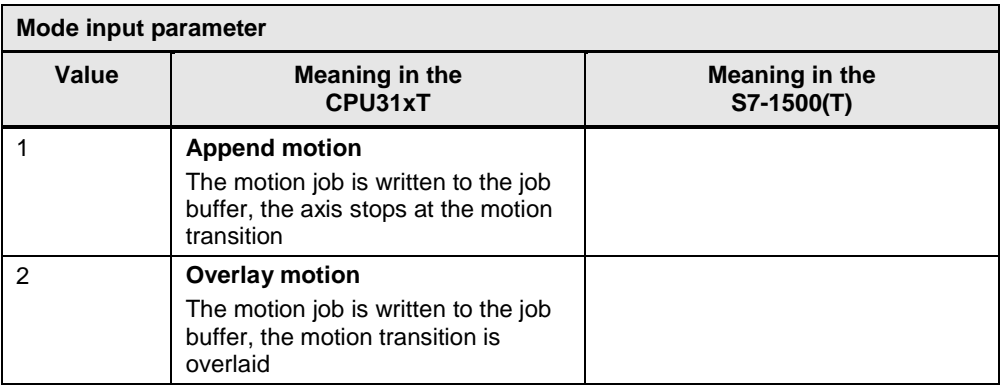

**Note** All technology functions for motion functions in the S7-1500 / S7-1500T currently have no mode input for defining the override response of the technology function. Regarding their response, these technology functions override one another, i.e., a currently active motion function is overridden and thus stopped by starting another motion function for the same technology object.

# **5.2.9 MC\_MoveRelative**

This technology function is available in ...

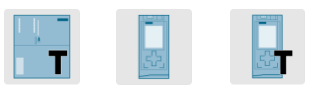

This technology function starts a positioning motion of an axis to a position relative to the start position.

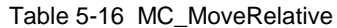

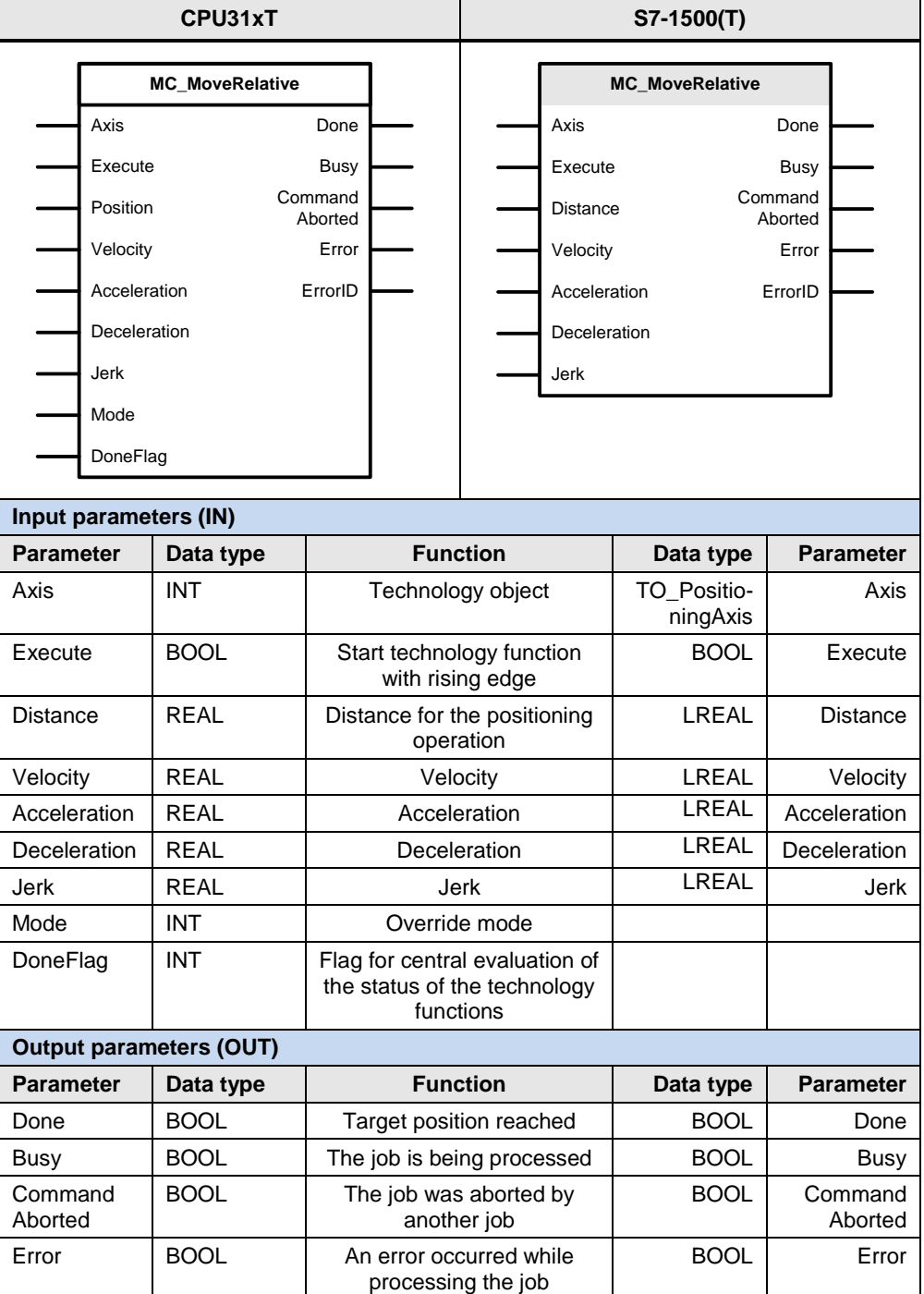

#### 5.2 PLCopen blocks compared

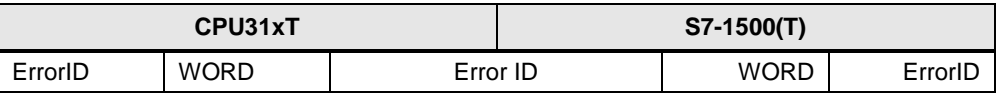

For the Velocity, Acceleration and Deceleration parameters, please note the following:

- $\bullet$  Value  $> 0$  : Use the value specified at the parameter
- $\bullet$  Value = 0 : This setting is not allowed
- Value < 0 : Use the default setting of the technology object

For the Jerk parameter, please note the following:

- Value > 0 : Use the value specified at the parameter
- $\bullet$  Value = 0 : Use the trapezoidal velocity profile
- Value < 0 : Use the default setting of the technology object

The following parameters involve functional differences or differences in the parameterization:

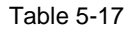

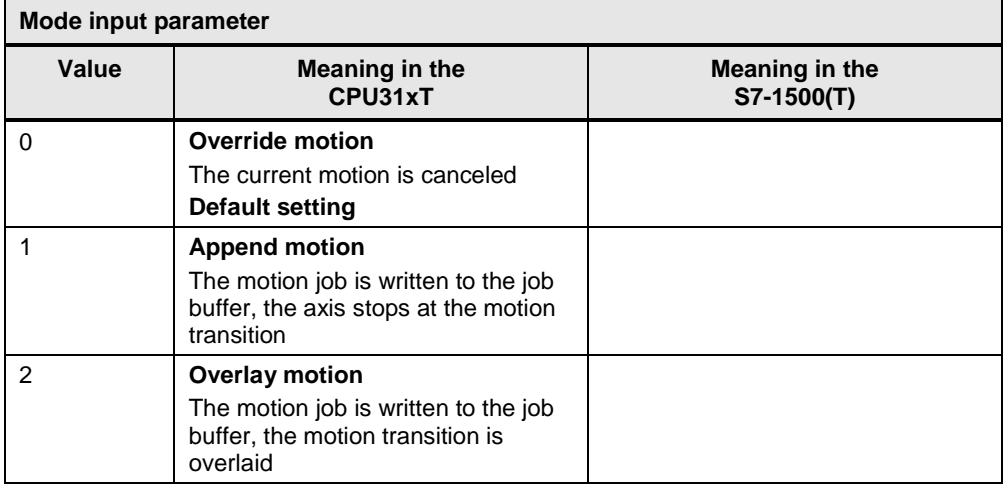

**Note** All technology functions for motion functions in the S7-1500 / S7-1500T currently have no mode input for defining the override response of the technology function. Regarding their response, these technology functions override one another, i.e., a currently active motion function is overridden and thus stopped by starting another motion function for the same technology object.

## **5.2.10 MC\_MoveAdditive**

This technology function is available in ...

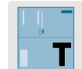

This technology function starts axis positioning with user-definable dynamic values to a position that is relative to the target position of a current positioning job.

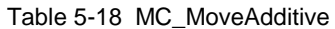

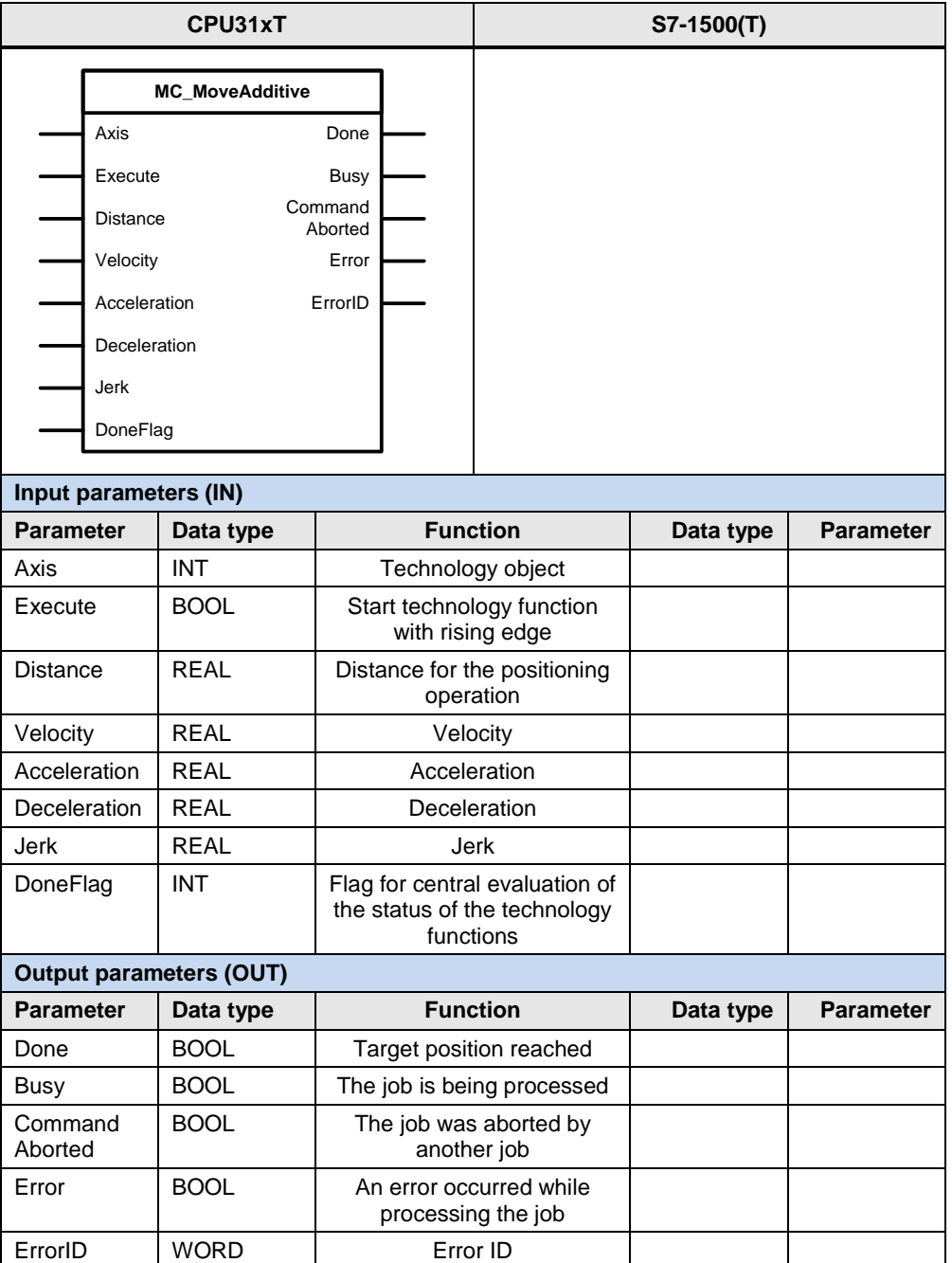

For the Velocity, Acceleration and Deceleration parameters, please note the following:

- $\bullet$  Value  $> 0$  : Use the value specified at the parameter
- Value = 0 : This setting is not allowed
- Value < 0 : Use the default setting of the technology object

For the Jerk parameter, please note the following:

- Value > 0 : Use the value specified at the parameter
- Value  $= 0$  : Use the trapezoidal velocity profile
- Value < 0 : Use the default setting of the technology object

#### **Application-specific implementation in the S7-1500 / S7-1500T**

To implement this function specific to an application in the S7-1500 / S7-1500T, please use the MC\_MoveAbsolute technology function.

Figure 5-1 MC\_MoveAbsolute technology function of the S7-1500(T)

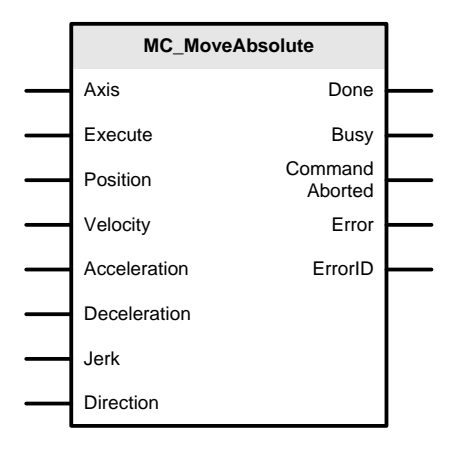

At the Position parameter, specify the following value as the target position:

Position = Axis.StatusPositioning.TargetPosition + Distance

The value Distance corresponds to the distance for the additive positioning operation from the user program of the CPU31xT.

# **5.2.11 MC\_MoveSuperImposed**

This technology function is available in ...

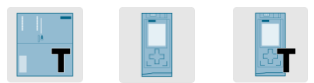

This technology function starts superimposed positioning of an axis for an active motion job.

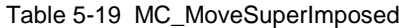

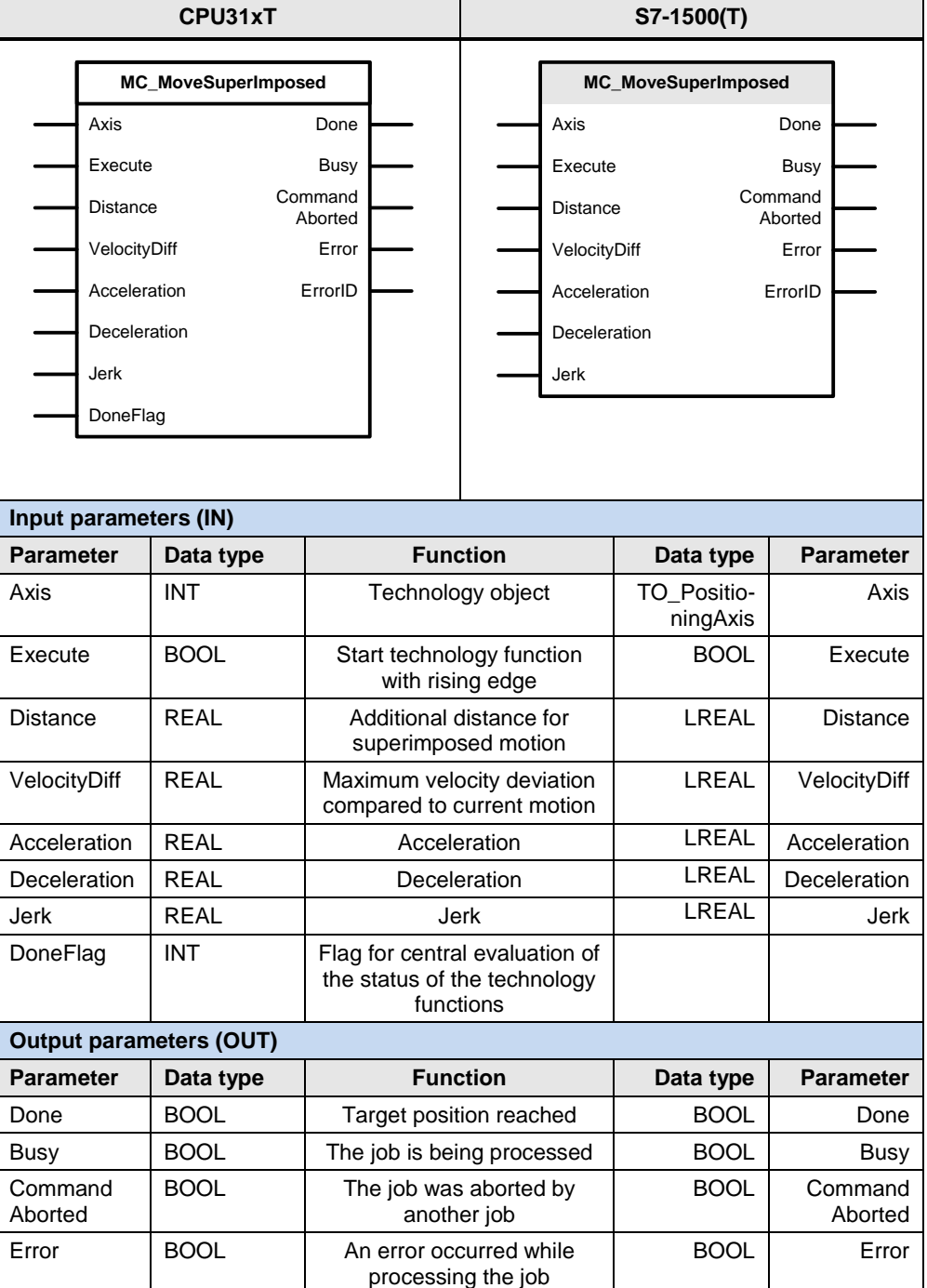

#### 5.2 PLCopen blocks compared

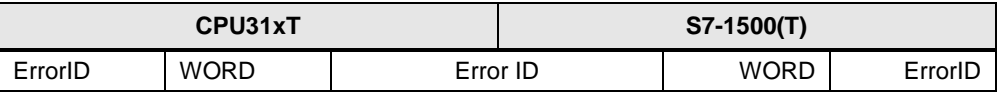

For the VelocityDiff, Acceleration and Deceleration parameters, please note the following:

- Value > 0 : Use the value specified at the parameter
- $\bullet$  Value = 0 : This setting is not allowed
- $\bullet$  Value < 0 : Use the default setting of the technology object

For the Jerk parameter, please note the following:

- $\bullet$  Value  $> 0$  : Use the value specified at the parameter
- $\bullet$  Value = 0 : Use the trapezoidal velocity profile
- $\bullet$  Value < 0 : Use the default setting of the technology object

# **5.2.12 MC\_MoveVelocity**

This technology function is available in ...

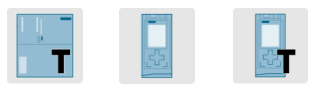

This technology function causes the axis to move at a specified speed.

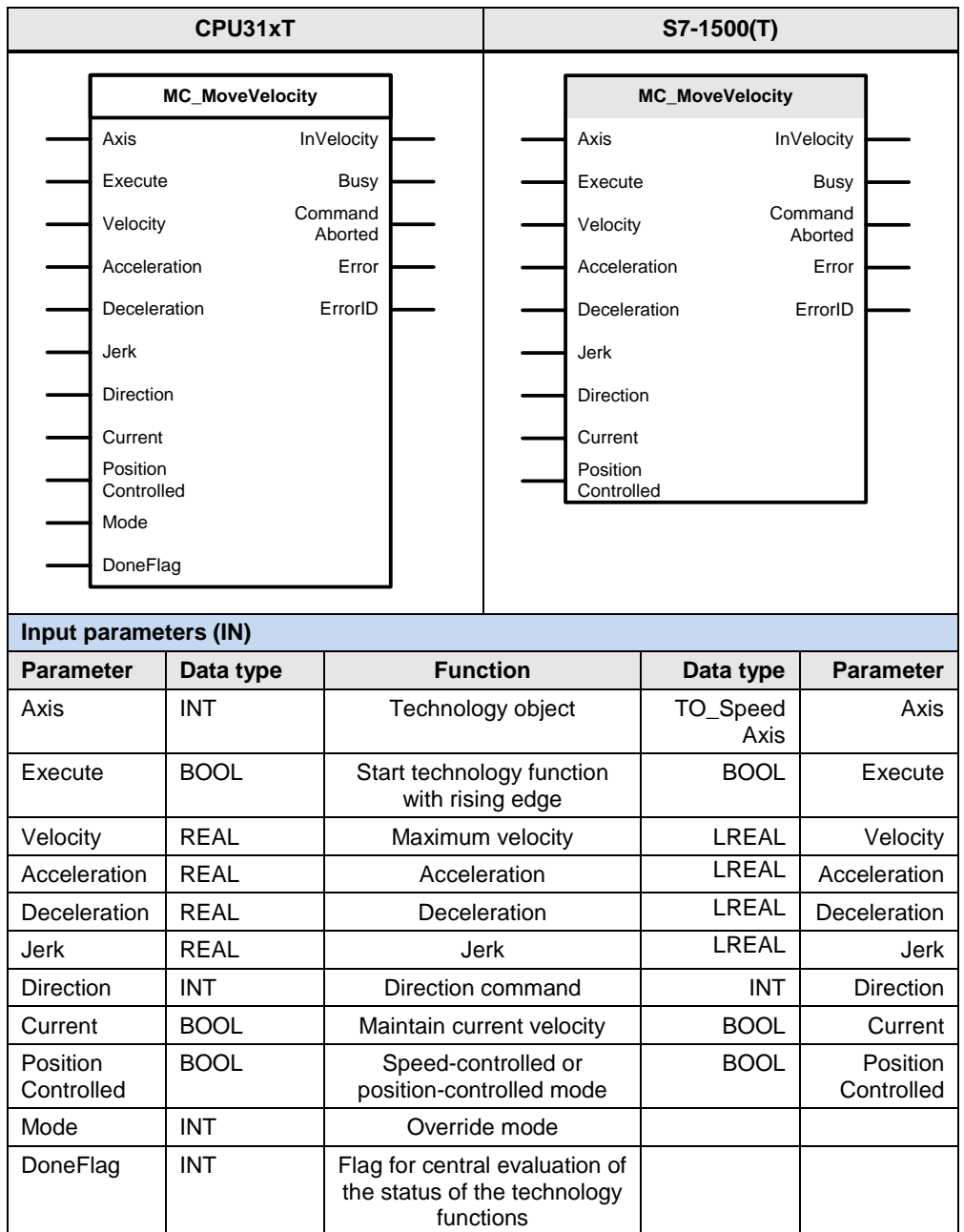

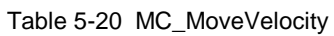

### 5.2 PLCopen blocks compared

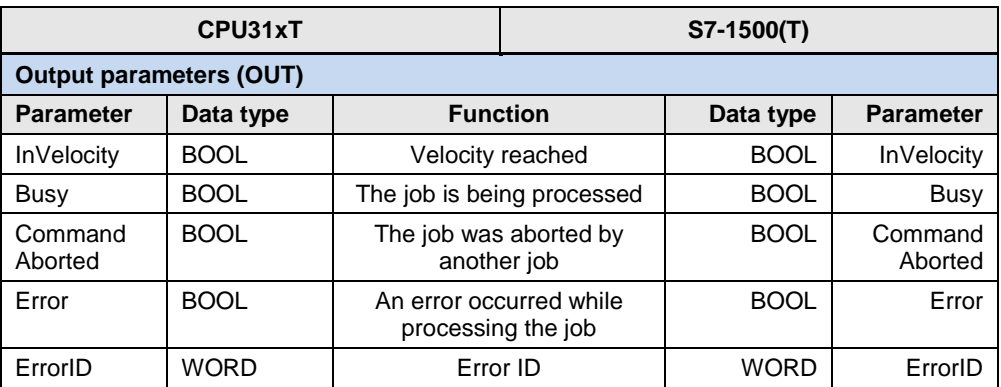

For the Velocity, Acceleration and Deceleration parameters, please note the following:

- Value > 0 : Use the value specified at the parameter
- $\bullet$  Value = 0 : This setting is not allowed
- Value < 0 : Use the default setting of the technology object

For the Jerk parameter, please note the following:

- $\bullet$  Value > 0 : Use the value specified at the parameter
- $\bullet$  Value = 0 : Use the trapezoidal velocity profile
- $\bullet$  Value < 0 : Use the default setting of the technology object

The following parameters involve functional differences or differences in the parameterization:

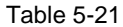

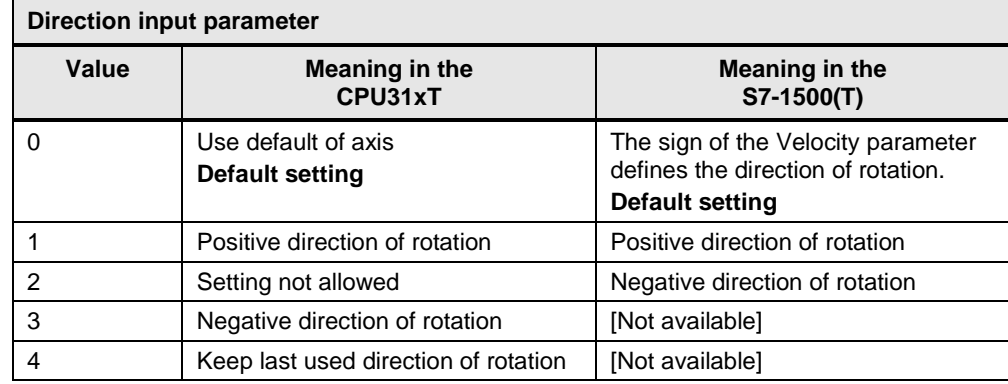

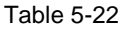

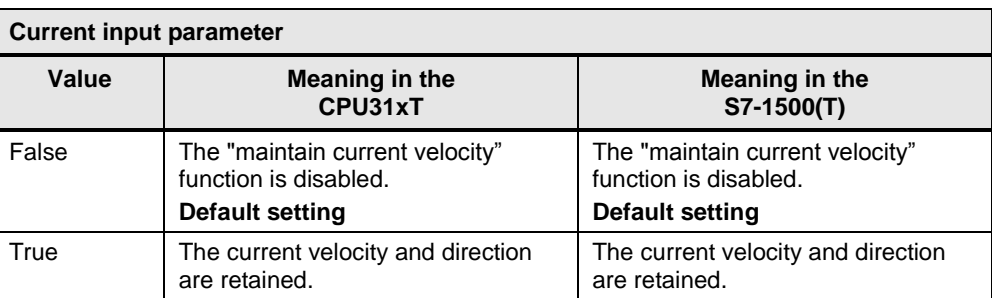

#### Table 5-23

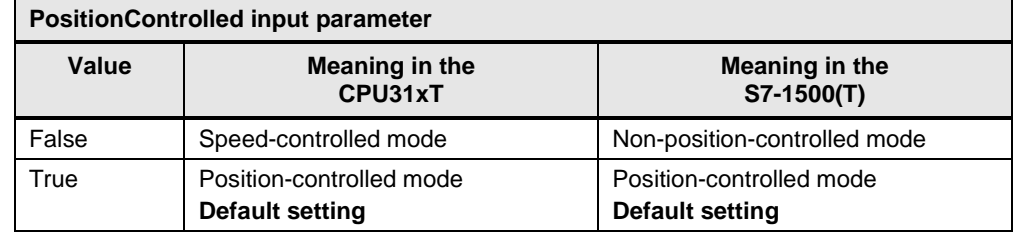

#### Table 5-24

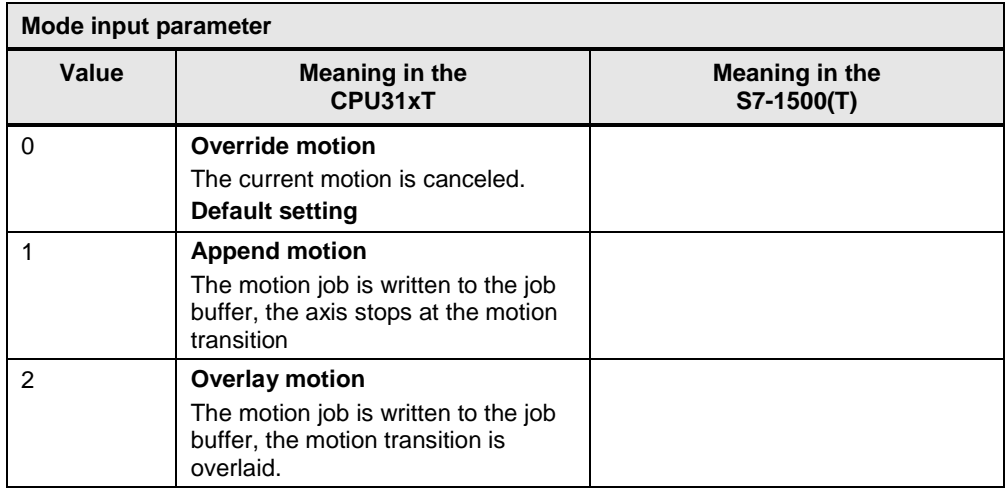

**Note** All technology functions for motion functions in the S7-1500 / S7-1500T currently have no mode input for defining the override response of the technology function. Regarding their response, these technology functions override one another, i.e., a currently active motion function is overridden and thus stopped by starting another motion function for the same technology object.

## **5.2.13 MC\_MoveJog**

This technology function is available in ...

This technology function moves an axis in jog mode.

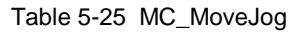

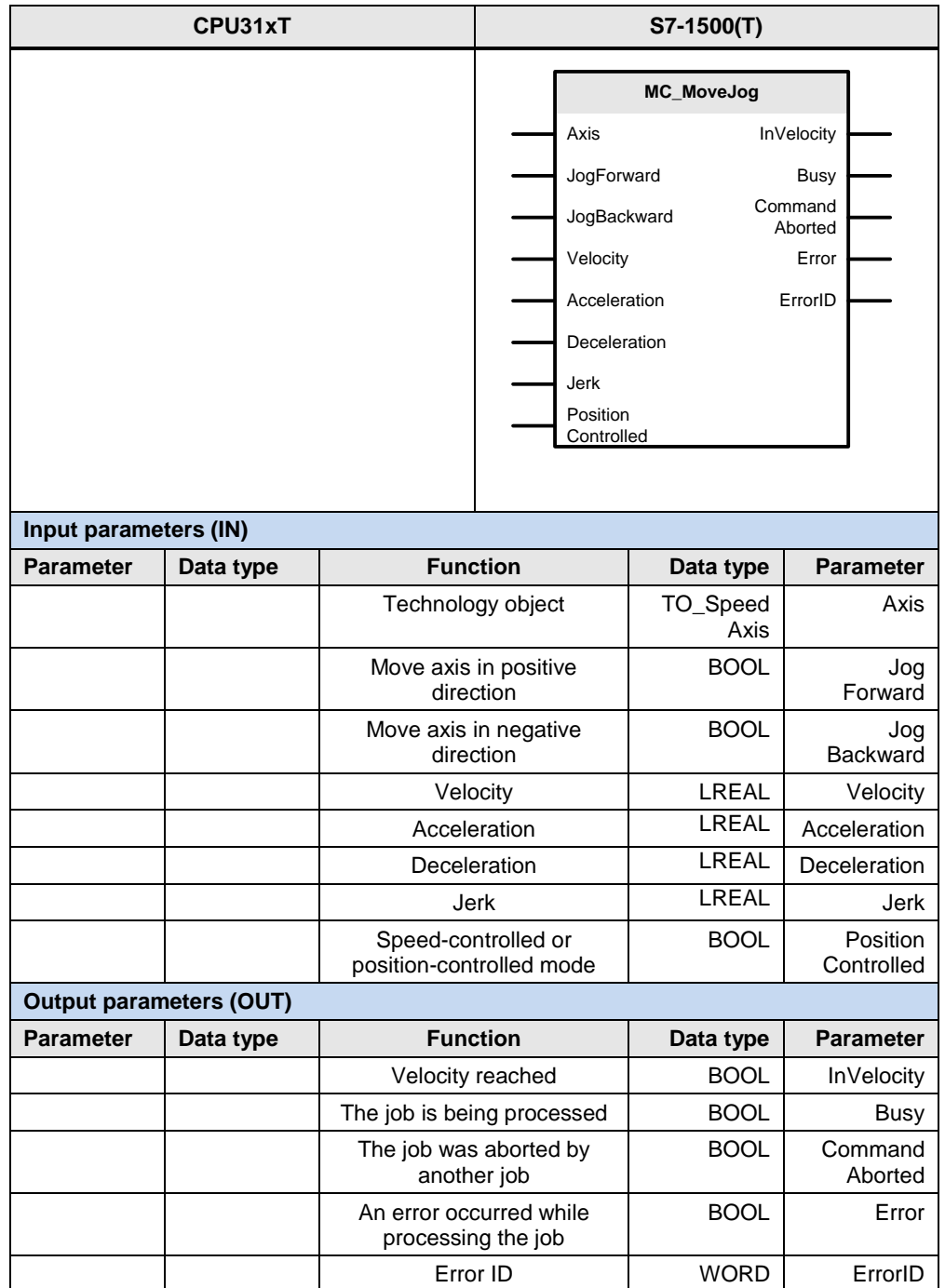

 $\frac{1}{2}$ 

For the Velocity parameter, please note the following:

- $\bullet$  Value  $> 0$  : Use the value specified at the parameter
- $\bullet$  Value = 0 : A moving axis is stopped with the configured deceleration. When the setpoint velocity zero is reached, the value True is displayed at the "InVelocity" block output.
- Value < 0 : Use the default setting of the technology object

For the Acceleration and Deceleration parameters, please note the following:

- $\bullet$  Value  $> 0$  : Use the value specified at the parameter
- Value = 0 : This setting is not allowed
- $\bullet$  Value < 0 : Use the default setting of the technology object

For the Jerk parameter, please note the following:

- $\bullet$  Value  $> 0$  : Use the value specified at the parameter
- Value  $= 0$  : Use the trapezoidal velocity profile
- Value < 0 : Use the default setting of the technology object

# **5.2.14 MC\_MoveToEndPos**

This technology function is available in ...

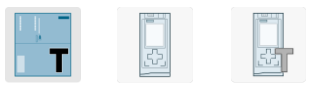

This technology function moves the axis against an obstacle and holds it in this position.

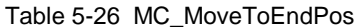

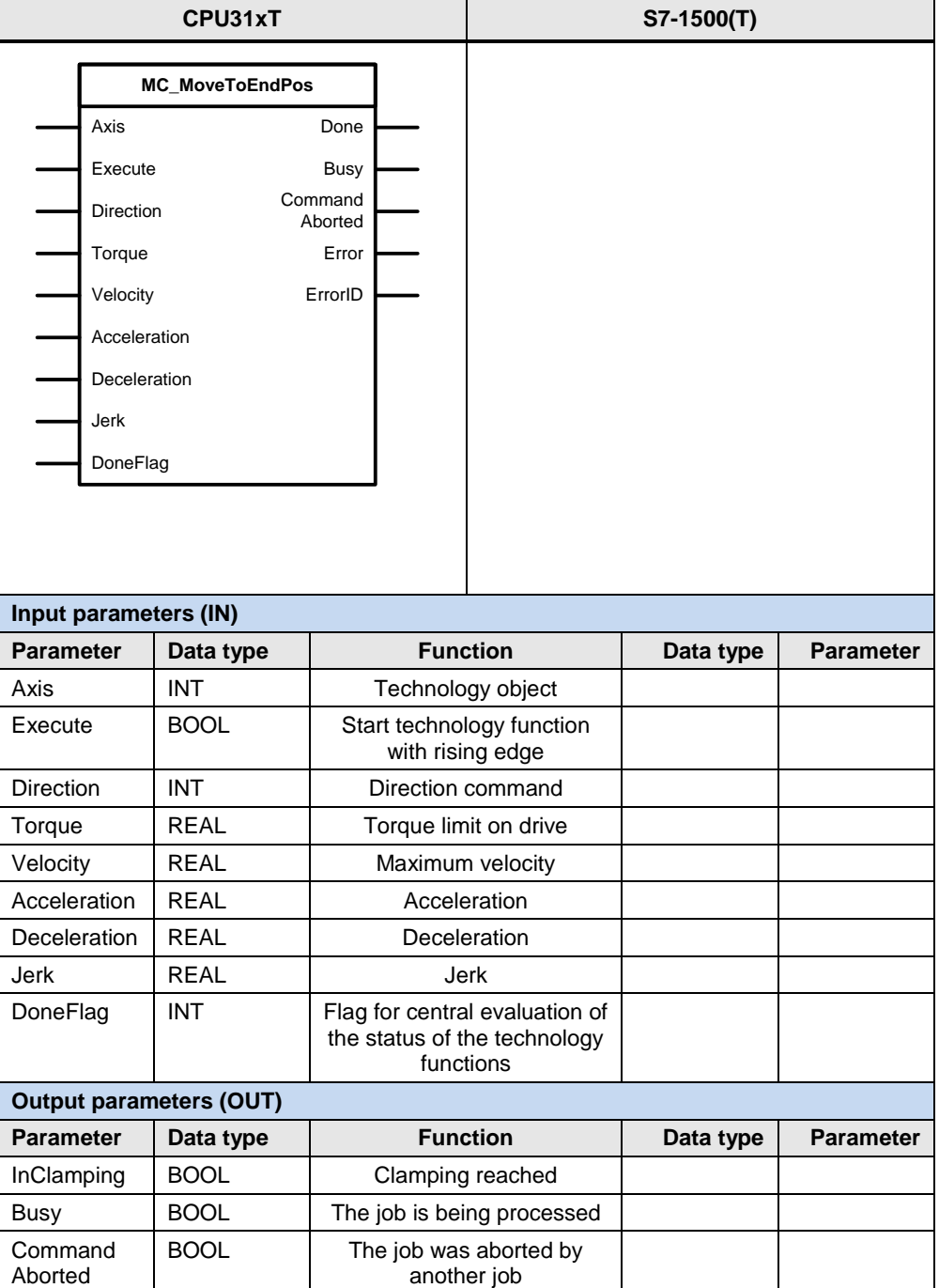

#### 5.2 PLCopen blocks compared

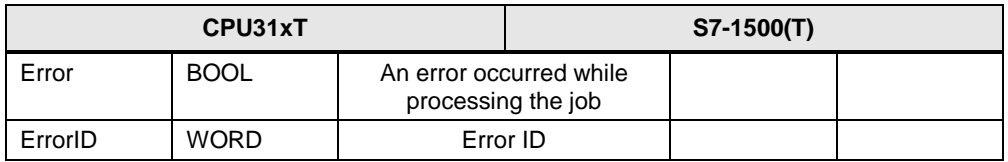

For the Torque parameter, please note the following:

- Value > 0 : Use the value specified at the parameter
- Value <= 0 : This setting is not allowed

For the Velocity, Acceleration and Deceleration parameters, please note the following:

- $\bullet$  Value  $> 0$  : Use the value specified at the parameter
- Value = 0 : This setting is not allowed
- Value < 0 : Use the default setting of the technology object

For the Jerk parameter, please note the following:

- $\bullet$  Value  $> 0$  : Use the value specified at the parameter
- $\bullet$  Value = 0 : Use the trapezoidal velocity profile
- Value < 0 : Use the default setting of the technology object

The following parameters involve functional differences or differences in the parameterization:

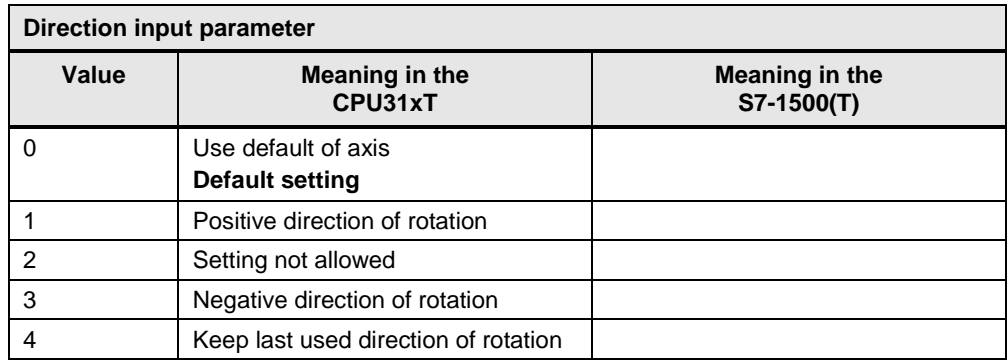

#### Table 5-27

#### **Implementation of this functionality in the S7-1500 / S7-1500T**

In the S7-1500 / S7-1500T, this function can be implemented with the aid of the MC\_TorqueLimit technology function.

# **5.2.15 MC\_SetTorqueLimit / MC\_TorqueLimit**

This technology function is available in ...

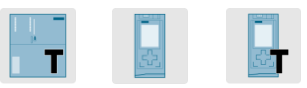

This technology function enables / disables force or torque limiting.

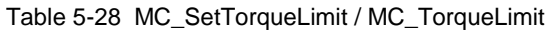

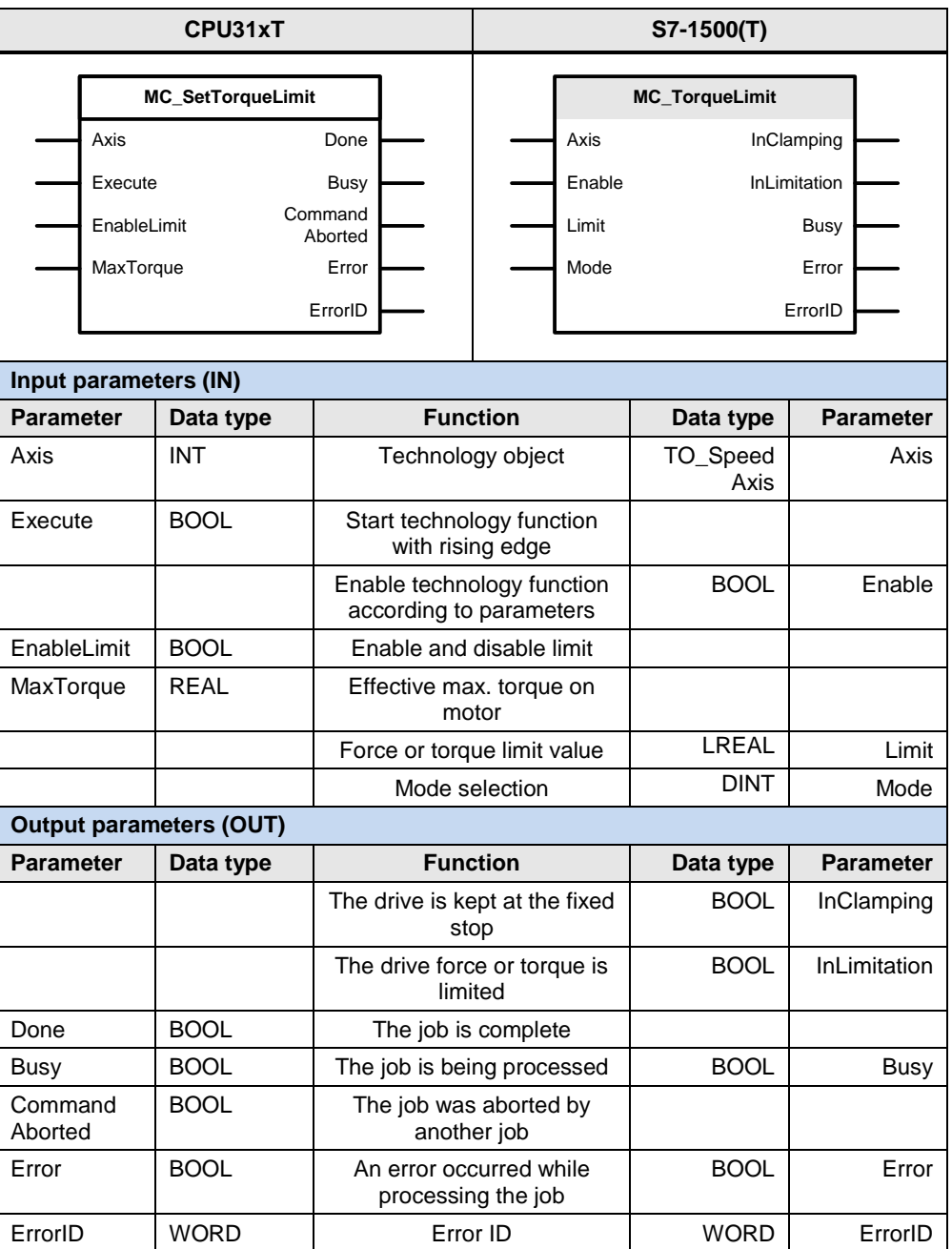

For the Limit parameter, please note the following:

- Value ≥ 0 : Use the value specified at the parameter
- Value < 0 : Use the default torque limit

The following parameters involve functional differences or differences in the parameterization:

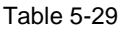

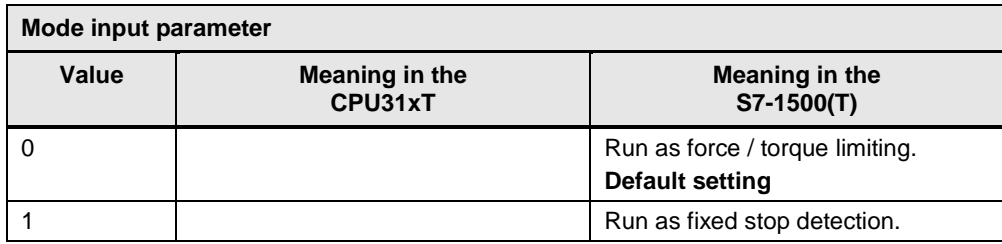

## **5.2.16 MC\_SetCharacteristics**

This technology function is available in ...

This technology function enables a valve characteristic for a Q valve or P valve.

| CPU31xT                        |                              |             |                                               |                                               | S7-1500(T) |                  |                  |
|--------------------------------|------------------------------|-------------|-----------------------------------------------|-----------------------------------------------|------------|------------------|------------------|
|                                | <b>MC SetCharactersitics</b> |             |                                               |                                               |            |                  |                  |
| Axis                           |                              |             | Done                                          |                                               |            |                  |                  |
| CamTable                       |                              |             | <b>Busy</b>                                   |                                               |            |                  |                  |
| Execute                        |                              |             | Error                                         |                                               |            |                  |                  |
| Mode                           |                              |             | ErrorID                                       |                                               |            |                  |                  |
|                                |                              |             |                                               |                                               |            |                  |                  |
| DoneFlag                       |                              |             |                                               |                                               |            |                  |                  |
| Input parameters (IN)          |                              |             |                                               |                                               |            |                  |                  |
| <b>Parameter</b>               |                              | Data type   | <b>Function</b>                               |                                               |            | Data type        | <b>Parameter</b> |
| Axis                           |                              | <b>INT</b>  | Axis technology object                        |                                               |            |                  |                  |
| CamTable                       |                              | <b>INT</b>  | Cam technology object                         |                                               |            |                  |                  |
|                                |                              |             |                                               |                                               |            |                  |                  |
| Execute                        |                              | <b>BOOL</b> | Start technology function<br>with rising edge |                                               |            |                  |                  |
| Mode                           |                              | <b>INT</b>  | Mode selection                                |                                               |            |                  |                  |
| DoneFlag                       |                              | <b>INT</b>  | Flag for central evaluation of                |                                               |            |                  |                  |
|                                |                              |             | the status of the technology<br>functions     |                                               |            |                  |                  |
| <b>Output parameters (OUT)</b> |                              |             |                                               |                                               |            |                  |                  |
| <b>Parameter</b>               |                              | Data type   | <b>Function</b>                               |                                               | Data type  | <b>Parameter</b> |                  |
| Done                           |                              | <b>BOOL</b> | The job is complete                           |                                               |            |                  |                  |
| Busy                           |                              | <b>BOOL</b> | The job is being processed                    |                                               |            |                  |                  |
| Error                          |                              | <b>BOOL</b> |                                               | An error occurred while<br>processing the job |            |                  |                  |
| ErrorID                        |                              | <b>WORD</b> | Error ID                                      |                                               |            |                  |                  |

Table 5-30 MC\_SetCharacteristics

The following parameters involve functional differences or differences in the parameterization:

### 5.2 PLCopen blocks compared

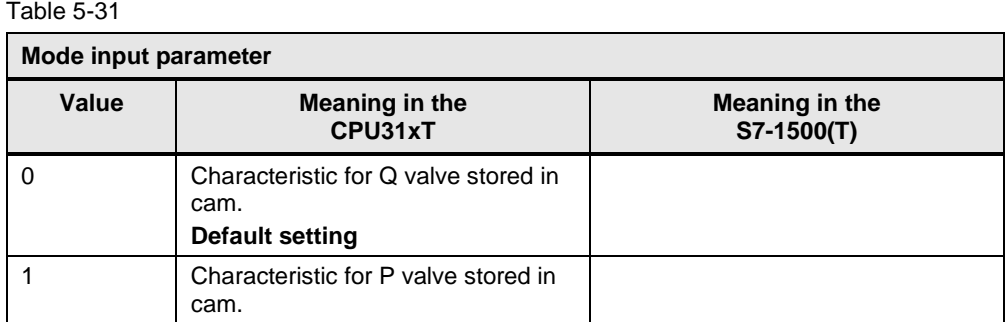

# **5.2.17 MC\_ForceLimiting**

This technology function is available in ...

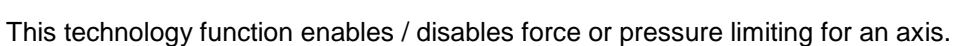

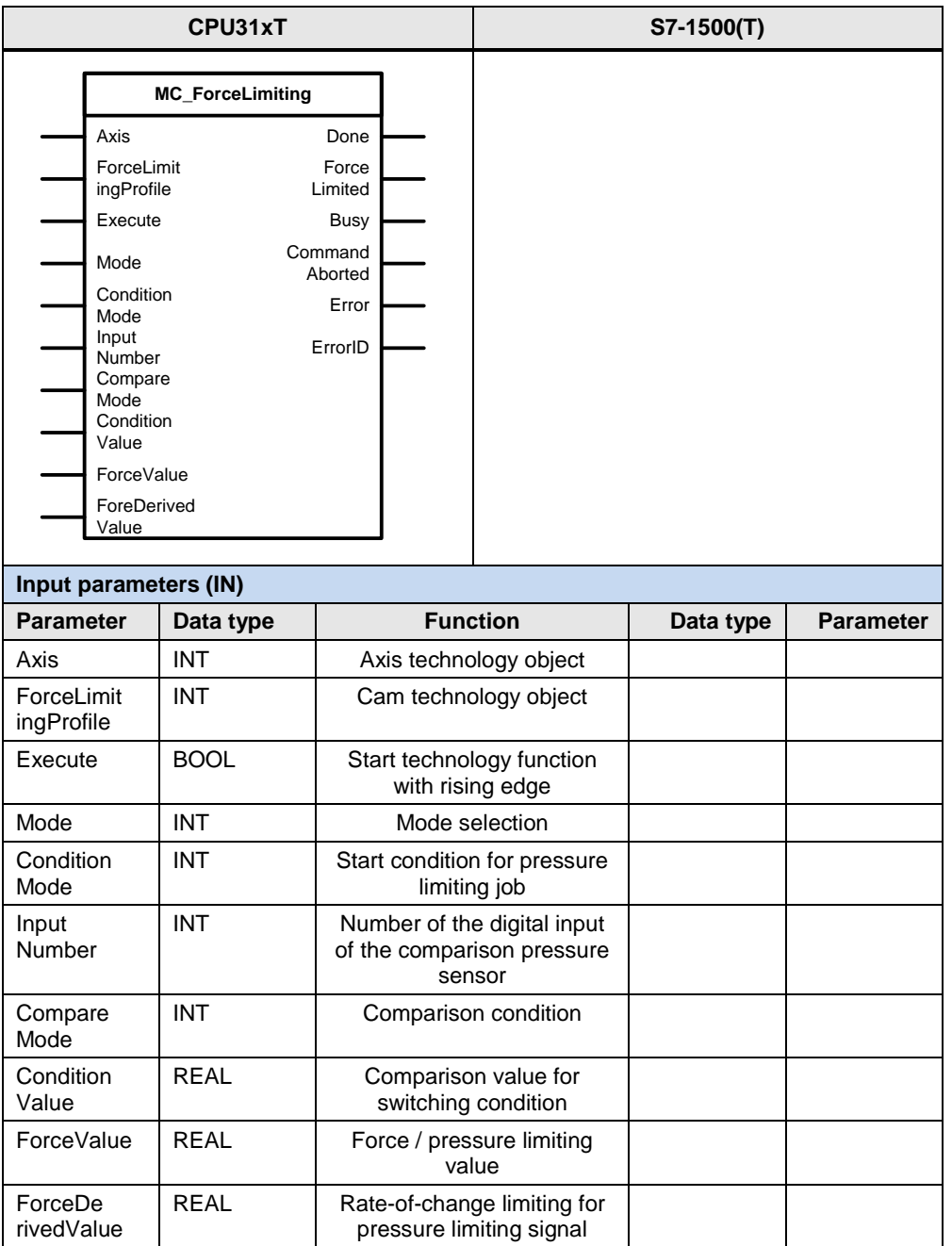

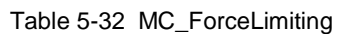

### 5.2 PLCopen blocks compared

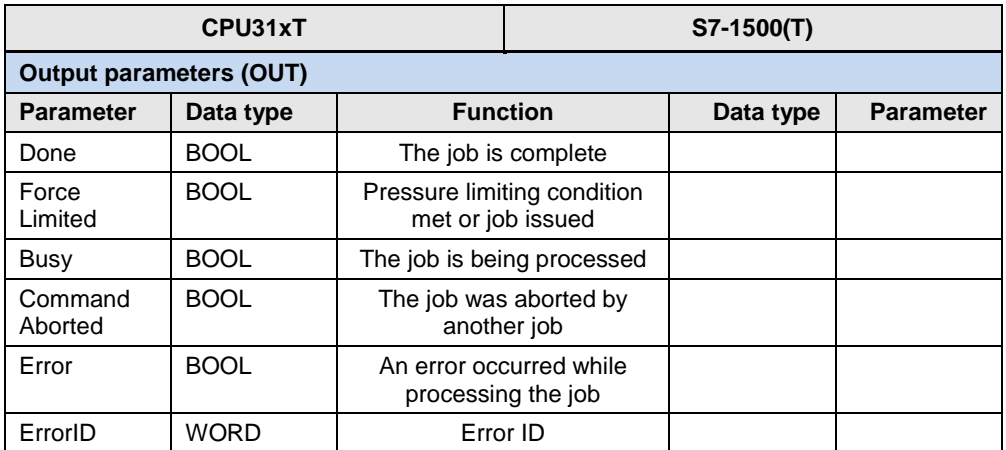

For the ForceDerivedValue parameter, please note the following:

- Value > 0 : Use the value specified at the parameter
- Value ≤ 0 : Use the default setting on the technology object

The following parameters involve functional differences or differences in the parameterization:

#### Table 5-33

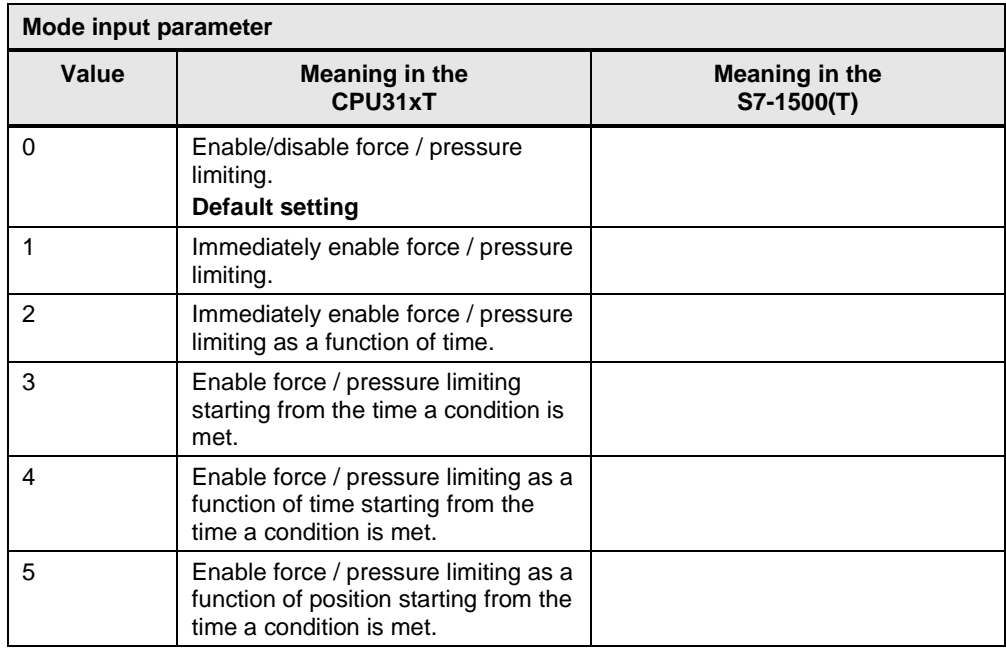

## Table 5-34

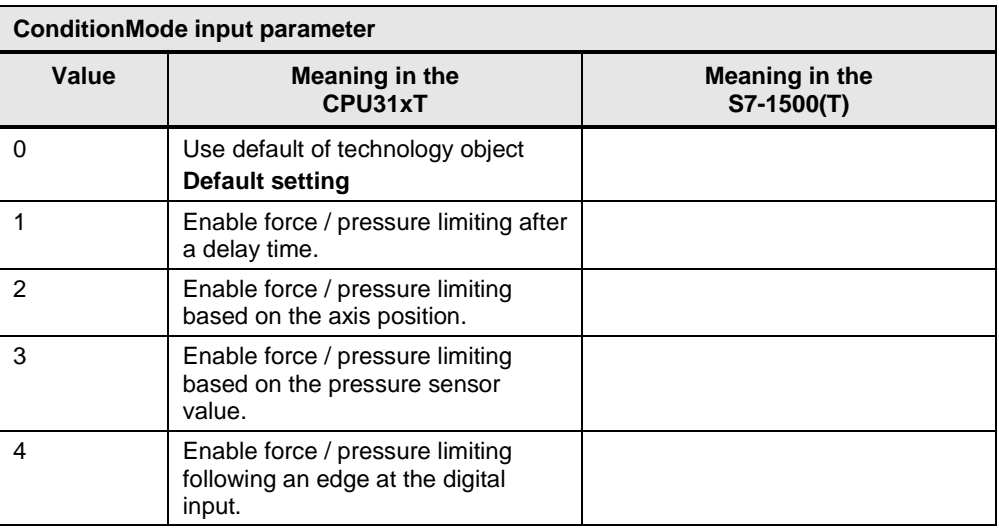

### Table 5-35

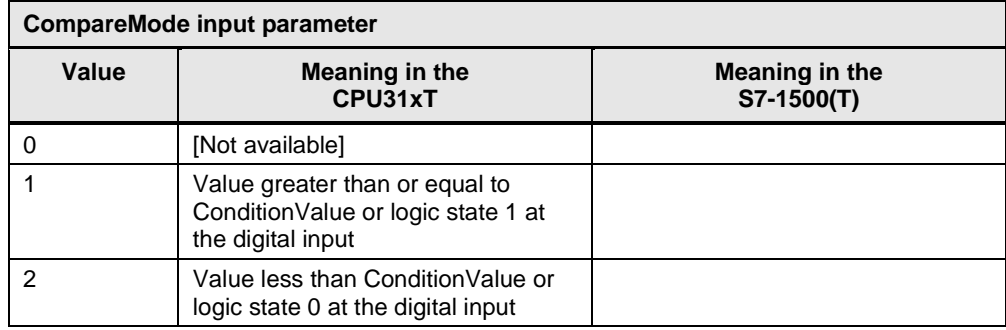

# **5.2.18 MC\_ForceControl**

This technology function is available in ...

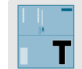

This technology function enables and disables the pressure control mode on an axis.

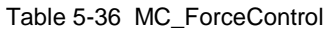

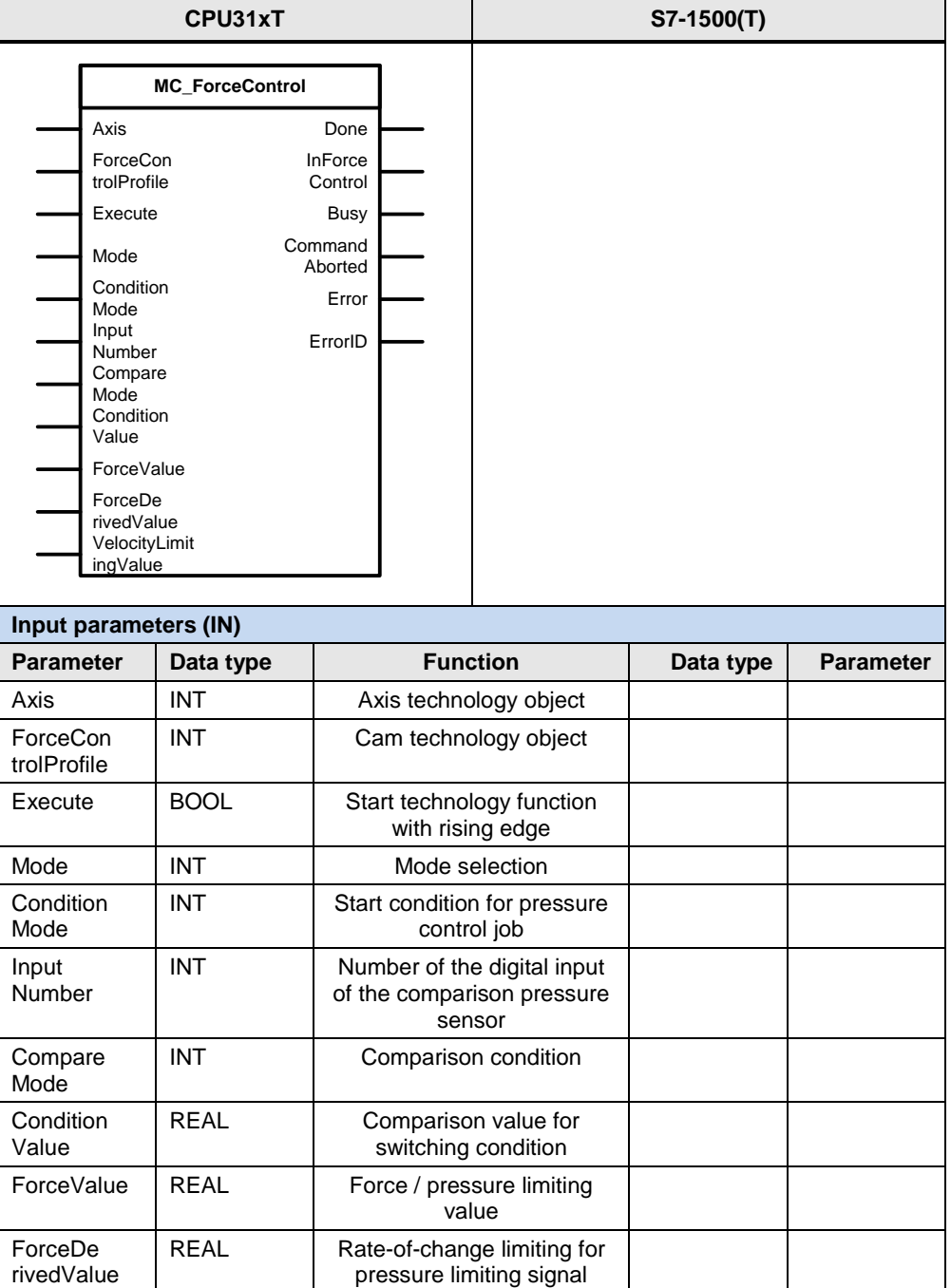
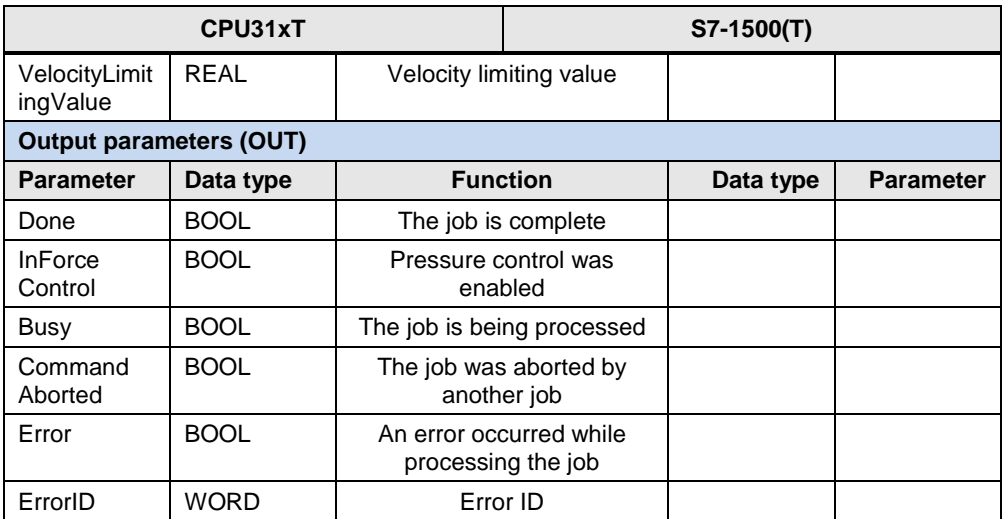

For the ForceDerivedValue parameter, please note the following:

- Value > 0 : Use the value specified at the parameter
- Value ≤ 0 : Use the default setting on the technology object

For the VelocityLimitingValue parameter, please note the following:

- $\bullet$  Value  $> 0$  : Use the value specified at the parameter
- $\bullet$  Value = 0 : without limiting
- $\bullet$  Value < 0 : Use the default setting on the technology object

The following parameters involve functional differences or differences in the parameterization:

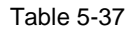

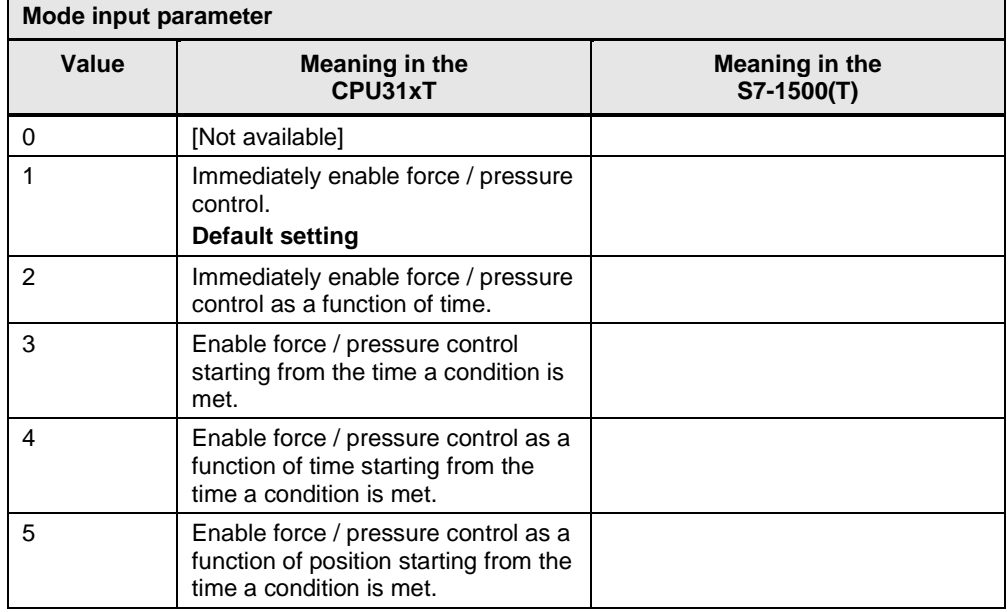

# Table 5-38

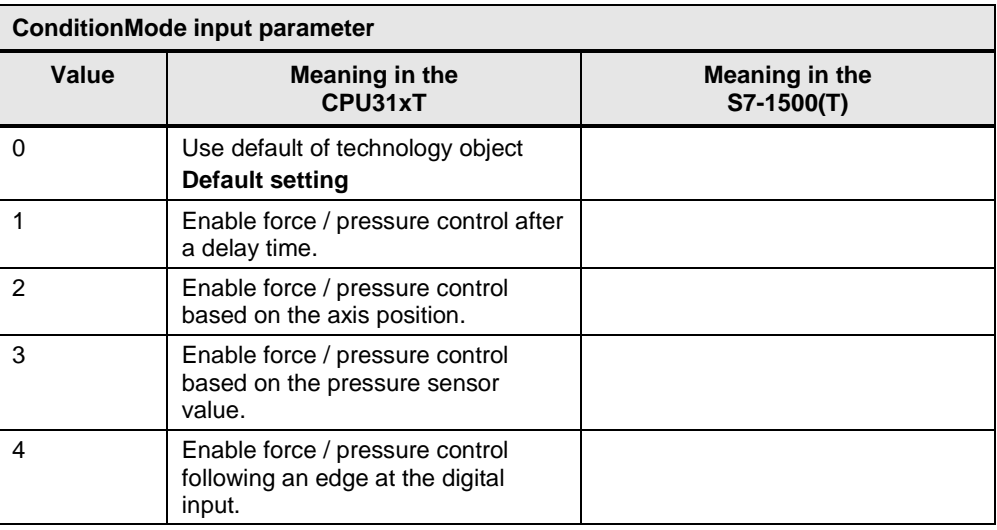

#### Table 5-39

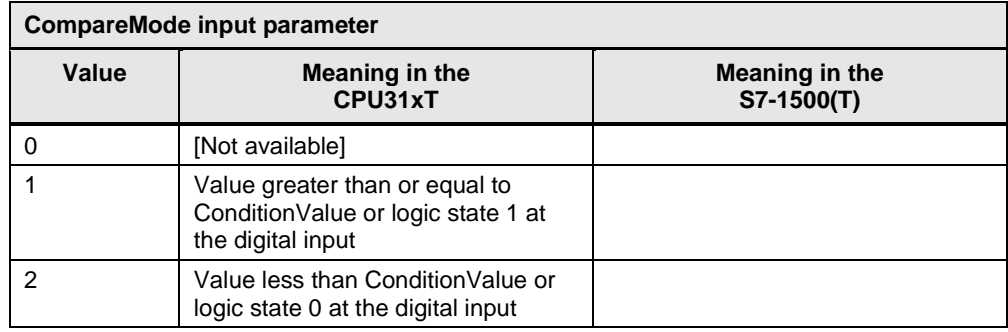

# **5.2.19 MC\_GearIn / MC\_GearIn**

This technology function is available in ...

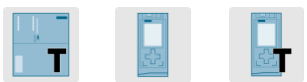

This technology function starts relative gearing between a master axis and a slave axis.

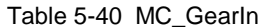

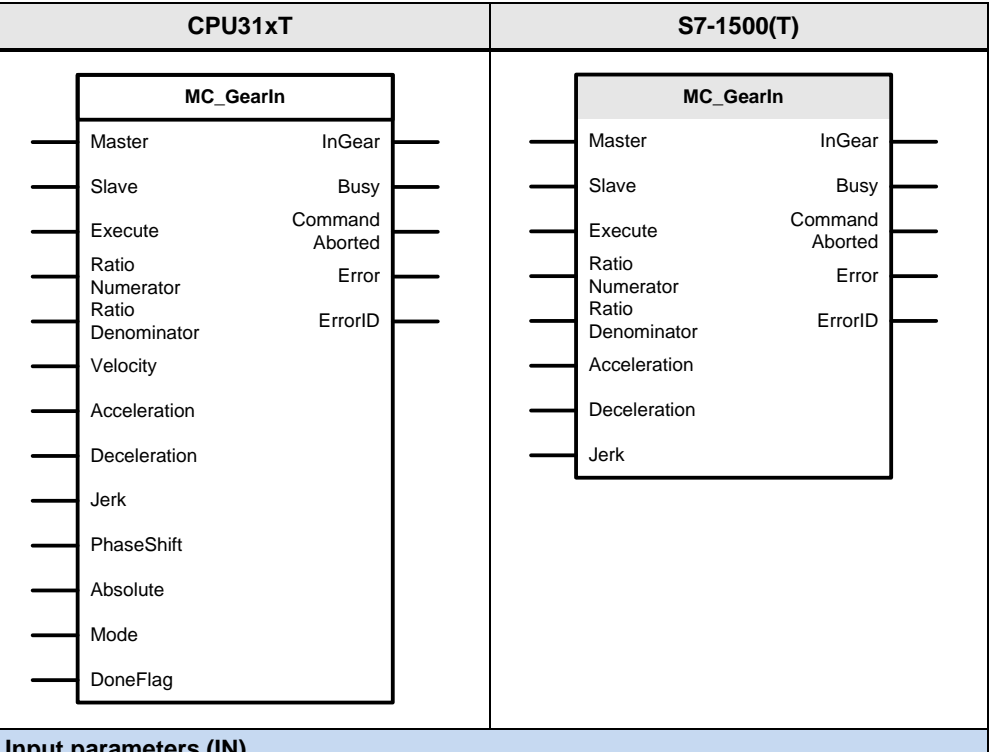

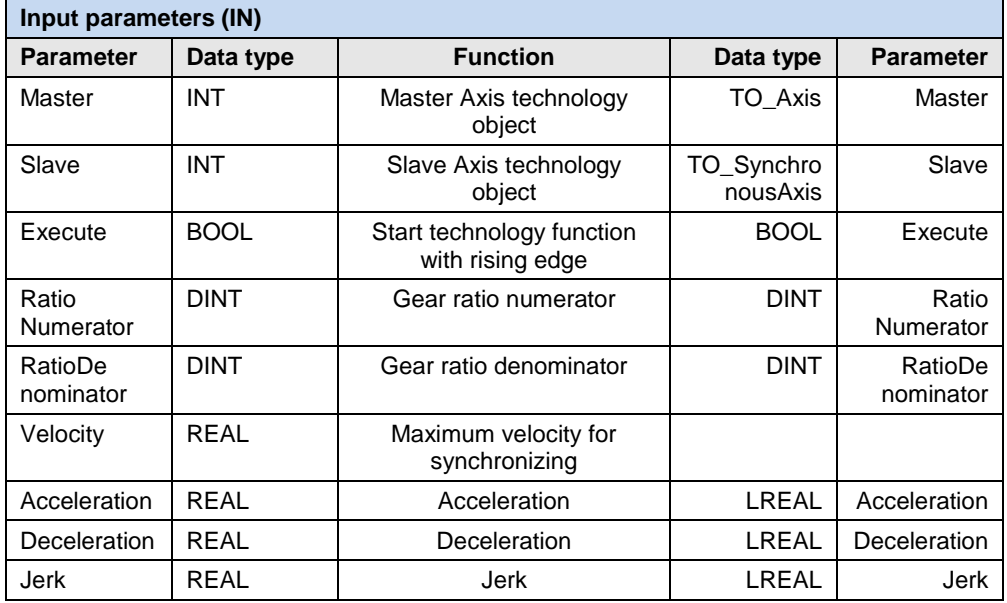

#### 5.2 PLCopen blocks compared

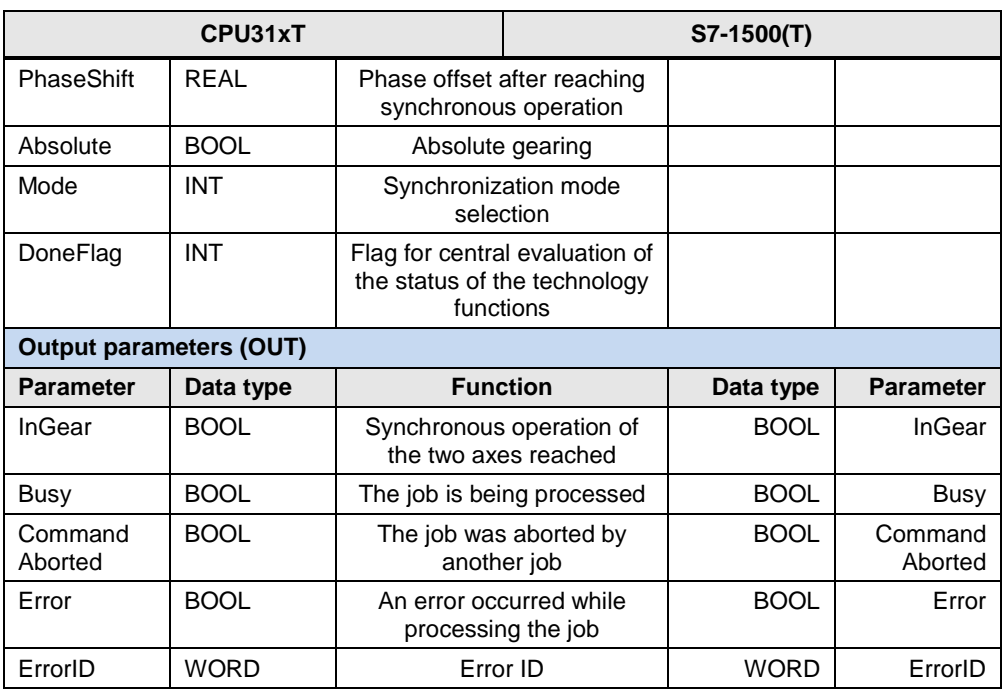

#### **Note** For the SIMATIC S7-1500(T), only relative gearing can be established using the GearIn function.

For the Velocity, Acceleration and Deceleration parameters, please note the following:

- $\bullet$  Value > 0 : Use the value specified at the parameter
- $\bullet$  Value = 0 : This setting is not allowed
- $\bullet$  Value < 0 : Use the default setting of the technology object

For the Jerk parameter, please note the following:

- $\bullet$  Value  $> 0$  : Use the value specified at the parameter
- $\bullet$  Value = 0 : Use the trapezoidal velocity profile
- Value < 0 : Use the default setting of the technology object

The following parameters involve functional differences or differences in the parameterization:

## 5.2 PLCopen blocks compared

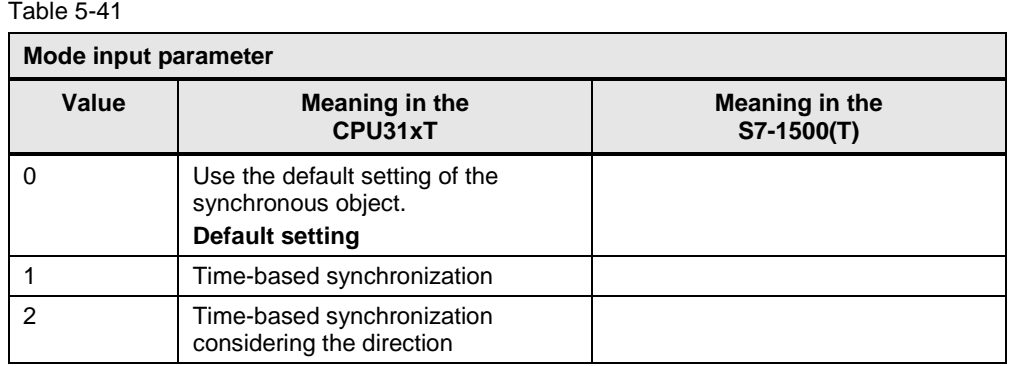

# **5.2.20 MC\_GearIn / MC\_GearInPos**

This technology function is available in ...

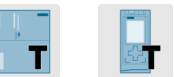

This technology function starts absolute gearing between a master axis and a slave axis.

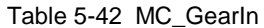

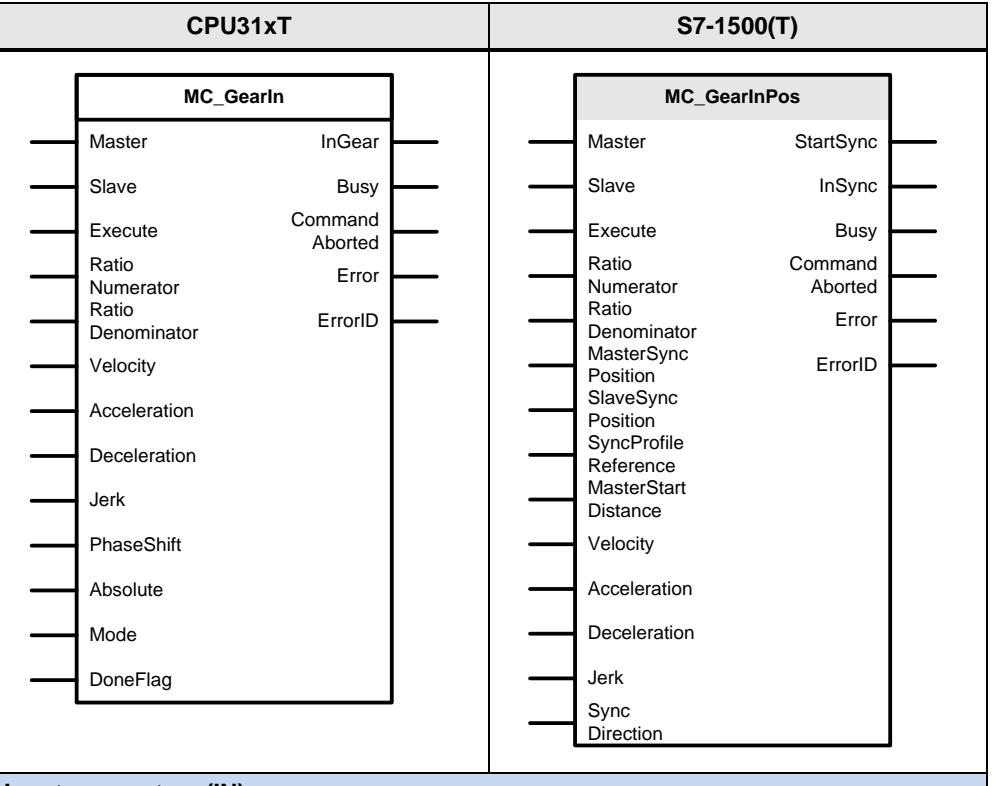

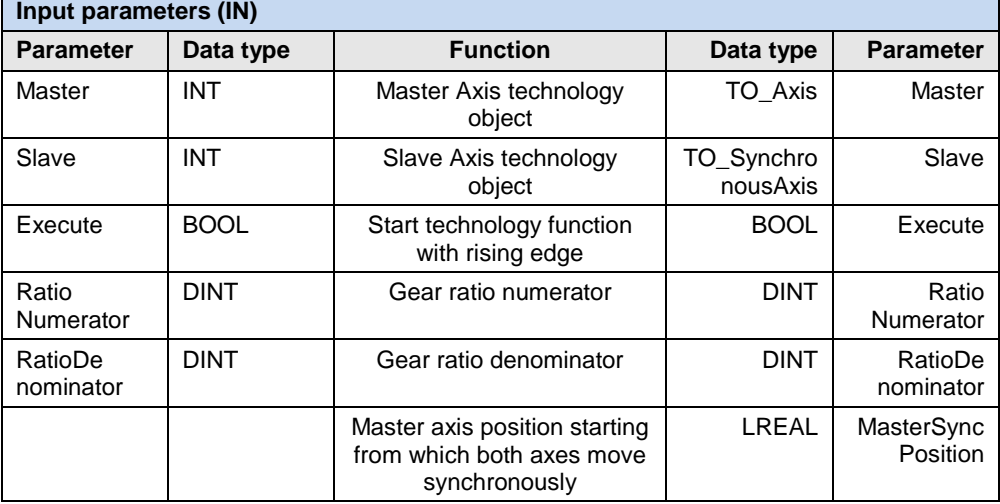

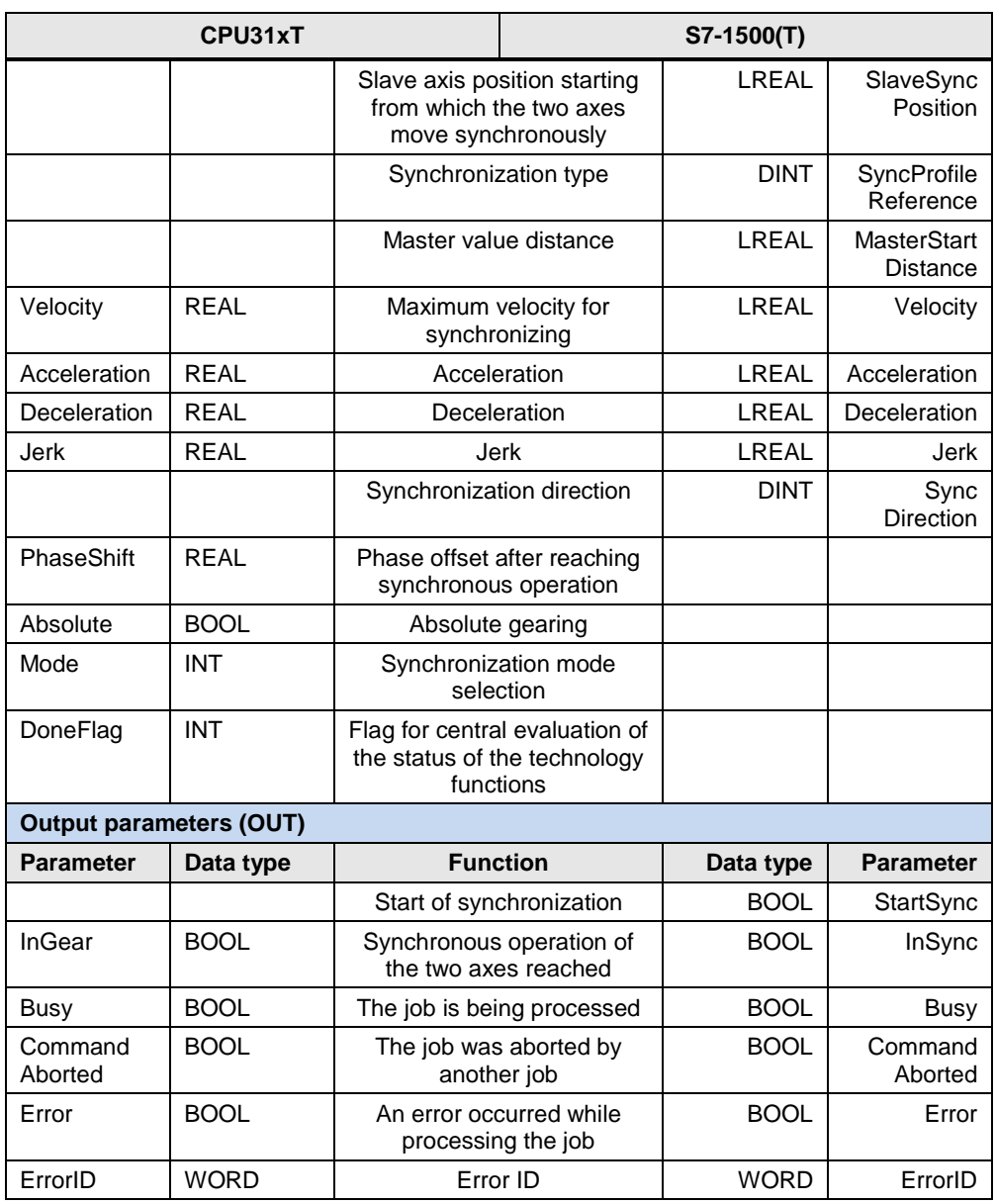

**Note** For the SIMATIC S7-1500T, only absolute gearing can be established using the GearInPos function.

For the Velocity, Acceleration and Deceleration parameters, please note the following:

- $\bullet$  Value  $> 0$  : Use the value specified at the parameter
- $\bullet$  Value = 0 : This setting is not allowed
- $\bullet$  Value < 0 : Use the default setting of the technology object

For the Jerk parameter, please note the following:

- Value > 0 : Use the value specified at the parameter
- $\bullet$  Value = 0 : Use the trapezoidal velocity profile
- $\bullet$  Value < 0 : Use the default setting of the technology object

The following parameters involve functional differences or differences in the parameterization:

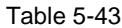

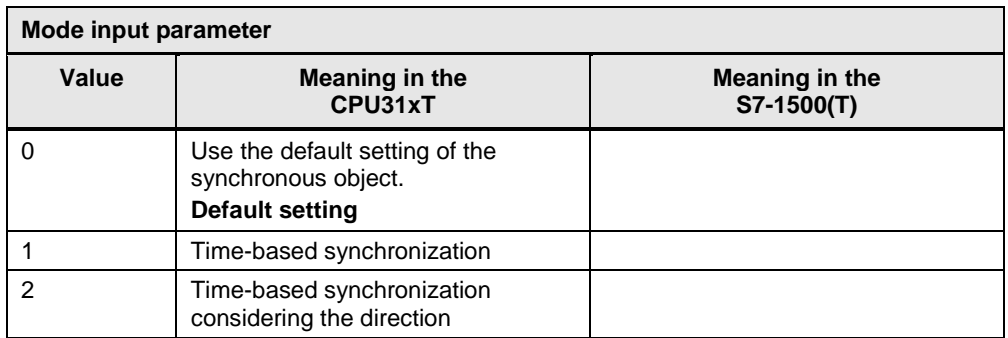

#### Table 5-44

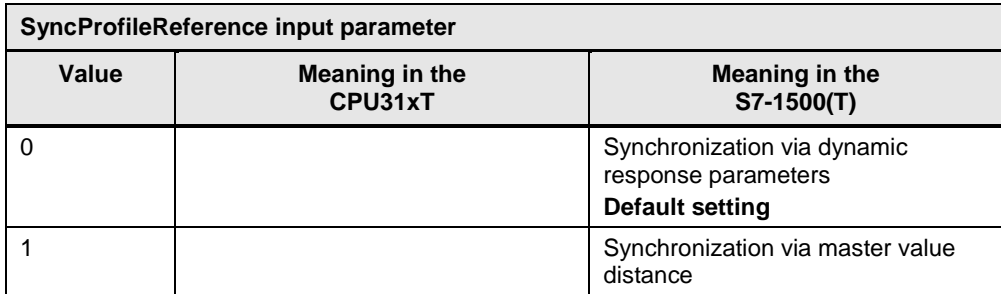

## Table 5-45

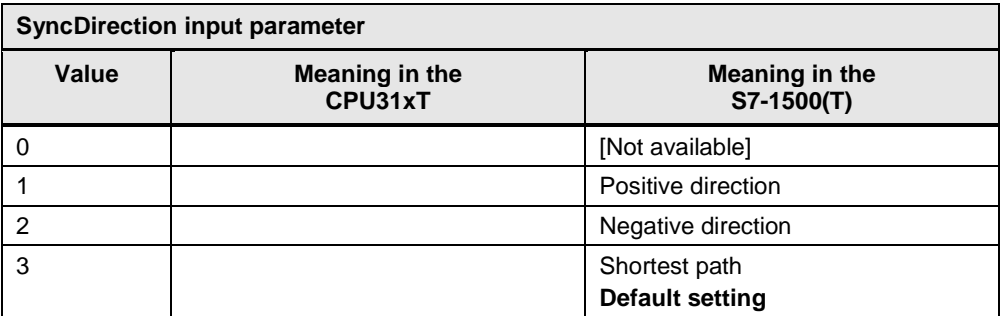

# **5.2.21 MC\_GearOut**

This technology function is available in ...

This technology function stops active gearing.

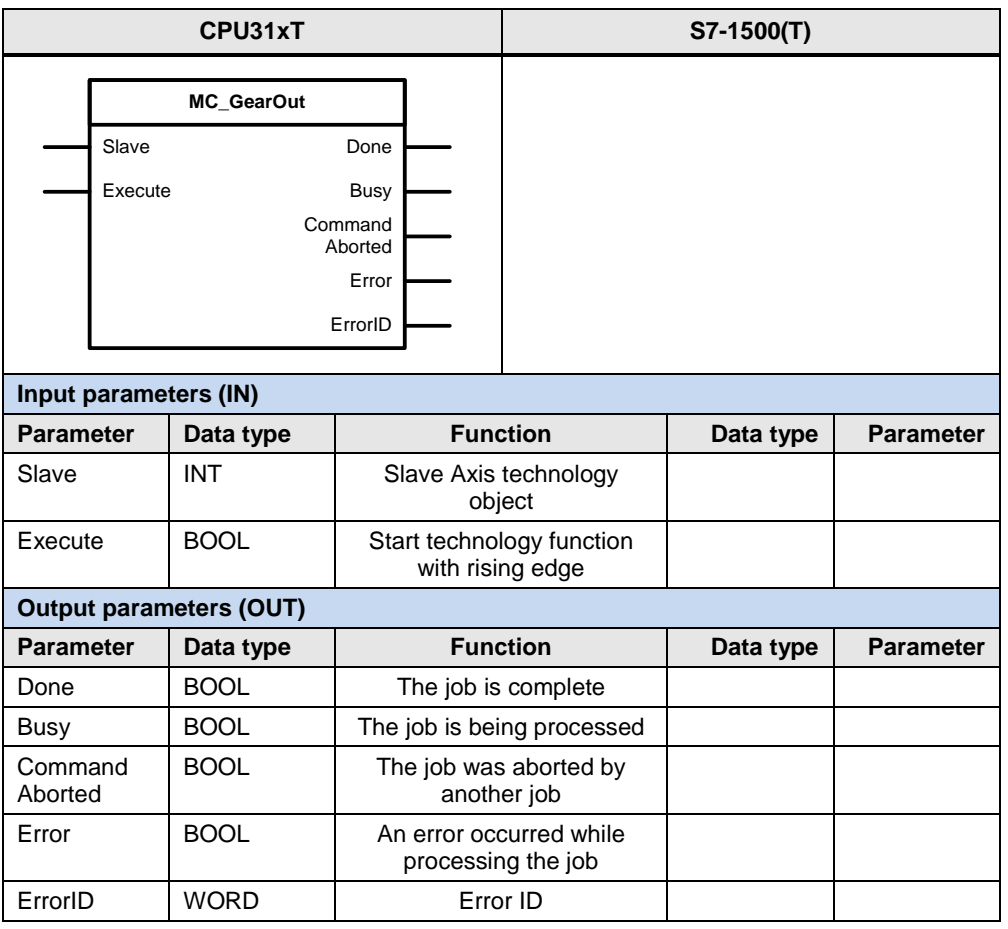

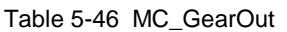

**Note** For the SIMATIC S7-1500(T), active gearing can only be stopped by running a suitable technology function for the slave axis.

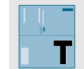

# **5.2.22 MC\_GearInSuperImposed**

This technology function is available in ...

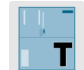

This technology function starts superimposed gearing between a master axis and a slave axis.

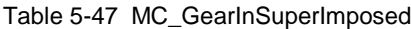

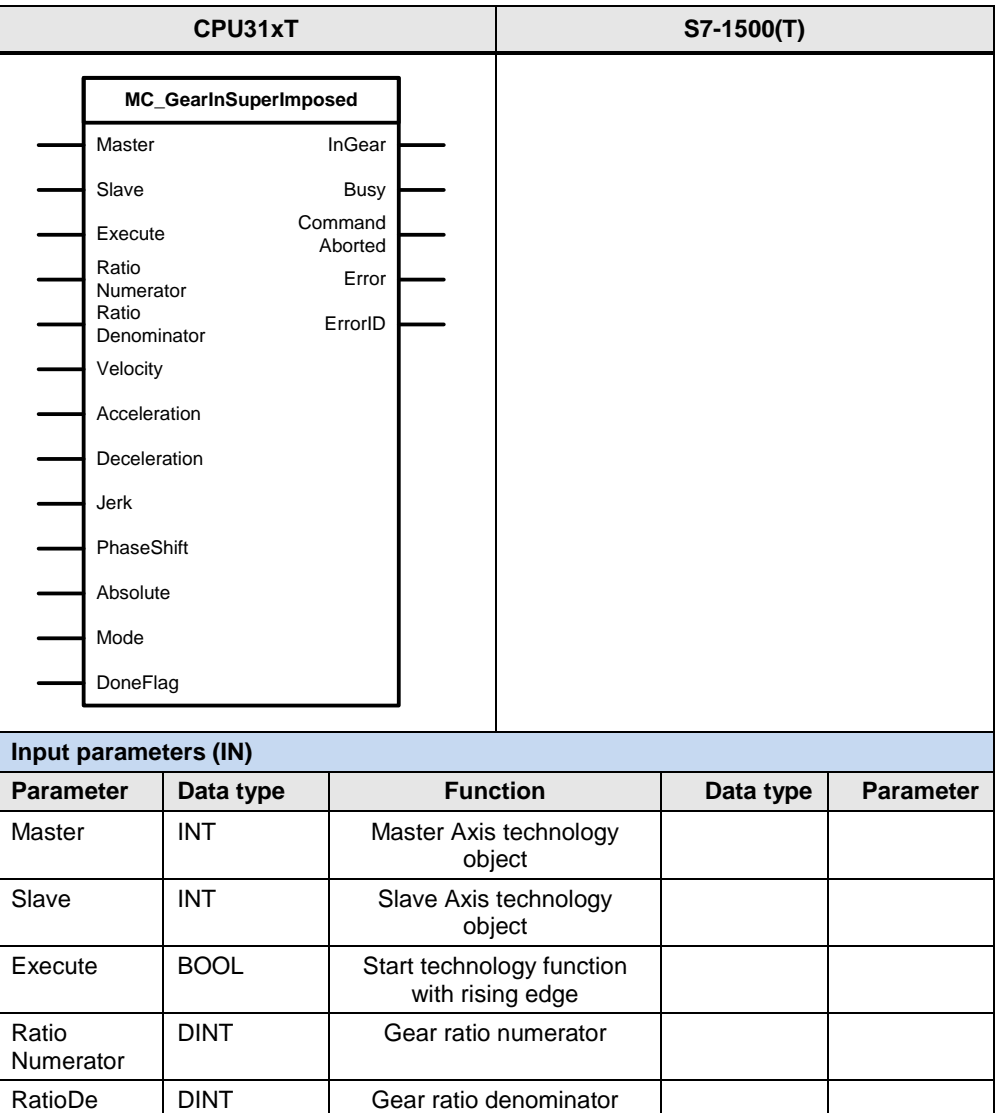

synchronizing

nominator

Velocity | REAL Maximum velocity for

Acceleration REAL Acceleration Deceleration REAL | Deceleration Jerk REAL Jerk

#### 5.2 PLCopen blocks compared

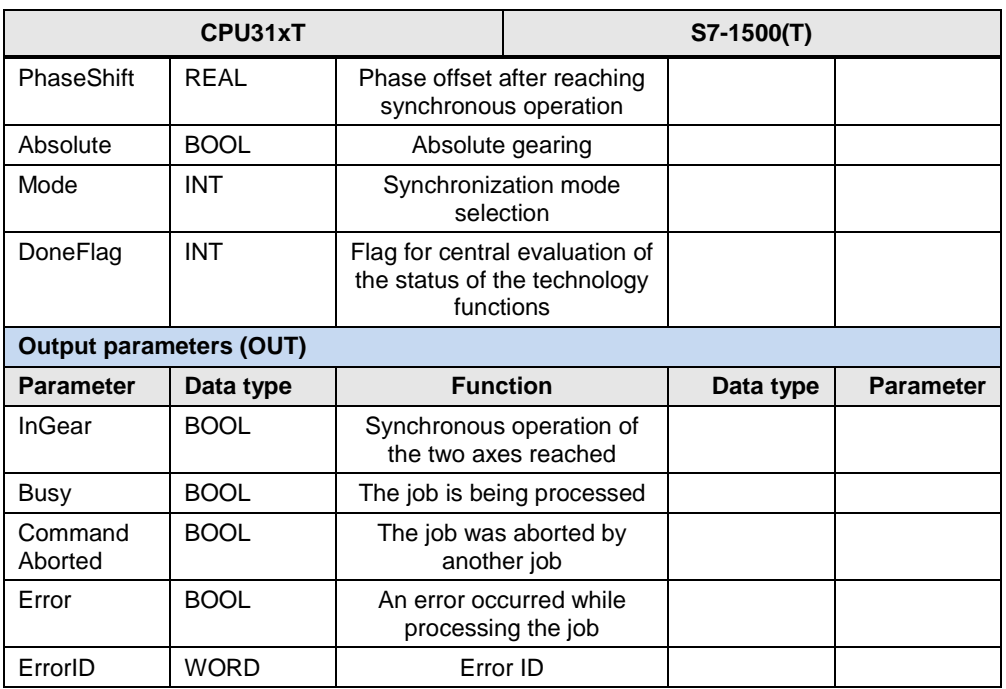

For the Velocity, Acceleration and Deceleration parameters, please note the following:

- $\bullet$  Value  $> 0$  : Use the value specified at the parameter
- Value = 0 : This setting is not allowed
- $\bullet$  Value < 0 : Use the default setting of the technology object

For the Jerk parameter, please note the following:

- Value > 0 : Use the value specified at the parameter
- Value  $= 0$  : Use the trapezoidal velocity profile
- Value < 0 : Use the default setting of the technology object

The following parameters involve functional differences or differences in the parameterization:

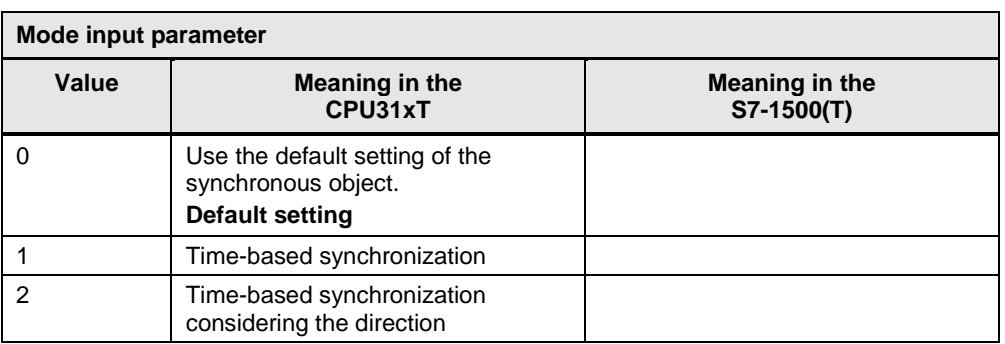

#### Table 5-48

## **5.2.23 MC\_GearOutSuperImposed**

This technology function is available in ...

This technology function stops superimposed gearing.

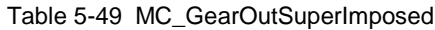

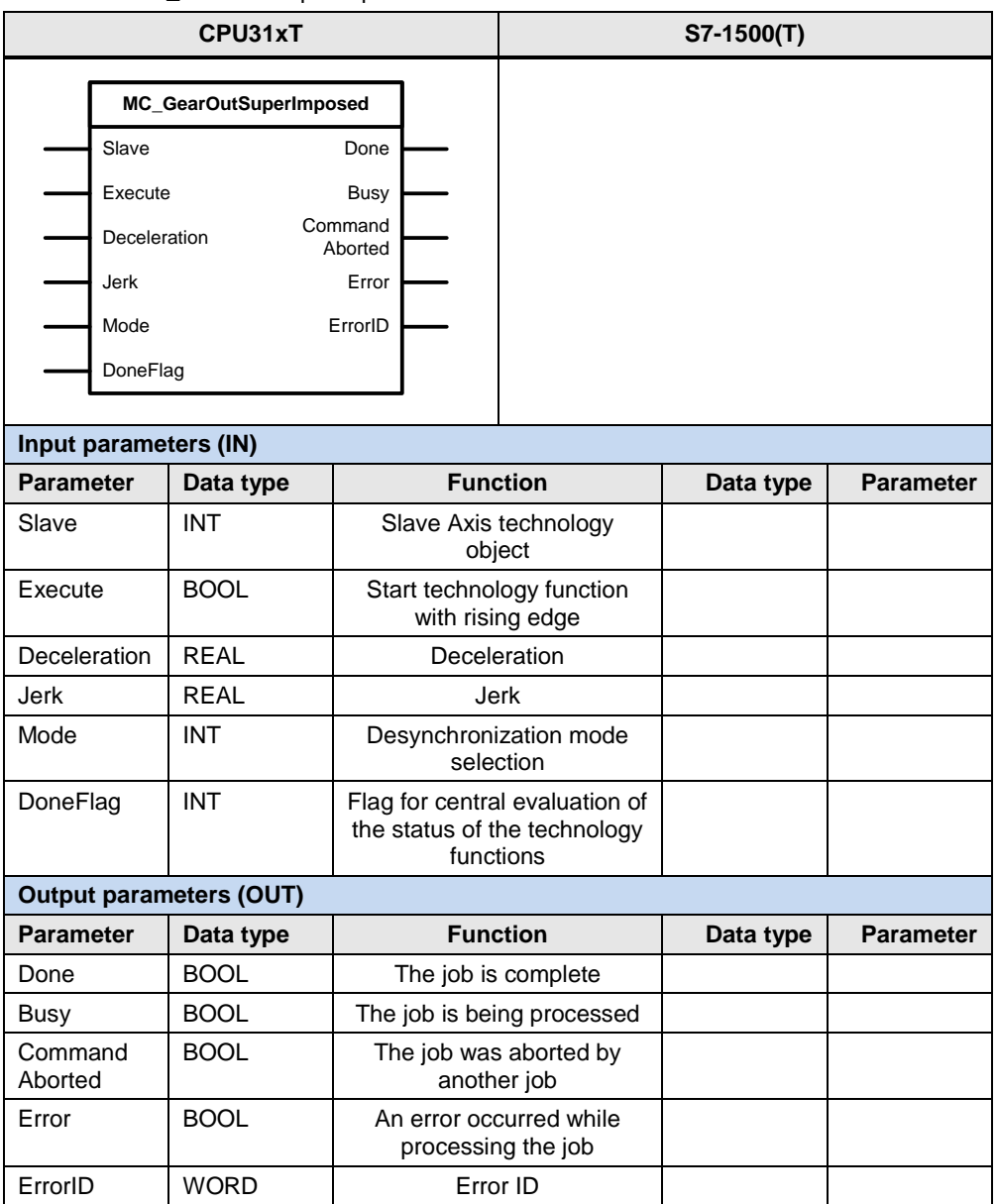

For the Deceleration parameter, please note the following:

- Value > 0 : Use the value specified at the parameter
- $\bullet$  Value = 0 : This setting is not allowed
- Value < 0 : Use the default setting of the technology object

For the Jerk parameter, please note the following:

- Value > 0 : Use the value specified at the parameter
- $\bullet$  Value = 0 : Use the trapezoidal velocity profile
- Value < 0 : Use the default setting of the technology object

The following parameters involve functional differences or differences in the parameterization:

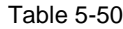

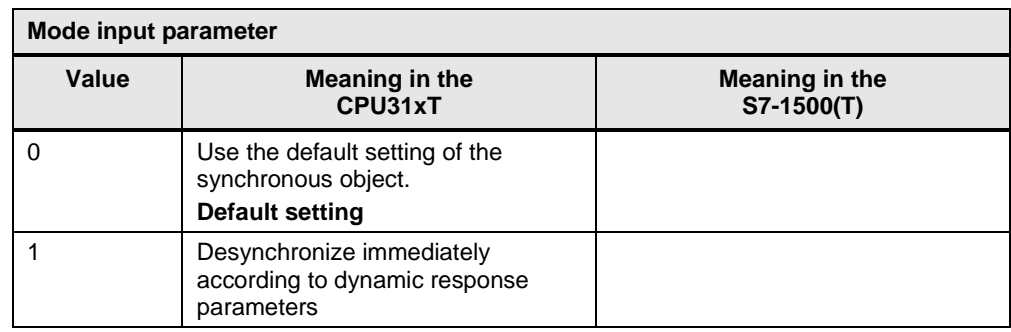

# **5.2.24 MC\_Phasing / MC\_PhasingRelative**

This technology function is available in ...

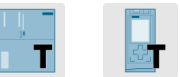

This technology function is used for relative shifting of the master value to absolute gearing.

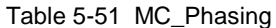

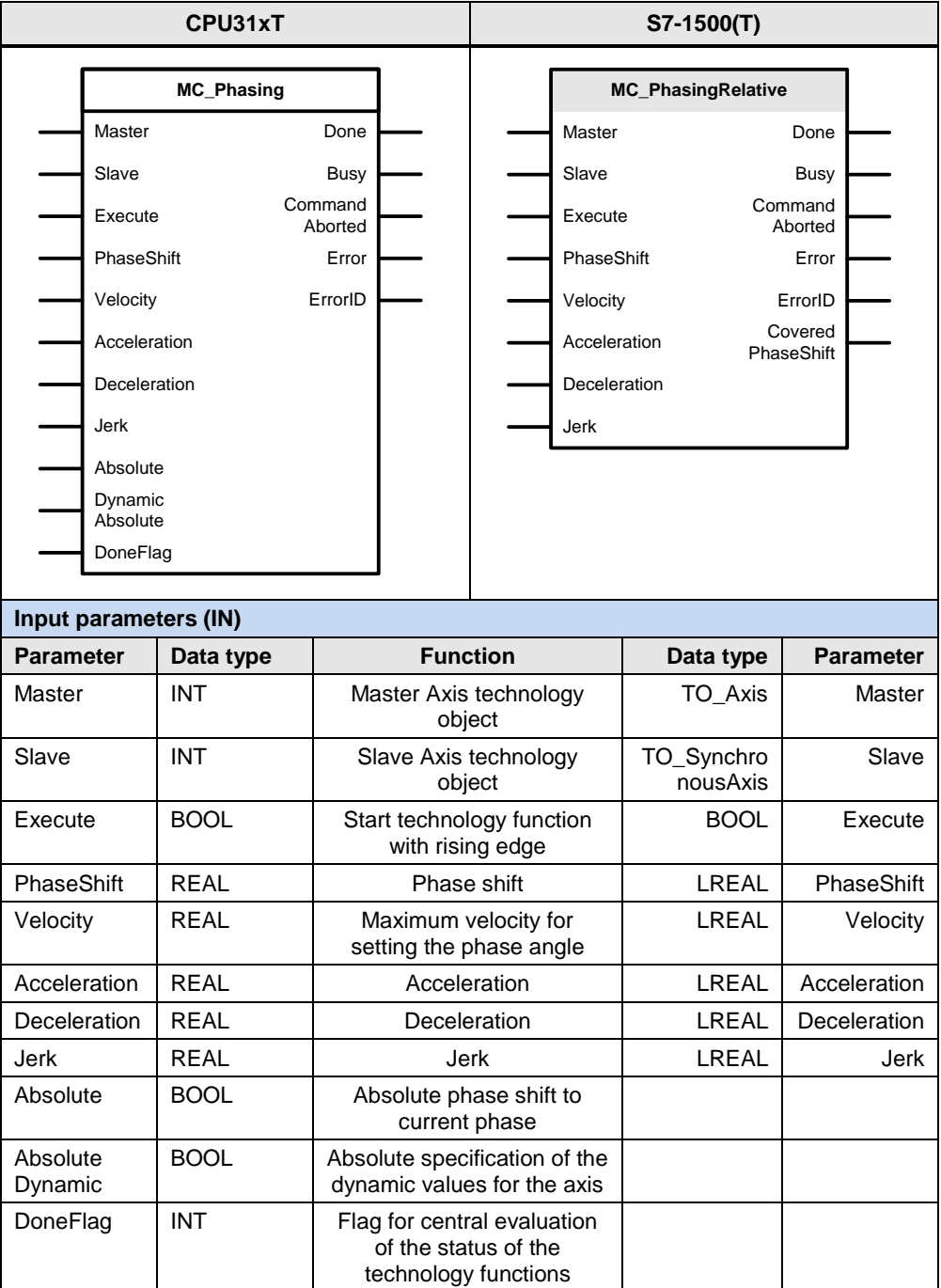

**Output parameters (OUT)**

#### 5.2 PLCopen blocks compared

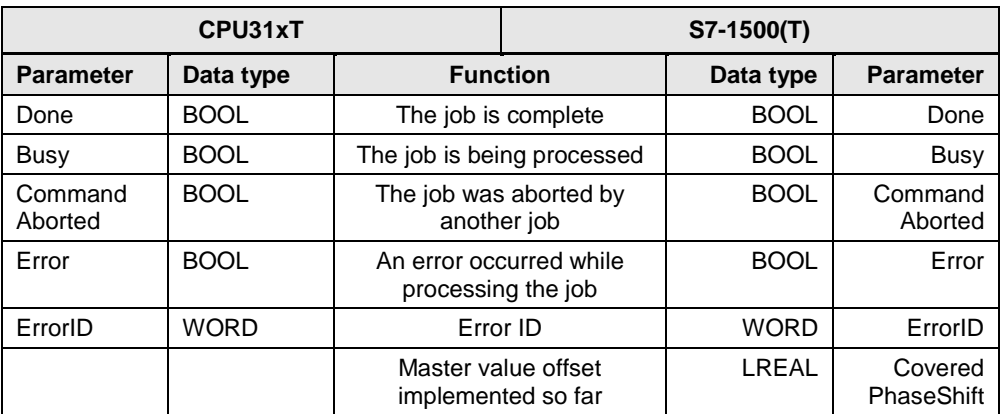

#### **Note** For the SIMATIC S7-1500T, only a relative phase shift can be implemented in active absolute gearing using the technology function listed here.

For the Velocity, Acceleration and Deceleration parameters, please note the following:

- $\bullet$  Value > 0 : Use the value specified at the parameter
- $\bullet$  Value = 0 : This setting is not allowed
- Value < 0 : Use the default setting of the technology object

For the Jerk parameter, please note the following:

- $\bullet$  Value  $> 0$  : Use the value specified at the parameter
- Value = 0 : Use the trapezoidal velocity profile
- Value < 0 : Use the default setting of the technology object

# **5.2.25 MC\_Phasing / MC\_PhasingAbsolute**

This technology function is available in ...

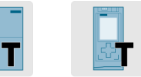

This technology function is used for absolute shifting of the master value to absolute gearing.

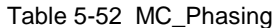

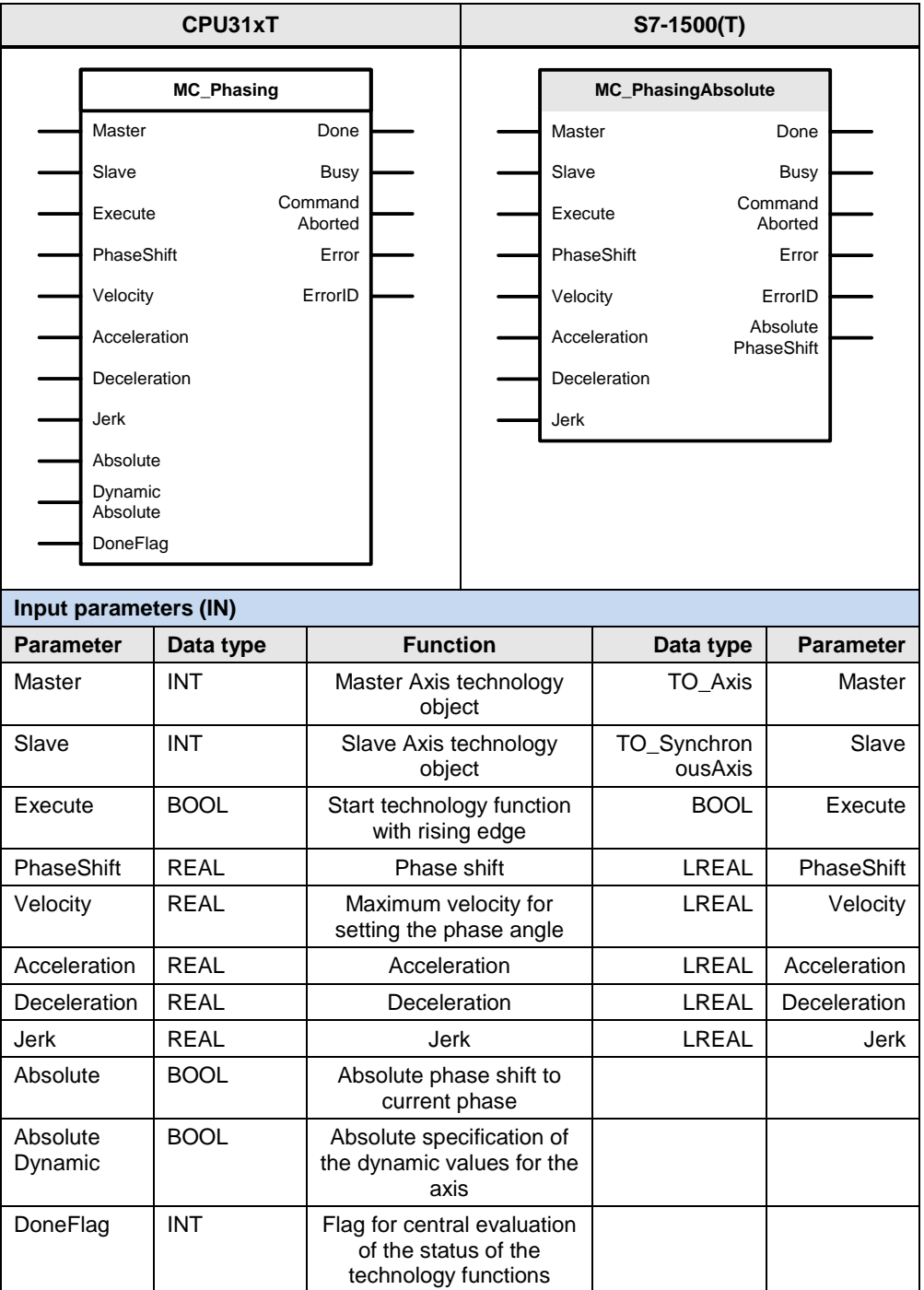

#### 5.2 PLCopen blocks compared

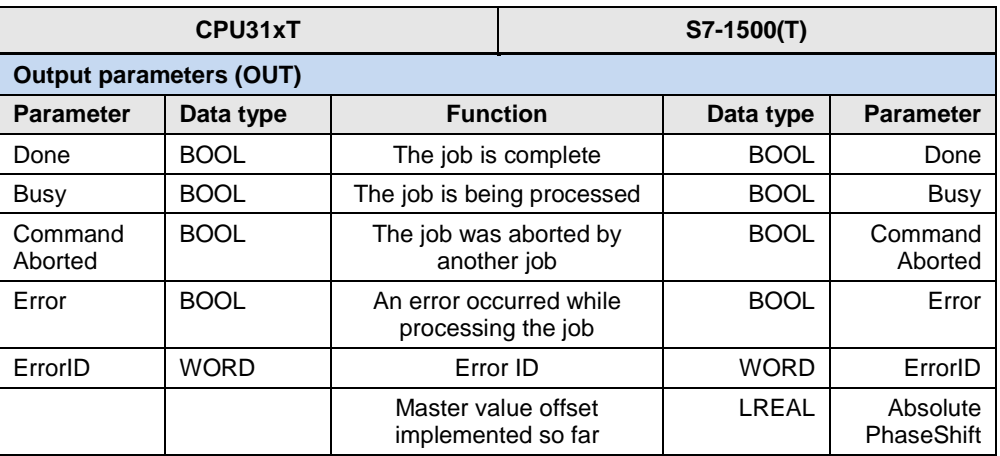

**Note** For the SIMATIC S7-1500T, only an absolute phase shift can be implemented in active absolute gearing using the technology function listed here.

For the Velocity, Acceleration and Deceleration parameters, please note the following:

- $\bullet$  Value  $> 0$  : Use the value specified at the parameter
- $\bullet$  Value = 0 : This setting is not allowed
- Value < 0 : Use the default setting of the technology object

For the Jerk parameter, please note the following:

- Value  $> 0$  : Use the value specified at the parameter
- $\bullet$  Value = 0 : Use the trapezoidal velocity profile
- Value < 0 : Use the default setting of the technology object

# **5.2.26 MC\_PhasingSuperImposed**

This technology function is available in ...

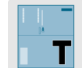

This technology function is used for a superimposed phase shift between a master axis and a slave axis.

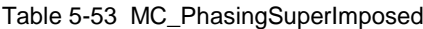

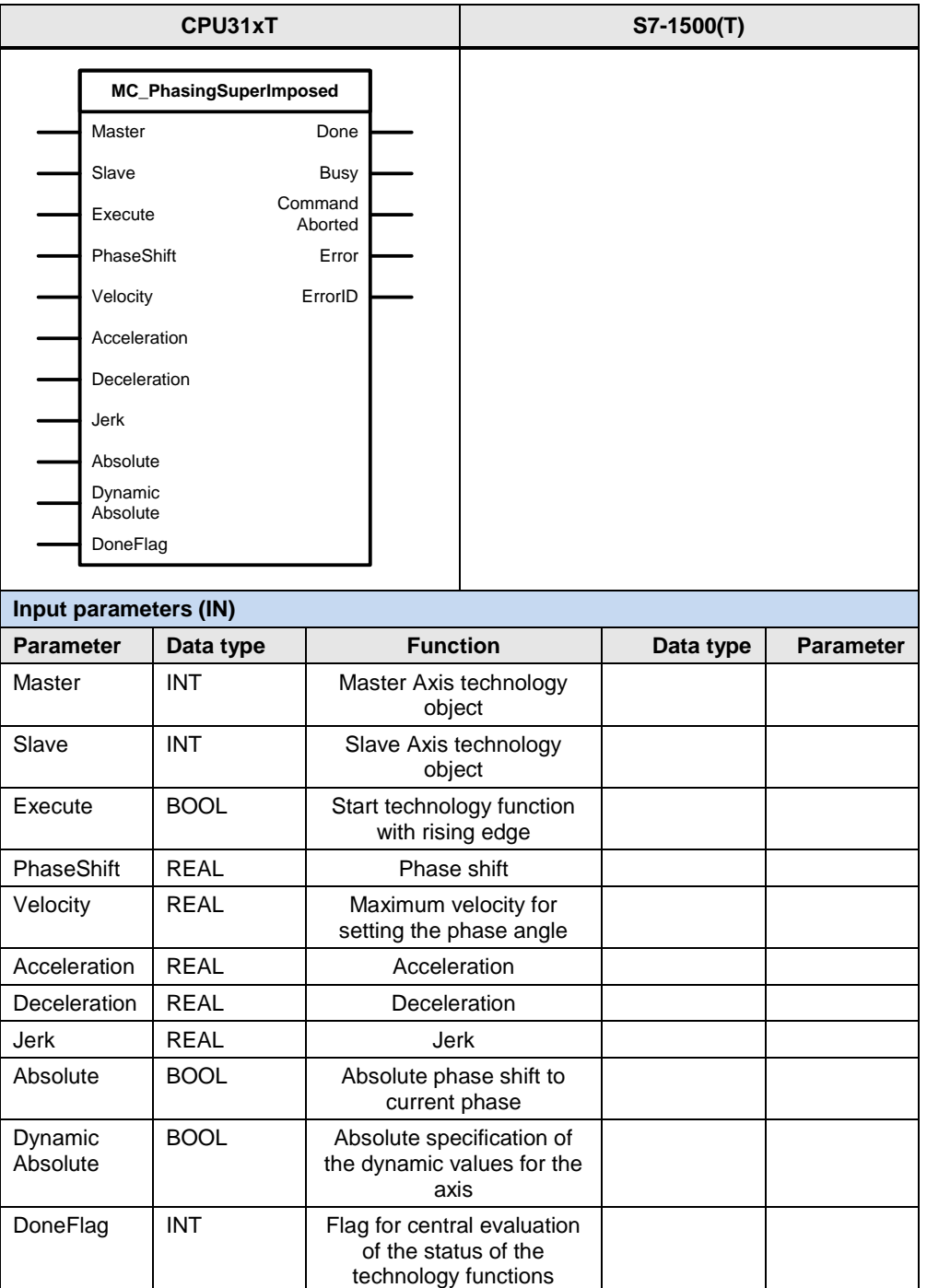

#### 5.2 PLCopen blocks compared

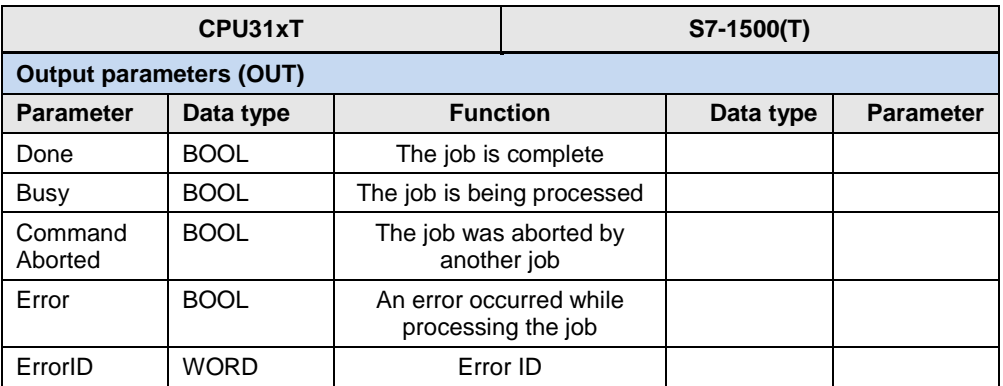

For the Velocity, Acceleration and Deceleration parameters, please note the following:

- Value > 0 : Use the value specified at the parameter
- $\bullet$  Value = 0 : This setting is not allowed
- Value < 0 : Use the default setting of the technology object

For the Jerk parameter, please note the following:

- $\bullet$  Value > 0 : Use the value specified at the parameter
- $\bullet$  Value = 0 : Use the trapezoidal velocity profile
- $\bullet$  Value < 0 : Use the default setting of the technology object

# **5.2.27 MC\_CamIn**

This technology function is available in ...

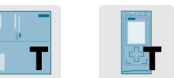

This technology function starts camming between a master axis and a slave axis.

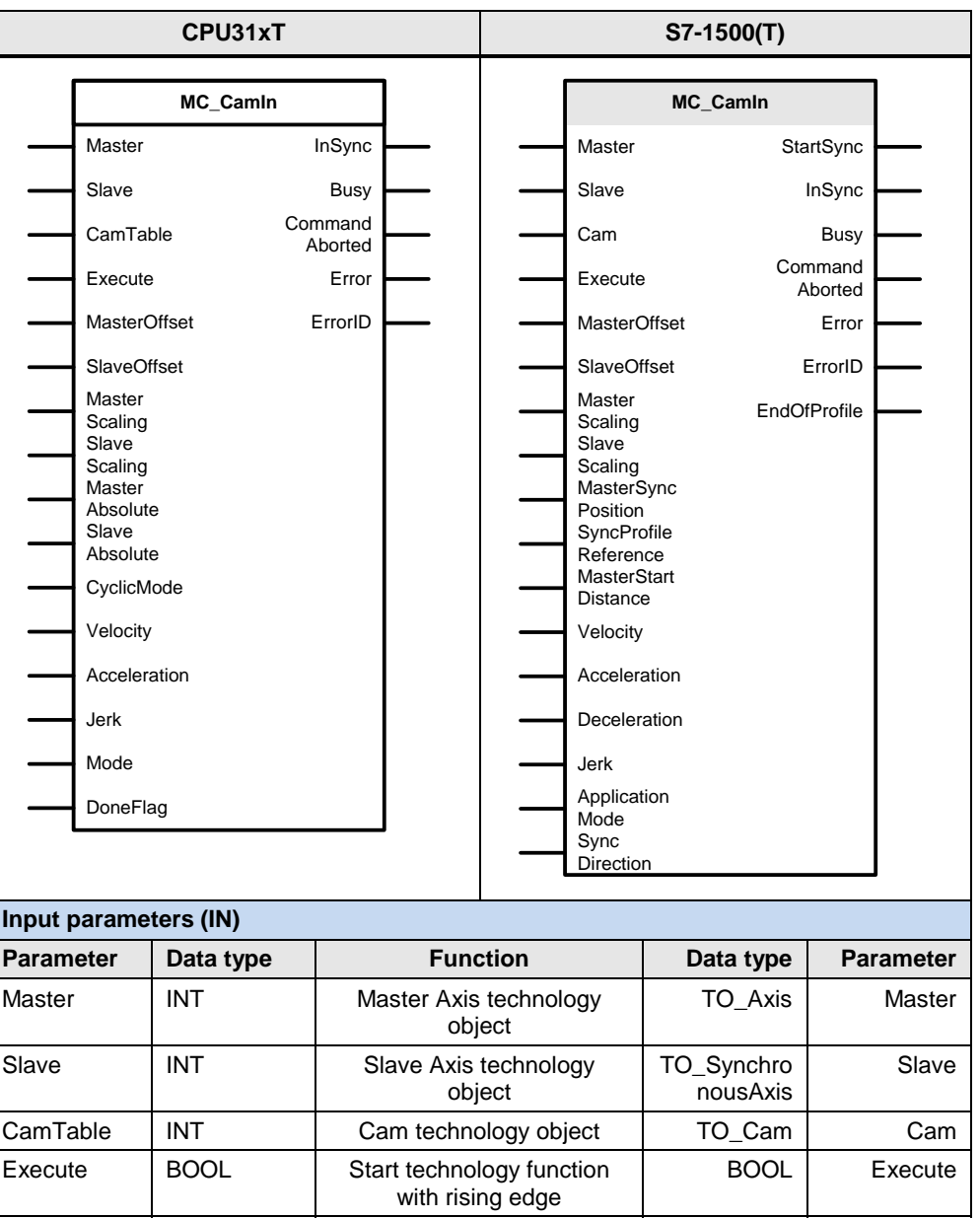

REAL Shift cam in master axis

REAL Shift cam in slave axis

REAL Scale cam in master axis

coordinates

coordinates

coordinates

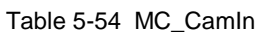

Master Offset

Slave **Offset** 

Master **Scaling**  Offset

**Offset** 

**Scaling** 

LREAL Master

LREAL Slave

LREAL Master

## 5.2 PLCopen blocks compared

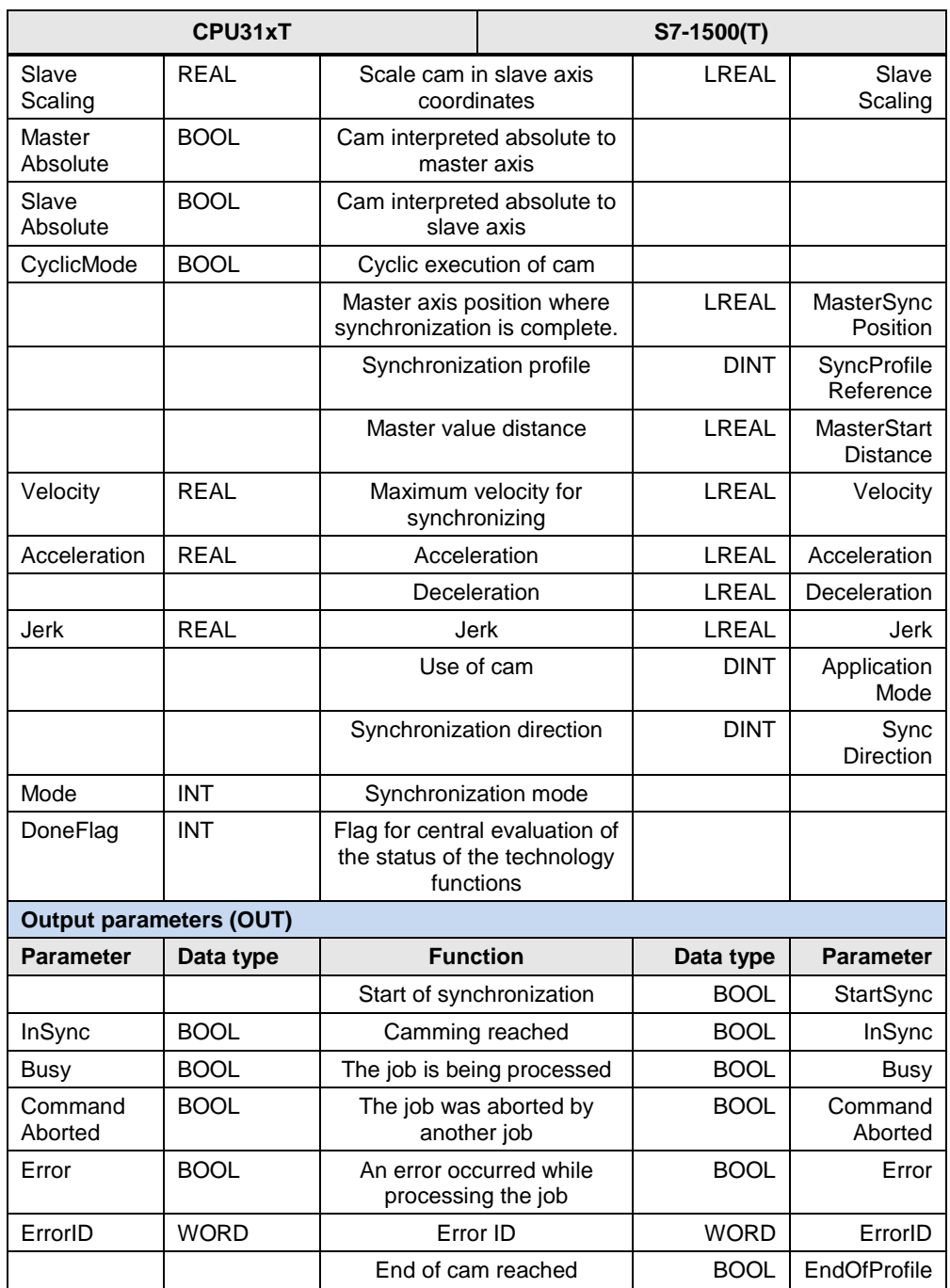

For the Velocity, Acceleration and Deceleration parameters, please note the following:

- $\bullet$  Value > 0 : Use the value specified at the parameter
- $\bullet$  Value = 0 : This setting is not allowed
- $\bullet$  Value < 0 : Use the default setting of the technology object

For the Jerk parameter, please note the following:

- Value > 0 : Use the value specified at the parameter
- $\bullet$  Value = 0 : Use the trapezoidal velocity profile
- Value < 0 : Use the default setting of the technology object

The following parameters involve functional differences or differences in the parameterization:

Table 5-55

| Mode input parameter |                                                                                 |                              |  |  |  |  |  |
|----------------------|---------------------------------------------------------------------------------|------------------------------|--|--|--|--|--|
| Value                | Meaning in the<br>CPU31xT                                                       | Meaning in the<br>S7-1500(T) |  |  |  |  |  |
|                      | Use the default setting of the<br>synchronous object.<br><b>Default setting</b> |                              |  |  |  |  |  |
|                      | Time-based synchronization                                                      |                              |  |  |  |  |  |
|                      | Time-based synchronization<br>considering the direction                         |                              |  |  |  |  |  |

#### Table 5-56

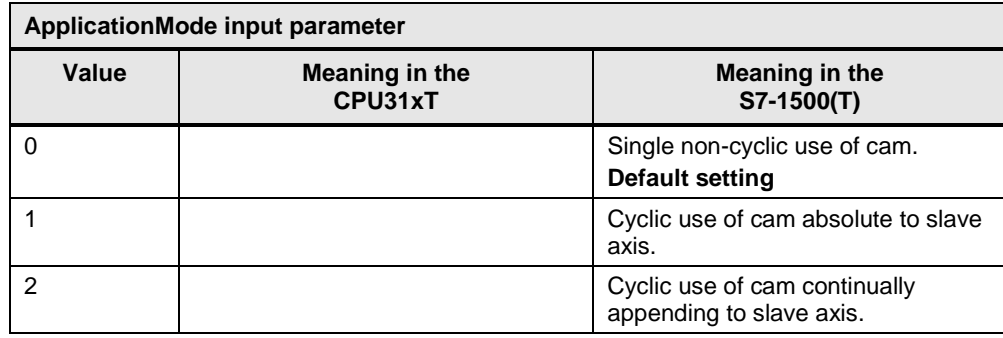

## 5.2 PLCopen blocks compared

## Table 5-57

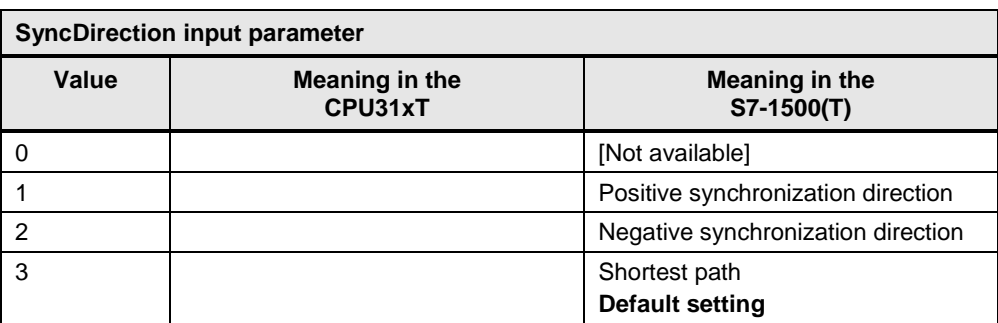

# **5.2.28 MC\_CamOut**

This technology function is available in ...

This technology function stops camming between a master axis and a slave axis.

| CPU31xT                        |                                                                 |                    |                                 |                                               | S7-1500(T)                 |                  |  |  |  |
|--------------------------------|-----------------------------------------------------------------|--------------------|---------------------------------|-----------------------------------------------|----------------------------|------------------|--|--|--|
| MC_CamOut<br>Slave<br>Done     |                                                                 |                    |                                 |                                               |                            |                  |  |  |  |
|                                |                                                                 |                    |                                 |                                               |                            |                  |  |  |  |
| Execute                        |                                                                 | <b>Busy</b>        |                                 |                                               |                            |                  |  |  |  |
|                                |                                                                 | Command<br>Aborted |                                 |                                               |                            |                  |  |  |  |
|                                |                                                                 |                    | Error                           |                                               |                            |                  |  |  |  |
|                                |                                                                 |                    | ErrorID                         |                                               |                            |                  |  |  |  |
|                                |                                                                 |                    |                                 |                                               |                            |                  |  |  |  |
| Input parameters (IN)          |                                                                 |                    |                                 |                                               |                            |                  |  |  |  |
| <b>Parameter</b>               |                                                                 | Data type          | <b>Function</b>                 |                                               | Data type                  | <b>Parameter</b> |  |  |  |
| Slave                          |                                                                 | <b>INT</b>         | Slave Axis technology<br>object |                                               |                            |                  |  |  |  |
| <b>BOOL</b><br>Execute         |                                                                 | with rising edge   | Start technology function       |                                               |                            |                  |  |  |  |
| <b>Output parameters (OUT)</b> |                                                                 |                    |                                 |                                               |                            |                  |  |  |  |
| <b>Parameter</b>               |                                                                 | Data type          | <b>Function</b>                 |                                               | Data type                  | <b>Parameter</b> |  |  |  |
| Done                           |                                                                 | <b>BOOL</b>        |                                 |                                               | The job is complete        |                  |  |  |  |
| <b>Busy</b>                    |                                                                 | <b>BOOL</b>        |                                 |                                               | The job is being processed |                  |  |  |  |
| Aborted                        | Command<br><b>BOOL</b><br>The job was aborted by<br>another job |                    |                                 |                                               |                            |                  |  |  |  |
| Error                          |                                                                 | <b>BOOL</b>        |                                 | An error occurred while<br>processing the job |                            |                  |  |  |  |
| ErrorID                        |                                                                 | <b>WORD</b>        |                                 | Error ID                                      |                            |                  |  |  |  |

Table 5-58 MC\_CamOut

**Note** For the SIMATIC S7-1500T, active camming can only be stopped by running a suitable technology function for the slave axis.

# **5.2.29 MC\_CamInSuperImposed**

This technology function is available in ...

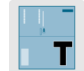

This technology function starts superimposed camming between a master axis and a slave axis.

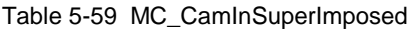

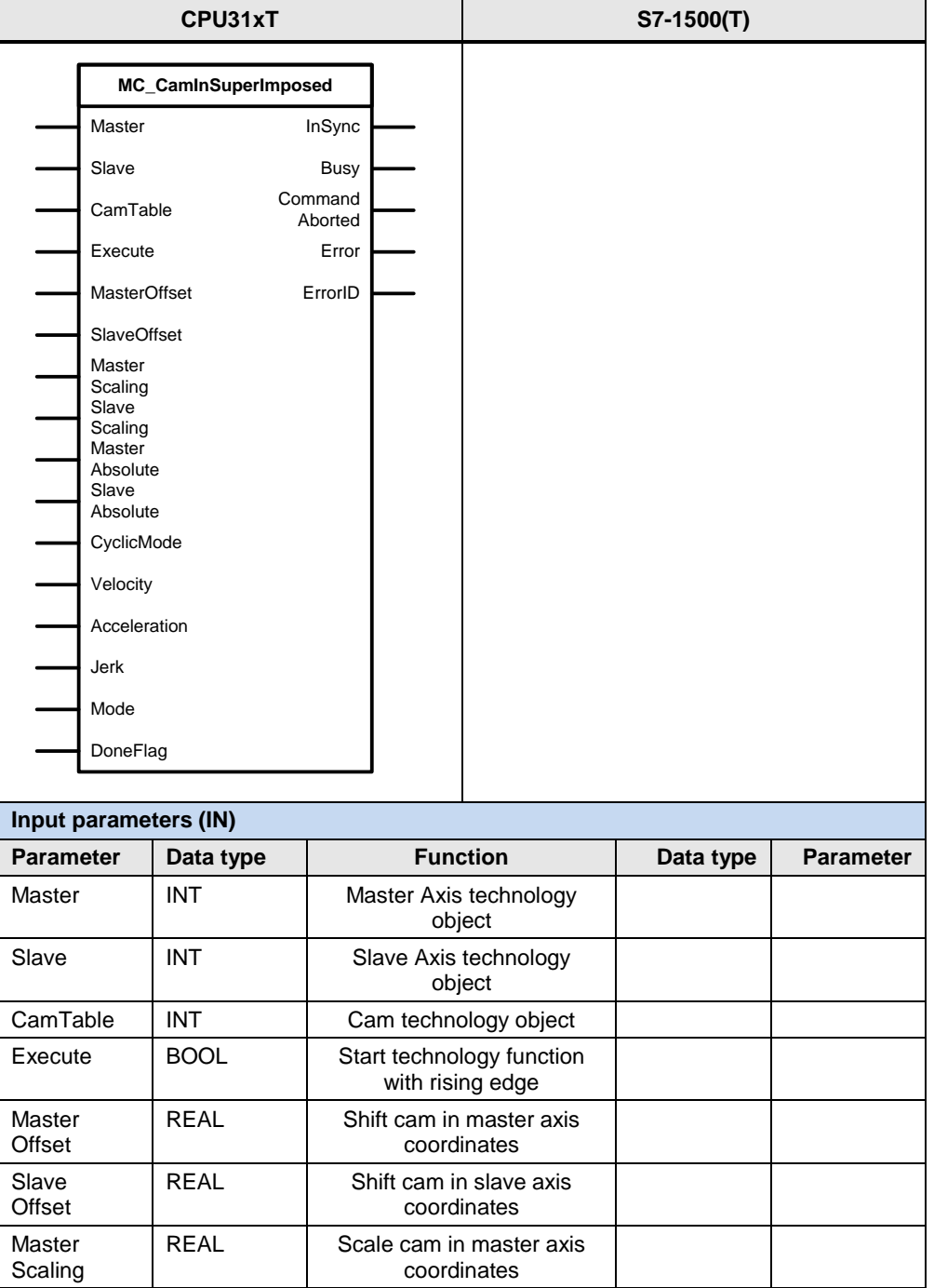

#### 5.2 PLCopen blocks compared

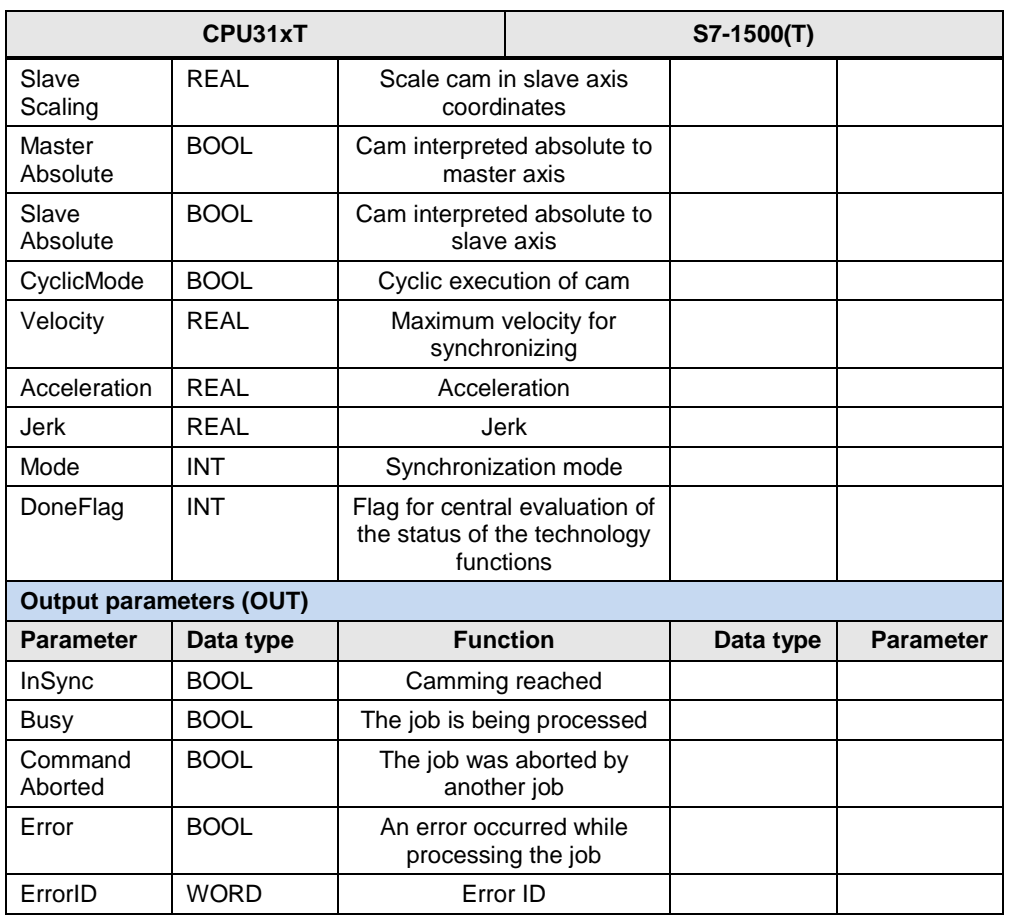

For the Velocity and Acceleration parameters, please note the following:

- $\bullet$  Value > 0 : Use the value specified at the parameter
- $\bullet$  Value = 0 : This setting is not allowed
- Value < 0 : Use the default setting of the technology object

For the Jerk parameter, please note the following:

- $\bullet$  Value  $> 0$  : Use the value specified at the parameter
- $\bullet$  Value = 0 : Use the trapezoidal velocity profile
- Value < 0 : Use the default setting of the technology object

The following parameters involve functional differences or differences in the parameterization:

## 5.2 PLCopen blocks compared

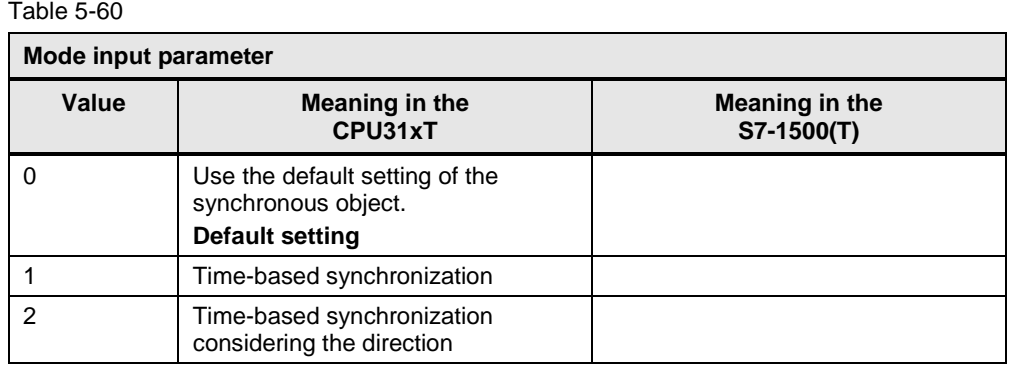

## **5.2.30 MC\_CamOutSuperImposed**

This technology function is available in ...

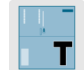

This technology function stops superimposed camming between a master axis and a slave axis.

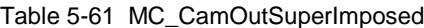

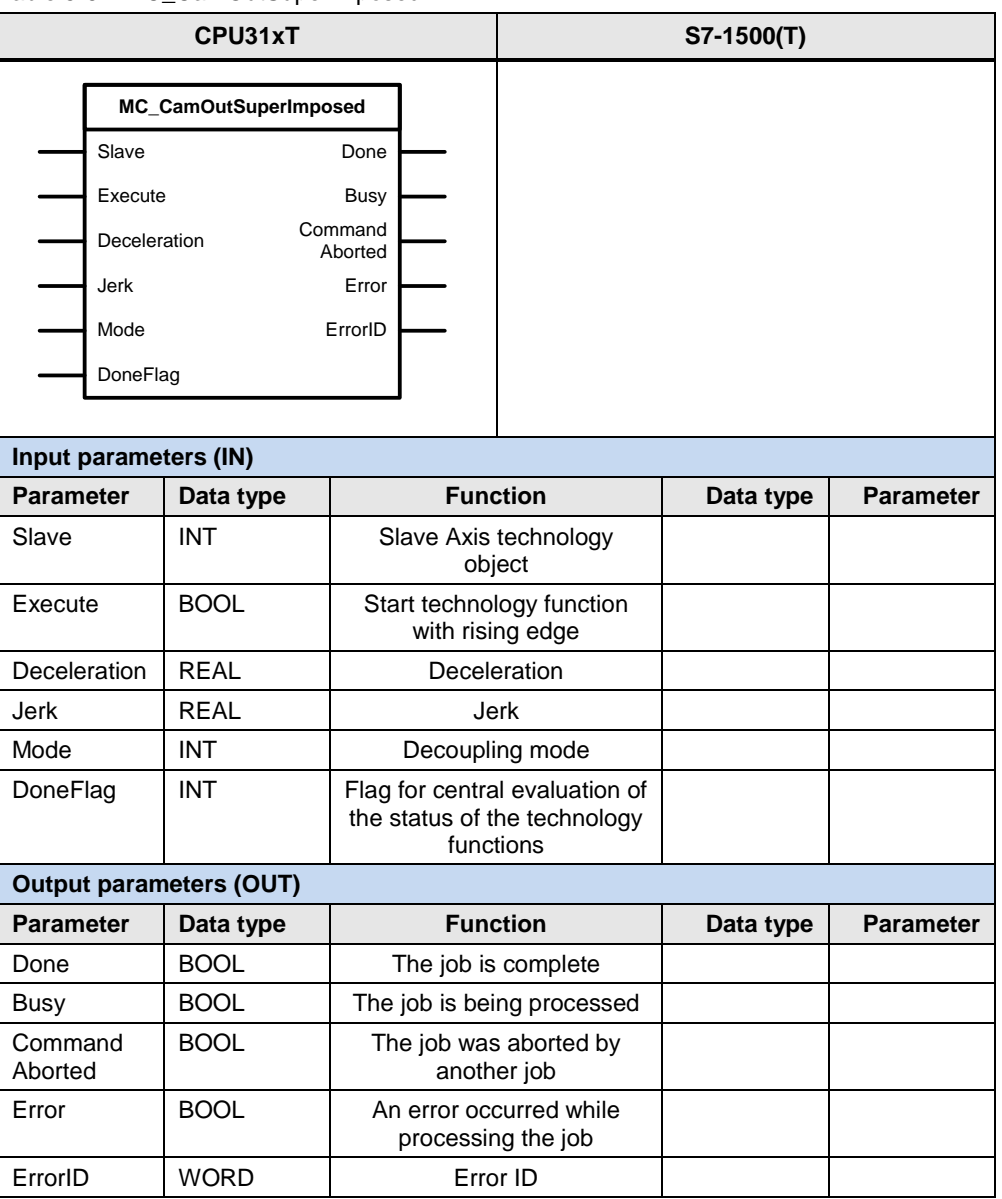

For the Deceleration parameter, please note the following:

- $\bullet$  Value  $> 0$  : Use the value specified at the parameter
- $\bullet$  Value = 0 : This setting is not allowed
- Value < 0 : Use the default setting of the technology object

For the Jerk parameter, please note the following:

- Value > 0 : Use the value specified at the parameter
- $\bullet$  Value = 0 : Use the trapezoidal velocity profile
- Value < 0 : Use the default setting of the technology object

The following parameters involve functional differences or differences in the parameterization:

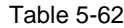

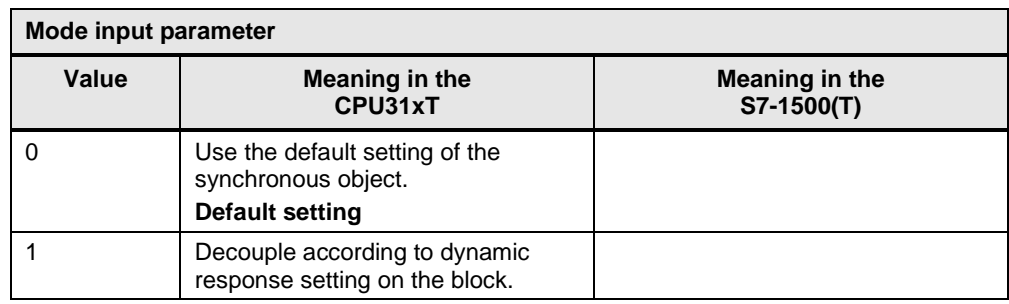

# **5.2.31 MC\_CamClear**

This technology function is available in ...

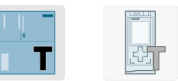

This technology function clears all interpolation points of a cam and sets the cam to edit mode.

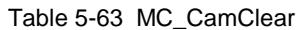

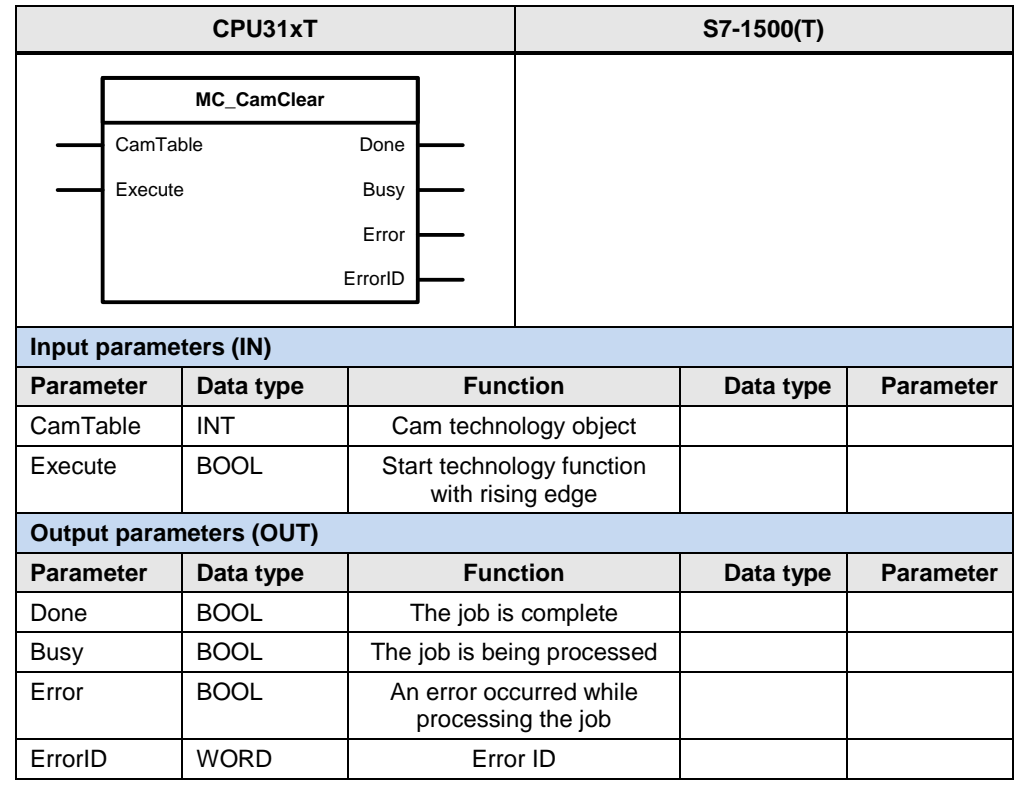

**Note** For the SIMATIC S7-1500T, clearing the defined interpolation points of a cam can be achieved by directly writing to the cam's data block.

# **5.2.32 MC\_CamSectorAdd**

This technology function is available in ...

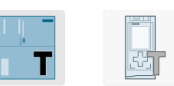

This technology function adds a new cam sector to a cam.

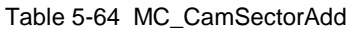

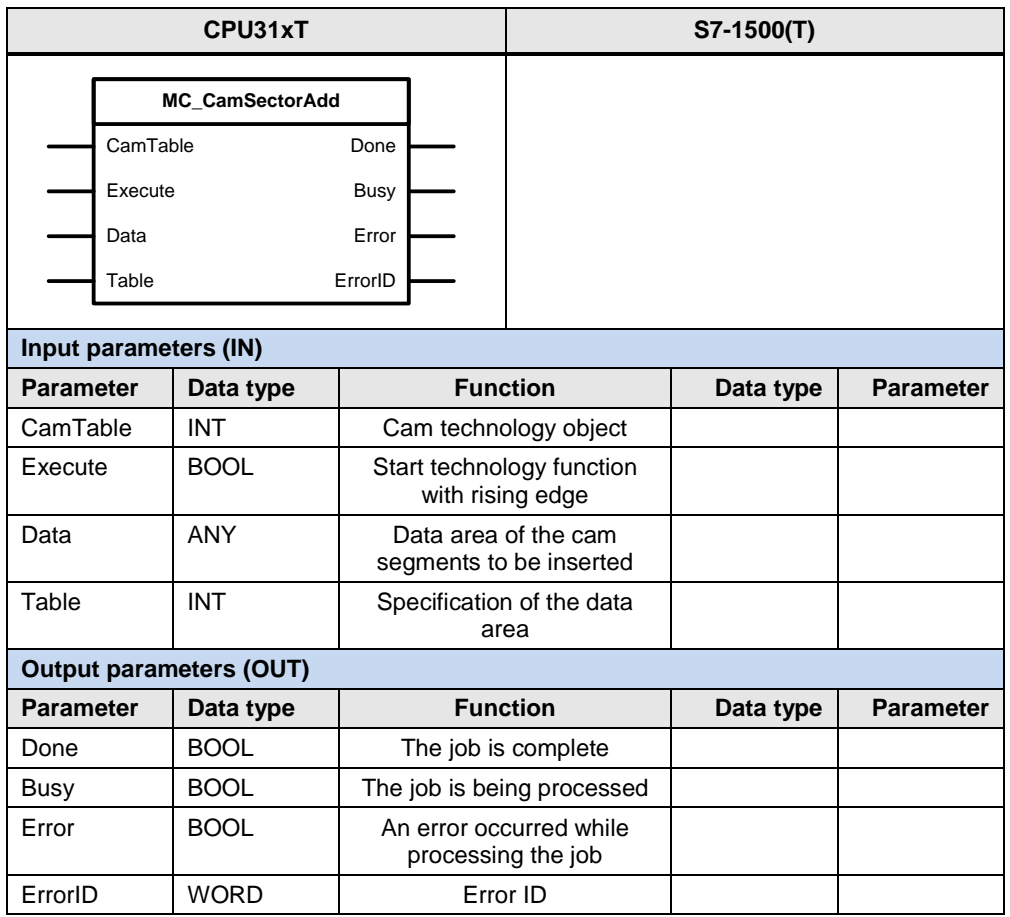

The following parameters involve functional differences or differences in the parameterization:

## 5.2 PLCopen blocks compared

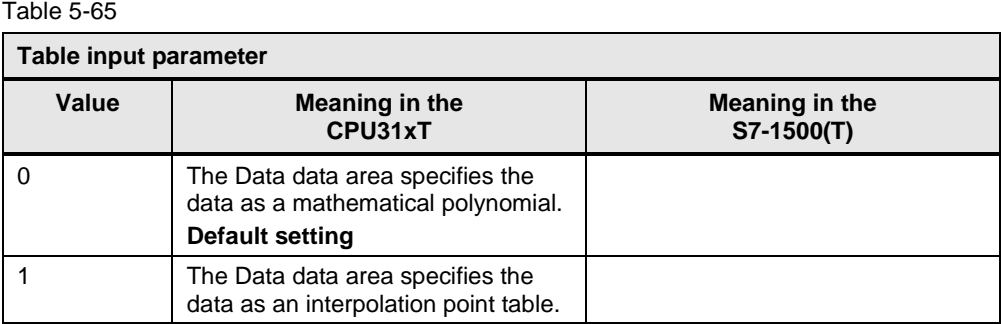

**Note** For the SIMATIC S7-1500T, inserting interpolation points or polynomials of a cam can be achieved by directly writing to the cam's data block.

# **5.2.33 MC\_CamInterpolate / MC\_InterpolateCam**

This technology function is available in ...

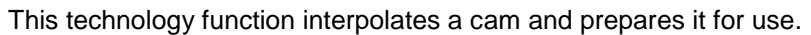

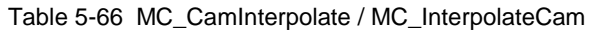

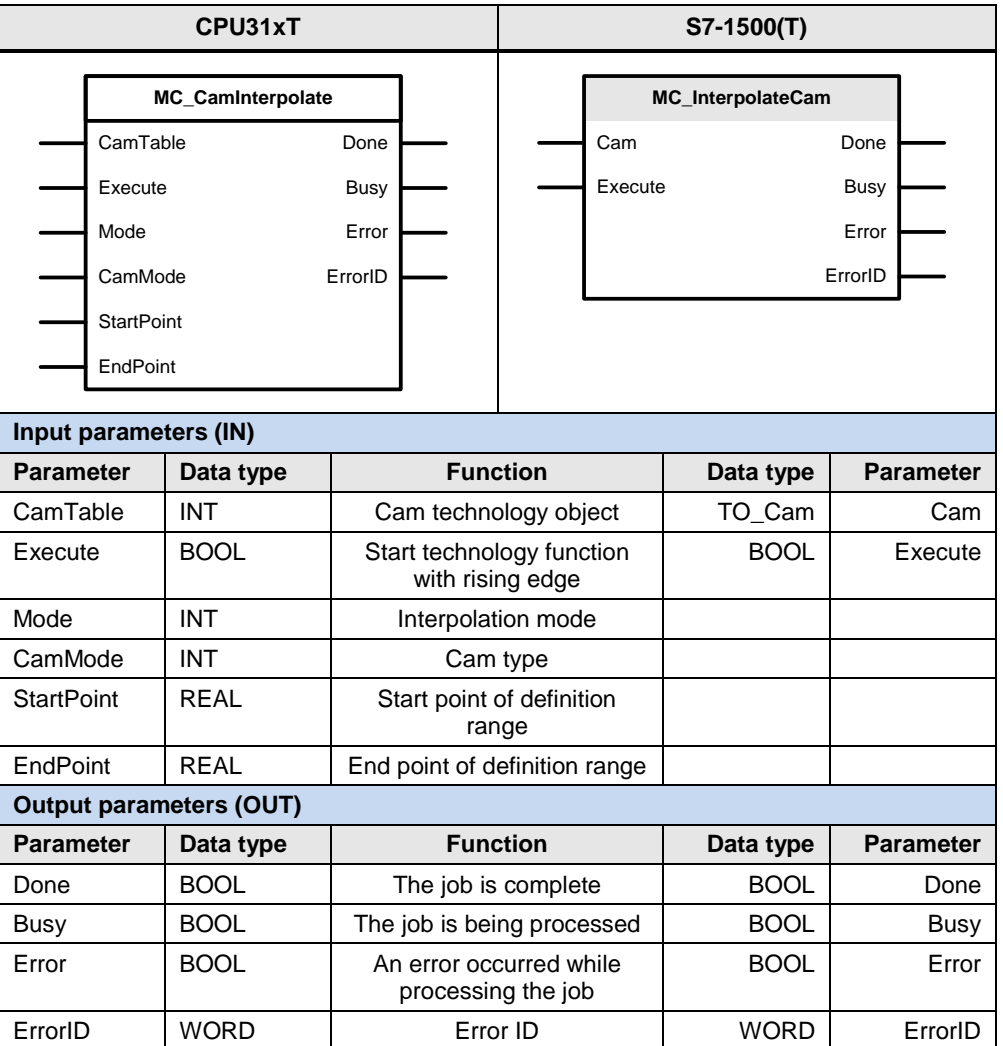

The following parameters involve functional differences or differences in the parameterization:

苦

## 5.2 PLCopen blocks compared

# Table 5-67

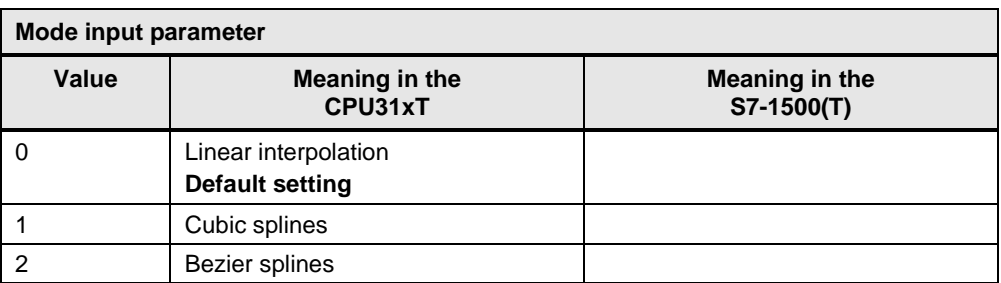

#### Table 5-68

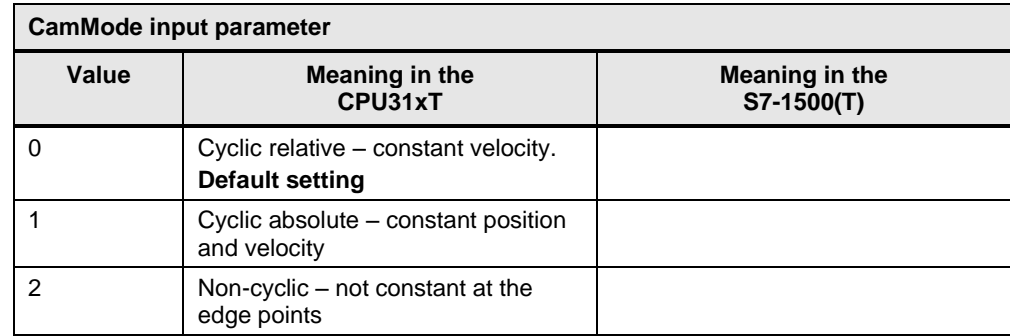

# **5.2.34 MC\_GetCamPoint / MC\_GetCamFollowingValue**

This technology function is available in ...

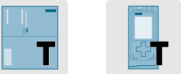

This technology function reads the slave value defined for a master value and the associated first and second derivative from a cam.

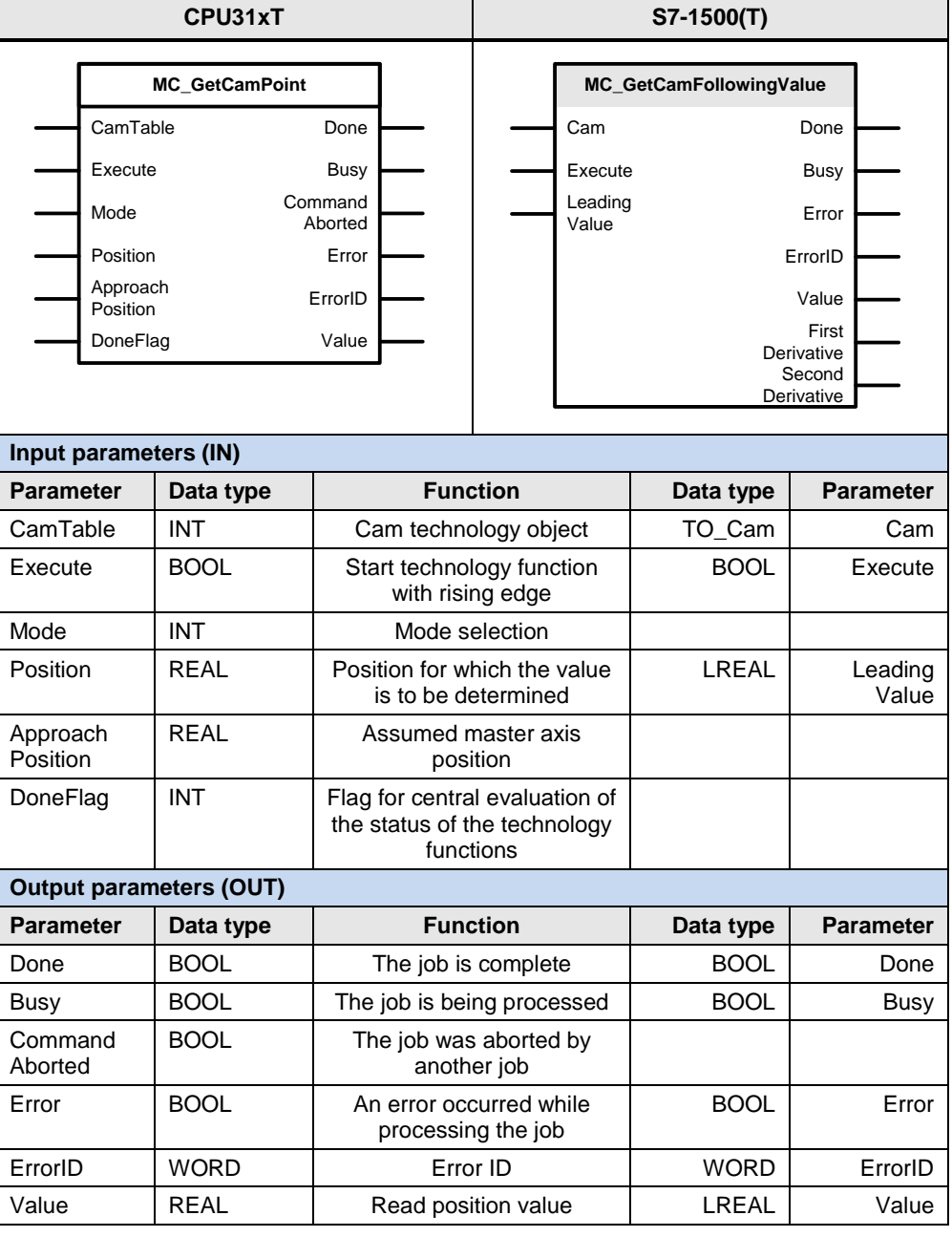

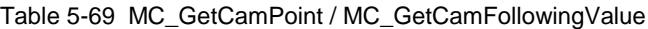

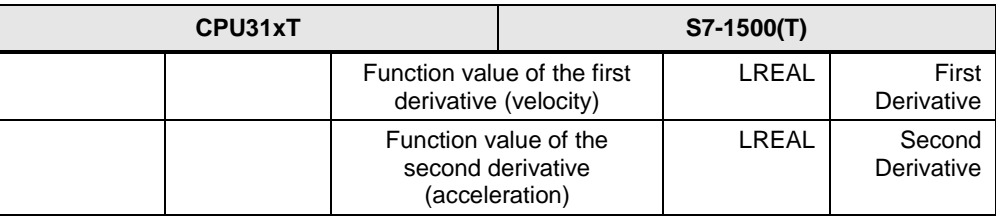

The following parameters involve functional differences or differences in the parameterization:

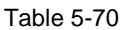

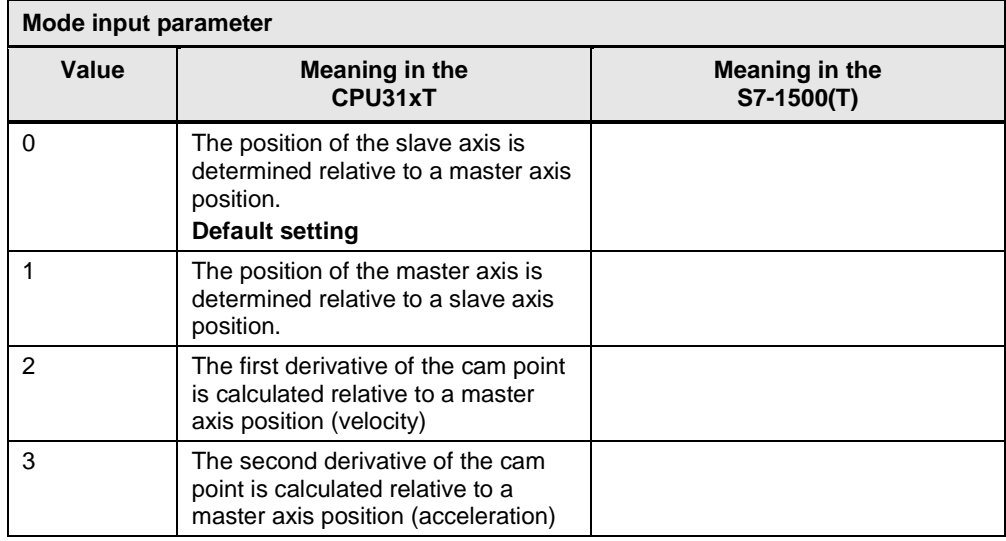
## **5.2.35 MC\_SynchronizedMotionSimulation**

This technology function is available in ...

This technology function sets a synchronous operation active on a slave axis to simulation, i.e., the synchronous operation remains active when disabling the slave axis via MC\_Power and it is not necessary to re-synchronize it after a re-enable.

Table 5-71 MC\_SynchronizedMotionSimulation

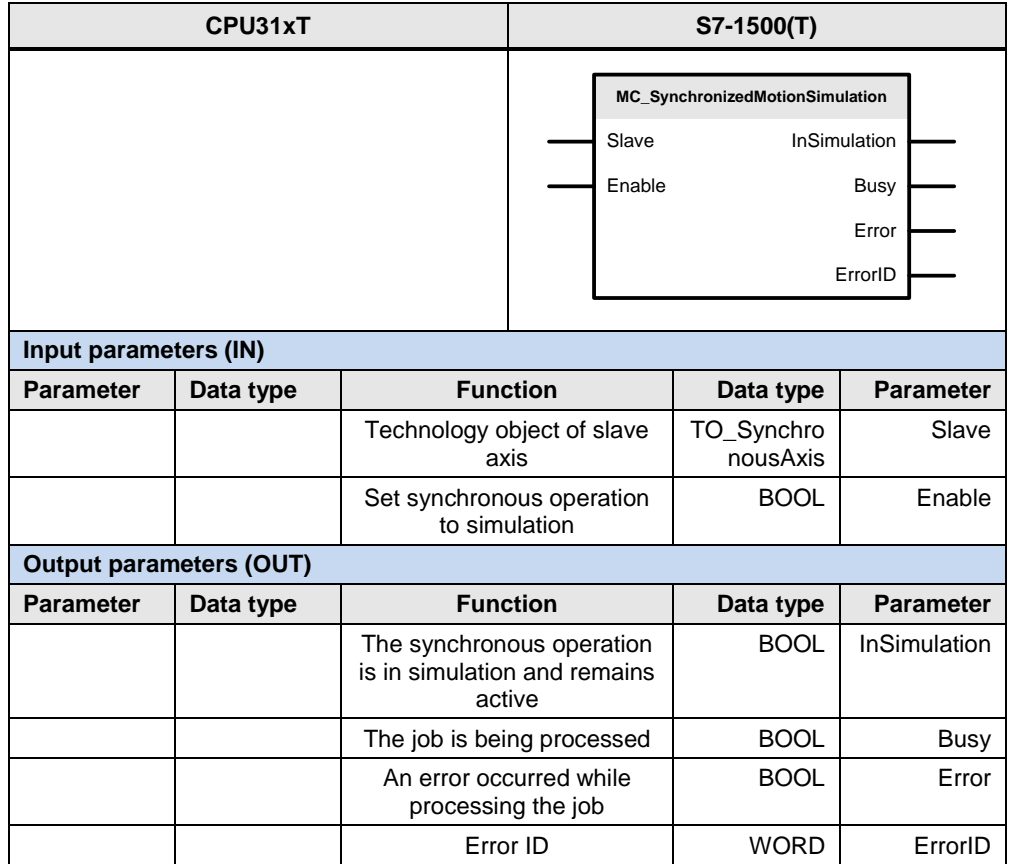

This function suppresses only the setpoint from the active synchronous operation for the slave axis. However, setpoints from superimposed motions continue to be transferred to the slave axis. Likewise, due to them, single-axis motion jobs for the slave axis are executed during the simulation.

If the slave axis was moved during an active synchronous operation simulation, canceling the simulation results in a setpoint jump on the slave axis. Therefore, when canceling the simulation, the slave axis should preferably be at the same position as when the simulation was started.

## **5.2.36 MC\_GetCamPoint / MC\_GetCamLeadingValue**

This technology function is available in ...

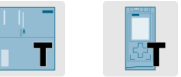

This technology value reads the master value defined for a slave value from a cam.

|                                                                                                    | CPU31xT     |                                                                             | S7-1500(T)                                   |                       |                                           |  |  |  |  |  |
|----------------------------------------------------------------------------------------------------|-------------|-----------------------------------------------------------------------------|----------------------------------------------|-----------------------|-------------------------------------------|--|--|--|--|--|
| <b>MC GetCamPoint</b><br>CamTable<br>Done<br>Execute<br><b>Busy</b><br>Command<br>Mode<br>Aborted<br>Position<br>Error<br>Approach<br>ErrorID<br>Position<br>DoneFlag<br>Value |             |                                                                             | Cam<br>Execute<br>Value<br>Approach<br>Value | MC GetCamLeadingValue | Done<br>Busy<br>Error<br>ErrorID<br>Value |  |  |  |  |  |
| Input parameters (IN)                                                                                                    |             |                                                                             |                                              |                       |                                           |  |  |  |  |  |
| <b>Parameter</b>                                                                                                    | Data type   | <b>Function</b>                                                             |                                              | Data type             | <b>Parameter</b>                          |  |  |  |  |  |
| CamTable                                                                                                    | <b>INT</b>  | Cam technology object                                                       |                                              | TO_Cam                | Cam                                       |  |  |  |  |  |
| Execute                                                                                                    | <b>BOOL</b> | Start technology function<br>with rising edge                               |                                              | <b>BOOL</b>           | Execute                                   |  |  |  |  |  |
| Mode                                                                                                    | <b>INT</b>  | Mode selection                                                              |                                              |                       |                                           |  |  |  |  |  |
| Position                                                                                                    | REAL        | Position for which the value<br>is to be determined                         |                                              | LREAL                 | Following<br>Value                        |  |  |  |  |  |
| Approach<br>Position                                                                                                    | <b>REAL</b> | Assumed master axis<br>position                                             |                                              | LREAL                 | Approach<br>Leading<br>Value              |  |  |  |  |  |
| DoneFlag                                                                                                    | <b>INT</b>  | Flag for central evaluation of<br>the status of the technology<br>functions |                                              |                       |                                           |  |  |  |  |  |
| <b>Output parameters (OUT)</b>                                                                                                    |             |                                                                             |                                              |                       |                                           |  |  |  |  |  |
| <b>Parameter</b>                                                                                                    | Data type   | <b>Function</b>                                                             |                                              | Data type             | <b>Parameter</b>                          |  |  |  |  |  |
| Done                                                                                                    | <b>BOOL</b> | The job is complete                                                         |                                              | <b>BOOL</b>           | Done                                      |  |  |  |  |  |
| Busy                                                                                                    | <b>BOOL</b> | The job is being processed                                                  |                                              | <b>BOOL</b>           | Busy                                      |  |  |  |  |  |
| Command<br>Aborted                                                                                                    | <b>BOOL</b> | The job was aborted by<br>another job                                       |                                              |                       |                                           |  |  |  |  |  |
| Error                                                                                                    | <b>BOOL</b> | An error occurred while<br>processing the job                               |                                              | <b>BOOL</b>           | Error                                     |  |  |  |  |  |
| ErrorID                                                                                                    | <b>WORD</b> | Error ID                                                                    |                                              | <b>WORD</b>           | ErrorID                                   |  |  |  |  |  |
| Value                                                                                                    | <b>REAL</b> | Read position value                                                         |                                              | LREAL                 | Value                                     |  |  |  |  |  |

Table 5-72 MC\_GetCamPoint / MC\_GetCamLeadingValue

The following parameters involve functional differences or differences in the parameterization:

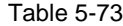

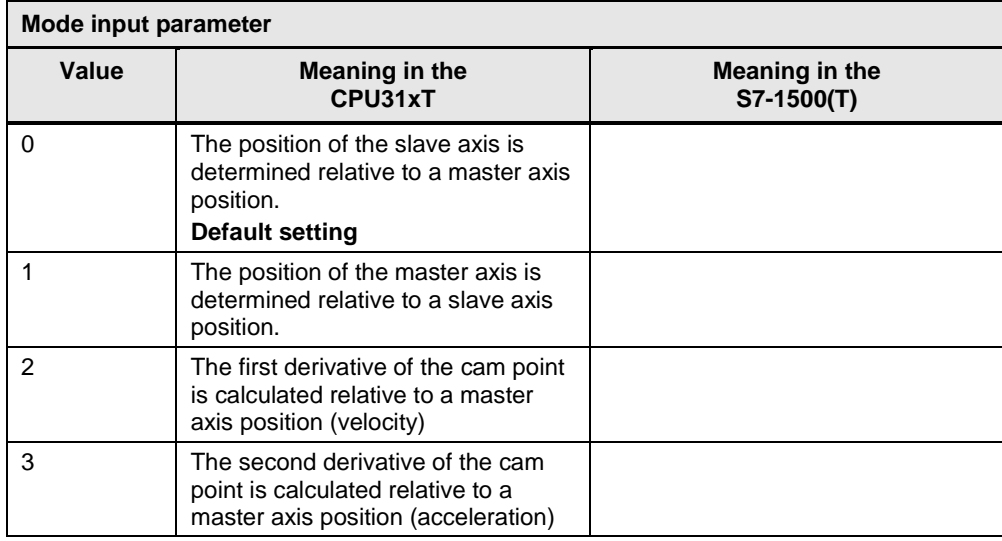

## **5.2.37 MC\_CamSwitch / MC\_OutputCam**

This technology function is available in ...

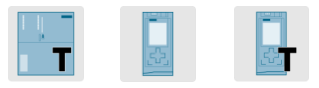

This technology function enables a set distance output cam.

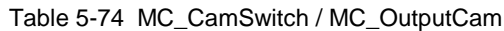

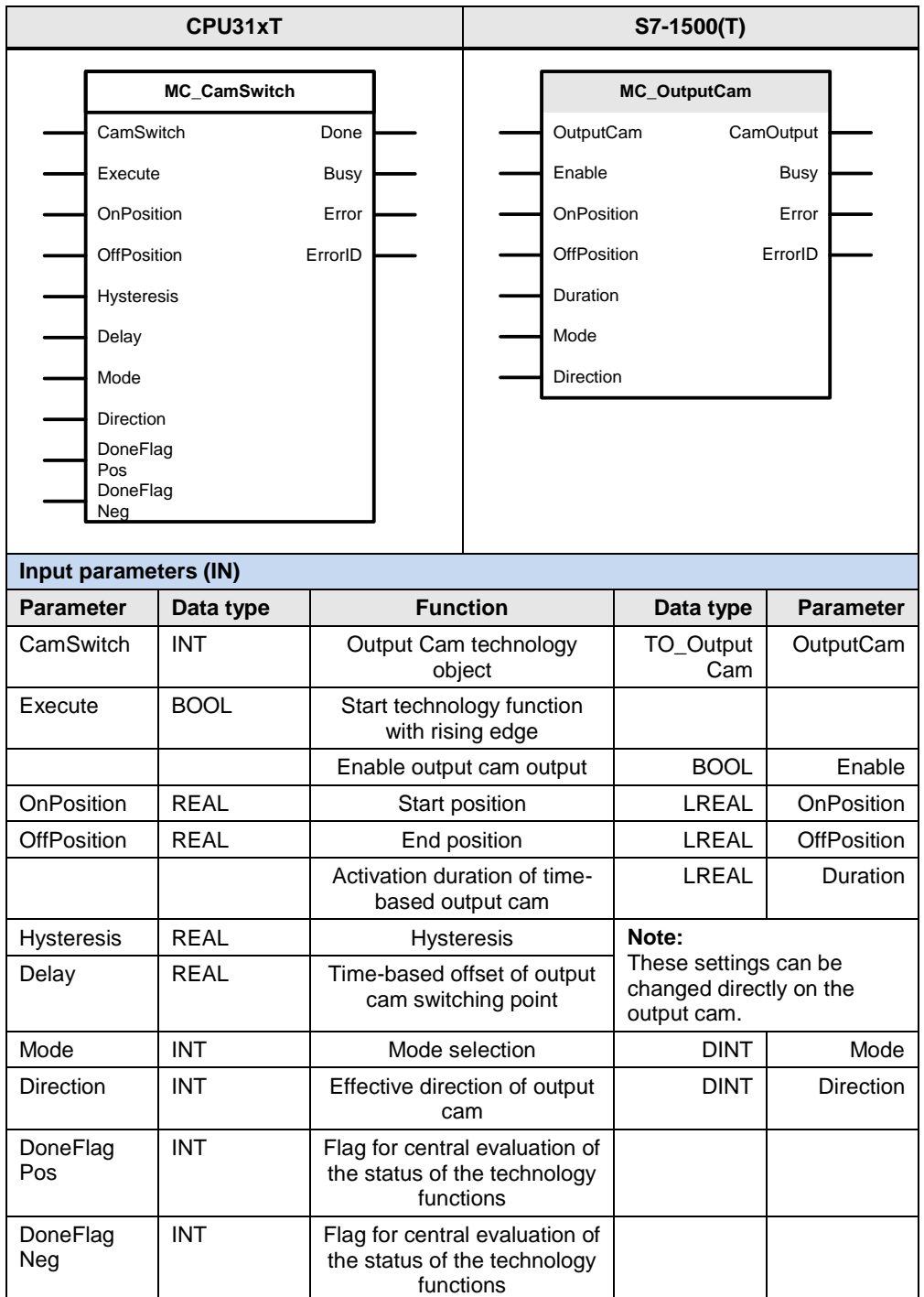

#### 5.2 PLCopen blocks compared

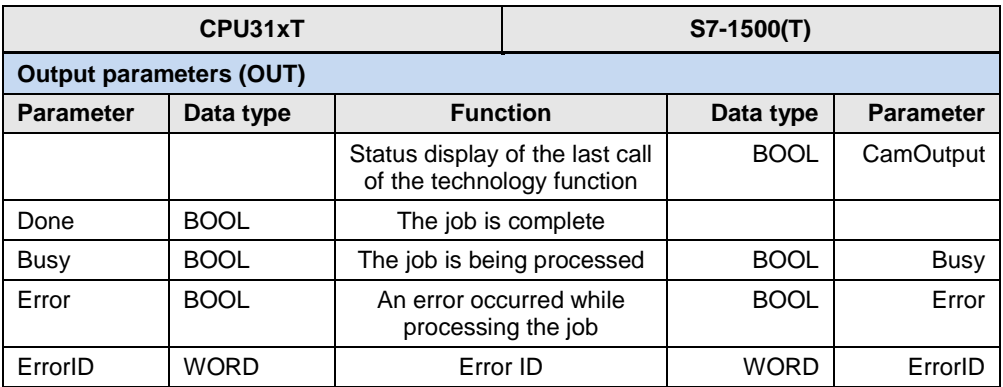

For the Delay parameter, please note the following:

- Value < 0 : Premature activation of output cam
- Value > 0 : Delayed activation of output cam

The following parameters involve functional differences or differences in the parameterization:

#### Table 5-75

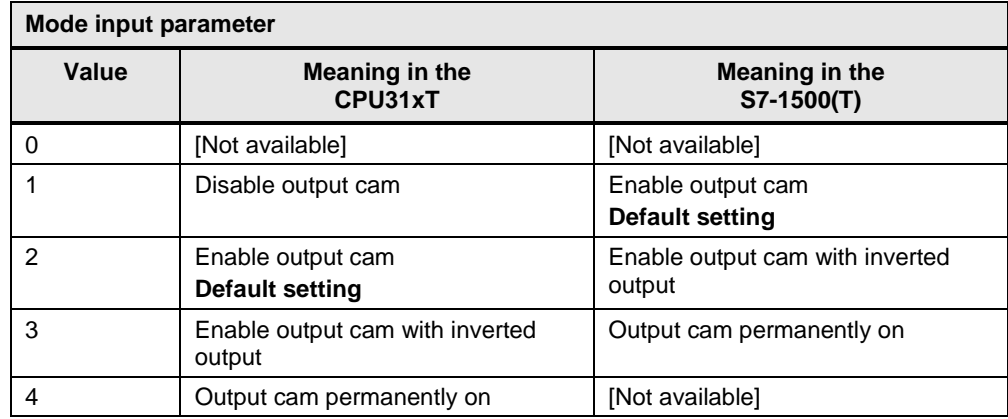

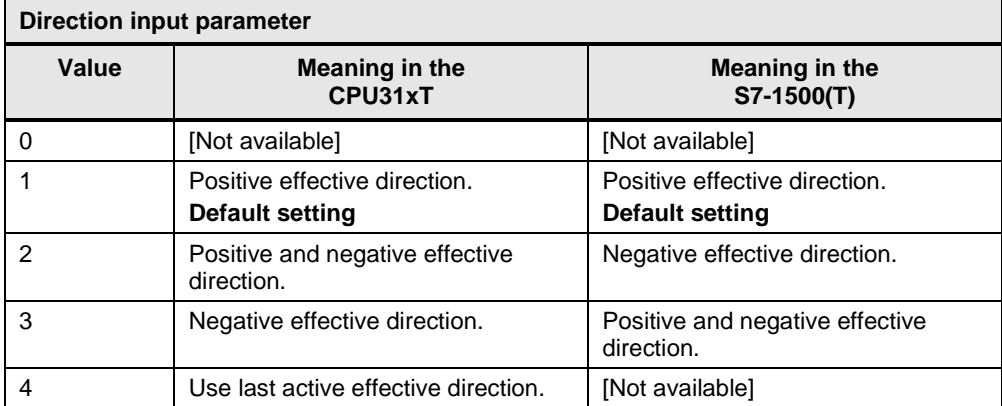

## **5.2.38 MC\_CamSwitchTime / MC\_OutputCam**

This technology function is available in ...

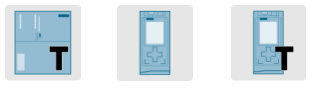

This technology function enables a set time-based output cam.

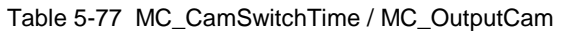

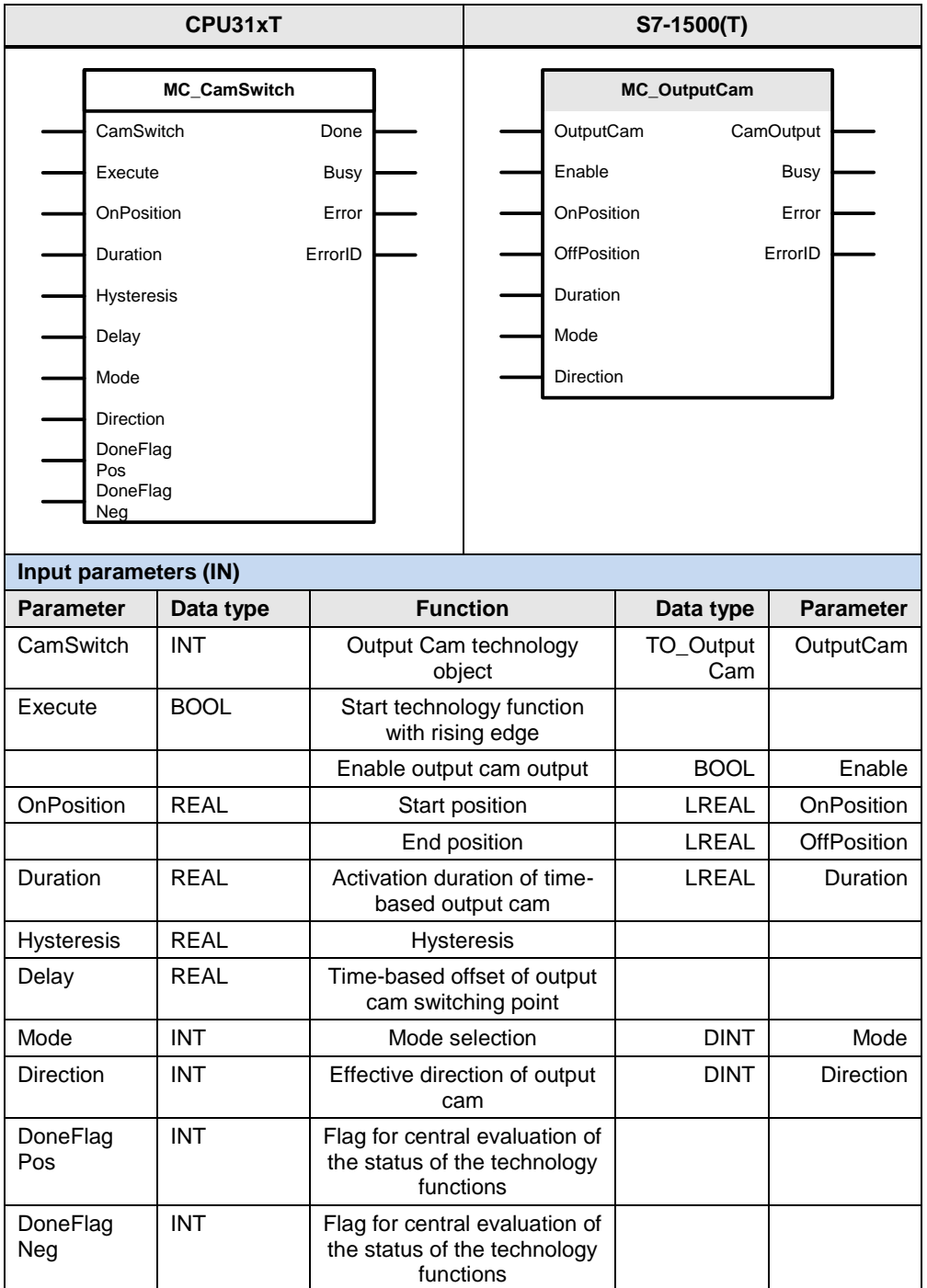

#### 5.2 PLCopen blocks compared

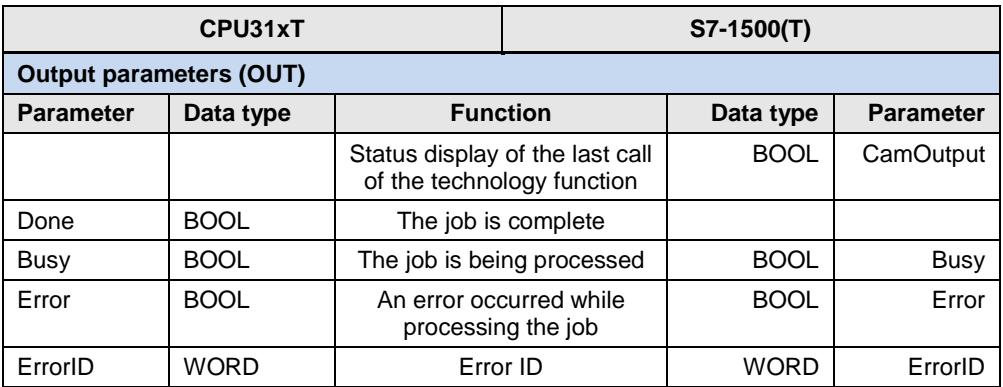

For the Delay parameter, please note the following:

- Value < 0 : Premature activation of output cam
- Value > 0 : Delayed activation of output cam

The following parameters involve functional differences or differences in the parameterization:

#### Table 5-78

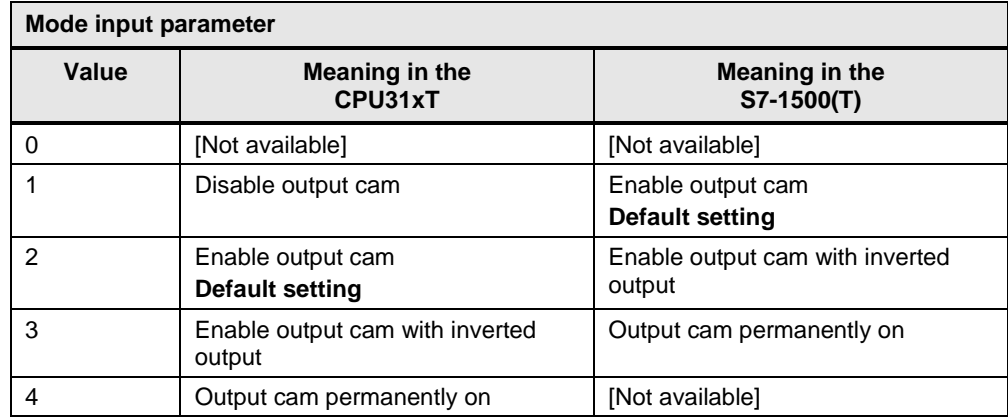

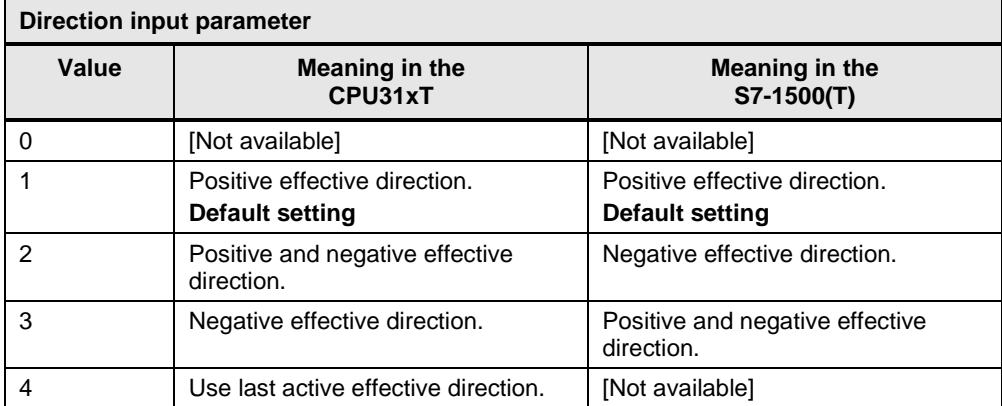

## **5.2.39 MC\_CamTrack**

This technology function is available in ...

This technology function enables a set cam track.

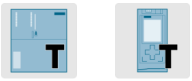

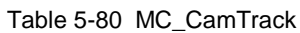

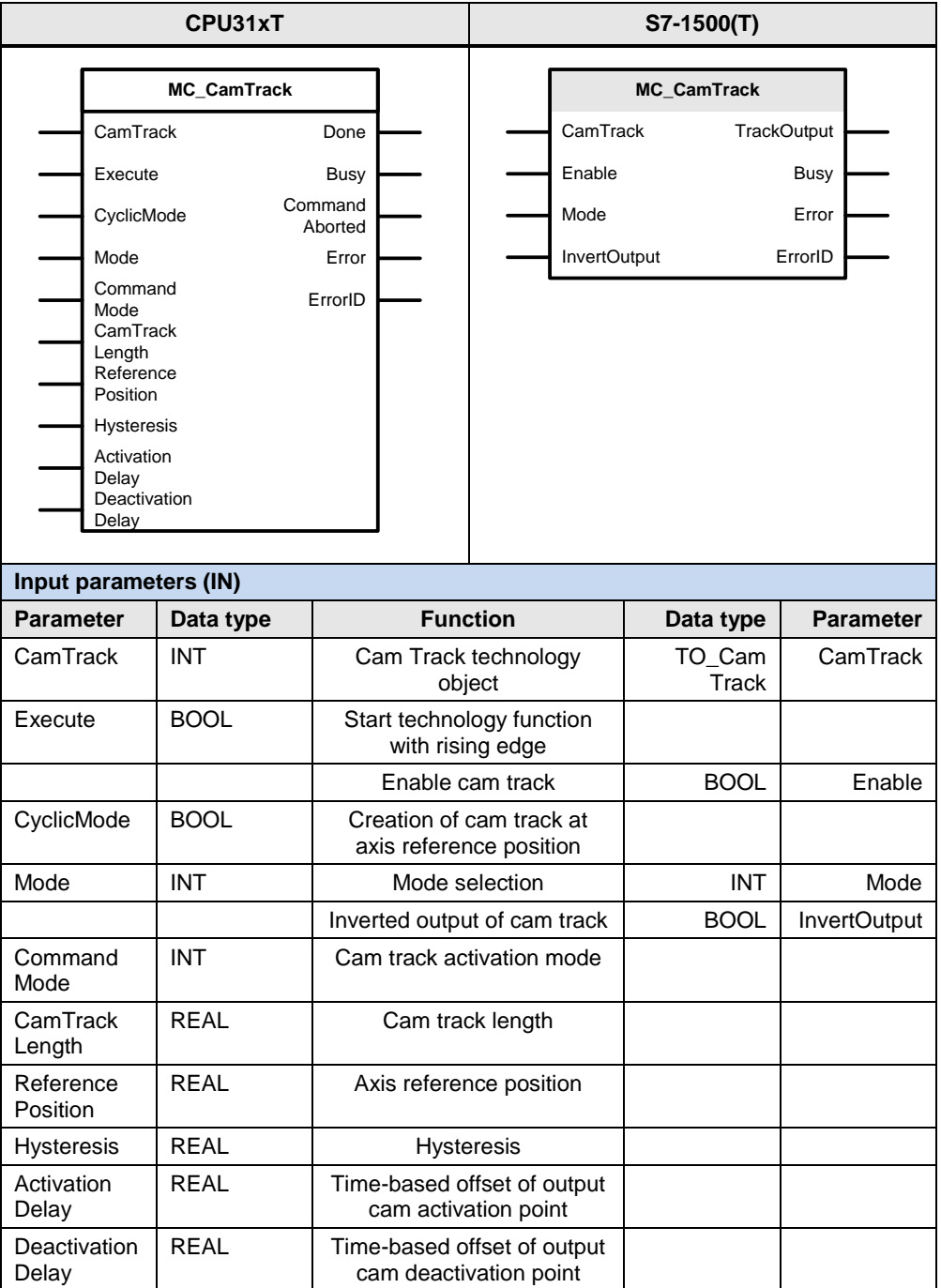

#### 5.2 PLCopen blocks compared

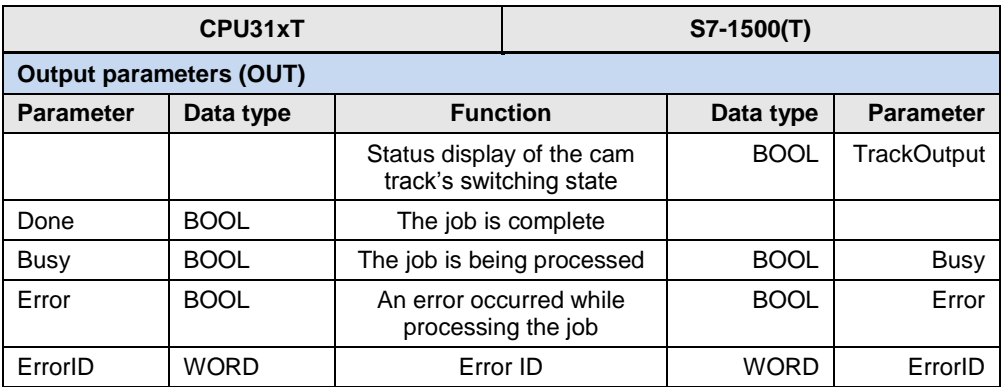

For the ActivationDelay and DeactivationDelay parameters, please note the following:

- Value < 0 : Premature activation of output cam
- $\bullet$  Value = 0 : No influence on cam
- Value > 0 : Delayed activation of output cam

The following parameters involve functional differences or differences in the parameterization:

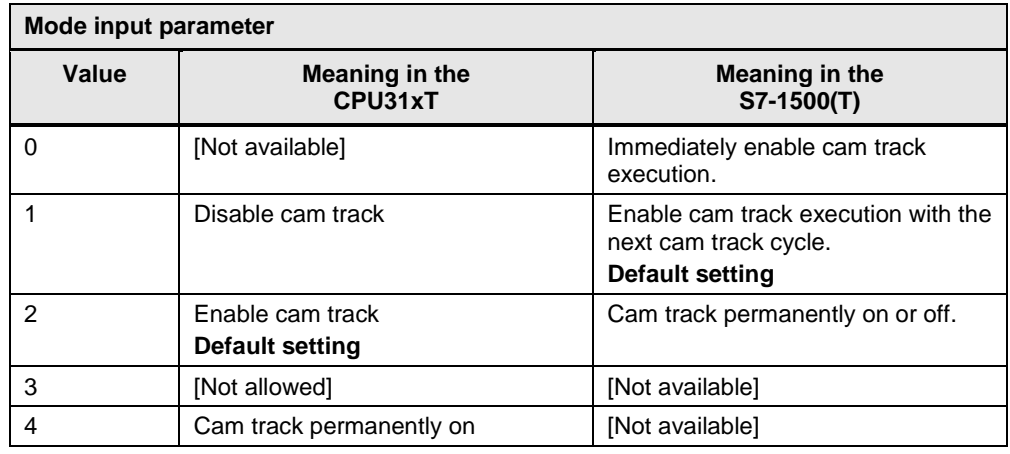

#### 5.2 PLCopen blocks compared

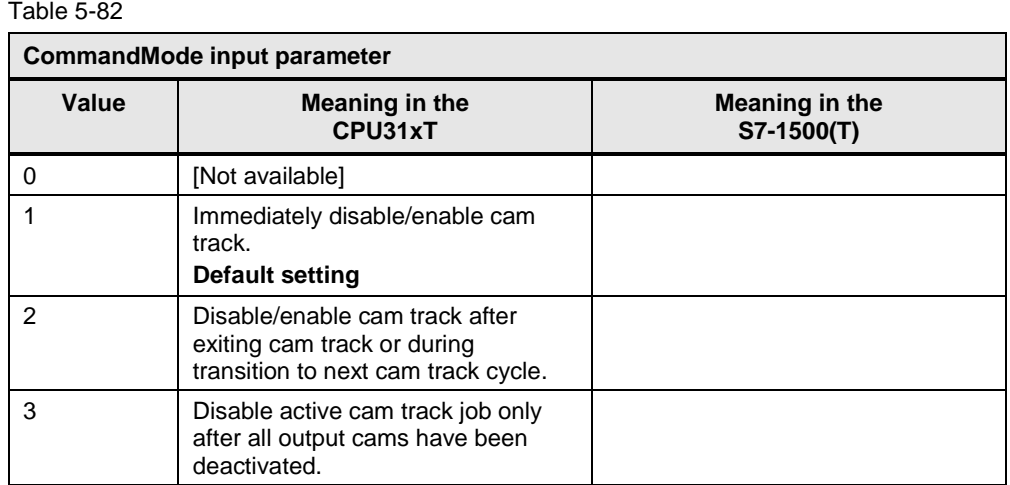

## **5.2.40 MC\_ReadCamTrackData**

This technology function is available in ...

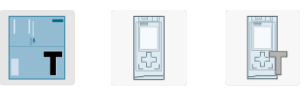

This technology function reads output cam data from a cam track.

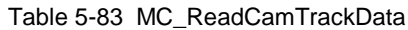

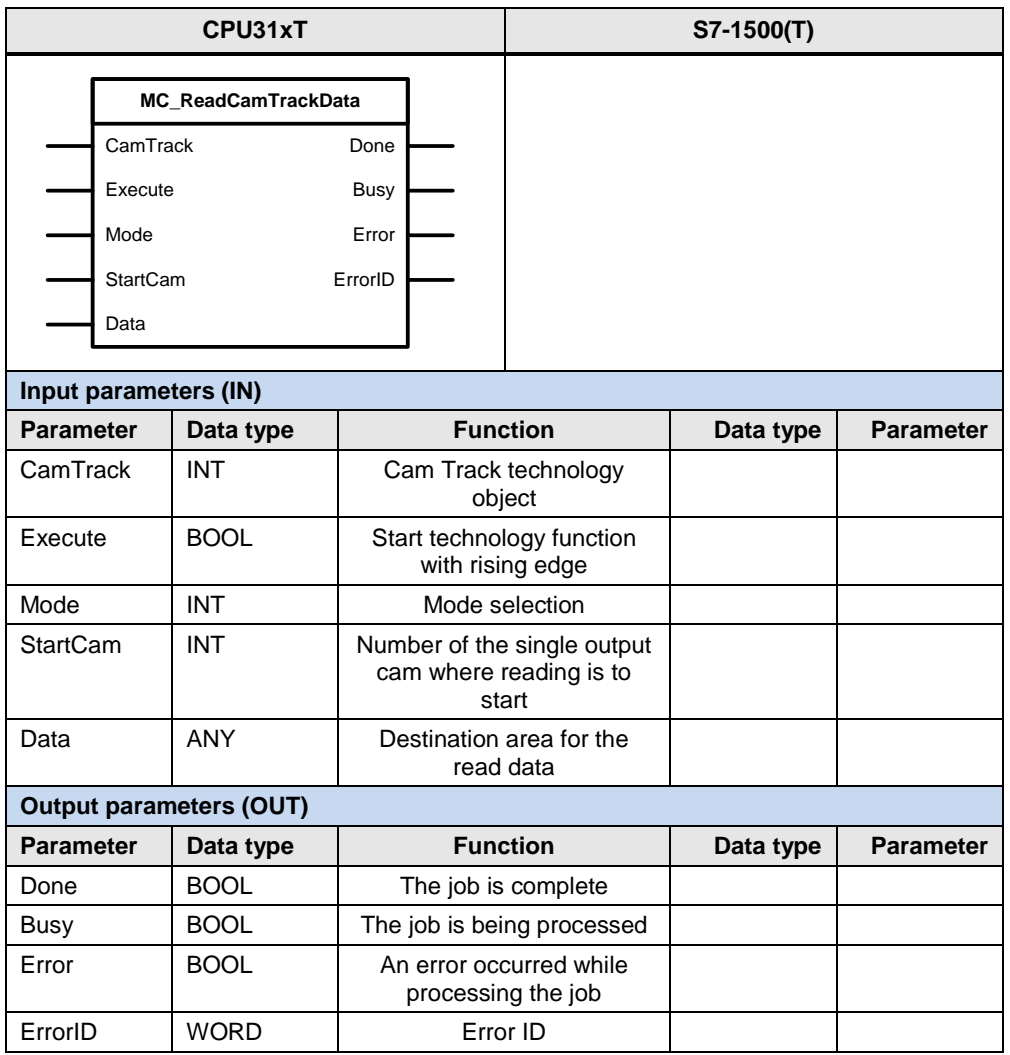

**Note** For the SIMATIC S7-1500T, changing a cam track can be achieved by directly writing to the cam track's data block.

## **5.2.41 MC\_WriteCamTrackData**

This technology function is available in ...

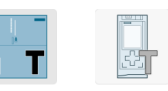

This technology function writes output cam data to a cam track.

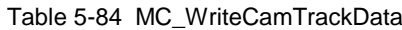

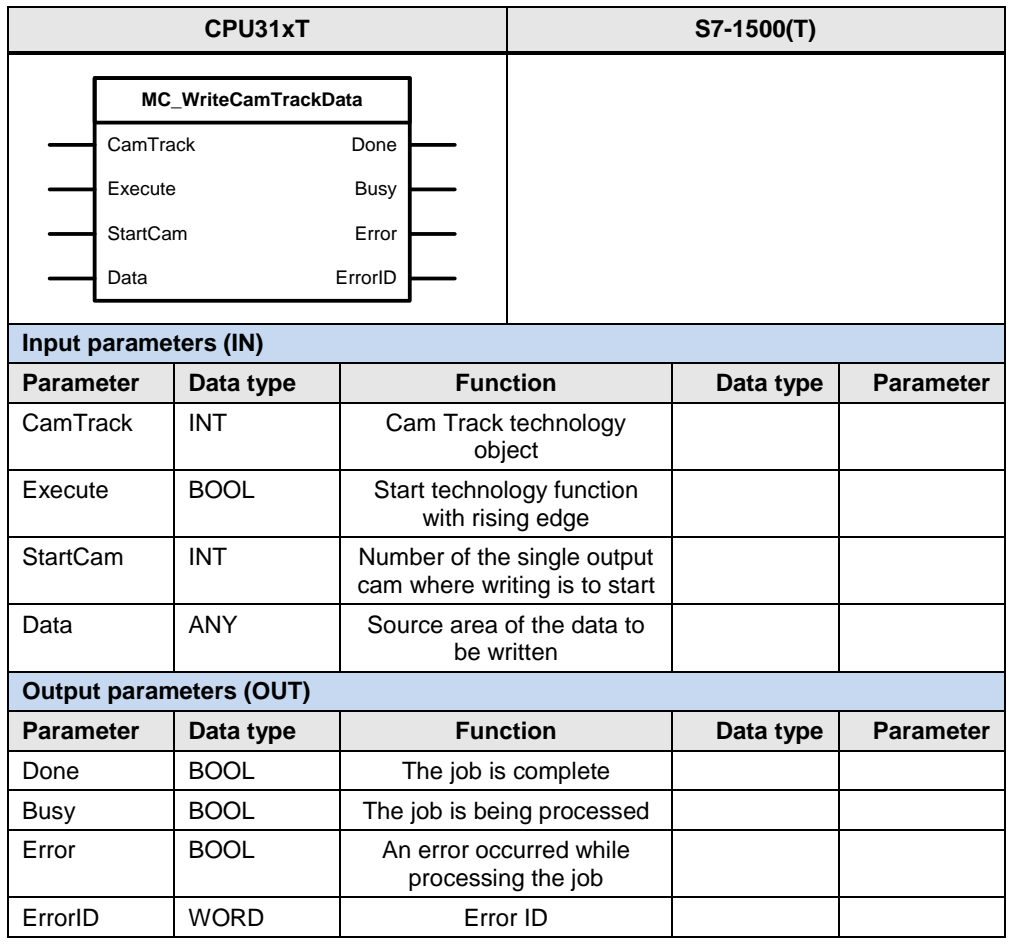

#### **Note** For the SIMATIC S7-1500T, changing a cam track can be achieved by directly writing to the cam track's data block.

## **5.2.42 MC\_MeasuringInput / MC\_MeasuringInput**

This technology function is available in ...

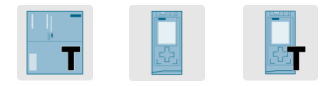

This technology function starts a single measurement job for a measuring input.

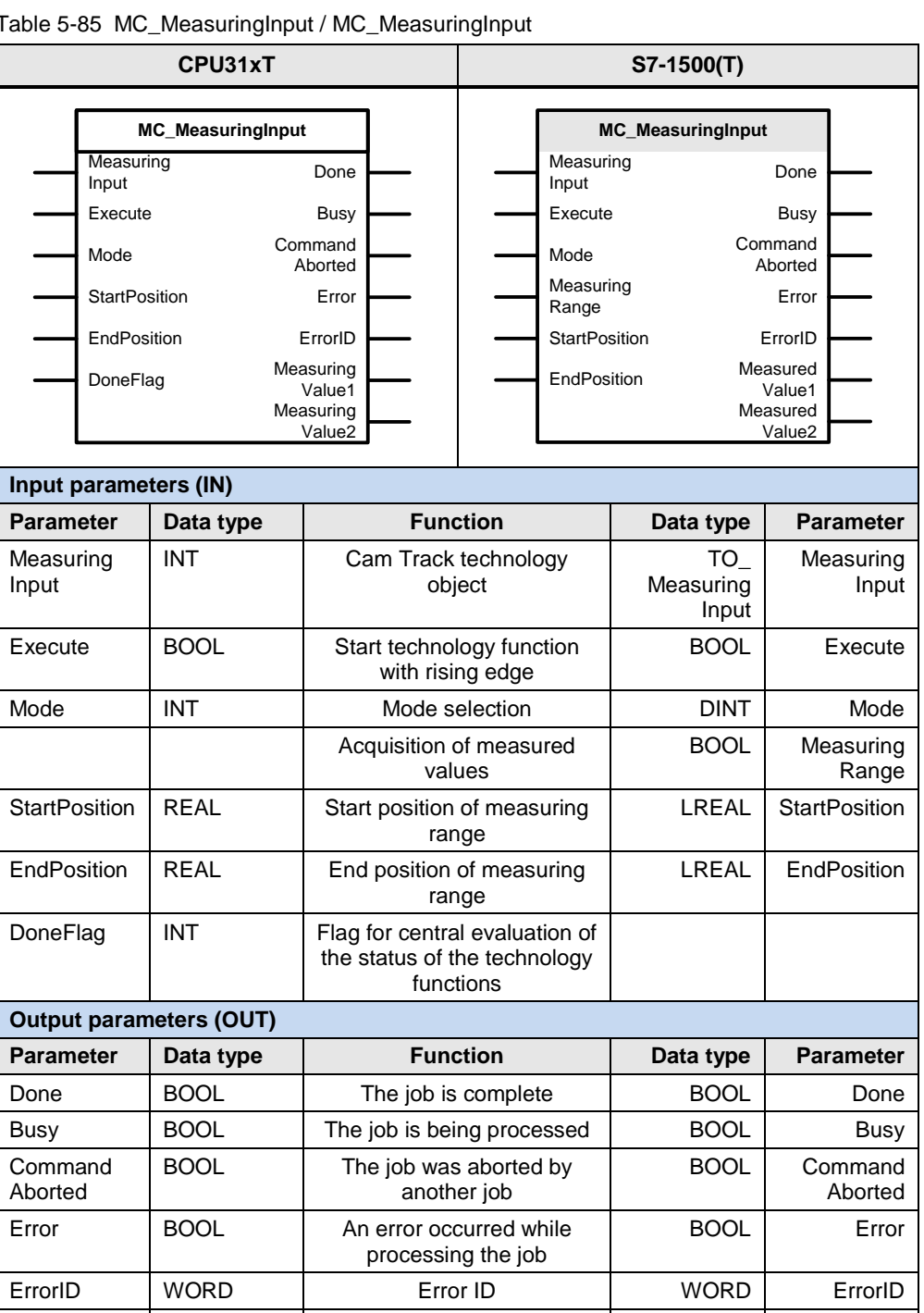

REAL Measured value 1 | LREAL | Measured

Table 5-85 MC\_MeasuringInput / MC\_MeasuringInput

Measuring Value1

Value1

#### 5.2 PLCopen blocks compared

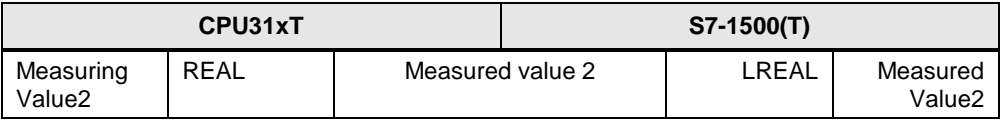

The following parameters involve functional differences or differences in the parameterization:

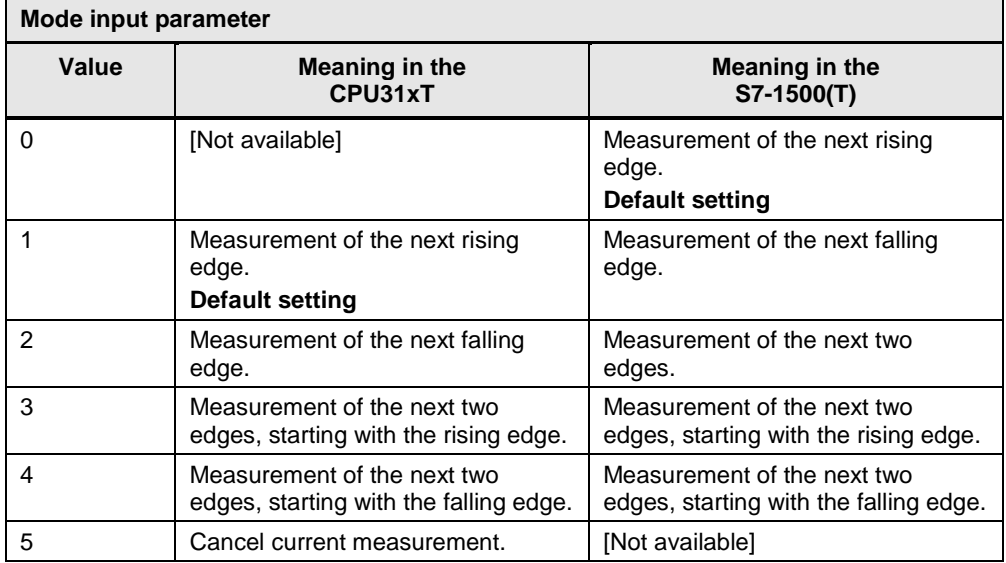

## **5.2.43 MC\_MeasuringInput / MC\_MeasuringInputCyclic**

This technology function is available in ...

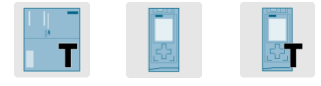

This technology function starts a cyclic measurement job for a measuring input.

| CPU31xT                                                                                                    |                                                                                                    |                                                                             | S7-1500(T)                                                                                                    |                                       |                                                                                                    |                    |  |  |  |
|----------------------------------------------------------------------------------------------------|----------------------------------------------------------------------------------------------------|-----------------------------------------------------------------------------|----------------------------------------------------------------------------------------------------|---------------------------------------|----------------------------------------------------------------------------------------------------|--------------------|--|--|--|
| <b>MC_MeasuringInput</b><br>Measuring<br>Input<br>Execute<br>Mode<br><b>StartPosition</b><br>EndPosition<br>DoneFlag | Done<br>Busy<br>Command<br>Aborted<br>Error<br>ErrorID<br>Measuring<br>Value1<br>Measuring<br>Value2 |                                                                             | <b>MC MeasuringInputCyclic</b><br>Measuring<br>Input<br>Execute<br>Mode<br>Measuring<br>Range<br><b>StartPosition</b><br>EndPosition<br>MeasuredValue1<br>MeasuredValue2 |                                       | Busy<br>Command<br>Aborted<br>Error<br>ErrorID<br>Measured<br>Value1<br>Measured<br>Value <sub>2</sub><br>Counter<br>Counter<br>LostEdge<br>Counter1<br>LostEdge<br>Counter <sub>2</sub> |                    |  |  |  |
| Input parameters (IN)                                                                                                |                                                                                                    |                                                                             |                                                                                                    |                                       |                                                                                                    |                    |  |  |  |
| <b>Parameter</b>                                                                                                    | Data type                                                                                            | <b>Function</b>                                                             |                                                                                                    | Data type                             | Parameter                                                                                                    |                    |  |  |  |
| Measuring<br>Input                                                                                                   | <b>INT</b>                                                                                           | Cam Track technology<br>object                                              |                                                                                                    | TO <sub>.</sub><br>Measuring<br>Input | Measuring<br>Input                                                                                                    |                    |  |  |  |
| Execute                                                                                                    | <b>BOOL</b>                                                                                          | Start technology function<br>with rising edge                               |                                                                                                    | BOOL                                  | Execute                                                                                                    |                    |  |  |  |
| <b>INT</b><br>Mode                                                                                                   |                                                                                                    | Mode selection                                                              |                                                                                                    |                                       | <b>DINT</b>                                                                                                    | Mode               |  |  |  |
|                                                                                                    |                                                                                                    |                                                                             | Acquisition of measured<br>values                                                                                                    |                                       | <b>BOOL</b>                                                                                                    | Measuring<br>Range |  |  |  |
| <b>StartPosition</b>                                                                                                 | <b>REAL</b>                                                                                          | Start position of measuring<br>range                                        |                                                                                                    | <b>LREAL</b>                          | <b>StartPosition</b>                                                                                                    |                    |  |  |  |
| EndPosition                                                                                                    | <b>REAL</b>                                                                                          | End position of measuring<br>range                                          |                                                                                                    | <b>LREAL</b>                          | EndPosition                                                                                                    |                    |  |  |  |
| DoneFlag                                                                                                    | <b>INT</b>                                                                                           | Flag for central evaluation of<br>the status of the technology<br>functions |                                                                                                    |                                       |                                                                                                    |                    |  |  |  |
| <b>Output parameters (OUT)</b>                                                                                       |                                                                                                    |                                                                             |                                                                                                    |                                       |                                                                                                    |                    |  |  |  |
| <b>Parameter</b>                                                                                                    | Data type                                                                                            | <b>Function</b>                                                             |                                                                                                    | Data type                             | Parameter                                                                                                    |                    |  |  |  |
| Done                                                                                                    | <b>BOOL</b>                                                                                          | The job is complete                                                         |                                                                                                    |                                       |                                                                                                    |                    |  |  |  |
| Busy                                                                                                    | <b>BOOL</b>                                                                                          |                                                                             | The job is being processed                                                                                                    |                                       |                                                                                                    | <b>Busy</b>        |  |  |  |
| Command<br>Aborted                                                                                                   | <b>BOOL</b>                                                                                          |                                                                             | The job was aborted by<br>another job                                                                                                    |                                       | <b>BOOL</b>                                                                                                    | Command<br>Aborted |  |  |  |

Table 5-87 MC\_MeasuringInput / MC\_MeasuringInputCyclic

#### 5.2 PLCopen blocks compared

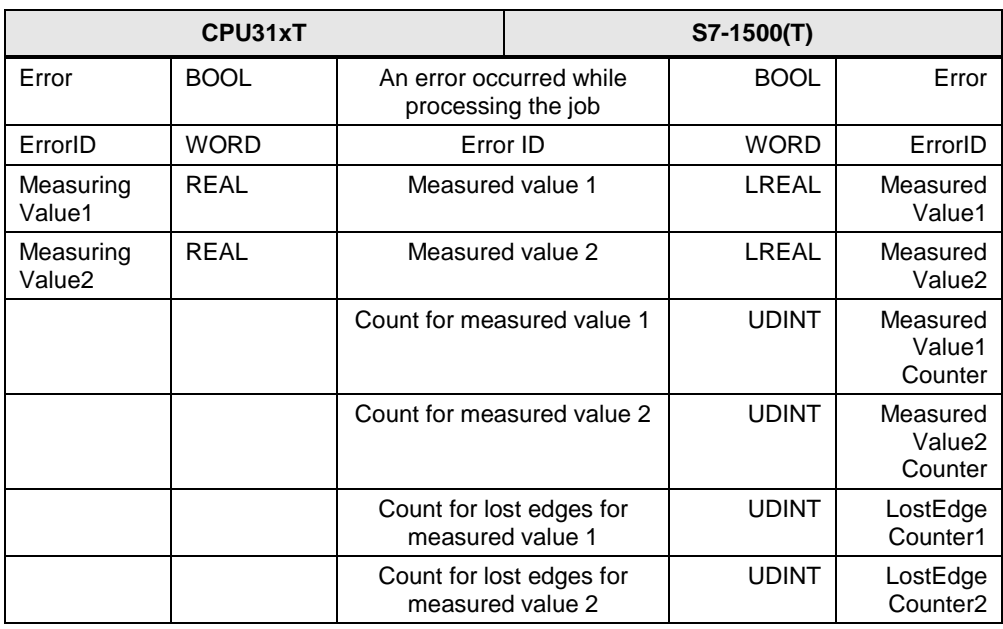

The following parameters involve functional differences or differences in the parameterization:

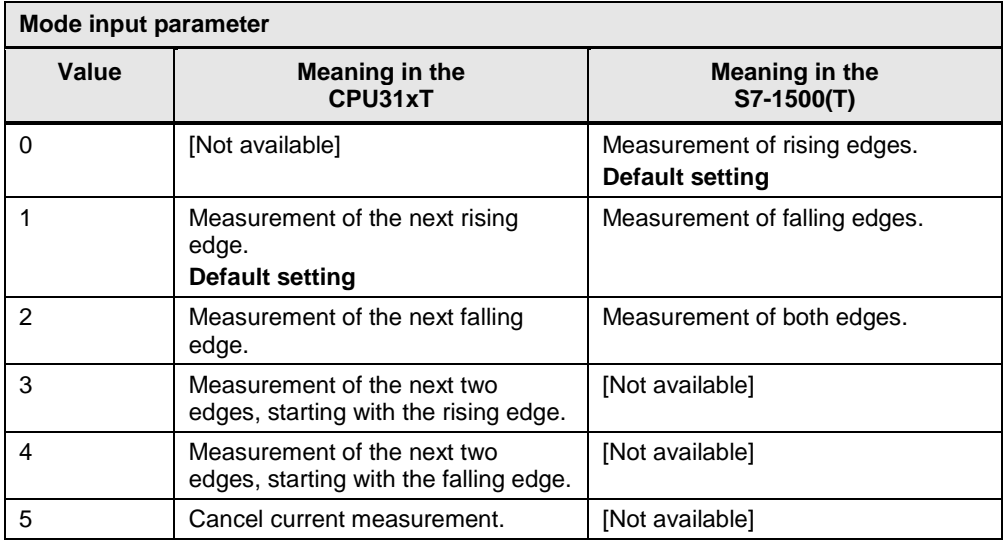

## **5.2.44 MC\_MeasuringInput / MC\_AbortMeasuringInput**

This technology function is available in ...

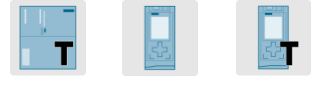

This technology function stops a current measurement job for a measuring input.

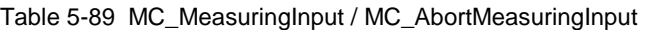

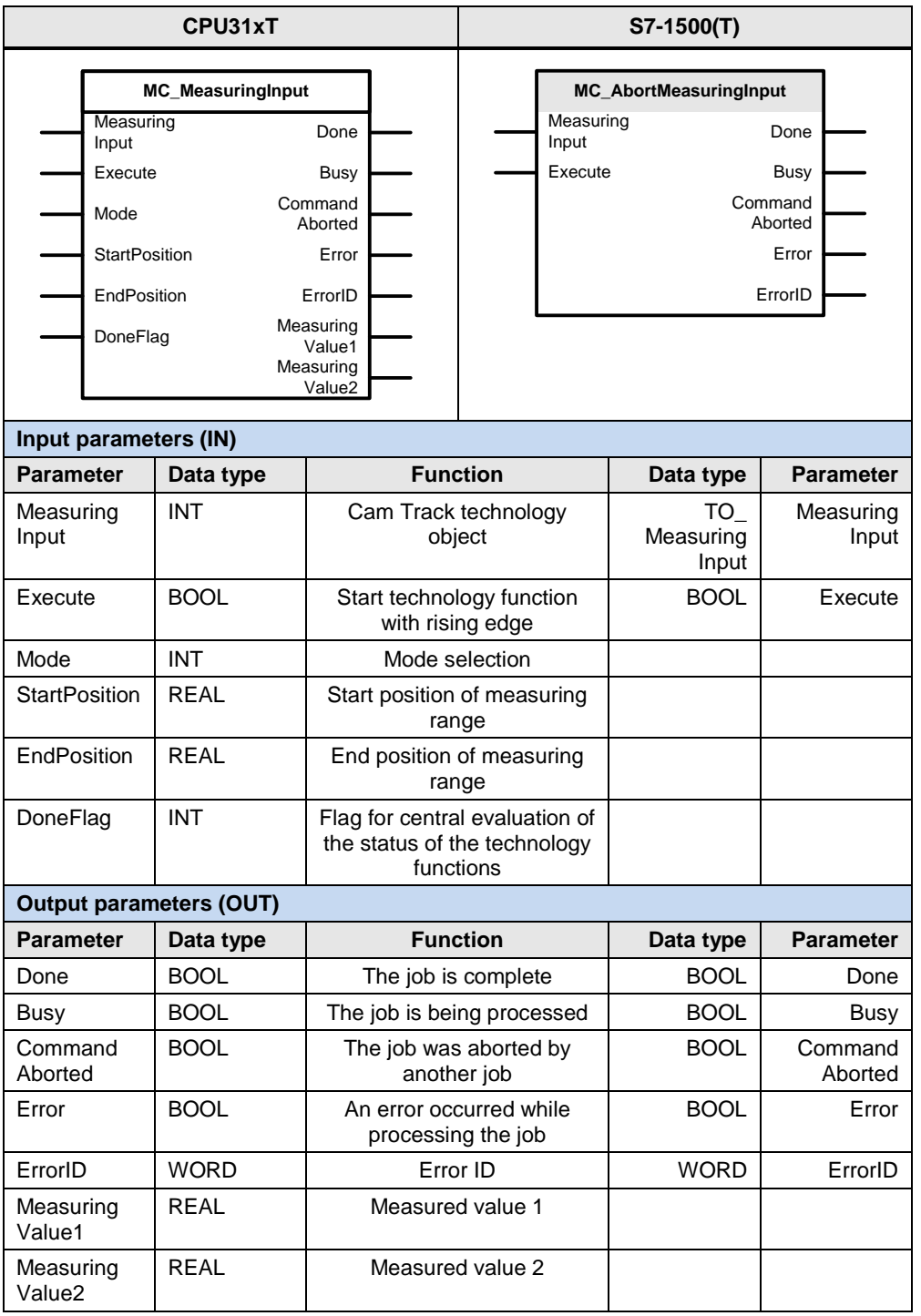

The following parameters involve functional differences or differences in the parameterization:

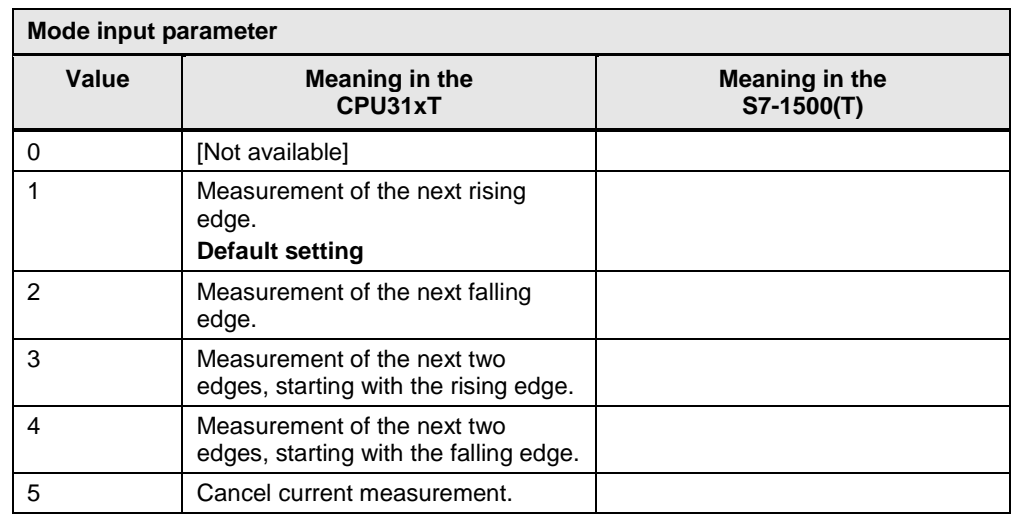

## **5.2.45 MC\_ExternalEncoder**

This technology function is available in ...

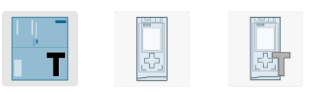

This technology function enables / disables an external encoder.

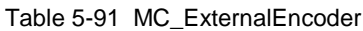

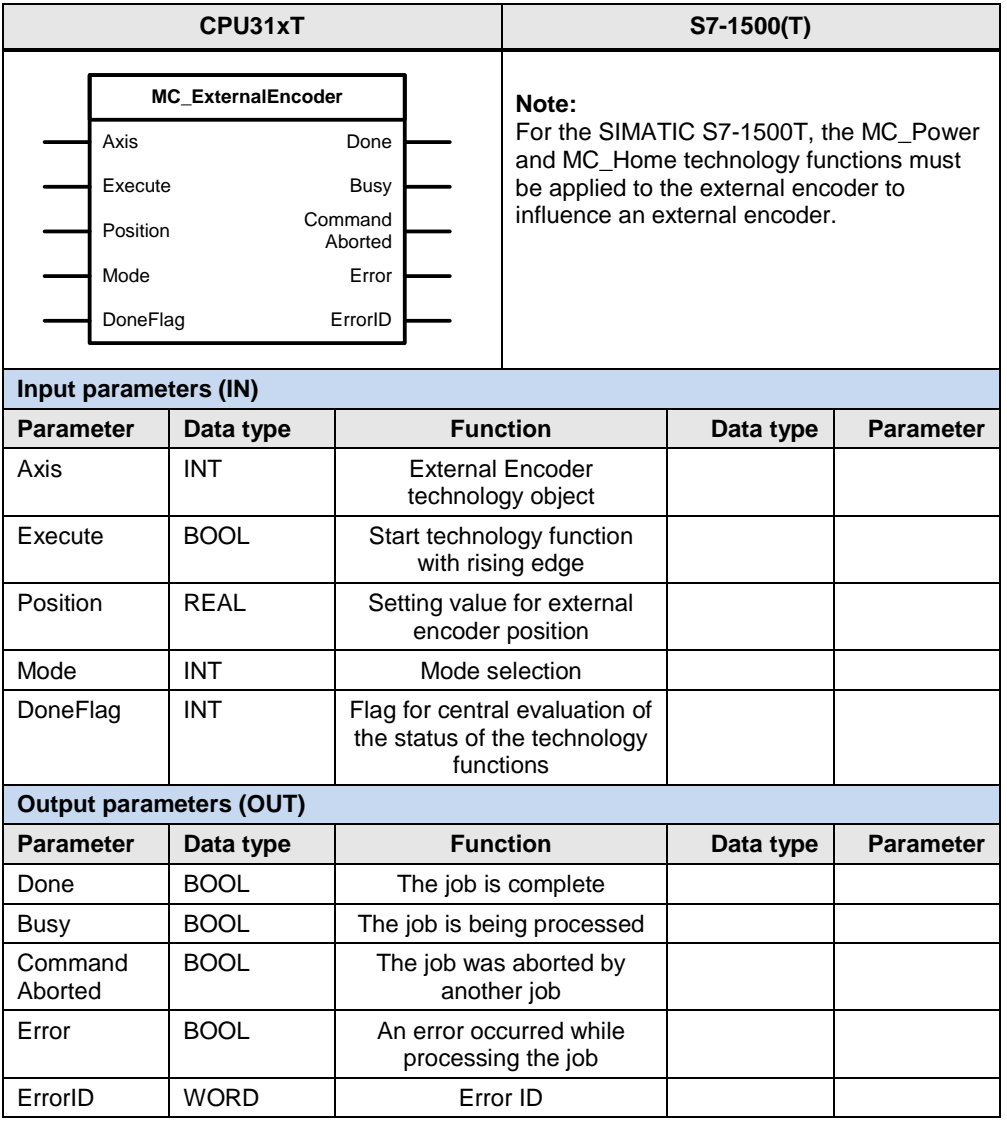

The following parameters involve functional differences or differences in the parameterization:

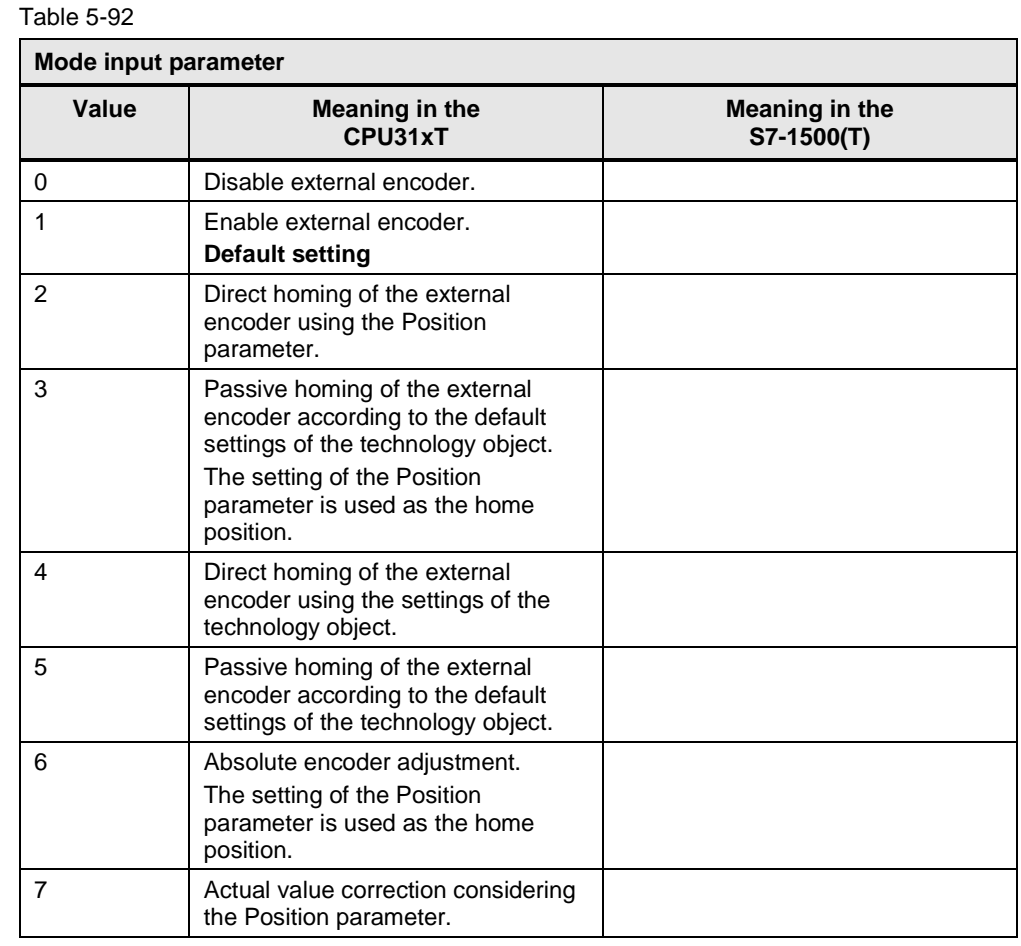

#### **Note** For the SIMATIC S7-1500T, the MC\_Power and MC\_Home technology functions must be applied to the external encoder to influence an external encoder.

## **6 Links & Literature**

Table 6-1

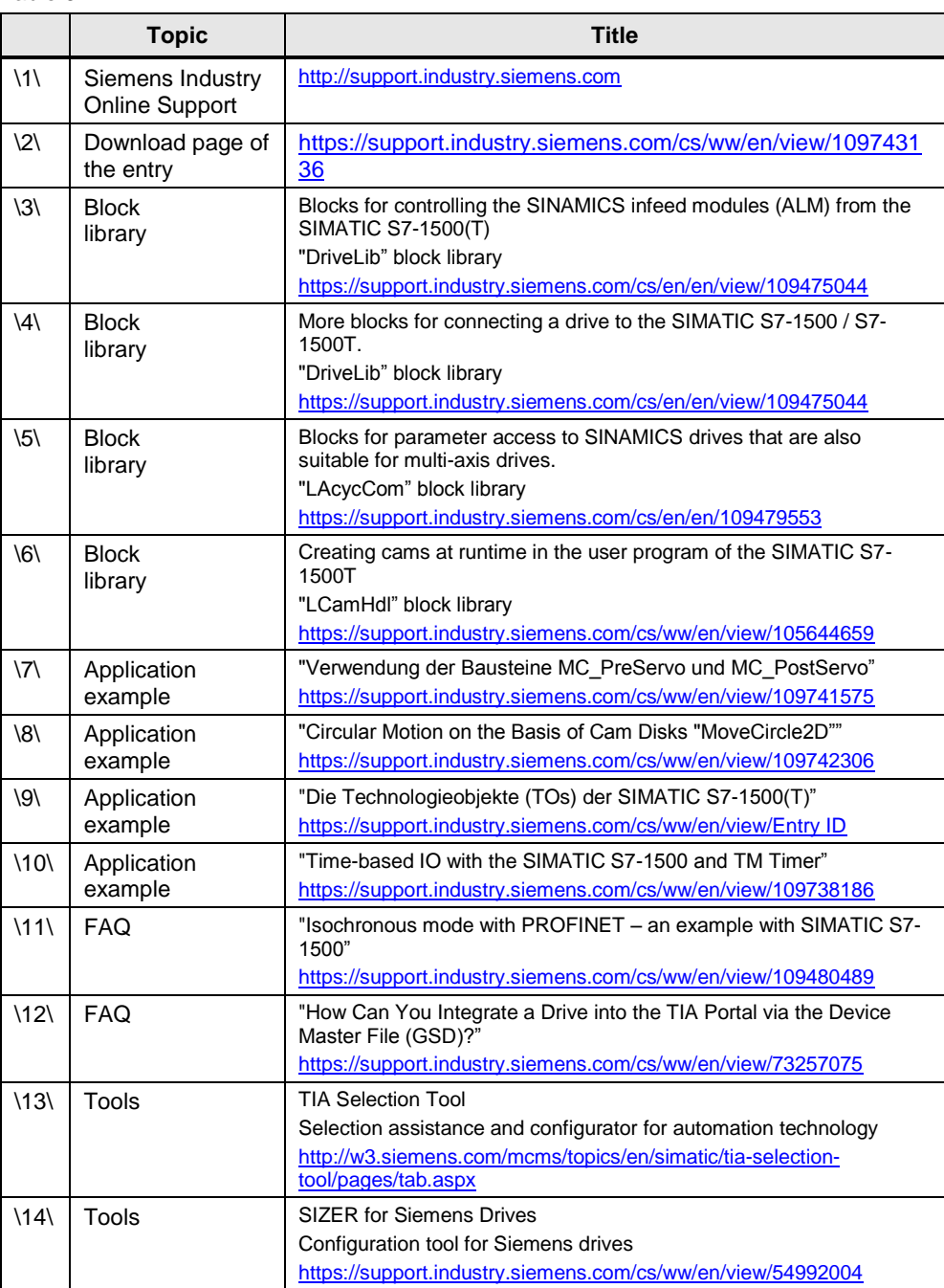

# **7 History**

Table 7-1

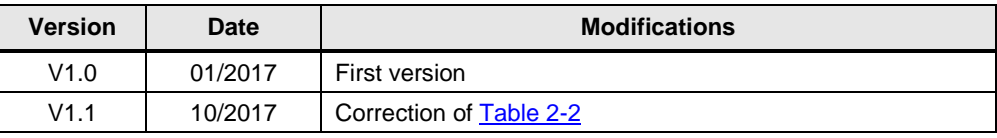